# Python Uygulamaları Kurs Notları

# Kaan ASLAN

# C ve Sistem Programcıları Derneği

# Son Güncelleme Tarihi: 08/12/2021

Bu kurs notları Kaan ASLAN tarafından yazılmıştır. Kaynak belirtilmek koşuluyla her türlü alıntı yapılabilir.

# Python Standard Kütüphanesindeki Bazı Temel Fonksiyonlar ve Sınıflar

Bu bölümde Python'ın standart kütüphanesindeki çeşitli modüller içerisinde bulunan çeşitli temel fonksiyonlar ve sınıflar ele alınacaktır. Bu temel fonksiyonlar ve sınıflar başka konularda da çeşitli biçimlerde kullanılmaktadır.

# Python'da Tarih ve Zaman İşlemleri

Bu bölümde Python Standart Kütüphanesindeki tarih ve zaman işlemlerini yapan fonksiyonlar ve sınıflar ele alınacaktır.

## time Modülü

time modülü C Programlama Dilindeki prototipleri <time.h> içerisinde bulunan standart tarih zaman işlemlerini yapmaktadır. C programcıları bu modüldeki fonksiyonlara oldukça aşina olacaklardır. Bu modülü kullanmadan önce import etmeyi unutmayınız.

# time.time Fonksiyonu

time fonksiyonu 01/01/1970'den geçen saniye sayısını float olarak verir. Örneğin:

```
>>> time.time() 
1532699789.392054
```
Örneğin:

```
import time
```

```
start = time.time()
```

```
for i in range(100000000): 
     pass
```

```
end = time.time()
```

```
print(end - start)
```
# time.ctime Fonksiyonu

ctime fonksiyonu time fonksiyonundan elde edilen saniye sayısını parametre olarak alır ve tarih zaman bilgisini bize str türünden yazısal biçimde verir. Örneğin:

```
\Rightarrow \Rightarrow t = time.time()>>> time.ctime(time) 
>>> time.ctime(t) 
'Fri Jul 27 17:01:56 2018'
```
Tabii aynı işlem tek hamlede şöyle de yapılabilirdi:

>>> time.ctime(time.time()) 'Fri Jul 27 17:06:31 2018'

ctime fonksiyon parametresiz çağrılırsa o andaki tarih zaman bilgisi elde edilir. Örneğin:

```
>>> time.ctime() 
'Sun Aug 5 10:24:38 2018'
```
### time.localtime Fonksiyonu

localtime isimli fonksiyon time fonksiyonundan elde edilen değeri parametre olarak alır ve bize o değerin tarih zaman karşılığını struct\_time isimli bir sınıf nesnesi olarak verir. Örneğin:

```
\Rightarrow \Rightarrow t = time.time()>>> st = localtime(t) 
>>> st 
time.struct time(tm year=2018, tm mon=7, tm mday=27, tm hour=17, tm min=30, tm sec=11,
tm_wday=4, tm_yday=208, tm_isdst=0)
```
struct\_time isimli sınıfın tm\_xxx biçiminde isimlendirilmiş örnek öznitelikleri (instance attributes) vardır. Bu öznitelikler ilgili tarih ve zamanın bileşenlerini bize verir. Örneğin:

import time

```
st = time.localtime(time.time()) 
print('{0:02d}/{1:02d}/{2:04d}'.format(st.tm_mday, st.tm_mon, st.tm_year))
```
localtime parametresiz olarak kullanılırsa o andaki tarih zaman bilgisini bize verir. struct\_time sınıfının örnek özniteliklerini (instance attributes) tek tek kullanan aşağıdaki gibi bir fonksiyon yazabiliriz:

import time

```
def dispStructTime(st): 
     print('tm_year:', st.tm_year) 
    print('tm_mon:', st.tm_mon)
     print('tm_mday:', st.tm_mday) 
     print('tm_hour:', st.tm_hour) 
     print('tm_min:', st.tm_min) 
 print('tm_sec:', st.tm_sec) 
 print('tm_wday:', st.tm_wday) 
     print('tm_yday:', st.tm_yday) 
     print('tm_year:', st.tm_year) 
     print('tm_isdst:', st.tm_isdst) 
     print("Hafanın günü:", ['Pazartesi', 'Salı', 'Çarşamba', 'Perşembe', 'Cuma', 'Cumartesi', 
'Pazar'][st.tm_wday])
```

```
dispStructTime(time.localtime())
```
time.perf\_counter ve time.perf\_counter\_ns Fonksiyonları

Zaman ölçmek için kullanılabilecek en duyarlıklı fonksiyonlar time modülündeki perf counter ve perf counter ns fonksiynlarıdır. perf counter fonksiyonu saniye cinsinden float bir değer verirken perf counter ns fonksiyonu nano saniye cinsinden int bir değer vermektedir. Bu fonksiyonların orijin noktası belli değildir. Dolayısıyla iki çağrı arasındaki farkı elde etmek için kullanılmaktadır. Örneğin:

import time

```
t1 = time.perf counter()for i in range(1000000000): 
     pass 
t2 = time.perf counter()print(t2 - t1) 
Örneğin: 
import time
```

```
t1 = time.perf counterns()for i in range(1000000000): 
     pass 
t2 = time.perf_counter_ns() 
print(t2 - t1)
```
### time.sleep Fonksiyonu

time modülü içerisindeki sleep isimli fonksiyon saniye cinsinden bekleme yaratmak için kullanılmaktadır. Fonksiyonun parametrik yapısı şöyledir:

sleep(seconds)

Fonksiyonun parametresi float olarak girilebilir. Örneğin:

import time

```
for i in range(10):
     print(i) 
    time.sleep(0.5)
```
### datetime Modülü

datetime modülünün içerisinde tarih ve zamanı tutmak için kullanılan date, time, timedelte, datetime gibi sınıflar ve bazı yardımcı fonksiyonlar vardır.

#### datetime.date Sınıfı

Nasıl datetime.time sınıfı zaman bilgisini tutmak için bulundurulmuşsa datetime.date sınıfı da tarih bilgisini tutmak için bulundurulmuştur. Bir datetime.date nesnesi sınıfın başlangıç metodu yoluyla aşağıdaki gibi yaratılabilir:

```
>>> d = datetime.date(2013, 7, 23) 
>>> print(d) 
2013-07-23 
>>> type(d) 
<class 'datetime.date'>
```
Yine tarihin bileşenlerini biz sınıfın day, month ve year örnek öznitelikleriyle elde edebiliriz. Örneğin:

import datetime

```
d = datetime.date(2017, 5, 23) 
print(f'{d.day:02d}/{d.month:02d}/{d.year:04d}')
```
date sınıfının today isimli sınıf metodu (class method) bize o anki tarihi date sınıf nesnesi olarak verir. Örneğin:

```
>>> d = datetime.date.today() 
>>> print(d) 
2018-08-05
```
date sınıfının ctime örnek metoduyla tarih bilgisini yazısal olarak elde edebiliriz. Örneğin:

```
>>> datetime.date.today().ctime() 
'Fri Jul 27 00:00:00 2018'
```
Elimizde bir date nesnesi varsa date sınıfının replace metoduyla onun bazı bileşenlerini değiştirip yeni bir date nesnesi elde edebiliriz. Örneğin:

```
>>> d1 = datetime.date.today() 
>>> d2 = d1.replace(year=1999) 
>>> print(d1) 
2018-07-27 
>>> print(d2) 
1999-07-27
```
date sınıfının karşılaştırma operatör metotları olduğu için iki date nesnesini karşılaştırma operatörleriyle işleme sokabiliriz. Örneğin:

```
import datetime
```

```
d1 = datetime.date(2020, 10, 23) 
d2 = datetime.date(2020, 9, 20) 
if d1 > d2: 
     print('d1 > d2') 
elif d1 < d2:
     print('d1 < d2') 
elif d1 == d2:
    print('d1 == d2')
```
date sınıfının weekday isimli metodu ilgili tarihe ilişkin günün haftanın kaçıncı günü olduğunu vermektedir. (Haftanın ilk günü Pazartesidir ve 0 değerindedir). Örneğin:

```
>>> d = datetime.date.today()
>>> ['Pazartesi', 'Salı', 'Çarşamba', 'Perşembe', 'Cuma', 'Cumartesi', 'Pazar'][d.weekday()] 
'Pazartesi'
```
Sınıfın isoweekday isimli metodu weekday metodu ile aynı şeyi yapmaktadır. Ancak bu metot haftanın ilk gününü Pazar kabul eder. Örneğin:

```
>>> d = datetime.date.today() 
>>> ['Pazar', 'Pazartesi', 'Salı', 'Çarşamba', 'Perşembe', 'Cuma', 'Cumartesi'][d.isoweekday()] 
'Pazartesi'
```
Sınıfın isocalender isimli metodu (yıl, yılın haftası, haftanın günü) biçiminde üç elemanlı bir demete geri döner. Örneğin:

```
>>> datetime.date.today().isocalendar()
```
(2020, 38, 1)

Sınıfın isoformat isimli metodu sınıfın tuttuğu tarihi ISO 8601 formatında (yani 'YYYY-MM-DD' formatında) bir yazı olarak verir. Sınıfın \_\_str\_\_ metodu da bu metodun geri dönüş değeriyle geri dönmektedir. Örneğin:

```
>>> datetime.date.today().isocalendar() 
(2020, 38, 1) 
>>> datetime.date.today().isoformat() 
'2020-09-14' 
>>> print(datetime.date.today())
2020-09-14
```
Bazen yazısal bir tarih bilgisini datetime.date türüne dönüştürmek isteyebiliriz. Bunun için date sınıfın fromisoformat isimli sınıf metodu kullanılmaktadır. Örneğin:

import datetime

```
d = datetime.date.fromisoformat(input('yyyy-mm-dd formatonda bir tarih giriniz:')) 
print(d)
```
#### datetime.time Sınıfı

datetime modülünün içerisindeki time sınıfı bir zaman bilgisini saat, dakika, saniye ve mikrosaniye biçiminde bizden alarak tutar. Örneğin:

```
>>> t = datetime.time(10, 53, 47, 150000) 
>>> print(t) 
10:53:47.150000 
>>> type(t) 
<class 'datetime.time'>
```
time sınıfının hour, minute, second ve microseconds örnek öznitelikleriyle nesnede tutulan zaman bilgisinin bileşenlerini elde edebiliriz. Örneğin:

```
>>> t = datetime.time(10, 52, 34, 150000) 
>>> print(t.hour, t.minute, t.second, t.microsecond) 
10 52 34 150000
```
Örneğin:

```
import datetime
```

```
t = datetime.time(14, 35, 17, 500000)print('{0:02d}:{1:02d}:{2:02d}.{3}'.format(t.hour, t.minute, t.second, t.microsecond))
```
datetime.time sınıfınının da karşılaştırma operatör metotları ile iki time nesnesi karşılaştırılabilir. Örneğin:

```
import datetime 
t = datetime.time(14, 35, 17, 500000)k = datetime.time(14, 35, 18, 500000)if t > k:
    print('t > k')elif t < k: 
     print('t < k') 
else: 
    print('t == k')
```
#### datettime.timedelta Sınıfı

datetime modülünün timedelta sınıfı zaman aralığını turmak için düşünülmüştür. Sınıfın \_\_init\_\_ metodunun parametrik yapısı şöyledir:

```
datetime.timedelta(days=0, seconds=0, microseconds=0, milliseconds=0, minutes=0, hours=0, 
weeks=0)
```
Örneğin:

```
>>> td = datetime.timedelta(hours=3, minutes=25, seconds=15)
>>> print(td) 
3:25:15
```
Nesne yaratılırken verilen bu zaman değerlerini geri alabilmek için yalnızca üç örnek özniteliği kullanılmaktadır: days, seconds ve microseconds. Örneğin:

```
>>> td = datetime.timedelta(hours=25, minutes=2, seconds=3) 
>>> td.days 
1 
>>> td.seconds 
3723 
>>> td.microseconds 
\alpha
```
Nesne yaratılırken verilen bu zaman değerleri float türden de olabilir. Örneğin:

```
>>> td = datetime.timedelta(hours=1.5, minutes=2.5, seconds=3.5) 
>>> print(td) 
1:32:33.500000
```
İki timedelta nesnesi de toplanıp çıkartılabilir. Ürün timedelta türünden olacaktır. Örneğin:

import datetime

```
td1 = datetime.timedelta(hours=3, minutes=25, seconds=15) 
td2 = datetime.timedelta(hours=2, minutes=50, seconds=35) 
td3 = td1 - td2print(td3) 
td3 = td1 + td2print(td3)
```
date nesnesi ile timedelta nesnesi + ve - operatörleriyle işleme sokulabilir. Bu durumda ürün olarak date elde edilir. Örneğin:

import datetime

```
today = datetime.date.today() 
td = datetime.timedelta(days=4) 
result = today - td 
print(result) 
result = today + td 
print(result)
```
Ancak bir time nesnesi ile bir timedelta nesnesi de + ve - operatörleriyle işleme sokulamaz.

timedelta nesnesi bir tamsayıyla ya da bir float sayıyla çarpılıp bölünebilir. Sonuç yine timedelta nesnesi olarak elde edilecektir. İki timedelta nesnesi karşılaştırma operatörleriyle karşılaştırma işlemine sokulabilmektedir.

#### datetime.datetime Sınıfı

datetime modülünün datetime sınıfı hem tarih hem de zaman bilgisini tutar. datetime sınıfının \_\_init\_\_ metodu şöyledir:

```
class datetime.datetime(year, month, day, hour=0, minute=0, second=0, microsecond=0,
tzinfo=None, *, fold=0)
```
Örneğin:

```
>>> dt = datetime.datetime(2009, 12, 26, 1, 3, 7) 
>>> print(dt) 
2009-12-26 01:03:07
```
Bir datetime nesnesini datetime sınıfının combine isimli sınıf metoduyla date ve time nesnesi vererek de oluşturabiliriz. Örneğin:

```
\Rightarrow \Rightarrow t = datetime.time(1, 3, 7)
>>> d = datetime.date(2009, 12, 26) 
>>> dt = datetime.datetime.combine(d, t) 
>>> print(dt) 
2009-12-26 01:03:07
```
Yine datetime sınıfının year, month, day, hour, minute, second gibi örnek öznitelikleri nesnenin içerisindeki tarih ve zamanın bileşenlerini bize verir.

datetime sınıfının now isimli sınıf metodu bize o anki tarih ve zamanı datetime nesnesi olarak vermektedir. Örneğin:

```
>>> datetime.datetime.now() 
datetime.datetime(2020, 9, 19, 0, 13, 40, 985585)
```
Benzer biçimde sınıfın utcnow isimli sınıf metodu ise o anki tarih ve zamanı UTC olarak verir. Örneğin:

```
>>> datetime.datetime.utcnow() 
datetime.datetime(2020, 9, 18, 21, 13, 57, 787950)
```
datetime modülündeki bu sınıfları orijinal dokümanlardan bir kez daha inceleyiniz: https://docs.python.org/3/library/datetime.html

İki datetime nesnesi birbirinden çıkarılabilir. Sonuç timedelta türünden olur. Bir datetime nesnesiyle bir timedelta nesnesi de toplanıp çıkarılabilir. Bu durumda sonuç timedelta türündendir. Örneğin:

```
>>> dt1 = datetime(2020, 9, 19) 
>>> td = timedelta(days=3, hours=2, minutes=5) 
>>> dt2 = dt1 + td 
>>> dt2 
datetime.datetime(2020, 9, 22, 2, 5) 
>>> dt2 = dt1 - td 
>>> dt2 
datetime.datetime(2020, 9, 15, 21, 55)
```
İki datetime nesnesi karşılaştırma operatörleriyle işleme sokulabilmektedir.

Anahtar Notlar: Python'da import edilmiş olan modüllerin kaynak kodlarını görmek mümkündür. Örneğin bunun için PyCharm IDE'sinde ilgili ismin üzerine gelinip bağlam menüsünden "Go To/Declaration" seçilebilir. Benzer biçimde Spyder IDE'sinde de ismin üzerine gelinip bağlam menüsünden "Go to definition" seçilir. Eğer bir IDE'de çalışmıyorsak bu işlem inspect modülüyle de yapılabilmektedir. inspect modülünün getsource isimli sınıf metodu bize ilgili öğenin kaynak kodlarını görüntülemektedir. Örneğin:

```
import inspect 
import datetime
```
print(inspect.getsource(datetime))

Ancak buuilt-in fonksiyonlar ve sınıfların kaynak kodları görüntülenememektedir. Çünkü bunlar yorumlayıcı içerisie gömülmüş durumdadır.

#### calendar Modülü

calendar isimli modül bazı temel takvimsel işlemleri yapan fonksiyonlara ve sınıflara sahiptir. Modülün isleap isimli fonksiyonu ilgili yılın artık olup olmadığını bize verir. Örneğin:

```
>>> import calendar 
>>> calendar.isleap(2000) 
True
```
calendar modülünün TextCalendar isimli sınıfı takvim işlemleri için kullanılmaktadır. Sınıfın \_\_init\_\_ metodu haftanın hangi günden başlayacağını belirtir (0 = Monday, 1 = Tuesday, 2 = Wednasday, ..).. Günler için Calendar sınıfında tanımlanmış sembolik sabitler vardır. TextCalendar sınıfının prmonth isimli metodu ay takvimini ekrana bastırır. Örneğin:

#### import calendar

```
cal = calendar.TextCalendar() 
cal.prmonth(2018, 8) 
     August 2018 
Mo Tu We Th Fr Sa Su 
        1 2 3 4 5 
 6 7 8 9 10 11 12 
13 14 15 16 17 18 19 
20 21 22 23 24 25 26 
27 28 29 30 31
```
TextCalendar sınıfının pryear isimli örnek metodu yılın tüm aylarının takvimini ekrana (stdout dosyasına) basar.

Sınıfın formatmonth metodu ay takvimini ekrana bastırmak yerine bir str nesnesi olarak verir. Parametrik yapısı şöyledir:

```
formatmonth(theyear, themonth, w=0, l=0)
```
TextCalendar sınıfının formatyear isimli örnek metodu da yılın takvimini ekrana basmak yerine onu bir string olarak verir. Metodun parametrik yapısı şöyledir:

formatyear(theyear, w=2, l=1, c=6, m=3)

#### timeit Modülü İle Zaman Ölçümü

Belli bir deyimin çalışma zamanını ölçebilmek için Python standart kütüphanesinde timeit isimli bir modül bulundurulmuştur. Bu bölümde bu modül içerisindeki bazı fonksiyonların ve sınıfların kullanımı üzerinde duracağız.

#### timeit.timeit Fonksiyonu

timeit fonksiyonu belli bir deyimin çalışma zamanını ölçmek için kullanılmaktadır. Fonksiyonun parametrik yapısı şöyledir:

timeit.timeit(stmt='pass', setup='pass', timer=<default timer>, number=1000000, globals=None)

Fonksiyonun birinci parametresi çalışma zamanı ölçülecek deyimi belirtmektedir. Bu deyim string biçiminde girilmelidir. İkinci parametre birinci parametredeki deyimin çalıştırılmasından önce hazırlık amacıyla çalıştırılacak deyimi belirtir.Bu deyimin çalıştırılma süresi ölçülecek zamana dahil değildir. Üçüncü parametre ölçümün yapılacağı zamanlayıcıyı belirtmektedir. Bu parametre için argüman girilmezse default durumda timer.perf\_counter fonksiyonu zamanlayıcı olarak kullanılır. number parametresi birinci parametredeki deyimin peşi sıra kaç kere çalıştırılacağını belirtmektedir. Bu parametrenin default değerinin 1000000 olduğuna dikkat ediniz. Fonksiyonun globals parametresi fonksiyona Python 3.5 ile eklenmiştir. Bu parametre birinci ve ikinci parametredeki deyim çalıştırılırken o bağlamda hangi değişkenlerin kullanılacağını belirtmektedir. Bu parametre bir sözlük nesnesi biçiminde girilmelidir. Sözlüğün anahtarları değişkenlerin isimlerinden değerleri de onlara ilişkin nesnelerden oluşmalıdır. Örneğin aynı işi yapan farklı deyimlerin çalışma zamanını şöyle karşılaştırabiliriz:

import timeit

print(result)

```
result = timeit.timeit("'-'.join([str(i) for i in range(10_000_000)])", number=1) 
print(result) 
result = timeit.timeit("'-'.join(map(str, range(10_000_000)))", number=1) 
print(result) 
result = timeit.timeit("'-'.join(str(i) for i in range(10 000 000))", number=1)
```
Şöyle bir sonuç elde edilmiştir:

3.1116234 2.6663775 3.0251837000000004

Burada en hızlı yöntemin map fonksiyonu olduğunu, üretici ifade ile içlemin performanslarının benzer olduğunu görüyorsunuz. Şimdi bir 0'dan 10000000'akadar sayılardan oluşan bir listeyi değişik yöntemlerle elde edip çalışma zamanlarını kıyaslayalım:

```
import timeit 
result = timeit.timeit("[str(i) for i in range(10 000 000)]", number=1)
print(result) 
result = timeit.timeit("list(str(i) for i in range(10 000 000))", number=1)
print(result) 
statement = """ 
a = []for i in range(10_000_0000): 
     a.append(str(i)) 
""" 
result = timeit.timeit(statement, number=1) 
print(result) 
Şu sonuçlar elde edilmiştir: 
3.1641645 
2.7287953999999996 
30.58618
```
Bu örnekte liste oluşturmak için içlemlerin üretici fonksiyonlardan daha iyi performans gösterdiğini, listeye ekleme yönteminin ise açık ara diğer iki yöntemden daha kötü performans gösterdiğini görüyorsunuz.

timeit fonksiyonununs etup parametresine girilen deyim ölçümü yapılacak deyimden önce çalıştırılmaktadır ancak bu deyimin çalıştırılması ölçüme dahil değildir. Örneğin:

```
import timeit 
setup = """def foo(): 
     for i in range(1000000): 
         pass 
""" 
result = timeit.timeit("foo()", setup, number=1) 
print(result)
```
timeit fonksiyonunun globals isimli parametresi ölçümü yapılacak deyimde ve setup deyiminde kullanılabilecek değişken listesini belirlemekte kullanılır. Programcı bu parametreye bir sözlük nesnesi girer. Bu sözlüğün anahtarları değişken isimlerinden değerleri de o değişkenlerin değerlerinden oluşur. Örneğin:

```
import timeit 
def foo(n): 
     for i in range(n): 
         pass 
dict = {'x': 1000, 'y': 20, 'foo': foo} 
result = timeit.timeit("foo(z)", setup="z = x * 1000", globals=dict, number=1)
print(result)
```
Tabii eğer deyimler içerisinde global ya da yerel değişkenleri kullanmak istersek bu globals ya da locals metotlarını kullanabiliriz. Örneğin:

```
import timeit 
def foo(n): 
     for i in range(n): 
         pass 
x = 1000result = timeit.timeit("foo(z)", setup="z = x * 1000", globals=globals(), number=1)
print(result)
```
timeit modülü içerisine \_\_name\_\_ == '\_\_main\_\_' koşulu altında zaman ölçümü yapan bir kod da yerleştirilmiştir. Dolayısıyla komut satırından -m <modül ismi> seçeneği ile bu kod çalıştırılabilir. Örneğin:

```
MacBook-Pro-2:~ KaanAslan$ python -m timeit -n 1 "for i in range(1000000): pass"
1 loops, best of 3: 12.7 msec per loop
                                                                                 Y
```
Burada -n timeit parametresinin number değerini belirtmekltedir. Modülün komut satırı argümanları için Python Standard Kütüphanesinin dokğmanlarına başvurabilirsiniz.

timeit modülündeki repeat fonksiyonu timeit.timeit fonksiyonunu belli bir sayıda çağırıp her çağrının sonucunu bir listede biriktirip o listeyle geri dönmektedir.

#### Düzenli İfadeler (Regular Expressions)

Düzenli ifadeleri "yazısal kalıpların ifade edilmesinde kullanılan küçük bir dil" olarak tanımlayabiliriz. Gerçekten de özellikle yazılarda belli kalıpların aranması sürecinde düzenli ifadelerden sıkça faydalanılmaktadır. Örneğin bir text editörde "dd/mm/yyyy" kalıbına uyan tarihleri ya da xxxxx@yyyyy.com kalıbına uyan e-posta adreslerini bulmak isteyebiliriz. Bu kalıpların editörlerdeki klasik metin arama özellikleriyle bulunamayacağına dikkat ediniz. İşte düzenli ifadeler böyle kalıpların ifade edilmesini sağlayan kurallar topluluğundan oluşmaktadır. Gelişmiş pek çok kelime işlemci düzenli ifadeler yoluyla arama işlemi yapabilmektedir. Düzenli ifadeler üzerinde işlem yapan araçların kullandıkları kodlara "düzenli ifade motorları (regular exprtession engines)" denilmektedir. Malesef düzenli ifadelerin kurallarına ilişkin bir standart yoktur. Bu nedenle düzenli ifade motorlarının da tamamen aynı kurallara sahip olduklarını söyleyemeyiz. Ancak pek çok motor büyük ölçüde birbirlerine benzemektedir.

Düzenli ifadelerde iki tür karakter kümesi vardır: Normal karakterler ve meta karakterler. Normal karakterler kalıpta karakter olarak bulunması gereken öğelerdir. Yani kalıptaki normal bir karakter başka bir şeyi değil kendisini temsil eder. Meta karakterler ise kalıpta kendisini temsil etmeyen, özel anlama gelen karakterlerdir. Örneğin '+' bir meta karakterdir. '+' karakterinin düzenli ifadelerde özel başka bir anlamı vardır. Bu karakter onun solundaki karakterden "bir tane ya da daha fazla bulunma" durumunu belirtir. Örneğin "ab+c" kalıbı aşağıdaki yazılarla uyuşabilir:

abc abbbbc abbbbbbbbc abbbbbbbbbbbbc

İşte '+' gibi değişik anlamlara gelen pek çok meta karakter bulunmaktadır. Zaten düzenli ifade dilinin öğrenilmesi büyük ölçüde bu meta karakterlerin öğrenilmesi sürecidir.

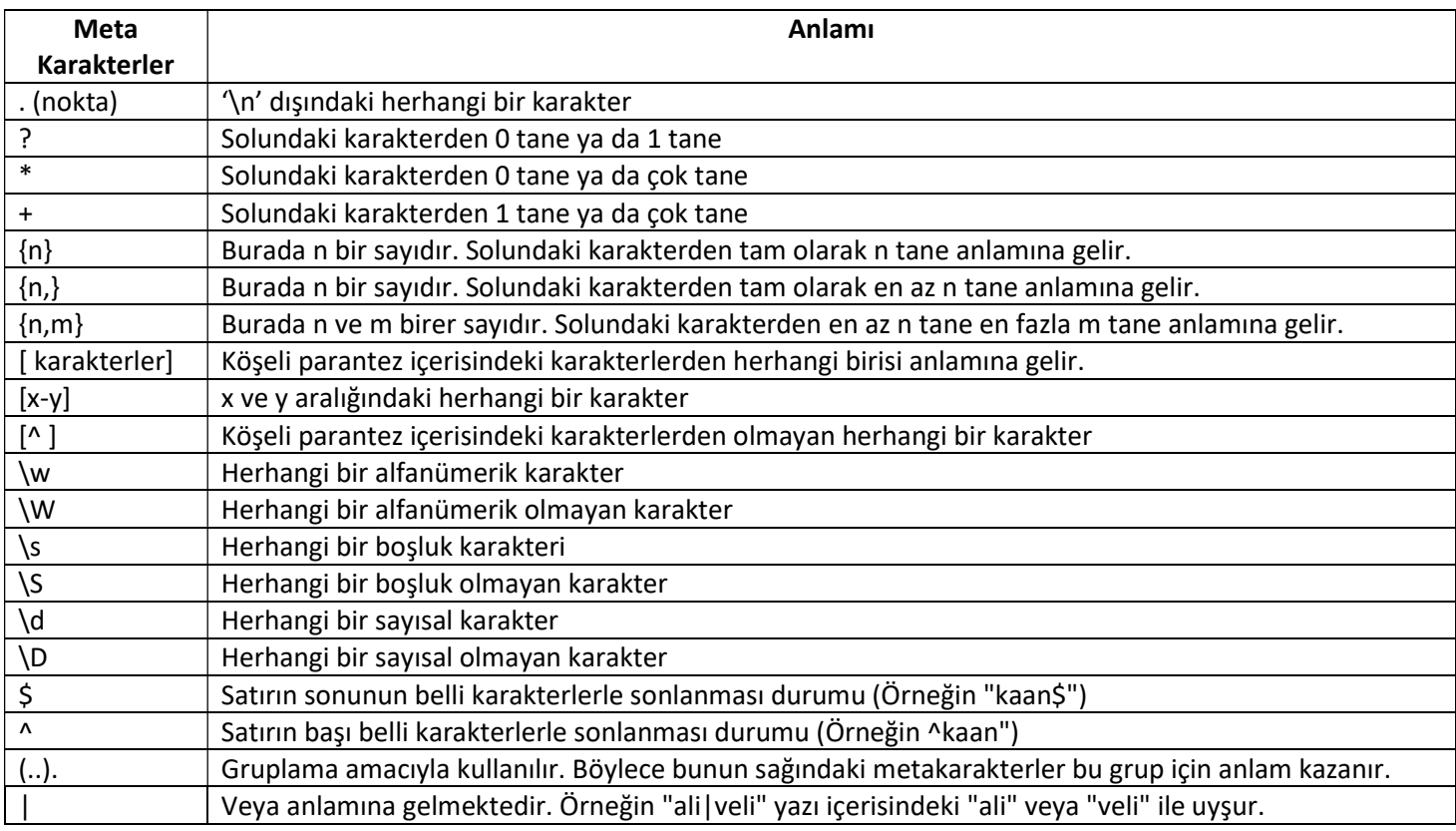

Düzenli ifade motorlarının kullandığı tipik meta karakterler ve anlamları şunlardır:

Düzenli ifadelerde kullanılan tüm meta karakterlerin bunlarla sınırlı olmadığını belirtelim. Diğer meta karakterler için Python'ın standart kütüphanesindeki dokümantasyondan faydalanabilirsiniz: https://docs.python.org/3/library/re.html

Parantezlerin gruplama amacıyla kullanıldığında dikkat ediniz. Örneğin ([a-z]\_){3} kalıbında {3} 'a' ile 'z' arasındaki karakterlerden biri ile '\_' karakterinin birleşimlerinde üç tane olacağı anlamına gelmektedir (örneğin "x\_y\_z\_" gibi). Kalıp içerisindeki meta karakterlerin normal karakterlerle karışmaması için Python da dahil olmak üzere pek çok dil ve kütüphanede ters bölüleme yöntemi kullanılmaktadır. Örneğin + bir meta karakterdir. Solundaki karakterden bir ya da birden çok eşleşmeyi sağlar. Ancak biz bu meta karakteri ters bölü ile \+ biçiminde yazarsak bu gerçekten + karakteri anlamına gelir. Şimdi bu meta karakterlerin anlamlarına ilişkin bazı örnekler verelim:

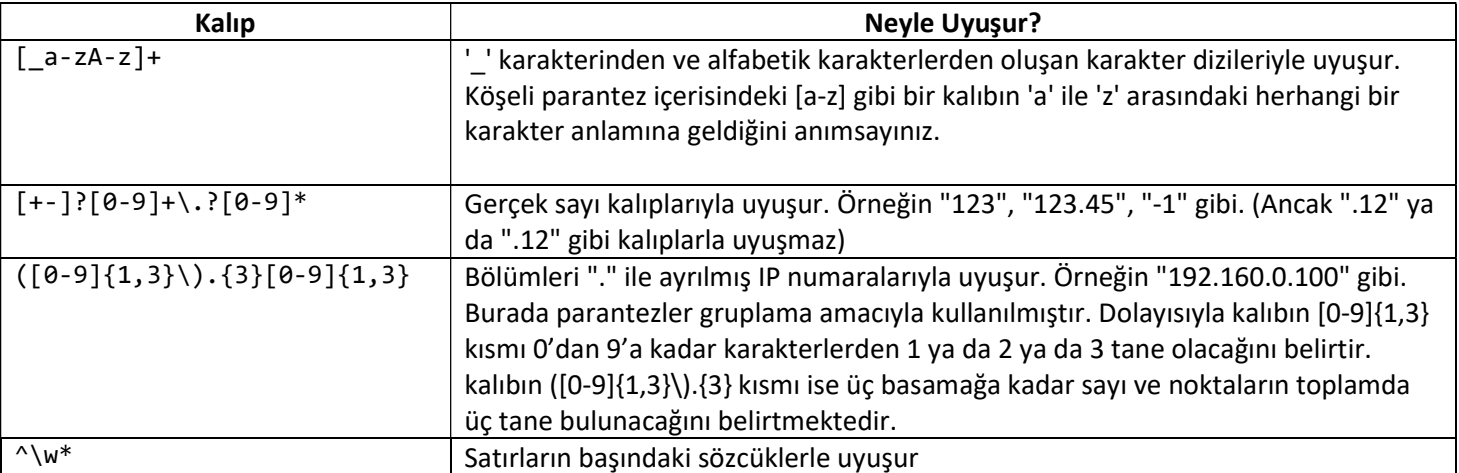

Python'da düzenli ifadeler "re" isimli modüldeki standart fonksiyonlar ve sınıflarla gerçekleştirilmektedir.

re modülündeki findall fonksiyonu bütün uyuşan kalıpları bir liste olarak verir. Örneğin

import re

```
text = 'Eskişehir 26, İstanbul 34, İzmir 35' 
result = re.findall(r'\ddot{d}+), text)
print(result)
```
Çıktı şöyle olacaktır:

['26', '34', '35']

split fonksiyonu yazıyı belli bir düzenli ifade kalıbından parçalara ayırmaktadır. Bu fonksiyonu str sınıfının split metodunun daha ileri bir biçimi olarak düşünebilirsiniz:

import re

```
text = 'Eskişehir 26, İstanbul 34, İzmir 35' 
result = re.split(r', *', text)print(result)
```
Kodun çıktısı şöyle olacaktır:

['Eskişehir 26', 'İstanbul 34', 'İzmir 35']

Örneğin:

import re

```
text = 'ali23423423veli2456564selami23487243678ayşe000012fatma' 
pattern = r'\ddot{d}+'
```

```
s = re.split(pattern, text) 
print(s)
```
Şu çıktı elde edilecektir:

['ali', 'veli', 'selami', 'ayşe', 'fatma']

re modülündeki sub isimli fonksiyon yazı içerisinde bulunan kalıpları başka bir yazıyla yer değiştirir. Tabii orijinal yazı değiştirilmez yeni bir yazı verilmektedir. Fonksiyonun parametrik yapısı şöyledir:

re.sub(pattern, repl, string, count=0, flags=0)

Örneğin:

import re

```
text = 'ali23423423veli2456564selami23487243678ayşe000012fatma' 
pattern = r'\ddot{d}+'s = re.sub(path, '-'', text)print(s)
```
Fonksiyondaki count parametresi baştan itibaren bulunan kaç kalıbın değiştirileceğini belirtmektedir. Default durumda (yani count=0 durumunda) bulunan tüm kalıplar yer değiştirilmektedir.

re modülündeki search fonksiyonu bir yazı içerisinde düzenli ifadelerle arama yapmaktadır. Fonksiyon başarı durumunda Match sınıfı türünden bir nesneyle, başarısızlık durumunda None değeri ile geri döner. Fonksiyonun parametrik yapısı şöyledir:

re.search(pattern, string, flags=0)

search fonksiyonu yazı içerisinde regex kalıbına uygun birden fazla yer varsa ilk bulduğu kalıbın bilgileri ile geri dönmektedir. Match sınıfının start metodu kalıbın bulunduğu offset değerini end fonksiyonu da kalıbın bittiği offset değerinin bir fazlasını verir. Böylece programcı dilimleme yoluyla bulunan kalıbı elde edebilir. Örneğin:

```
import re 
text = 'ali veli selami 23/05/2009 ayşe fatma' 
pattern = '\ddot{d}\ddot{d}\ddot{d}\ddot{d}\ddot{d}result = re.search(pattern, text) 
if result: 
     print(text[result.start():result.end()]) 
else: 
     print('bulunamadı!..')
```
Match sınıfının span metodu kalıbın başlangıç ve bitiş offset'inin bir fazlasını bir demet biçiminde vermektedir.

re modülünün match fonksiyonu da search fonksiyonu gibidir. Ancak kalıbı her zaman yazının başında arar. fullmatch fonksiyonu ise yazının tamamen kalıptan oluşup oluşmadığına bakmaktadır. Hem match hem de fullmatch fonksiyonları başarı durumunda match nesnesine başarısızlık durumunda None değerine geri dönmektedir.

Aramada (yani kalıpta) parantezler kullanılırsa bunlara "grup" denilmektedir. Match nesnesi içerisinde gruplar group isimli metotla elde edilirler. 0'ıncı grup her zaman eşleşen yazının tamamını verir. Sonraki her grup eşleşen yazının parantez içerisindeki kısımlarını vermektedir. Örneğin:

```
text = 'ali veli selami 123@789 ayşe fatma' 
pattern = r'(\dagger)d+\dagger)d(\dagger)'
```

```
result = re.search(pattern, text)
```
import re

```
if result: 
     print(result.group(0)) 
     print(result.group(1)) 
     print(result.group(2)) 
else: 
     print('bulunamadı!..')
```
Match sınıfının getitim metodu da yazılmıştır. group metodu yerine ilgili gruba köşeli parantez operatörleriyle de erişebiliriz. Örneğin:

import re

```
text = 'ali veli selami 123@789 ayşe fatma' 
pattern = r'(\dagger)d+\dagger)d(\dagger)'
result = re.search(pattern, text) 
if result: 
     print(result[0]) 
     print(result[1]) 
     print(result[2]) 
else: 
     print('bulunamadı!..')
```
re modülünün finditer fonksiyonu yazı içerisindeki kalıpları bulan dolaşılabilir bir nesne verir. Nesne her dolaşıldıkça Match nesneleri elde edilmektedir. Örneğin:

#### import re

```
text = "ali veli 03/25/2009 selami 08/12/2017 ayşe fatma" 
for m in re.finditer(r'\d\d/\d\d/\d\d\d\d', text):
     print(text[m.start():m.end()])
```
finditer fonksiyonunun kalıba uyan tüm parçaları bir listeye doldurup vermediğine dolaşım sırasında o anda bulup verdiğine dikkat ediniz. Bu sayede kalıba uyan çok fazla kısmın bulunduğu durumlarda büyük listelerin oluşmasını engellemektedir.

#### Python'da Veritabanı İşlemleri

İçeriğine hızlı bir biçimde erişilmek ve onları güncellemek için düzenlenmiş (organize edilmiş) bilgilerden oluşan dosyalara veritabanı denilmektedir. Şüphesiz veritabanları işletim sistemlerinin sunduğu dosya sistemi ile ele alınıp kontrol edilmektedir. Ancak veritabanları bilginin hızlı elde edilmesi için daha yüksek seviyeli algoritmik bir organizasyon içermektedir. Ticari uygulamaların çok büyük çoğunluğu veritabanı kullanmaktadır. Bu nedenle veritabanı işlemleri bunların performanslarını belirleyecek en önemli etkenlerden biri durumundadır. Tabii veritabanları yalnızca ticari uygulamakrda değil aslında her türlü uygulamalarda karşımıza çıkabilmektedir.

Veritabanı işlemleri kabaca üç biçimde yapılabilmektedir:

1) Programcı algoritmik alt yapıya sahipse veritabanı işlemini yapan fonksiyonları, sınıfları ve metotları kendine uygun bir biçimde gerçekleştirebilir.

2) Programcı firmalar ya da kurumlar tarafından oluşturulmuş olan veritabanı kütüphanelerini kullanabilir. (Örneğin tarihsel açıdan bakıldığında DBVista, Btreve, CTree gibi pek çok veritabanı kütüphanesi kullanılmıştır).

3) Programcı veritabanı işlemlerini yapmak için oluşturulmuş ismine "Veritabanı Yönetim Sistemi (Database Management System)" denilen özel yazılımları kullanabilir. Bugün veritabanı işlemleri ağırlıklı olarak VTYS'ler kullanılarak yapılmaktadır.

### Veritabanı Yönetim Sistemleri

VTYS'ler veritabanı işlemlerini yapmak için geliştirilmiş özel yazılımlardır. Tipik olarak VTYS yazılımlarının özellikleri şunlardır:

- VTYS'lerde aşağı seviyeli dosya işlemleriyle kullanıcının ilişkisi kesilmiştir. Kullanıcılar VTYS'lerle çalışırken yüksek seviyeli soyutlamalar kullanırlar. Örneğin bilgilerin hangi dosyalarda nasıl tutulduğuyla kullanıcılar ilgilenmezler.

- VTYS'ler client-server mimariye uygun olarak tasarlanırlar. Yani onlara birden fazla kişi aynı anda erişip işlem yaptırabilir.

- VTYS'ler belli bir güvenlik mekanizmasına sahiptir. Yani bunlardaki veritabanlarına erişmek için "user name", "password" gibi bilgilere sahip olmak gerekir.

- VTYS'ler bilgilerin bozulmasına karşı dirençli biçimde tasarlanmışlardır. Örneğin elektrik kesilmesi gibi bir durumda sistem kendini onarabilmektedir.

- VTYS'ler bize ilave bazı araçlar da sunarlar. Örneğin backup-restore gibi utility'lere sahiplerdir.

- VTYS'ler işleri kolay yapmak için "yönetim konsollarına" da sahiptirler. Yani bunlar üzerinde komut satırından ya da görsel olarak işlemler yapılabilmektedir.

- VTYS'ler kullanıcıdan istekleri yüksek seviyeli deklaratif diller yoluyla almaktadır. Örneğin SQL bu amaçla kullanılan bir dildir. Biz VTYS'nin veritabanına kayıt eklemesi için bir SQL komutunu veririz. VTYS o SQL komutunu inceler ve bizim istediğimiz işlemi arka planda C/C++ ile yazılmış olan kodları çalıştırarak yapar. SQL yalnızca bizim VTYS'ye istekte bulunmamız için kullanılmaktadır. Yoksa VTYS aşağı seviyeli disk işlemlerini C/C++'ta yazılmış motor kısmıyla yapar.

Bugün için çok kullanılan ilişkisel DBMS'ler şunlardır:

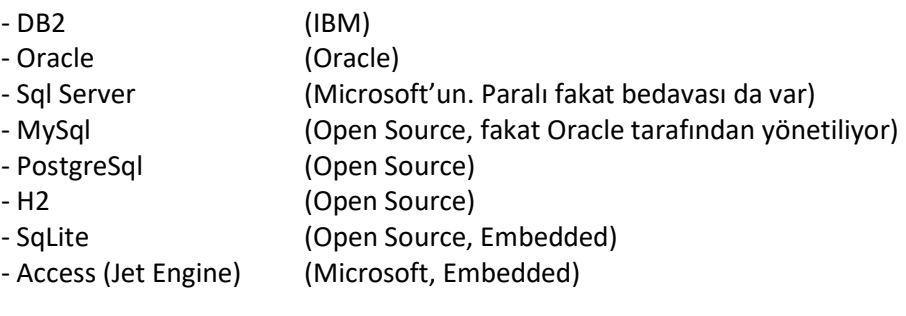

# Gömülü VTYS Kavramı (Embedded DBMS)

Bir VTYS'nin kendisinin kurulması zaman alan bir süreçtir. Ayrıca VTYS'ler arka planda servis olarak çalıştıklarından belli bir sistem kaynağını kullanırlar. Bazı küçük ve orta ölçekli uygulamalarda bir VTYS'nin kurulması istenmeyebilir. Örneğin küçük bir rehber uygulaması için MySql gibi bir VTYS'nin hedef bilgisayara kurulması ve konfigüre edilmesi zahmetl bir süreçtir. Bu tür uygulamalarda kendisi VTYS gibi davranan fakat aslında tek bir kütüphaneden (DLL'den oluşan) VTYS'ler kullanılmaktadır. Bunlara gömülü VTYS'ler denir. Gömülü VTYS'ler gömülü sistemlerde de yoğun olarak kullanılmaktadır. Gömülü VTYS'ler client-server biçimde çalışmazlar. Aslında bunlar yapı bakımından veritabanı kütüphanelerine benzemektedir. Ancak VTYS'lerin bazı özelliklerini barındırmaktadır. Gömülü VTYS'lerin en çok kullanılanı SqLite'tır. Microsoft'un Jet Motoru da Windows sistemlerinde çok kullanılmaktadır. (Örneğin Access bu Jet motorunu kullanıyor. Bu yüzden bu VTYS'ye access de denilmektedir).

# MySql'in Kurulumu

MySql'i kurmak için tek yapılacak şey server programı indirip yüklemektir. Kurulum basittir. Birtakım sorular default değerlerle geçilebilir. Ancak kurulum sırasında bizden bir root parolası istenecektir. Bu parola yetkili olarak VTYS'ye

bağlanmak için gerekir. Server programın yanı sıra bir yönetim ekranı elde etmek için ayrıca "MySql Workbench" programı da kurulabilir. "MySql Workbench" eskiden "MySql GUI Tools" isimli paketteki programların birleştirilmesiyle oluşturulmuştur. Bu eski versiyonlar da hala kullanılmaktadır. "MySql GUI Tools" paketinin de kurulmasını tavsiye ederiz.

### Sql Server'ın Kurulumu

SqlServer paralı bir üründür. Fakat bunun da "Express Edition" isminde bedava bir sürümü vardır. Bu sürüm Microsoft'un sayfasından indirilip kurulabilir. Tıpkı MySql'de olduğu gibi Sql Server'da da bir yönetim programı da vardır. Buna "Sql Server Management Studio" denilmektedir. Bunun da indirilip kurulması tavsiye edilir.

## SqLite'ın Kurulumu

SqLite zaten tek bir DLL'den oluşmaktadır. Dolayısıyla kurulumu diye bir durum söz konusu değildir. Ancak yönetim konsolu olarak pek çok alternatif vardır. Bu yönetim konsolları SQLite'ın işlemlerini yapan DLL'i de zaten indirmektedir. DSQLite için yönetim konsollarından biri "FireFox Add On olarak çalışmaktadır. FireFoz üzerinden bu hemen yüklenebilir. Diğer iki seçenek "SQLite Studio" ve "SqLite Management Studio" programlarıdır. Bunlar bedavadır ve doğrudan yüklenebilir.

# İlişkisel Veritabanı Yönetim Sistemleri (Relational Database Management Systems)

Veritabanlarının gerçekleştirilmesinde çeşitli modeller (paradigmalar) kullanılmaktadır. Günümüzde en çok kullanan model ilişkisel (relational) modeldir. İlişkisel modelde veritabanı tablolardan, tablolar da satır ve sütunlardan oluşur. Tablonun sütunlarına alan (field) satırlarına genel olarak kayıt (record) denilmektedir. Bir ilişkisel veritabanı birden fazla tablodan oluşabilir. Kullanıcı bu tablolardan istediği bilgileri SQL kullanarak VTYS'den talep eder.

İlişkisel veritabanlarında tablolar birbirleriyle ilişkili olabilir. Bu durumda bir tablodan diğerine geçiş yapmak için ilişkili bir alandan faydalanılır. Böyle alanlara "yabancı anahtar (foreign key)" denilmektedir. Örneğin:

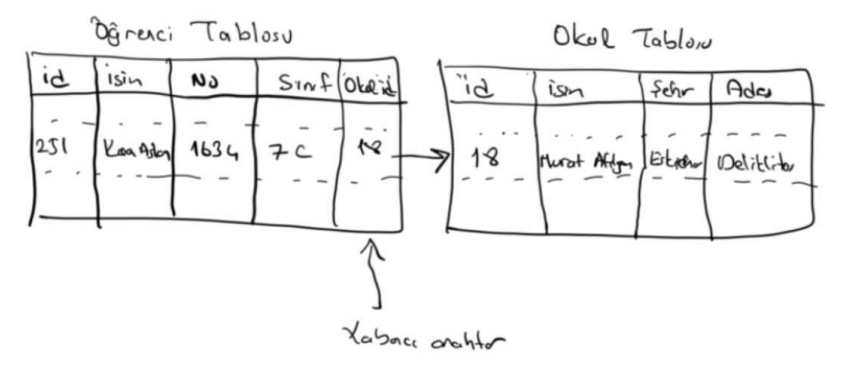

Çok fazla tablodan oluşan veritabanlarında tabloların tasarımı önemli olmaktadır. Tasarımda çeşitli ilkeler vardır. Bunların en önemlisi "veri tekrarının ortadan kaldırılmasıdır". Yani bir veri bir tabloda varsa başka bir tabloda olmamalıdır. Verilerin tablolarda tekrardan arındırılmasına "normalizasyon" da denilmektedir.

# SQL Veri Türleri

SQL ISO tarafından standardize edilmiş bir dildir. Ancak VTYS'ler bu standarları desteklemekle birlikte kendilerine özgü eklentilere ve komutlara da sahip olabilmektedir. Bu nedenle örneğin MySql'deki SQL ile SqlServer'daki SQL arasında ayrıntılarda farklılıklar olabilir. SQL veri türleri tablo sütunlarını oluştururken o sütunlardaki bilginin biçiömini belirlemekte kullanılmaktadır. Standart SQL veri türlerinin önemli olanları şunlardır:

INTEGER: Tamsayısal bilgileri tutan bir türdür. İstenirse tutulacak tamsayı değerlerin basamak basamak sayıları da belirtilebilir.

INT: Tipik olarak 4 byte uzunluğunda işaretli tamsayı türüdür.

SMALLINT: Tipik olarak 2 byte'lık işaretli tamsayı türüdür.

BIGINT: Tipik olarak 8 byte uzunluğunda işaretli tamsayı türüdür.

FLOAT: Tipik olarak 4 byte'lık gerçek sayı türüdür.

DOUBLE: Tipik olarak 8 byte'lık gerçek sayı türüdür.

NUMERIC: Belli bir tamsayı ve mantis belirtilerek oluşturulan noktalı sayı türüdür.

TIME: Zaman bilgisini saklamak için kullanılan türdür.

DATE: Tarih bilgisini saklamak için kullanılan türdür.

DATETIME: Hem tarih hem zaman bilgisini saklamak için kullanılan türdür.

CHAR(n): n karakterli yazıyı tutmak için kullanılan türdür.

VARCHAR(n): En fazla n karakterli bir yazıyı tutmak için kullanılan türdür.

TINYTEXT: Yazısal bilgileri tutmak için kullanılan türdür. (Tipik olarak 256 byte'a kadar)

TEXT: Yazısal bilgileri tutmak için kullanılan türdür. (Tipik olarak 64K'ya kadar)

LONGTEXT: (Tipik olarak 4GB'ye byte'a kadar)

TINYBLOB: Binary bilgileri tutmak için kullanılan türdür. (Tipik olarak 256 byte'a kadar)

BLOB: Binary bilgileri tutmak için kullanılan türdür. (Tipik olarak 64K'ya kadar)

LONGBLOB: Binary bilgileri tutmak için kullanılan türdür. (Tipik olarak 4GB'ye byte'a kadar)

BOOLEAN: Böyle sütunlarda TRUE, FALSE biçiminde ikil değerler tutulmaktadır.

Yukarıdaki türler pek çok VTYS'de vardır. Bunların dışında başka standart SQL veri türleri de bulunmaktadır. Ayrıca yukarıda belirtildiği gibi her VTYS'de o VTYS'YE özgü diğerlerinde olmayan türler de bulunuyor olabilir.

### Temel SQL Komutları

Bu bölümde temel bazı SQL komutları yüzeysel olarak ele alınacaktır. SQL kolay bir dildir. Şüphesiz ne kadar iyi SQL bilinirse o kadar iyidir. Ancak biz kursumuzda temel SQL bilgisiyle işlerimizi yürüteceğiz. SQL büyük harf duyarlılığı olan bir dil değildir. Ancak geleneksel olarak anahtar sözcükler büyük harflerle yazılırlar. Veritabanı isimleri, tablo isimleri, alan isimleri vs. küçük harflerle isimlendirilmektedir. SQL komutları normal olarak ';' atomu ile sonlandırılmaktadır. Ancak pek çok VTYS komutlar ';' ile sonlandırılmasa bile belli durumlarda onları kabul etmektedir.

Anahtar Notlar: Bazı işlemler SQL komutlarıyla değil VTYS'ler için yazılmış yönetim programlarıyla görsel olarak da yapılabilir. Aslında bu yönetim programları arka planda yine SQL komutlarını kullanarak işlemleri yaparlar. Fakat çoğu zaman bazı işlemler için (örneğin veritabanı yaratmak, tablo oluşturmak vs). yönetim ekranlarını kullanmak daha pratiktir.

CREATE DATABASE Komutu: Bu komut veritabanı yaratmak için kullanılır. Komutun genel biçimi şöyledir:

CREATE DATABASE <isim>;

Örneğin:

USE Komutu: Belli bir veritabanı üzerinde işlemler yapmak için öncelikle onun seçilmesi gerekir. Bu işlem USE komutuyla yapılır. Komutun genel biçimi şöyledir:

USE <isim>;

Örneğin:

USE student;

SHOW DATABASES Komutu: Bu komut VTYS'de yaratılmış olarak bulunan veritabanlarını gösterir. Komutun genel biçimi şöyledir:

SHOW DATABASES;

CREATE TABLE Komutu: Bu komut veritabanı için bir tablo yaratmak amacıyla kullanılır. Komutun genel biçimi şöyledir:

CREATE TABLE <isim> (<isim><tür>, <isim><tür>, <isim><tür>... );

Örneğin:

CREATE TABLE person(person\_name VARCHAR(64), person\_no INTEGER, person\_bdate DATE);

Bazen yanlışlıkla (ya da kasten) aynı isimli bir tablo yaratılmak istenebilir. Bu durumda yaratım sırasında VTYS hata bildirecektir. İşte eğer tablo yalnızca yoksa yaratılmak isteniyorsa CREATE TABLE IF NOT EXISTS komutu kullanılır. Tablo yaratılırken birincil anahtarlar da PRIMARY KEY cümleciği ile belirtilebilmektedir. Örneğin:

CREATE TABLE person(person\_id, person\_name VARCHAR(64), person\_no INTEGER, person\_bdate DATE, PRIMARY\_KEY(person\_id));

DROP TABLE Komutu: Bu komut tabloyu silmek için kullanılır. Genel biçimi şöyledir:

DROP TABLE <isim>;

INSERT INTO Komutu: Bu komut bir tabloya bir satır eklemek için kullanılır. Komutun genel biçimi şöyledir:

```
INSERT INTO <tablo ismi> [(sütun1, sütun2, sütun3,..).] VALUES (değer1, değer2, değer3,..).;
```
Örneğin:

INSERT INTO person(person\_name, person\_no, person\_bdate) VALUES('Abit Süzülmüş', 1234, '1954/07/02');

Değerler girilirken yazılar tek tırnak içerisinde belirtilmelidir. Eğer tablodaki tüm sütunlar için değer girilecekse bu durumda sütun listesi belirtilmeyebilir. Örneğin:

INSERT INTO person VALUES('Abit Süzülmüş', 1234, '1954/07/02');

WHERE Cümleciği: Pek çok komut bir WHERE cümleciği içermektedir. WHERE cümleciği koşul belirtmek için kullanılır. Koşul oluşturmada karşılaştırma operatörleri ve mantıksal operatörler kullanılabilmektedir. Örneğin:

WHERE yas > 20 AND dogum\_yeri = 'Eskişehir';

LIKE operatörü % joker karakteri ile belli bir kalıba uyan yazı koşulu oluşturmakta kullanılabilmektedir. Örneğin:

WHERE adi soyadi LIKE 'a%';

Burada adi soyadi 'a' ile başlayanlar koşulu verilmiştir. % karakteri "geri kalanı herhangi biçimde olabilir" anlamına gelir. Örneğin:

WHERE adi\_soyadi LIKE '%an';

Burada sonu 'an' ile bitenler koşulu verilmiştir. Örneğin:

WHERE adi soyadi LIKE '%an%';

Burada içinde 'an' geçenler koşulu belirtilmiştir. LIKE operatörü default durumda SQLite, MySQL ve SqlServer VTYS'lerinde büyük harf küçük harf duyarlılığı olmayan (case insensitive) koşul oluşturmaktadır. Yani örneğin:

WHERE adi soyadi LIKE 'a%'

koşulu adı soyadı 'a' ya da 'A' ile başlayanlar anlamına gelir. Ancak örneğin:

WHERE adi soyadi LIKE 'ş%'

koşulunda yalnızca 'ş' ile başlayan isimler elde edilir, 'Ş' ile başlayanlar elde edilmez.

WHERE koşulunda '=' operatörü default durumda SqLite'ta büyük harf küçük harf duyarlılığı ile, MySQL ve SQLServer VTYS'lerinde büyük harf küçük harf duyarlılığı olmadan karşılaştırma yapmaktadır. Büyük harf küçük harf duyarlılığı için VTYS'lerde tablo belirtilirken "collation" kullanmak gerekebilmektedir. Biz bu konu üzerinde durmayacağız. Örneğin:

WHERE adi soyadı = 'Kaan Aslan'

Bu koşul default durumda SQLite'ta 'KAAN ASLAN' gibi bir ismi bulmamaktadır ancak MySQL ve SQLServer VTYS'lerinde bu kaydı bulmaktadır.

BETWEEN AND "iki değer arasında" koşulunu belirtir. Örneğin:

WHERE person no BETWEEN 10 AND 20

IN "belli değerlerden herhangi biri olabilir" koşulunu belirtir. Örneğin:

WHERE person\_no IN (1, 2, 3, 4, 5);

WHERE cümleciğinin bazı ayrıntıları vardır. Biz kursumuzda bu ayrıntılar üzerinde durmayacağız.

DELETE FROM Komutu: Bu komut bir tablodan satır silmek için kullanılır. Genel biçimi şöyledir:

DELETE FROM <tablo ismi> [WHERE cümleciği];

Örneğin:

DELETE FROM ogrenci WHERE adi\_soyadi = 'Kaan Aslan' AND no = 12345;

Burada öğrenci tablosundan adi\_soyadi 'Kaan Aslan' ve numarası 12345 olan kayıt silinecektir. Bu komut kullanılırken dikkat etmek gerekir. Çünkü koşulu sağlayan ne kadar kayıt varsa hepsi tek hamlede silinecektir.

UPDATE Komutu: Update komutu belli kayıtların alan bilgilerini değiştirmek amacıyla kullanılır. Örneğin ismi "Kağan" olan bir kaydı "Kaan" olarak değiştirmek isteyebiliriz. Ya da bir öğrencinin numarasını değiştirmek isteyebiliriz. Komutun genel biçimi şöyledir:

UPDATE <tablo ismi> SET alan1 = değer1, alan2 = değer2, ... WHERE <koşul>;

Örneğin:

UPDATE student\_info SET student\_name = 'Kaan Kaplan' WHERE student\_name = 'Kaan Aslan';

SELECT Komutu: Veritabanında belirli koşulları sağlayan kayıtlar SELECT komutuyla elde edilir. SELECT geniş bir komuttur. Genel biçimi oldukça karmaşıktır. Burada SELECT komutunun tipik kullanımlarını ele alacağız.

SELECT komutunun yalın kullanımı şöyledir:

SELECT <alan listesi> FROM <tablo ismi> WHERE <koşul>;

Örneğin:

SELECT student\_name FROM student\_info WHERE student\_name LIKE 'K%';

Burada ismi K ile başlayan tüm kayıtların yalnızca isimleri elde edilmiştir. Birden fazla sütun aralarına ',' konularak belirtilir. Örneğin:

SELECT school\_name, school\_address FROM school\_info WHERE school\_name LIKE '%Eskişehir%';

Burada okul ismi içerisinde "Eskişehir" geçen okulların isimleri ve adresleri elde edilmiştir.

Sütun listesi yerine '\* ' karakteri kullanılırsa "tüm sütunlar" kastedilmiş olur. Örneğin:

SELECT \* FROM school\_info WHERE school\_name LIKE '%Eskişehir%';

Eğer SELECT komutunda WHERE cümleciği yoksa tüm kayıtlar elde edilir. Örneğin:

SELECT school name FROM school info;

Burada tüm okulların isimleri elde edilecektir.

SELECT komutuna ORDER BY cümleciği eklenebilir. ORDER BY anahtar sözcüklerini sütun listesi izler. Böylece ilgili kayıtlar burada belirtilen alanlara göre sıraya dizilir. Default dizilim küçükten büyüğe biçimdedir. ORDER BY cümleciğini ASC ya da DESC izleyebilir. Örneğin:

SELECT school name, school address FROM school info ORDER BY school name DESC;

ORDER BY cümleciği birden fazla alan içerebilir. Örneğin:

SELECT student\_name, school\_id FROM student\_info WHERE student\_name LIKE 'K%' ORDER BY student\_name ASC, school\_id DESC;

Burada sıralama öğrenci ismine göre artan sırada yapılmaktadır. Ancak aynı isimli öğrenciler varsa bunlar da kendi aralarında okul id'lerine göre büyükten küçüğe elde edilecektir.

LIMIT cümleceği belli sayıda kaydın elde edilmesi için kullanılmaktadır. Örneğin:

SELECT student\_name, school\_id FROM student\_info WHERE student\_name LIKE 'K%' ORDER BY student name ASC, school id DESC LIMIT 10;

Tabii bazı sorgular yalnızca SQL standardındaki komutlarla elde edilemeyebilirler. Örneğin ismi 5 karakter olan öğrencilerin listesini almak isteyelim.

gibi bir koiul geçersizdir. İşte her VTYS'nin içsel (built-in) birtakım özel fonksiyonları vardır. Bu fonksiyonların önemli bir bölümü sütun isimlerini parametre olarak alıp birtakım değerler vermektedir. Örneğin:

```
SELECT * FROM student info WHERE LENGTH(student name) = 5;
```
SQLite ve MySql'deki LENGTH fonksiyonu, SqlServer'daki LEN fonksiyonu sütundaki yazıların karakter uzunluğunu vermektedir. İlgili VTYS'deki içsel fonksiyonların neler olduğunu dokümanlardan öğrenebilirsiniz. Aşağıda SQLite'te kullanılan bazı özel fonksiyonları görüyorsunuz:

abs coalesce ifnull last insert rowid length lower ltrim max min printf round rtrim substr trim upper

Veritabanı tabloları yaratılırken belli bir sütun PRIMARY KEY olarak belirlenebilir. Genellikle PRIMARY KEY sütunları tamsayı türlerine ilişkin sütunlar olmaktadır. Bir tablodaki PRIMARY KEY sütununa ilişkin bilgiler kayıtlar arasında tek (unique) olmak zorundadır. Yani aynı değere sahip bir PRIMARY KEY sütununa ilişkin birden fazla kayıt bulunamaz. PRIMARY KEY kullanımı herm VTYS'ler için hem de kullanıcılar için bazı işlemleri çeşitli bakımlardan kolaylaştırmaktadır. Eğer bir sütun tablo yaratılırken AUTOINCREMENT olarak belirlenmişse insert işlemi sırasında bu sütuna değer atama zorunluluğu yktur ve bu durumda VTYS bu sütuna önceki son değerin bir sonraki değerini otomatik olarak atar. İleride de görüleceği gibi yabancı anahtar (foreign key) sütunları genellikle AUTOINCREMENT yapılmaktadır.

### İlişkisel Veritabanlarında Join İşlemleri

İlişkisel veritabanlarında "bire cok (one-to-many)" ilişki durumları farklı tablolar oluşturarak çözümlenmektedir. Örneğin elimizde bir ülkelere ilişkin bilgileri tutan bir "country" tablosu olsun. Biz bu ülkelerde konuşulan dilleri de tutmak isteyelim. Bir ülkede tek bir dil konuşulmayabilir. Eğer biz "country" tablosuna bir "language" alanı eklersek oraya yalnızca tek dil yazabiliriz. Bu tür durumlarda çoklu ilişki için ayrı bir tablo oluşturulur. İki tablo arasında geçişe izin veren sütunlara ise "yabancı anahtar (foreign key)" denilmektedir. Örneğin:

#### country Tablosu

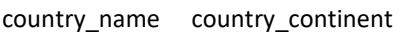

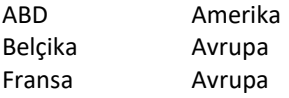

#### language Tablosu

country\_name country\_language

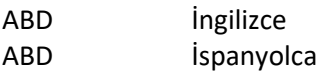

Belçika İngilizce Belçika Almanca Belçika Fransızca Fransa Fransızca

Burada belli bir ülkede konuşulan dilleri bulmak için language tablosu kullanılacaktır. Örneğin:

SELECT country\_language FROM language WHERE country\_name = 'ABD'

Örneğin öğrenci veritabanında student\_info tablosu öğrenci bilgisini tutuyor olsun (öğrencini ismi, doğum tarihi, numarası vs).. Bir öğrencinin hangi okulda olduğu bu tabloda yer alabilir. Ancak o okulun da birtakım ayrıntıları varsa okullar için de school\_info gibi ayrı bir tablo kullanılmalıdır. Bu durumda her okula bir id numarası verilebilir. student\_info tablosunda okulun yalnızca id'si bulunur. Öğrencinin okulu hakkında detaylı bilgi school\_info tablosundan alınır. Burada okul id'si" yabancı anahtar (foreign key)" durumundadır. Örneğin:

#### student info Tablosu

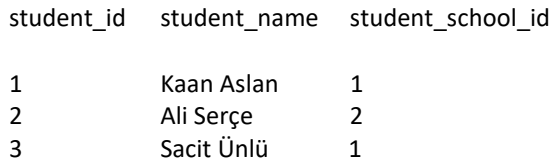

#### school\_info Tablosu

... ... ...

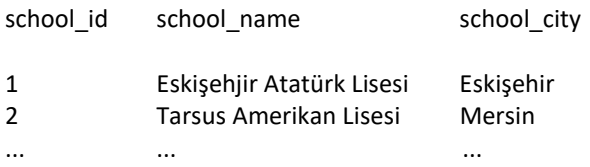

Bire çok ilişkinin tablolar halinde organize edilmesinin asıl nedeni veri tekrarının engellenmesidir. Yukarıdaki örnekte school info tablosu olmasaydı okul bilgilerinin student info tablosunda tekrarlanması gerekirdi. İste veri tekrarına yol açmamak için verilerin tablolara bölünmesine "normalizasyon (normalization)" denilmektedir.

İlişkisel veritabanlarında birden fazla tablodan yabancı anahtarlar yoluyla bilgi toplama işlemine JOIN işlemi denir. JOIN işleminin birden fazla biçimi olsa da (LEFT OUTER JOIN, RIGHT OUTER JOIN gibi) en çok kullanılan JOIN işlemi INNER JOIN işlemidir. INNER JOIN sentaksı şöyledir:

SELECT <alan listesi> FROM <tablo ismi> INNER JOIN <diğer tablo ismi> ON <koşul>

JOIN işleminde tabloların sütun isimleri aynıysa bunları ayırmak için bu isimleri tablo isimleriyle '.' operatörü ile birleştirilir. Örneğin:

SELECT student info.name, school info.name FROM student info INNER JOIN school info ON student\_info.school\_id = school\_info.id

Burada öğrencilerin isimleriyle onların okudukları okulun isimleri elde edilmek istenmiştir. Yani hangi öğrencinin hangi okula gittiği bilgisi elde edilmektedir. Örneğin:

SELECT country.country\_name, language.country\_language FROM country INNER JOIN language ON country.country\_name = language.country\_name

INNER JOIN işlemi alternatif bir sentaksla da yapılabilmektedir. Bu sentaksta FROM kısmında birden fazla tablo ismi belirtilir ve WHERE kısmında bağlantı koşılu belirtilmektedir. Bu sentaksa "implicit join syntax" ya da "ANSI syntax" denilmektedir. Örneğin yukarıdaki join işleminin eşdeğeri şöyle de yazılabilir.

SELECT country.country name, language.country language FROM country, language WHERE country.country\_name = language.country\_name

Burada ülkeler ve o ülkelerde konuşulan diller elde edilmektedir. Örneğin:

SELECT student info.student name, school info.school name FROM student info, school info WHERE student info.school id = sschool info.school id

Join işlemleri kartezyen çarpım oluşturup bu kartezyen çarpımdan eleman seçmek esasına dayanmaktadır. Örneğin student\_info ve school\_info tablolarının kartezyen çarpımı şu görünümdedir:

student info.student id|student info.student name|student info.school info|school info.school i d|school\_info.school\_name|school\_info.school\_city

```
1|Kaan Aslan|1|1|Eskişehir Atatürk Lisesi|Eskişehir 
1|Kaan Aslan|1|2|Tarsus Amerikan Lisesi|Mersin 
2|Ali Serçe|2|1|Eskişehir Atatürk Lisesi|Eskişehir 
2|Ali Serçe|2|2|Tarsus Amerikan Lisesi|Mersin 
3|Sacit Ünlü|1|1|Eskişehir Atatürk Lisesi|Eskişehir 
3|Sacit Ünlü|2|2|Tarsus Amerikan Lisesi|Mersin
```
Biz join işlemi ile bu kartezyen çarpımdan bazı satırları elde etmekteyiz.

Şimdi aşağıdaki gibi bir join işlemi yapalım:

SELECT student info.student name, school info.school name FROM student info, school info WHERE student info.school id = sschool info.school id

Tabloda student\_info.shool\_id = school\_info.school\_id koşulunu sağlayan satırların student\_info.student\_name ve school\_info.school\_name bilgileri elde edilmektedir:

1|Kaan Aslan|1|1|Eskişehir Atatürk Lisesi|Eskişehir 2|Ali Serçe|2|2|Tarsus Amerikan Lisesi|Mersin 3|Sacit Ünlü|1|1|Eskişehir Atatürk Lisesi|Eskişehir

Join işleminde yine WHERE cümleciği kullanılmak zorunda değildir.

Burada student info tablosoundaki tüm satırlarla school info tablosundaki tüm satırlar tek tek birleştirilerek bize verilecektir. Yani bize verilecek kayıt sayısı student\_info ile school\_info tablolarındaki kayıt sayısının çarpımı kadardır. Şimdi sorguya WHERE cümleciğini ekleyelim:

İkiden fazla tablo da aynı biçimde join işlemine sokulabilir. Örneğin:

SELECT student info.student name, school info.school name, city info.city name FROM student\_info, school\_info, city\_info WHERE student\_info.student\_id = school\_info.school\_id AND school\_info.city\_id = city\_info.city\_id

Burada öğrencilerin isimleri, gittiklerin okulun isimleri ve o okulun hangi şehirde olduğu bilgisi satır satır elde edilmek istenmiştir. Bu üç bilgi de üç ayrı tabloda bulunmaktadır. Bu komutun WHERE cümleciğini inceleyiniz. Aynı işlem INNER JOIN sentaksıyla şöyle de yapılabilirdi:

SELECT student\_info.student\_name, school\_info.school\_name, city\_info.city\_name FROM student info INNER JOIN school info ON student info.school id = school info.school id INNER JOIN city info ON school info.city id = city info.city id

Burada biz yalnızca en çok kullanılan INNER JOIN isimli join işlemini ele aldık. Diğer join işlemlerini ilgili dokümanlardan inceleyebilirsiniz. Diğer join işlemleri de yine önce join işlemine sokulan tabloların kartezyen çarpımı ile elde edilen sonuç üzerinde işlemler yapılarak gerçekleştirilmektedir.

### Python'da SqLite Veritabanı İşlemleri

Yukarıda da belirtildiği gibi Python belli bir versiyondan sonra sqlite VTYS'sini standart kütüphanesine eklemiştir. Sqlite VTYS'si ile işlemler sqlite3 isimli modülde bulunmaktadır. Dolayısıyla programcının bu modülü import etmesi gerekmektedir.

Python'da SQLite ile işlemler tipik olarak şu adımlardan geçilerek gerçekleştirilir:

1) Önce sqlite3.connect fonksiyonu çağrılarak VTYS ile bağlantı sağlanır. connect fonksiyonunun parametrik yapısı şöyledir:

sqlite3.connect(database[, timeout, detect types, isolation level, check same thread, factory, cached\_statements, uri])

Fonksiyon sqlite dosyasının yol ifadesini parametre olarak alır. Geri dönüş değeri olarak da bir bağlantı nesnesi verir. Bu fonksiyonun geri döndürdüğü nesne sqlite3.Connection isimli bir sınıf türündendir. Default durumda eğer ilgili veritabanı dosyası yoksa aynı isimli dosya boş olarak yaratılmaktadır. Örneğin:

conn = sqlite3.connect('student.sqlite')

2) Elde edilen bağlantı nesnesi ile Connection sınıfının cursor isimli metodu çağrılarak bir cursor nesnesi elde edilir. Cursor nesneleri de sqlite3.Cursor isimli sınıfla temsil edilmektedir. Örneğin:

cur = conn.cursor()

3) Cursor nesnesi ile Cursor sınıfının execute isimli örnek metodu çağrılarak SQL cümlesi VTYS'ye gönderilir. Bu metodun parametresi gönderilecek SQL cümlesinin metnini almaktadır. Örneğin:

```
cur.execute("CREATE TABLE IF NOT EXISTS student(student_no INTEGER PRIMARY KEY, student_name 
TEXT)") 
cur.execute("INSERT INTO student VALUES(1634, 'Kaan Aslan')")
```
execute metodu bize yine cursor nesnesinin kendisini geri döndürmektedir.

Python'da SQLite işlemlerinde yapılan değişiklikler veritabanına o anda yansıtılmazlar. Değişikliklerin veritabanına yansıtılması için Connection sınıfının commit metodunun çağrılması gerekir. Örneğin:

conn.commit()

4) İşlemler bitince connection nesnesi Connection sınıfının close isimli örnek metodu çağrılarak kapatılmalıdır. Örneğin:

conn.close()

Şimdi bu işlemleri bir arada bir kodla gerçekleştirelim:

```
import sqlite3 
conn = sqlite3.connect('student.sqlite') 
cur = conn.curson()cur.execute("CREATE TABLE IF NOT EXISTS student(student no INTEGER PRIMARY KEY, student name
TEXT)") 
cur.execute("INSERT INTO student VALUES(1634, 'Kaan Aslan')")
```
conn.commit() conn.close()

Veritabanı ile ilgili herhangi bir hatalı işlem exception'a yol açmaktadır. Örneğin execute metodunda biz SQL sentaks hatası yaparsak execute bir exception fırlatır. Bu durumda kodumuzun exception kontrolü içerisinde çalıştırılması uygun olur. sqlite3 modülündeki metotlar birkaç tür ile raise işlemi yapabilmektedir. Ancak bu exception türlerinin hepsi sqlite3.Error sınıfından türetilmiştir. Bu durumda biz bu sınıfı kullanarak tüm sqlite3 exception'larını yakalayabiliriz. Örneğin:

```
import sqlite3 
conn = None 
try: 
     conn = sqlite3.connect('student.sqlite') 
    cur = conn.curson() cur.execute("CREATE TABLE IF NOT EXISTS student(student_no INTEGER PRIMARY KEY, 
student name TEXT)")
     cur.execute("INSERT INTO student VALUES(1634, 'Kaan Aslan')") 
     conn.commit() 
except sqlite3.Error as e: 
     print('Error', e) 
finally: 
     if conn: 
         conn.close()
```
Connection sınıfı bağlam yönetim protokolünü desteklediği için aynı işlemleri şöyle de yapabilirdik:

```
import sqlite3 
try: 
     with sqlite3.connect('student.sqlite') as conn: 
         cur = conn.cursor() 
         cur.execute("CREATE TABLE IF NOT EXISTS student(student_no INTEGER PRIMARY KEY, 
student name TEXT)")
         cur.execute("INSERT INTO student VALUES(1345, Kaan Aslan')") 
         conn.commit() 
except sqlite3.Error as e: 
     print('Error', e)
```
Şimdi yukarıda eklemiş olduğumuz kaydı güncelleyelim:

```
import salite3
try: 
     with sqlite3.connect('student.sqlite') as conn: 
         cur = conn.cursor() 
         cur.execute("UPDATE student SET student_no = 1789 WHERE student_no = 1634") 
         conn.commit() 
except sqlite3.Error as e: 
     print('Error', e)
```
Bazen işleme sokulacak bilgiler statik olarak değil dinamik olarak elde edilmiş olabilir. Bu durumda ilgili SQL cümlesinin yazısal biçimde oluşturulması gerekir. Tabii ileride ele alınacağı gibi parametrik kullanım da tercih edilebilir. Aşağıdaki örnekte klavyeden ismi ve numarası alınan öğrenci veritabanına eklenmiştir:

```
import sqlite3 
try: 
    with sqlite3.connect('student.sqlite') as conn:
         cur = conn.cursor()
```

```
 no = int(input('Eklenecek öğrencinin numarasını giriniz:')) 
         name = input('Eklenecek öğrencinin adını soyadını giriniz:') 
        cur.execute("INSERT INTO student(student no, student name) VALUES({}, '{}')".format(no,
name)) 
         conn.commit() 
except sqlite3.Error as e: 
     print('Error', e)
```
Şimdi de SELECT cümlesi ile kayıtların nasıl elde edileceği üzerinde duralım. Cursor nesnesinin execute metodu ile SELECT cümlesi uygulandıktan sonra Cursor sınıfının fetchall örnek metodu ile tüm kayıtlar bir demet listesi olarak elde edilebilmektedir. Demet listesinin elemanı olan demetler select edilen sütun bilgilerinden oluşmaktadır. Örneğin biz student info veritabanında öğrenci bilgilerini çekelim:

```
import sqlite3 
try: 
     with sqlite3.connect('student.sqlite') as conn: 
        cur = conn.cursor() cur.execute("SELECT * FROM student") 
        result = cur.fetchall() print(result) 
except sqlite3.Error as e: 
     print('Error', e)
```
Programın çıktı şöyledir:

```
[(245, 'Sacit Bulut'), (467, 'Necati Ergin'), (1345, 'Ali Serçe'), (1789, 'Kaan Aslan')]
```
Tabii biz bu listeyi for döngüsü ile dolaşıp uygun elemanları uygun formatta yazdırabiliriz. Örneğin:

```
import sqlite3 
try: 
     with sqlite3.connect('student.sqlite') as conn: 
         cur = conn.cursor() 
         cur.execute("SELECT * FROM student") 
         print(f"{'No':<10}{'Adı Soyadı'}\n") 
         for no, name in cur.fetchall(): 
              print(f'{no:<10}{name}') 
except sqlite3.Error as e: 
     print('Error', e)
```
Programın çıktısı şöyle olacaktır:

No Adı Soyadı 245 Sacit Bulut 467 Necati Ergin 1345 Ali Serçe 1789 Kaan Aslan

Aslında cursor nesnesinin kendisi de dolaşılabilir (iterable) bir nesnedir. Dolayısıyla biz fetchall yapmadan doğrudan cursor nesnesini de for döngüsü ile dolaşabiliriz. Örneğin:

```
import sqlite3 
try: 
     with sqlite3.connect('student.sqlite') as conn: 
         cur = conn.cursor() 
         cur.execute("SELECT * FROM student") 
         print(f"{'No':<10}{'Adı Soyadı'}\n") 
         for no, name in cur: 
              print(f'{no:<10}{name}') 
except sqlite3.Error as e: 
     print('Error', e)
```
execute metodu Cursor nesnesiyle geri dönmektedir. Dolayısıyla biz yukarıdaki kodu şöyle de düzenleyebilirdik:

```
import sqlite3 
try: 
     with sqlite3.connect('student.sqlite') as conn: 
         cur = conn.cursor() 
         print(f"{'No':<10}{'Adı Soyadı'}\n") 
         for no, name in cur.execute("SELECT * FROM student"): 
              print(f'{no:<10}{name}') 
except sqlite3.Error as e: 
     print('Error', e)
```
Cursor sınıfının fetchone isimli örnek metodu her defasında yalnızca sıradaki kaydı bize demet olarak verir. Kayıt listesinin sonuna gelindiğinde fetchone metodu None değerine geri dönmektedir. Örneğin:

```
import sqlite3 
try: 
     with sqlite3.connect('student.sqlite') as conn: 
         cur = conn.cursor() 
         cur.execute("SELECT * FROM student") 
         print(f"{'No':<10}{'Adı Soyadı'}\n") 
         while True: 
              result = cur.fetchone() 
              if not result: 
                  break 
              print(f'{result[0]:<10}{result[1]}') 
except sqlite3.Error as e: 
     print('Error', e)
```
Aynı kodu Python 3.8 ile eklenen Walrus operatörünü kullanarak şöyle yazabilirdik:

```
import sqlite3 
try: 
     with sqlite3.connect('student.sqlite') as conn: 
         cur = conn.cursor() 
         cur.execute("SELECT * FROM student") 
         print(f"{'No':<10}{'Adı Soyadı'}\n") 
        while result := cur.fetchone():
             print(f'{result[0]:<10}{result[1]}')
```
except sqlite3.Error as e: print('Error', e)

Diğer bir fetch metodu da fetchmany isimli metottur. Bu metot en fazla parametreyle girdiğimiz miktarda kaydı bize bir demet listesi olarak verir. Yine kayıt kalmadığında bu metot da None değerine geri dönmektedir. Örneğin:

```
import sqlite3 
try: 
     with sqlite3.connect('student.sqlite') as conn: 
        cur = conn.curson() cur.execute("SELECT * FROM student") 
         print(f"{'No':<10}{'Adı Soyadı'}\n") 
         while True: 
             result = cur.fetchmany(5) if not result: 
                  break 
              for no, name in result: 
                  print(f'{no:<10}{name}') 
except sqlite3.Error as e: 
     print('Error', e)
```
Pekiyi fetchall, fetchone ve fetchmany metotları arasındaki farklılıklar nelerdir? VTYS'lerden sorgulama yapıldığında kütüphaneler VTYS'den kayıtları parça parça çekebilmektedir. İşte fetchall ile tek hamlede bütün kaydın çekilmesi bazı durumlarda hem zaman kaybına hem de büyük miktarda bellek kullanımına yol açabilmektedir. Bu nedenle kayıt sayısı çok yüksekse onların cursor nesnesi dolaşılarak ya da fetchone ile teker teker ya da fetchmany ile parça parça elde edilmesi uygun olabilmektedir.

execute metodunda diğer farmework'lerde olduğu gibi yer tutucular kullanılabilmektedir. Yer tutucu olarak ? ya da "isim:" kullanılabilir. Eğer yer tutucu kullanılmışsa buna karşılık execute metodunda SQL cümlesinden sonraki argümanda bu yer tutucularla eşleşen bir demet girmek gerekir. Örneğin:

```
cur.execute("INSERT INTO student(student_no, student_name) VALUES(?, ?)", (no, name))
```
Burada ilk ? no ile ikinci ? ise name ile eşleşmiştir. Yani adeta bu soru işaretlerinin yerini no ve name nesnelerinin içerisindeki değerler almış gibi bir etki oluşmaktadır. Örneğin:

```
import sqlite3 
try: 
     with sqlite3.connect('student.sqlite') as conn: 
        cur = conn.curson() no = int(input('Eklenecek öğrencinin numarasını giriniz:')) 
         name = input('Eklenecek öğrencinin adını soyadını giriniz:') 
        cur.execute("INSERT INTO student(student no, student name) VALUES(?, ?)", (no, name))
         conn.commit() 
except sqlite3.Error as e: 
     print('Error', e)
```
Yer tutucu olarak '?' yerine ":isim" de kullanılabilir. Bu durumda bu isimlerin ve ona karşı gelen değerlerin bir sözlük nesnesi ile execute metoduna verilmesi gerekir. Sözlüğün anahtarı ":isim" yer tutucusundaki "isim", değeri de onun yerine yerleştirilecek değeri belirtir. Örneğin:

```
cur.execute("INSERT INTO student(student_no, student_name) VALUES(:no, :name)", {'no': no, 
'name': name})
```
Burada :no yer tutucusu yerine sözlükteki 'no' anahtarının değeri :name yer tutucusu yerine ise sözlükteki 'name' anahtarının değeri yerleştirilecektir. Örneğin:

```
import sqlite3 
try: 
    with sqlite3.connect('student.sqlite') as conn:
         cur = conn.cursor() 
         no = int(input('Eklenecek öğrencinin numarasını giriniz:')) 
         name = input('Eklenecek öğrencinin adını soyadını giriniz:') 
         cur.execute("INSERT INTO student(student_no, student_name) VALUES(:no, :name)", {'no': 
no, 'name': name}) 
         conn.commit() 
except sqlite3.Error as e: 
     print('Error', e)
```
Biz şimdiye kadar önce connection nesnesinden cursor nesnesini elde ettik ve bu cursor nesnesi ile execute işlemi uyguladık. Aslında doğrudan connection sınıfının da bir execute örnek metodu vardır. Bu metot zaten kendi içerisinde cursor nesnesini elde edip onunla execute işlemi yapar. Connection sınıfının bu bahsettiğimiz execute metodu bize cursor nesnesini vermektedir. Yani biz işlemlere bu execute metodunun yarattığı cursor nesnesi ile devam edebiliriz. Örneğin:

```
import sqlite3 
try: 
     with sqlite3.connect('student.sqlite') as conn: 
         cur = conn.execute("SELECT * FROM student") 
         print(f"{'No':<10}{'Adı Soyadı'}\n") 
         for no, name in cur: 
              print(f'{no:<10}{name}') 
except sqlite3.Error as e: 
     print('Error', e)
```
Şimdi de veritabanı üzerinde çeşitli işlemler yapan küçük bir program yazalım:

```
import sqlite3 
def get_option(): 
     print('1) Kayıt Ekle') 
     print('2) Kayıt Listele') 
     print('3) Kayıt sil') 
     print('4) Çık') 
     while True: 
          try: 
              result = int(input('\nSeçiminiz:')) 
             if result >= 1 and result <= 4:
                   break 
              print('Giriş geçersiz!') 
          except: 
              print('Giriş geçersiz!') 
     return result 
def add_record(cur): 
     while True: 
          try:
```

```
no = int(input('No:'))) break 
         except: 
              print('Numara geçersiz! Yeniden Numara giriniz:') 
     name = input('Adı Soyadı:') 
     try: 
         cur.execute("INSERT INTO student(student_no, student_name) VALUES(?, ?)", (no, name)) 
         cur.connection.commit() 
         print('Kayıt başarıyla eklendi...\n') 
     except: 
         print('Ekleme işlemi başarısız!\n') 
def list record(cur):
     cond = input('Koşul cümlesini giriniz:') 
     sql = 'SELECT student_no, student_name FROM student ' 
     if cond != '': 
        sgl += 'WHERE {}'.format(cond)
     try: 
         cur.execute(sql) 
         print('\n-------------------------') 
         print(f"{'No':<10}{'Adı Soyadı'}\n") 
         for no, name in cur: 
             print(f'{no:<10}{name}') 
        print('----------------------------\n')
     except: 
         print('Listeleme işlemi başarısız!') 
def delete record(cur):
     cond = input('Koşul cümlesini giriniz:') 
     sql = 'DELETE FROM student WHERE {}'.format(cond) 
     print(sql) 
     try: 
         cur.execute(sql) 
         cur.connection.commit() 
        if cur.rowcount > 0:
              print('{} kayıt silindi\n'.format(cur.rowcount)) 
         else: 
              print('Herhangi bir kayır silinemedi!\n') 
     except: 
         print('Kayıt silinemedi!..\n') 
def main(): 
     try: 
         with sqlite3.connect('student.sqlite') as conn: 
             cur = conn.cursor() 
              while True: 
                  option = get_option() 
                 if option == 4:
                      break 
                 {1: add record, 2: list record, 3: delete record}[option](cur)
     except Exception as e: 
         print('Error', e)
```

```
main()
```
Son eklenen kayda ilişkin autoincrement alan değeri Cursor sınıfının lastrowid örnek özniteliği ile elde edilebilir. SqLite'ta PRIMARY KEY sütunu default olarak zaten "autoincrement" durumdadır.

Daha önce de belirttiğimiz gibi her ne kadar SQLite SQL standartlarını destekliyorsa da SQLite'ın aslında standart SQL türlerinden daha az sütun türü vardır. Yani bazı türler SQLite'ta aslında başka bir tür olarak ifade edilmektedir. Örneğin SQLite'ta CHAR, VARCHAR alanları aslında TEXT alan olarak içsel biçimde ifade edilmektedir. SQLite'taki içsel sütun türleri ile bunun Python karşılıkları şöyledir:

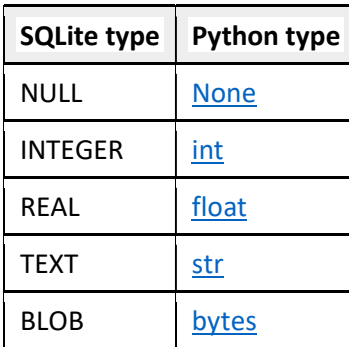

Insert, update işlemlerinden sonra yapılan değişikliklerin veritabanına yansıtılması için commit işleminin yapılması gerektiğini daha önce belirtmiştik. Pekiyi bu commit işleminin anlamı nedir? Commit işlemi veritabanlarında transaction oluşturmak için kullanılmaktadır. Transaction terimi veritabanlarında bir grup işlemin kesintisiz tek bir işlemmiş gibi işletilmesi anlamına gelir. Eğer transcaction kavramı olmasaydı yani yapılan değişiklikler bir bütün olarak değil parça parça yapılsaydı veritabanının tutarlılığı ve bütünlüğü bozulabilirdi. Örneğin bir programın iki ayrı tabloda bulunan birbirleriyle ilişkili iki kaydı güncellemek istediğini düşünelim. Birinci tablo için UPDATE sql cümlesi ile güncelleme işlemi yapıldığında daha program ikinci tabloda güncelleme yapamadan başka bir program daha hızlı davranıp bu iki kaydı güncelleyebilir. Bu durumda ilk program diğer kaydı güncellediğinde iki tablodaki kayıt arasında tutarsızlık oluşabilir. Bunu engellemenin tek yolu bu iki işlemin başka bir program araya girmeden sanki tek bir işlem gibi "atomik" bir biçimde yapılmasını sağlamaktır. İşte commit işleminden önce uygulanan SQL cümleleri gerçek anlamda veritabanına yansıtılmamaktadır. Commit işlemiyle en son commit'ten bu yana yapılan işlemler bir bütün olarak atomik bir biçimde veritabanına yansıtılmaktadır. Örneğin:

```
cur.execute('UPDATE .....') 
cur.execute('UPDATE .....') 
cur.commit()
```
Bazen bir grup işlem yapılırken aradaki bir işlemde sorun çıkabilir. Bu durumda her ne kadar işlemler henüz commit ile tablolara yansıtılmamış olsa da bunların geçersiz hale getirilmeleri gerekmektedir. İşte bu geçersiz hale getirme işlemine veritabanlarında "rollback" denilmektedir. Rollback işlemi Python'da Connection sınıfının rollback metoduyla yapılmaktadır. Örneğin:

### try:

```
 ... 
     cur.execute('....') 
 cur.excute('.....') 
 cur.execute('....') 
     cur.commit() 
except sqlite3.Error: 
     cur.rollback()
```
Biz şimdiye kadar SQL komutlarını Cursor sınıfının execute metodula yaptık. Cursor sınıfının execute metodunda biz yalnızca tek bir SQL cümlesini uygulayabiliriz. Halbuki Cursor sınıfının executemany isimli bir metodu daha vardır. İşte executemany birden fazla cümlenin uygulanmasına olanak sağlayan bir metottur. Ancak executemany'de bu işlem aralarına ';' konulmuş ayrı SQL cümleleri ile değil parametrik olarak yapılmaktadır. Yani executemany'de yine tek bir SQL cümlesi bulundurulur. Ancak bu cümle "?" ya da ":isim" biçiminde yer tutucularla oluşturulmuş olmalıdır. executemany metodunun ikinci parametresi tipik olarak bir demet listesi olur (aslında dolaşılabilir nesneleri içeren dolaşılabilir nesneler de kullanılabilmektedir). executemany bu listedeki demetleri yer tutucularla eşleştirerek birden fazla kez verilen SQL cümlesini çalıştırmaktadır. Örneğin:

cur.executemany("INSERT INTO student VALUES(?, ?)", [(251, 'Birsen Saban'), (252, 'Vicdan Özer')])

Burada iki kez INSERT INTO cümlesi farklı değerlerle çalıştırılacaktır. executemany metodu zaten elimizde toplu halde bir bilgi varsa tercih edilmektedir. Örneğin bir CSV dosyasının içeriğini okuyup tek hamlede onu executemany ile veritabanına ekleyebiliriz:

```
result = readcsv('test.csv') 
cur.executemany("INSERT INTO student VALUES(?, ?)", result)
```
executemany metodunda yer tutucu olarak ":isim" tekniği de kullanılabilir. Bu durumda ikinci parametre tipik olarak bir sözlük dizisi olmalıdır. Örneğin:

```
cur.executemany("INSERT INTO student VALUES(:no, :name)", [{'no': 253, 'name': 'George 
Harrison'}, {'no': 254, 'name': 'Ringo Starr'}])
```
executemany yukarıda gördüğünüz gibi tek bir SQL cümlesinin birden fazla veri grubu için yinelemeli bir biçimde çalıştırılmasını sağlıyordu. Fakat bazen gerçekten birden fazla farklı SQL cümlesinin çalıştırılmasını isteyebiliriz. İşte bunun için executescript metodu kullanılmaktadır. Bu metotta yer tutucular kullanılmaz. Birden fazla SQL cümleleri aralarına ';' getirilerek yazılır. Örneğin:

```
import sqlite3 
try: 
    with sqlite3.connect('student.sqlite') as conn:
         cur = conn.cursor() 
         cur.executescript(""" 
                INSERT INTO student VALUES(623, 'Hüseyin Kutlu'); 
                INSERT INTO student VALUES(854, 'Rıza Bozkurt'); 
                INSERT INTO student VALUES(778, 'Necmiye Artar'); 
         """) 
         conn.commit() 
except sqlite3.Error as e: 
     print('Error', e)
```
executescript metodu parametrik biçimde kullanılamamaktadır. executemany ve executescript metotları aynı zamanda Connection sınıflarının içerisine de yerleştirilmiştir. Bunlar yine kendi içlerinde bir Cursor nesnesi yaratıp aslında işlemleri bu cursor nesnesinin executemany ve executescript metotlarını kullanarak gerçekleştirmektedir. Bu metotlar yine cursor nesneleriyle geri dönmektedir.

Bazen yabancı anahtar eşliğinde birden fazla tabloya kayıt eklemek gerekebilir. Bunu sağlamak için genellikle INSERT INTO komutunda aynı zamanda sorgulama da yapılmaktadır. Örneğin student veri tabanında "student" ve "school" isimli iki tablo olsun. "student" tablosu öğrencilerin bilgilerini, school tablosu ise okulların bilgilerini tutuyor olsun. İki tablo arasındaki bağlantInın school\_id isimli yabancı anahtarla yapıldığını varsayalım:

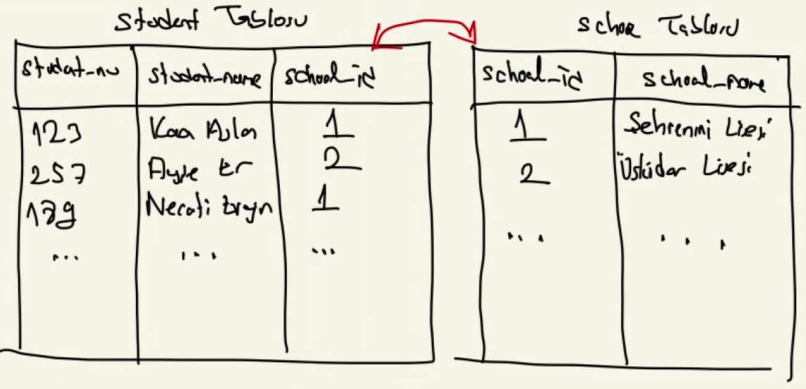

Bu tür durumlarda veri girişi yapılırken bunların ayrı ayrı yapılması (ayrı menülerden ya da ayrı pencerelerden) uygun olur. Yani veriyi giren kişi önce okulları girip sonra öğrencileri kaydedebilir. Böylece öğrenci kaydedilirken okullar oluşturulmuş durumda olur. Tabii bu iki işlem birlikte de yapılabilir. Örneğin:

```
import sqlite3 
try: 
     with sqlite3.connect('student.sqlite') as conn: 
        cur = conn.cursor() cur.executescript(""" 
            CREATE TABLE IF NOT EXISTS student(student no INTEGER PRIMARY KEY, student name
VARCHAR(64), school id INTEGER);
             CREATE TABLE IF NOT EXISTS school(school_id INTEGER PRIMARY KEY AUTOINCREMENT, 
school name VARCHAR(64));
         """) 
         conn.commit() 
         no = int(input('Öğrencinin numarasını giriniz:')) 
         student_name = input('Öğrencinin adını ve soyadını giriniz:') 
         school_name = input('Okulun adını giriniz:') 
         cur.execute("INSERT INTO school(school_name) VALUES(?)", (school_name,)) 
         cur.execute( 
             "INSERT INTO student(student_no, student_name, school_id) VALUES(?, ?, (SELECT 
school_id FROM school WHERE school_name = ?))", 
            (no, student name, school name))
         conn.commit() 
except sqlite3.Error as e: 
     print('Error', e)
```
Burada ikinci INSERT işleminin VALUES kısmında SELECT işleminin yapıldığına dikkat ediniz. Böyelce örnekte önce okul bilgisi school tablosuna insert edilmiş daha sonra da buradaki school\_id değeri kullanılarak öğrenci bilgileri student tablosuna insert edilmiştir. Aynı işlemi şöyle de yapabilirdik:

```
cur.execute("INSERT INTO school(school_name) VALUES(?)", (school_name,)) 
cur.execute("INSERT INTO student(student_no, student_name, school_id) VALUES(?, ?, (SELECT 
school id FROM school WHERE school name = ?))", (no, student name, school name))
```
Ancak bu örnektlerde şöyle bir kusur vardır: Burada aynı okul birden fazla kez school tablosuna insert edilebilmektedir. Pekiyi bunu nasıl engelleyebiliriz? İşte akla gelen yöntem önce bir SELECT sorgulaması yapıp okulun daha önce school tablosuna insert edilip edilmediğine bakmak, eğer okul bu tabloya insert edilmemişse insert işlemi yapmaktır. Buradaki işlem biraz uzun olduğu için VTYS'ler değişik biçimlerde bu işlemi içselleştirmişlerdir. Bazı VTYS'lerde SQL INSERT INTO komutuna WHERE ... NOT EXITS gibi koşullar getirilebilmektedir. Ancak Sqlite bunun yerine UNIQUE sütun kavramını kullanmaktadır. Sqlite'ta bir sütun UNIQUE yapılırsa eğer INSERT INTO yerine INSERT OR IGNORE TO kullanılırsa zaten ilgili kayıt daha önce varsa yeniden insert işlemi yapılmamaktadır. Benzer bir özellik MySql ve SqlServer VTYS'lerinde de vardır. Yukarıdaki kodu Sqlite için şöyle düzeltebiliriz:

```
import sqlite3 
try: 
    with sqlite3.connect('student.sqlite') as conn:
         cur = conn.cursor() 
        cur.executescript("""
            CREATE TABLE IF NOT EXISTS student(student no INTEGER PRIMARY KEY, student name
VARCHAR(64), school_id INTEGER); 
             CREATE TABLE IF NOT EXISTS school(school_id INTEGER PRIMARY KEY AUTOINCREMENT, 
school name VARCHAR(64), UNIQUE(school name));
         """) 
         conn.commit() 
         no = int(input('Öğrencinin numarasını giriniz:')) 
         student_name = input('Öğrencinin adını ve soyadını giriniz:') 
        school name = input('Okulun adını giriniz:')
         cur.execute("INSERT OR IGNORE INTO school(school_name) VALUES(?)", (school_name,)) 
         cur.execute( 
            "INSERT INTO student(student no, student name, school id) VALUES(?, ?, (SELECT
school id FROM school WHERE school name = ?))",
             (no, student_name, school_name)) 
         conn.commit() 
except sqlite3.Error as e: 
     print('Error', e)
```
Sqlite'ta "bellek veritabanı (memory database)" diye isimlendirilen bir veritabanı çeşiti de vardır. Bellek veritabanları ":memory:" biçiminde özel bir isimle yaratılırlar. Bellek veritabanları tamamen ana bellekte oluşturulmaktadır. Dolayısıyla da program sonlandığında bu bilgiler (eğer başka bir yere yazılmamışsa) yok edilirler. Bellek veritabanları size ilk bakışta "gereksiz" gibi gelebilir. Ancak uzun süreli çalışan bazı programlar -verileri de zaten saklama niyetleri yoksa- bu özelliği kullanabilmektedir. Şüphesiz bellek veritabanları disk tabanlı gerçek veritabanlarına göre çok daha hızlı çalışmaktadır.

Sqlite'ta tarih ve zaman için özel bir veri türü bulundurulmamıştır. Ama Sqlite SQL standartlarını desteklemek için DATE, TIME ve DATETIME gibi sütun türlerini kabul etmektedir. Sqlite'ta tarih ve zaman bilgileri aslında arka planda tamamen TEXT, INTEGER ya da REAL türleriyle tutulmaktadır. Başka bir deyişle biz aslında bir tarih bilgisini "yyyy-aagg" biçiminde bir yazı gibi bir sütunda saklayabiliriz. Sonra o sütundan bilgileri alarak yeniden onu tarih bilgisine dönüştürebiliriz. Ya da örneğin tarih ve zaman bilgisini time modülündeki 01/01/1970'ten geçen saniye sayısı olarak REAL bir alanda da tutabiliriz. Örneğin:

```
import sqlite3 
try: 
     with sqlite3.connect(':memory:') as conn: 
        cur = conn.cursor()cur.execute("CREATE TABLE student(student no INTEGER, student name VARCHAR(64),
student_bdate DATE)") 
         cur.execute("INSERT INTO student VALUES(123, 'Hasan Bal', '2005-12-23')") 
         cur.execute("INSERT INTO student VALUES(456, 'Sadık Dursun', '2004-11-22')") 
         cur.execute("INSERT INTO student VALUES(768, 'Ayşe Er', '2003-08-17')") 
         conn.commit() 
         cur.execute("SELECT * FROM student")
```

```
 for no, name, bdate in cur: 
              print(no, name, bdate, sep=', ') 
except sqlite3.Error as e: 
     print('Error', e)
```
Bu örnekte tarih bilgisi veritabanına tamamen yazısal biçimde girilmiştir. Tabii biz yazısal olarak sakladığımız tarihi yeniden datetime müdülündeki date sınıfının fromisoformat metodu ile datetime.date türüne dönüştürebiliriz. Örneğin:

```
... 
cur.execute("SELECT * FROM student") 
import datetime 
days = ['Pazartesi', 'Salı', 'Çarşamba', 'Perşembe', 'Cuma', 'Cumartesi', 'Pazar'] 
for no, name, bdate in cur:
    date = datetime.date.fromisoformat(bdate) 
    print(no, name, date, date, days[date.weekday()], sep=', ') 
...
```
Eğer execute ya da executemany metotlarında yer tutucu kullanıyorsak bu durumda DATE, TIME, DATETIME alanlar için datetime.date, datetimetime ve datetime.datetime nesnelerini girebiliriz. Örneğin:

```
import sqlite3 
import datetime 
try: 
     with sqlite3.connect(':memory:') as conn: 
         cur = conn.cursor() 
         cur.execute("CREATE TABLE student(student_no INTEGER, student_name VARCHAR(64), 
student_bdate DATE)") 
         while True: 
             no = int(input('Öğrenci numarasını giriniz:')) 
             if not no: 
                  break 
             name = input('Öğrencinin adını ve soyadını giriniz:') 
             bdate = datetime.date.fromisoformat(input('Öğrencinin doğu tarihini ISO formatında 
giriniz:')) 
             cur.execute("INSERT INTO student VALUES(?, ?, ?)", (no, name, bdate)) 
         cur.execute("SELECT * FROM student") 
         days = ['Pazartesi', 'Salı', 'Çarşamba', 'Perşembe', 'Cuma', 'Cumartesi', 'Pazar'] 
         for no, name, bdate in cur: 
             date = datetime.date.fromisoformat(bdate) 
             print(no, name, date, date, days[date.weekday()], sep=', ') 
except sqlite3.Error as e: 
     print('Error', e)
```
Bazen programcı bu ratih ve zaman bilgileri üzerinde sorgulama da yapmak isteyebilir. Bu durumda Sqlite'ın tarih ve zaman fonksiyonlarından faydalanılmalıdır. Örneğin 01/01/2010'dan sonra doğmuş kişileri SELECT cümlesiyle şöyle elde edebiliriz:

cur.execute("SELECT \* FROM student WHERE date(student\_bdate) > date('2010-01-01')")

Şimdi de Connection sınıfının iki ilginç örnek özniteliği hakkında bilgi verelim. Sınıfn text\_factory isimli örnek özniteliğine tipik olarak bir fonksiyon nesnesinin adresi atanır. Sınıf SELECT ile yapılan sorgulamadan elde edilen yazısal sütunlar için bu fonksiyonu çağırıp bu fonksiyondan geri döndürülen değeri bize vermektedir. Böylece ilgili yazısal sütunlar (TEXT sütunlar) istenirse bu fonksiyon tarafından dönüştürülebilirler. text\_factory örnek özniteliğine girilecek fonksiyonun tek parametresi olması gerekir. Bu parametre ilgili sütundaki yazıdır. Kütüphane bu fonksiyona yazıyı str nesnesi olarak değil bytes nesnesi olarak fonksiyona geçirmektedir. Örneğin:

```
import sqlite3 
def rev converter(text):
     text = str(text, 'UTF-8') 
     return text[::-1] 
try: 
     with sqlite3.connect(':memory:') as conn: 
         cur = conn.cursor() 
         cur.execute("CREATE TABLE IF NOT EXISTS student(student_no INTEGER, student_name 
TEXT)") 
         conn.text_factory = rev_converter 
         while True: 
              no = int(input('Öğrencinin numarasını giriniz:')) 
              if not no: 
                  break 
              name = input('Öğrencinin adını giriniz:') 
              cur.execute("INSERT INTO student VALUES(?, ?)", (no, name)) 
              conn.commit() 
         cur.execute("SELECT * FROM student") 
         for no, name in cur: 
              print(no, name) 
except sqlite3.Error as e: 
     print('Error', e)
```
Burada rev\_converter fonksiyonu yazıyı ters çevirmiştir. Fonksiyona geçirilen yazının bytes türünden olduğuna ve onu bizim str türüne dönüştürdüğümüze dikkat ediniz. Tabii text\_factory örnek özniteliğine biz fonksiyonu lambda ifadesi olarak da girebilirdik:

```
conn.text factory = lambda s: str(s, 'UTF-8')[::-1]
```
Aslında bu örnek özniteliğine biz çağrılabilir (callable) herhangi bir nesne girebiliriz. Örneğin bu örnek özniteliğine \_\_call\_\_ metodu bulunan bir sınıf nesnesi girilebilir:

```
class Reverser: 
   def call (self, s):
      return str(s, 'UTF-8')[:-1]... 
conn.text_factory = Reverser()
```
Eksikler: row\_factory, conn.description, blob alanlar

```
import sqlite3 
conn = None 
try: 
     conn = sqlite3.connect('student4.sqlite') 
    cur = conn.cursor()
```
```
 cur.execute("CREATE TABLE IF NOT EXISTS student(student_no INTEGER PRIMARY KEY, 
student_name VARCHAR(64), student_photo BLOB)") 
     while True: 
         no = int(input('Öğrencinin numarasını giriniz:')) 
         if not no: 
             break 
         name= input('Öğrencinin adını ve soyadını giriniz:') 
         path = input('Öğrenci fotoğrafına ilişkin dosyanın yol ifadesini giriniz:') 
        with open(path, 'rb') as f:
            photo data = f.read() cur.execute("INSERT INTO student VALUES(?, ?, ?)", (no, name, photo_data)) 
         conn.commit() 
     cur.execute("SELECT * FROM student") 
     import PIL 
     import io 
     import IPython 
     for no, name, photo in cur: 
        print('\, \}'.format(name, no))
         bio = io.BytesIO(photo) 
        image = photo data = PIL).Image.open(bio)
        image.thumbnail((200, 300))
         IPython.display.display(image) 
         print() 
except sqlite3.Error as e: 
     print('Error', e) 
finally: 
     if conn: 
         conn.close()
```
#### Pyton'da MySQL Kullanımı

MySQL en çok kullanılan VTYS'lerden biridir. Açık kaynak kodlu ve ticari uygulamaların büyük çoğunluğu VTYS olarak MySQL kullanmaktadır. Yerel makinemize Windows'ta MySql kurmak oldukça kolaydır. Kurulum sırasında bizden root kullanıcısı için bir parola istenecektir. Server kurulumunun yanı sıra "MySql Workbench" denilen GUI aracının kurulması tavsiye edilir.

Mademki MySQL Python'ın standart kütüphanesinde bulunmuyor o halde bizim ona ilişkin Python paketlerini kendi makinemize yüklememiz gerekir. Geleneksel olarak bu amaçla kullanılan kütüphanelere veritabanı dünyasında "connector" denilmektedir. Bu durumda bizim Python'da MySQL ile çalışabilmemiz için bir "connector" paketini yüklememiz gerekir.

Python'da MySql VTYS'si üzerinde işlem yapabilen çeşitli "conenctor" paketleri bulunmaktadır. Bunlar arasında en yaygın kullanılanı "mysql-connector-python" isimli pakettir. Bu connector paketini komut satırında pip programıyla aşağıdaki gibi yükleyebilirsiniz:

pip install mysql-connector-python

Aynı işlemi python yorumlayıcısnı -m seçeneği ile çalıştırarak da da yapabilirdik:

python -m pip install mysql-connector-python

pip kullanırken dikkat edilmesi gereken en önemli nokta şudur: Sistemde birden fazla Python sürümü "sanal ortam (virtual encironment) biçiminde yüklü olabilmektedir. Her sanal ortam için ayrı bir pip programı bulundurulmaktadır. Biz hangi Python versiyonuna paket yüklemesini yapacaksak o versiyona ilişkin pip ya da python programını çalıştırmamaız gerekir. Eğer biz PyCharm IDE'sini kullanıyorsak Settings/Project/Project Interpreter menüsünden PyCharm'ın o proje için kullandığı yorumlayıcıyı görebiliriz:

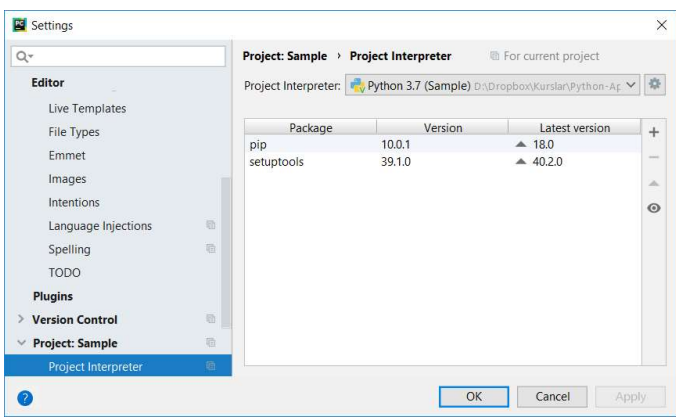

Tabii yükleme işlemini PyCharm'da aslında doğrudan yukarıdaki menüdeki "+" sembolünden de yapabiliriz. pip ve diğer araçların ayrıntılı kullanımları kursumuzun ilgili bölümünde ayrı bir başlık halinde ileride ele alınacaktır.

Python'da MySql kullanımı aslında SQLite kullanımı ile aynıdır. Tabii bazı detaylar vardır. MySQL'de connect fonksiyonu ile VTYS'ye bağlanırken SQLite'ta olduğu gibi dosya ismi belirtilmez. MySQL client-server çalışan gerçek bir VTYS olduğu için "host name", "user-name", "password" bilgileri de bağlantı için gerekmektedir. Kullanım hakkında genel bir tutorial W3C sayfasında aşağıdaki adreste bulunmaktadır:

### https://www.w3schools.com/python/python\_mysql\_getstarted.asp

connect işlemi sırasında connect fonksiyonuna host, user, passwd ve database parametreleri girilmelidir. Yine bağlantının kesilmesi Connection sınıfının close metoduyla yapılır:

```
import mysql.connector as mysqlc 
try: 
    with mysqlc.connect(host='localhost', user='root', passwd='csd1993', database='student') as
conn: 
         print('Ok') 
except mysqlc.Error as e: 
     print(e)
```
Mysql işlemlerinde pek çok farklı türden exception oluşabilmektedir. Ancak bu exception sınıflarının hepsi mysql.connector.Error sınıfından türetilmiştir. Dolayısıyla MySql'de oluşabilecek tüm exception'lar mysql.connector.Error sınıfı ile yakalanabilir.

Bağlantıdan sonraki temel çalışma biçimi Sqlite ile aynıdır. Yani yine bir cursor nesnesi elde edilir ve onun üzerinde execute işlemi uygulanır. Ancak detaylarda farklılık vardır. Örneğin:

```
import mysql.connector as mysqlc
try: 
    with mysqlc.connect(host='localhost', user='root', passwd='csd1993', database='student') as
conn: 
        cur = conn.curson() cur.execute("SELECT * FROM student") 
         for row in cur: 
             print(row)
```
except mysqlc.Error as e: print(e)

mysql-connector-python paketindeki Cursor sınıfının execute metodu cursor nesnesi ile değil Nonde değeri ile geri dönmektedir. Mysql'in Sqlite'ta göre çok daha fazla özellikleri olduğunu anımsatmak istiyoruz. MySql'de standart SQL komutlarının yanı sıra MySql'e özgü pek çok komut da kullanılabilmektedir.

Python'ın mysql.connector modülünde execute işlemindeki yer tutucular %s ile belirtilmektedir. Örneğin:

```
import mysql.connector as mysqlc 
try: 
    with mysqlc.connect(host='localhost', user='root', passwd='csd1993', database='student') as
conn: 
         cur = conn.cursor() 
         while True: 
            no = int(input('No:'))if no == 0:
                  break 
              name = input('Adı Soyadı:') 
              cur.execute("INSERT INTO student VALUES(%s, %s)", (no, name)) 
              conn.commit() 
     cur.execute("SELECT * FROM student") 
     for no, name in cur: 
         print(no, name) 
except mysqlc.Error as e: 
     print(e)
```
Yer tutucular %(isim)s biçiminde isimli de olabilmektedir. Bu durumda parametreler bir sçzlük nesnesiyle girilir. Örneğin:

cur.execute("INSERT INTO student VALUES(%(no)s, %(name)s)", {'no': no, 'name': name})

Örneğin:

```
import mysql.connector as mysqlc
try: 
    with mysqlc.connect(host='localhost', user='root', passwd='csd1993') as conn:
         cur = conn.cursor() 
         cur.execute("CREATE DATABASE IF NOT EXISTS school") 
         cur.execute("USE school") 
         cur.execute("CREATE TABLE IF NOT EXISTS school(school_id INTEGER PRIMARY KEY 
AUTO INCREMENT, school name VARCHAR(45))")
         while True: 
             name = input('Okul İsmi:') 
            if name == '': break 
             cur.execute("INSERT INTO school(school_name) VALUES(%s)", (name,)) 
             conn.commit() 
     cur.execute("SELECT * FROM school") 
     for no, name in cur: 
         print(no, name) 
except mysqlc.Error as e: 
     print(e)
```
#### Python'da Sql Server Kullanımı

Python'da Microsoft firmasının "Sql Server" isimli VTYS'si de benzer biçimde kullanılmaktadır. Bunun için en çok tercihj edilen connector paketi pyodbc isimli pakettir. Paketin kurulumu şöyle yapılabilir:

pip install pyodbc

MAC OS X sistemlerinde ve Linux sistemlerinde ayrıca ODBC sürücüsünün (ODBC driver) de kurulması gerekmektedir. ODBC sürücüsünün MAC OS X sistemlerindeki kurulumu için Microsoft'un aşağıdaki dokümanına başvurunuz:

https://docs.microsoft.com/en-us/sql/connect/odbc/linux-mac/install-microsoft-odbc-driver-sql-servermacos?view=sql-server-ver15

Kurulum tamamlandıktan sonra VTYS'ye bağlanak için "bağlantı yazısının (connection string)" uygun bir biçimde oluşturulması gerekir. pyodbc modülü connect fonksiyonunda tek bir bağlantı yazısı yerine isimli argümanları da kabul etmektedir. Örneğin:

import pyodbc

```
conn = pyodbc.connect(driver='/usr/local/lib/libmsodbcsql.17.dylib', server='terapikulubu.com', 
database=AVS, uid='xxxxx', password='yyyyyy')
```
pyodbc de çeşitli sorunlarda pek çok farklı türden exception nesnesi fırlatabilmektedir. Ancak bu exception nesnelerinin hepsi pyodbc.Error sııfından türetilmiştir. Yani tüm exception'lar buy sınıfla yakalanabilirler. pyodbc paketinde de işlemler diğerindeki gibi yapılmaktadır. Örneğin:

import pyodbc

```
try: 
    with pyodbc.connect(driver='{ODBC Driver 17 for SQL Server}', server='terapikulubu.com',
database='AVS', 
                            uid='xxxxx', password='yyyyy') as conn: 
    cur = conn.curson() cur.execute("SELECT * FROM posts WHERE post_id > 4000") 
     for t in cur: 
         print(t) 
except pyodbc.Error as e: 
     print(e)
```
### İlişkisel Veritabanlarında ORM (Object-Relational Mapping) İşlemleri

Biz şimdiye kadar VTYS ile ilgili işlemlerimizi doğrudan SQL kullanarak gerçekleştirdik. Belli koşulu sağlayan kayıtları da yine SQL SELECT cümlesi ile demetler biçiminde elde ettik. Ancak nesne yönelimli dillerde veritabanı işlemlerinin bu biçimde yapılması nesne yönelimli programlama modeline pek uygun değildir. Bu nedenle aslında arka planda SQL kullanılarak gerçekleştirilen işlemlerin nesne yönelimli bir biçimde gerçekleştirilebilmesini sağlamak için yürütülen çabalara ORM denilmektedir. ORM sayesinde programcı hiç SQL'e bulaşmadan ya da minimal bir biçimde SQL'e bulaşarak işlemlerini sınıflarla nesne yönelimli model kullanarak gerçekleştirebilmektedir.

ORM işlemleri için çeşitli platformlarda çeşitli kütüphaneler ve ortamlar (frameworks) kullanılmaktadır. Python dünyasında en çok tercih edilen SQLAlchemy isimli açık kaynak kodlu ORM kütüphanesidir. Python programcılarının önemli bir bölümü ise özellikle Web uygulamalarında Django ortamının kendi içerisindeki ORM mekanizmalarını kullanmayı tercih etmektedir.

### SQLAlchemy ORM Kütüphanesinin Temel Kullanımı

Yukarıda da belirttiğimiz gibi SqlAlchemy Python'da en yaygın kullanılan ORM araçlarından biridir. SQLAlchemy genel olarak iki kısma ayrılarak ele alınabilmektedir:

1) SQLAlchemy Core

#### 2) SQLAlchemy ORM

Biz burada SQLAlchemy kütüphanesini ayrıntılı biçimde ele almayacağız. Yalnızca SQLAlchemy ORM işlemleri için sizlere bir giriş yaptıracağız. Kütüphanenin ayrıntılı kullanımı için yazılmış olan birkaç kitaptan ve eğitim dokümanlarından (tutorials) faydalanabilirsiniz.

SQLAlchemy Python standart kütüphanesi içerisinde olmadığı için onu makinemize pip ya da conda programları ile kurmamız gerekir. Örneğin:

pip install sqlalchemy

Örneklerimiz için aşağıdaki gibi bir SQLite veritabanının yaratılmış olduğunu varsayacağız:

```
import sqlite3 
script = """"CREATE TABLE school(school_id INTEGER AUTO_INCREMENT, school_name VARCHAR(64), PRIMARY 
KEY(school_id)); 
CREATE TABLE student(student_no INTEGER AUTO_INCREMENT, student_name VARCHAR(64), PRIMARY 
KEY(student_no)); 
""" 
try: 
     with sqlite3.connect('student.sqlite') as conn: 
         cur = conn.cursor() 
         cur.executescript(script) 
except sqlite3.Error as e:
```
print(e)

SQLAlchemyn ORM için ilk yapılacak şey veritabanı tablosunun bir sınıf ile temsil edilmesidir. Bunun içi oluşturulacak sınıfın declarative\_base isimli bir fonksiyonun geri döndürdüğü bir sınıftan türetilir ve bu türetilmiş sınıfa

\_\_tablename\_\_ isimli bir sınıf özniteliği (class attribute) eklenir. \_\_tablename\_\_ isimli sınıf özniteliği veritabanındaki tablo ismini belirtmelidir. Örneğin:

```
from sqlalchemy.ext.declarative import declarative base
Base = declarative base()
class School(Base): 
     __tablename__ = 'student'
```
Bu işlemden sonra Column isimli fonksiyon ile sınıfa tablonun sütunlarını temsil eden öznitelikler eklenir. Örneğin:

```
from sqlalchemy.ext.declarative import declarative base
from sqlalchemy import Column, Integer, String 
Base = declarative_base() 
class School(Base): 
     __tablename__ = 'student' 
     school_id = Column(Integer, primary_key=True) 
    school name = Column(String)
    def repr (self):
         return f"{self.school_id}, {self.school_name}"
```
Burada yarattığmız sınıf özniteliklerini nesne yaratmada parametre olarak kullanabilmekteyiz. Örneğin:

Bundan sonra create engine fonksiyonuyla bir engine nesnesinin yaratılması gerekir:

engine = create engine('sqlite:///student.sqlite')

### Python'da Anahtar-Değer Temelli DBM Veritabanın Kullanılması

DBM anahtar değer tutan bir veritabanıdır. (İlişkisel olmayan veritabanlarına son yıllarda genel olarak NoSQL de denilmektedir). Biz DBM veritabanını sözlüklerin diskte oluşturulmuş ve kalıcı yapılmış bir biçimi gibi düşünebiliriz. DBM veritabanı ilk kez 1979 yılında Ken Thompson tarafından geliştirilmiştir. Daha sonra bu veritabanının pek çok farklı versiyonu oluşturulmuştur. Örneğin ilk kez BSD'lerde kullanılan "Berkeley DB" de DBM benzeri bir veritabanıdır. GNU projesi kapsamında da DBM veritabanının benzer bir gerçekleştirimi yapılmıştır. Ayrıca Oracle'ın mülkiyetinde olan ndbm veritabanı da tamamen benzer bir işlev sunmaktadır.

Python'daki DBM veritabanı aslında bir arayüz gibidir. Yani yukarıda sözü edilen bazı veritabanlarını (sistemde hangisi varsa) aynı arayüzle kullanabilmektedir.

DBM veritabanı arayüzü şöyle kullanılmaktadır:

1) Önce veritabanı dbm modülündeki open fonksiyonuyla açılır. open fonksiyonunun parametrik yapısı şöyledir:

dbm.open(file, flag='r', mode=0o666)

Fonksiyonun birinci parametresi veritabanı dosyasının ismini belirtir. Bazı sistemler burada belirtilen isme ilişkin iki dosya oluştururken bazıları tek dosya oluşturmaktadır. İkinci parametre veritabanının açış modunu belirtir. Bu mod aşağıdakilerden biri olabilir:

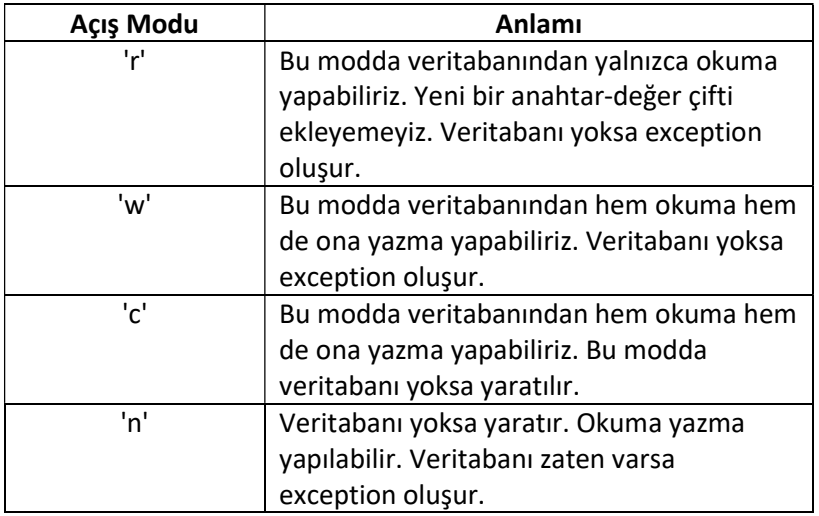

dbm.open fonskiyonunun son parametresi UNIX/Linux sistemlerindeki dosyanın erişim haklarını belirtmektedir. Bu parametre default olarak geçilebilir. Fonksiyon başarı durumunda bize işlem yapmak için kullanacağımız bir DBM nesnesi verir. Örneğin:

import dbm

```
db = dbm.open('test', 'c')
```
Açılan veritabanı işlem bitince kapatılmalıdır. Bunun için open fonksiyonuyla elde edilen nesneye ilişkin sınıfın close metodu çağrılır:

import dbm

```
db = dbm.open('test', 'c')
```
db.close()

DBM nesnesine ilişkin sınıf bağlam yönetim protokolünü desteklediği için DBM işlemlerinde with deyimini kullanabiliriz:

```
with dbm.open('test', 'c') as db: 
     pass
```
Akış with deyiminden herhangi bir biçimde çıktığında veritabanı dosyası kapatılacaktır.

DBM işlemlerinde sorunlar ortaya çıktığında ilgili fonksiyonlar ve metotlar dbm.error sınıfıyle raise işlemi yapmaktadır. Oluşan hatalar aşağıdaki gibi ele alınabilir:

import dbm

```
try: 
    with dbm.open('testdbm', 'c') as db:
         pass 
except dbm.error as e: 
     print(f'DBM Error: {e}')
```
2) Veritabanı yaratıldıktan ya da açıldıktan sonra artık anahtar-değer çitleriyle işlem yapabiliriz. DBM nesneleri tamamen Python'daki sözlük nesneleri gibi kullanılabilmektedir. Örneğin:

import dbm

```
try: 
    with dbm.open('testdbm', 'c') as db:
         db['ali'] = '100' 
         db['veli'] = '200' 
         db['selami'] = '300' 
         db['ayşe'] = '400' 
         db['fatma'] = '500' 
        val = db['ayse'] print(val) 
        val = db.get('sacit') if val is None: 
              print('Anahtar bulunamadı!') 
except dbm.error as e: 
     print(f'DBM Error: {e}')
```
Görüldüğü gibi veritabanına yeni bir anahtar-değer çifti eklemek için tek yapılacak şey sözlüklerde olduğu gibi köşeli parantez operatörüyle atama yapmaktır. Değer yine köşeli parantez operatörüyle ya da get metoduyla anahtar verilerek elde edilir.

3) dbm.open fonksiyonunun geri döndürdüğü dbm nesnesinin keys isimli metodu tıpkı bize veritabanındaki tüm anahtarları bir liste biçiminde vermektedir. Örneğin:

import dbm

```
try: 
    with dbm.open('testdbm', 'c') as db:
        keys = db.keys() print(keys)
```

```
except dbm.error as e: 
     print(f'DBM Error: {e}')
```
DBM nesnesine ilişkin sınıfın items metodu anahtar değer çiftlerindne oluşan bir demet listesi geri döndürmektedr:

import dbm

```
try: 
    with dbm.open('testdbm', 'c') as db:
         for key, value in db.items(): 
              print(f'{key} -> {value}') 
except dbm.error as e: 
     print(f'DBM Error: {e}')
```
DBM veritabanı içsel olarak anahtar ve değeri her zaman bytes nesnesi biçiminde tutup bize vermektedir. Ancak arayüz anahtar ve değer olarak bytes nesnesinin yanı sıra bizden str de kabul edebilmektedir. Bu durumda bizden alınan string encode metodu ile UTF-8 formatına dönüştürülerek bytes nesnesi oluşturulur. dbm köşeli parantez ile anahtarı verdiğimizde değeri bize her zaman bytes nesnesi olarak vermektedir. Örneğin:

```
>>> db['ayşe'] 
b'400' 
\rightarrow
```
Anahtar ya da değer str ya da bytes dışında bir tür olamaz. Örneğin:

```
>>> db['ayşe'] = 500 
Traceback (most recent call last): 
  File "<pyshell#13>", line 1, in <module>
    db['ayșe'] = 500File "C:\Python37\lib\dbm\dumb.py", line 204, in __setitem_
     raise TypeError("values must be bytes or strings") 
TypeError: values must be bytes or strings
```
Örneğin:

```
>>> db[100] = 'ayşe' 
Traceback (most recent call last): 
   File "<pyshell#14>", line 1, in <module> 
    db[100] = 'ayșe'
  File "C:\Python37\lib\dbm\dumb.py", line 200, in ___ setitem
     raise TypeError("keys must be bytes or strings") 
TypeError: keys must be bytes or strings
```
Eğer biz veritabanında anahtar ve değer olarak yazı tutacaksak bytes nesnesini UTF-8 encoding'i ile yeniden yazıya dönüştürmeliyiz. Örneğin:

```
>>> db['ağrı'] = 'dağ' 
>>> db['ağrı'] 
b'da\xc4\x9f' 
>>> d['ağrı'].decode(encoding='utf-8') 
'dağ'
```
decode metodunun default olarak UTF-8 encoding'ine göre dönüştürme yaptığını anımsayınız:

```
>>> db['ağrı'].decode() 
'dağ'
```
DBM veritabanında yine del ve in operatörleri sözlüklerde olduğu gibi çalışmaktadır. Örneğin:

>>> 'veli' in db

True

Örneğin:

```
>>> del db['veli'] 
>>> 'veli' in db 
False
```
len metodu da sözlükteki toplam eleman sayısını bize verir. Örneğin:

```
>>> len(db) 
6
```
DBM veritanında bazı hatalar dbm.error ile değil standart KeyError, TypeError gibi exception sınıflarıyla da ifade edilmektedir. Örneğin bir anahtar bulunamadığında KeyError, anahtara atanan değer str ya da bytes olmadığında TypeError ile raise işlemi yapılmaktadır.

Yukarıda da belirtildiği gibi asında dbm bir arayüzdür. Bu arayüz farklı DBM gerçekleştirimlerini kullanabilmektedir. DBM arayüzü sırasıyla şu gerçekleştirimlerin sistemde yüklü olup olmadığına bakarak ilk bulduğu gerçekleştirimi kullanmaktadır:

dbm.gnu dbm.ndbm dbm.dumb

dbm.gnu ve dbm.ndbm UNIX/Linux sistemlerinde bulunabilmektedir. Listenin sonunda dbm.dumb gerçekleştirimini görüyorsunuz. Bu gerçekleştirim eğer diğerleri yoksa devreye girmektedir. İsminin "dumb" olması bu gerçekleştirimin "biraz yavaş" olabileceğini ima etmektedir. Windows'taki Python kurulumunda diğer gerçekleştirimler olmadığı için "dumb" gerçekleştirimini görebilirsiniz. Tabii programcı isterse DBM arayüzü yerine alt paketteki belli bir gerçekleştirimi de -eğer varsa tabii- kullanabilir.

Her DBM gerçekleştiriminin dosya formatı farklı olduğu için veritabanı dbm.open fonksiyonuyla açılırken bu uyuma da bakılmaktadır. Eğer söz konusu dosyanın formatına uygun bir dbm gerçekleştirimi yüklüyse yukarıdaki listede arka sırada olsa bile o gerçekleştirim kullanılmaktadır. Bir veritabanı dosyasının hangi gerçekleştirimle oluşturulduğu ayrıca istenirse hiç open uygulanmadan dbm.whichdb fonksiyonu ile sorgulanabilir. Örneğin:

>>> dbm.whichdb('testdbm') 'dbm.dumb'

# Python'da Dosya Sistemi Üzerinde İşlemler

Biz Python kursunda dosyaları yaratıp, açıp temel okuma yazma işlemlerini yapmıştık. Burada ise dosya sistemi üzerinde bazı önemli işlemlerin nasıl yapıldığını göreceğiz.

Python standart kütüphanesindeki os modülü içerisinde dosya sistemine ilişkin işlemler yapan önemli sınıflar ve fonksiyonlar bulunmaktadır.

- chdir
- getcwd
- remove
- rename
- mkdir
- rmdir
- truncate
- stat
- listdir
- scandir

- walk

#### Programın Komut Satırı Argümanları

Bir programı komut satırında çalıştırırken program isminden sonra yazılan yazılara "komut satırı argümanları (command line arguments) denilmektedir. Tabii Python'da biz programı Python yorumlayıcısı ile çalıştırmaktayız. Ancak UNIX/Linux sistemlerinde script dosyalarının doğrudan çalıştırılabildiğini anımsayınız. Örneğin:

D:\Dropbox\Kurslar\Python-App-August-2018\Src\CmdLine>python sample.py ali veli selami

Burada "ali veli selami" yazısı programın komut satırı argümanlarıdır. Python'da programın komut satırı argümanları sys modülündeki argv isimli değişkenle elde edilebilmektedir. Modüldeki argv değişkeni bir str listesidir. Listenin her elemanı bir komut satırı argümanını tutmaktadır. Listenin ilk elemanı her zaman çalıştırılan programın yol ifadesini belirtir. Örneğin:

# sample.py

```
import sys
```

```
if __name__ == '__main__': for arg in sys.argv: 
        print(arg)
```
Programı komut satırından çalıştıralım:

```
D:\Dropbox\Kurslar\Python-App-August-2018\Src\CmdLine>python sample.py ali veli selami
sample.py
ali
veli
selami
```
Bilindiği gibi eğer boşluk karakterleriyle ayrılmış olan yazıların tek bir argüman olarak aktarılması isteniyorsa çift tırnak içerisine alınmalıdır. Örneğin:

```
D:\Dropbox\Kurslar\Python-App-August-2018\Src\CmdLine>python sample.py "ali veli" selami
sample.py
ali veli
selami
```
Anımsanacağı gibi UNIX/Linux sistemlerinde komut satırında bu amaçla çift tırnak yerine tek tırnak da bullanılabilmektedir. (Tabii bu sistemlerde çift tırnakla tek tırnak arasında bazı küçük farklılıklar vardır).

Komut satırı argümanlarının sys.argv dizisi içerisinde string biçiminde bulunduğuna dikkat ediniz. Aşağıda komut satırı argümanlarıyla girilen değerlerin toplamını ekrana yazdıran program görüyorsunuz:

```
# sample.py
```
#### import sys

```
if __name__ == '__main__':total = \thetafor s in sys.argv[1:]:total += float(s) print(total)
```
Programı komut satırında şöyle çalıştırabiliriz:

```
D:\Dropbox\Kurslar\Python-App-August-2018\Src\CmdLine>python sample.py 10 20 30
60.0
```
Örneğin:

```
import sys 
if __name__ == '__main__':if len(sys.argv) == 2:
        with open(sys.argv[1]) as f:
             for line in f: 
                  print(line, end='') 
     else: 
         print('wrong number of arguments')
```
Burada program komut satırı argümanıyla aldığı yol ifadesine ilişkin dosyanın içeriğini ekrana yazdırmaktadır.

PyCharm IDE'sinde programı çalıştırdığımızda aslında programı IDE'nin kendisi python yorumlayıcısını kullanarak çalıştırmaktadır. İşte biz PyCharm IDE'sinde komut satırı argümanlarını Run/Edit Configuration/Parameters kısmında belirtebiliriz. Örneğin:

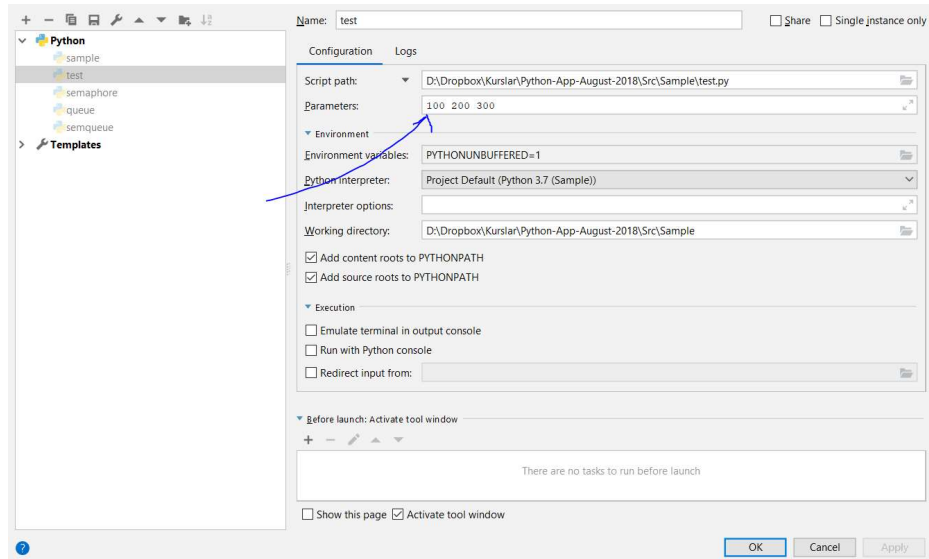

Benzer biçimde Anaconda Spyder IDE'sinde de komut satırı argümanları Run/Configuration per file/Command line options edit alanında girilebilir:

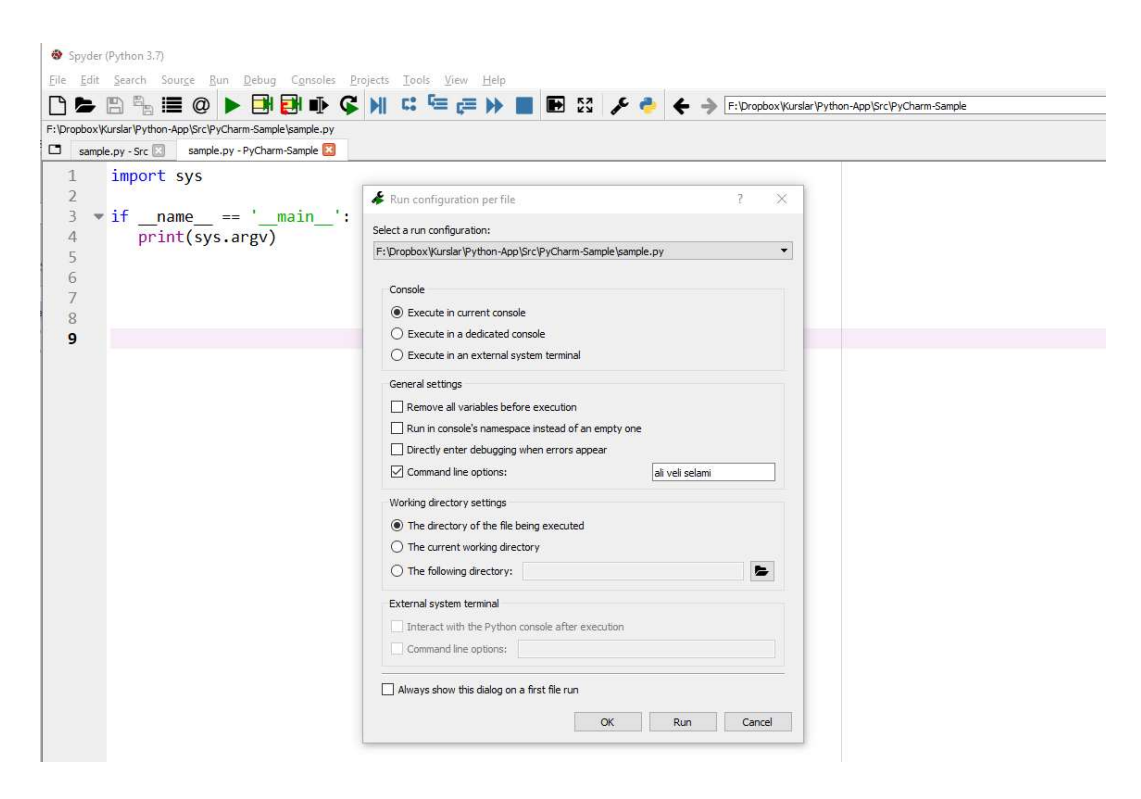

### Python Programlarının Sonlandırılması

Bir Python programı akış kaynak dosyanın sonuna geldiğinde otomatik olarak sonlandırılmaktadır. Ancak sonlandırma işlemi istenildiği zaman sys modülündeki exit fonksiyonuyla da yapılabilir. Örneğin:

import sys

```
val = int(input('Sıfırdan büyük bir sayı giriniz:')) 
if val \leftarrow 0:
     print('Geçersiz giriş!') 
     sys.exit(1) 
for i in range(val): 
     print(i)
```
exit fonksiyonunun parametresi ilgili programın (prosesin) exit kodunu belirtmektedir. Programların exit kodları genellikle programın başarılı bir biçimde sonlandırılıp sonlandırılmadığını belirtirler ve 0 değeri başarılı sonlanmalar için sıfır dışı değerler başarısız sonlanmalar için kullanılmaktadır. exit fonkiyonuna hiç argüman girilmeyebilir. Bu durumda sanki 0 değeri girilmiş gibi işlem yapılmaktadır.

UNIX/Linux sistemlerinde ve Mac OS X sistemlerinde komut satırından son çalıştırılan programların exit kodlarını şöyle görüntüleyebilirsiniz:

echo \$?

Aynı işlemi Windows sistemlerinde de şöyle yapabilirsiniz:

echo %errorlevel%

Bir programda eğer hiç sys.exit kullanmamışsak programın akışı kaynak kodun sonuna geldiğinde program sonlanır. Bu tür sonlanmalarda exit kodu olarak 0 elde edilmektedir.

#### Nesnelerin pickle Modülü İle Seri Hale Getirilmesi

Bir nesne tüm elemanlarıyla bir dosyada ya da başka bir ortamda saklanabilir. Buna nesnenin "seri hale getirilmesi (serialization)" denilmektedir. Daha sonra seri hale getirilmiş bu nesneler geri alınarak kullanılabilmektedir. Buna da "seri hale getirilmiş nesnelerin geri alınması (object deserialization)" denilmektedir. Genel olarak nesnelerin seri hale getirilmesi denildiğinde saklama ve geri alma işlemlerinin her ikisi de kastedilir. Nesnelerin seri hale getirilmesi (object serialization) yalnızca Python'da değil pek çok framework ve kütüphanede bulunan bir özelliktir.

Python'da nesnelerin seri hale getirilmesi pickle modülündeki fonksiyonlar ve sınıflarla yapılmaktadır. Seri hale getirme ve geri alma işlemi kabaca şöyle yapılmaktadır:

1) Nesne pickle modülünün dump isimli fonksiyonu ile seri hale getirilir. Aslında dump fonksiyonu da kendi içerisinde Pickler isimli sınıfı kullanmaktadır. Bu sınıf daha sonra ele alınacaktır. pickle.dump fonksiyonunun parametrik yapısı şöyledir:

```
pickle.dump(obj, file, protocol=None, *, fix_imports=True)
```
Fonksiyonun birinci parametresi seri hale getirilecek nesneyi belirtir. İkinci parametre built-in open fonksiyonundan elde edilen dosya nesnesini belirtmektedir. Biz istersek seri hale getirme işlemi için önceden belirlenmiş bir protokol kullanabiliriz. Bu konu ileride ele alınacaktır. Protokol olarak default olan "binary" kullanılacaksa dosyanın da binary modda açılması gerekebilmektedir. Örneğin:

```
import pickle 
a = [1, 2, 'Ali', ['Kırmızı', 'Mavi', 'Yeşil'], 4.5] 
try: 
    with open('serialize.dat', 'wb') as f:
         pickle.dump(a, f) 
except Exception as e: 
     print(e)
```
2) Nesneyi geri almak için pickle.load fonksiyonu kullanılmaktadır. Bu fonksiyonun parametrik yapısı şöyledir:

```
pickle.load(file, *, fix_imports=True, encoding="ASCII", errors="strict")
```
Fonksiyonun birinci parametresi ilgili dosyaya ilişkin dosya nesnesini alır. Diğer parametreler default değerlerle geçilebilir. Fonksiyon bize ilgili nesneyi yaratıp onu (yani adresini) vermektedir. Tabii orijinal nesne hangi türdense load bize o türden bir nesne verecektir. Şüphesiz load dosyadan (ya da ilgili kaynaktan) okumayı dosya göstericisinin gösterdiği yerden itibaren yapar. Yani nesneyi geri almadan önce dosya göstericisinin tam uygun konumda olması gerekir. Örneğin:

```
import pickle 
try: 
     with open('serialize.dat', 'rb') as f: 
        b = pickle.load(f) print(b) 
except Exception as e: 
     print(e)
```
Aslında pickle modülündeki global dump fonksiyonu kendi içerisinde Pickler isimli bir sınıf türünden nesne yaratıp o nesneyle Pickle sınıfının dump metodunu çağırmaktadır. Yani biz dump işlemini şöyle de yapabilirdik:

```
import pickle 
a = [1, 2, 'Ali', ['Kırmızı', 'Mavi', 'Yeşil'], 4.5] 
try: 
     with open('serialize.dat', 'wb') as f:
```

```
 pickler = pickle.Pickler(f) 
         pickler.dump(a) 
except Exception as e: 
     print(e)
```
Burada:

pickler = pickle.Pickler(file) pickler.dump(a)

işleminin eşdeğerinin:

pickle.dump(a, file)

biçiminde olduğuna dikkat ediniz. Benzer biçimde load işlemi de aslında arka planda pickle modülünün Unpickler isimli sınıfı ile yapılmaktadır. Yani biz load işlemini global load fonksiyonuyla değil aşağıdaki gibi de yapabilirdik:

import pickle

```
try: 
     with open('serialize.dat', 'rb') as f: 
         unpickler = pickle.Unpickler(f) 
          a = unpickler.load() 
         print(a) 
except Exception as e: 
     print(e)
```
Burada:

```
unpickler = pickle.Unpickler(file) 
a = unpickler.load()
```
işleminin eşdeğerinin,

```
a = pickle.load(file)
```
biçiminde olduğuna dikkat ediniz.

Aslında biz kendi sınıflarımızı da -belirli koşulların sağlanması durumunda- seri hale getirip geri alabiliriz. Örneğin:

```
import pickle 
class Person: 
    def __init__(self, name, no):
        self.name = name self.no = no 
     def __str__(self): 
         return '{}, {}'.format(self.name, self.no) 
try: 
     with open('serialize.dat', 'wb') as f: 
         person = Person('Kaan Aslan', 123) 
         pickle.dump(person, f) 
except Exception as e: 
     print(e)
```
Seri hale getirdiğimiz bu nesneyi aşağıdaki gibi geri alabiliriz:

```
import pickle 
class Person: 
    def __init__(self, name, no):
         self.name = name 
         self.no = no 
     def __str__(self): 
         return '{}, {}'.format(self.name, self.no) 
try: 
     with open('serialize.dat', 'rb') as f: 
         person = pickle.load(f) 
         print(person) 
except Exception as e: 
     print(e)
```
Nesneleri seri hale getirip dosya yazdıktan sonra bunları geri alırken dosya göstericisinin tam o noktada olması gerekir. Örneğin biz üç nesneyi bu biçimde seri hale getirmiş olalım:

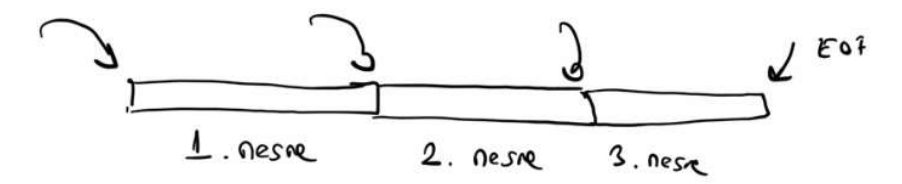

Biz bu nesneleri aynı sırada alabiliriz. Ancak bunlardan herhangi birini almak istiyorsak dosya göstericisini o noktaya getirmemiz gerekir. Örneğin:

```
import pickle
```

```
a = [1, 2, 3, 4, 5] 
b = ['Ali', 'Veli', 'Selami'] 
c = {'name': 'Kaan Aslan', 'no': 123} 
try: 
     with open('serialize.dat', 'w+b') as f: 
         pickle.dump(a, file) 
         pickle.dump(b, file) 
         pickle.dump(c, file) 
        f.seek(0, 0) x = pickle.load(file) 
         y = pickle.load(file) 
         z = pickle.load(file) 
    print(x, y, z)except Exception as e: 
     print(e)
```
Tabii biz yazarken dosya offset'ini kaydedersek tam o noktaya dosya göstericisini konumlandırarak da geri alma işlemini yapabiliriz. Örneğin aşağıda ikinci nesnenin başlangıç offset'i kaydedilip sonra yalnızca bu ikinci nesne alınmıştır.

```
import pickle 
a = \begin{bmatrix} 1, 2, 3, 4, 5 \end{bmatrix}b = ['Ali', 'Veli', 'Selami'] 
c = \{ 'name': 'Kaan Aslan', 'no': 123} \}
```

```
try: 
     with open('serialize.dat', 'w+b') as f: 
         pickle.dump(a, f) 
         pickle.dump(b, f) 
        pos = f.tel1() pickle.dump(c, f) 
        file.seek(pos, 0)
        x = pickle.load(f) print(x) 
except Exception as e: 
     print(e)
```
pickle modülündeki dumps (sonundaki s'ye dikkat ediniz) fonksiyonu seri hale getirme işlemini bir dosyaya yapmaz. Seri hale getirilmiş byte'ları bize bytes nesnesi olarak verir. Örneğin:

import pickle

```
a = \begin{bmatrix} 1, 2, 3, 4, 5 \end{bmatrix}try: 
     b = pickle.dumps(a) print(b) 
except Exception as e: 
      print(e)
```
Programın ekran çıktısı şöyle olacaktır:

```
b'\x80\x03]q\x00(K\x01K\x02K\x03K\x04K\x05e.'
```
Benzer biçimde loads fonksiyonu da bizden seri hale getirilmiş byte nesnesini alarak onu açar. Örneğin:

```
import pickle 
a = \begin{bmatrix} 1, 2, 3, 4, 5 \end{bmatrix}try: 
      b = pickle.dumps(a) 
      print(b) 
     x = pickle.loads(b) print(x) 
except Exception as e: 
      print(e)
```
dump ve dumps fonksiyonları ayrıca bir de protocol parametresi alabilmektedir. Bu protocol parametresi seri hale getirme işleminin kodlama biçimini belirtmektedir. Örneğin prtocol 0, kodlamanın ASCII karakterleriyle yapılacağı anlamına gelmektedir. Bu kodlama biçiminde seri hale getirilmiş olan nesne nispeten okunabilir durumdadır. Örneğin:

```
import pickle 
a = [1, 2, 3, 4, 5]try: 
     with open('serialize.dat', 'wb') as file: 
        b = pickle.dump(a, file, protocol=0)except Exception as erre 
     print(e)
```
load sırasında protocol numarası belirtilmez. Çünkü zaten protokol numarası seri hale getirilen dosyaya yazılmaktadır. Örneğin:

```
import pickle
```

```
try: 
     with open('serialize.dat', 'rb') as f: 
         b = pickle.load(f) print(b) 
          file.close() 
except Exception as e: 
     print(e)
```
### Shelve Kullanımı

Shelve modülü aslında dbm ile pickle modülünün birleştirilmiş bir hali gibidir. Anımsanacağı üzere dbm nesneleriyle biz anahtar ve değeri str ya da bytes olan nesneleri dosyaya kaydedip alabiliyorduk. Shelve tamamen dbm gibi çalışmaktadır. Shelve nesnelerinin dbm nesnelerinden en önemli farkı değer olarak string ya da bytes zorunluluğunun olmamasıdır. Yani shelve arka planda değeri önce pickle modülü ile seri hale getirip dbm ile yazar. Benzer biçimde geri alım sırasında da değeri önce bytes biiminde dbm kullanarak geri almakta ve onu pickle modülü ile yeniden orijinal türe dönüştürmektedir. Örneğin:

```
import shelve
```

```
try: 
     sh = shelve.open('testshelve') 
     sh['ali'] = 123 
     sh['Veli'] = 456 
     sh['Selami'] = 623 
     for key in sh.keys(): 
         print('\{\} \Rightarrow \{\}'.format(key, sh[key]))
     sh.close() 
except Exception as e: 
     print(e)
```
Görüldüğü gibi kullanım tamamen DBM'e benzemektedir. Ancak değer olarak biz artık herhangi bir türü (kendi sınıflarımız da dahil olmak üzere) kullanabiliriz. shelve sınıfı da "kaynak yönetim protokolünü (resource management protocol)" desteklediği için with deyimiyle kullanabilir. with çıkışında shelve dosyaları otomatik olarak kapatılacaktır. Örneğin:

```
import shelve
```

```
try: 
     with shelve.open('testshelve.dat') as sh: 
          sh['ali'] = 123 
          sh['Veli'] = 456 
          sh['Selami'] = 623 
          for key in sh.keys(): 
              print('\{\} \Rightarrow \{\}'.format(key, sh[key]))
except Exception as err: 
     print(err)
```
shelve modülündeki open fonksiyonunun ikinci parametresi dbm ile aynıdır. Burada default açış modu yine 'c' (yani dosya yoksa yarat varsa olanı aç anlamında) biçimindedir.

shelve nesnesi de len fonksiyonuna sokulabilir. Yine del operatörü ile belli elemanı silebiliriz. in operatörü ile de belli bir anahtar bulunup bulunmadığını test edebiliriz. Örneğin:

```
import shelve 
try: 
    with shelve.open('testshelve', 'w') as sh:
         for key in sh.keys(): 
            print('{}' => {}'.format(key, sh[key]))
         print('Toplam eleman sayısı: {}'.format(len(sh))) 
         print('Anahtar Var' if 'Veli' in sh else 'Anahtar Yok') 
         del sh['Veli'] 
         print('Anahtar Var' if 'Veli' in sh else 'Anahtar Yok') 
except Exception as e: 
     print(e)
```
Yukarıda da belirtildiği gibi aslında shelve kendi içerisinde dbm ve pickle kullanılarak yazılmıştır. Biz de kendi shelve sınıfımızı aşağıdaki gibi yazabiliriz:

```
import dbm 
import pickle
class myshelve: 
    def __init_(self, db):
         self.db = db 
     @staticmethod 
     def open(*args): 
         return myshelve(dbm.open(*args)) 
    def __setitem__(self, key, value):
         self.db[key] = pickle.dumps(value) 
    def getitem (self, key):
         return pickle.loads(self.db[key]) 
    def __len_(self):
        return self.db. len ()
ms = myshelve.open('testshelve', 'c') 
ms['ali'] = 123 
ms['veli'] = 256 
ms = myshelve.open('testshelve', 'c') 
result = ms['ali']print(result) 
result = ms['veli']print(result) 
print(len(ms))
```
### Python'da GUI Uygulamaları

GUI uygulamaları için Python'da pek çok framework kullanılabilmektedir. Bu seçeneklerden biri olan Tkinter Python standart kütüphanesine dahil edilmiştir. "Tkinter" ("ti key intır" ya da "tikintır" biçiminde okunabilmektedir) aslında TCL denilen dil için tasarlanmış olan "TK" isimli kütüphanenin Python'dan kullanılan biçimidir. Python dünyasında "tkinter" kütüphanesinin en önemli alternatifi PyQt'dir. PyQt de aslında Qt isimli C++ GUI framewrork'ünün Python'dan kullanılan biçimidir. PyQt yetenek olarak Tkinter kütüphanesinden oldukça iyidir. Bunların dışında Python'da GUI işlemler için wxWidget, Gtk+ gibi kütüphaneler de kullanılabilmektedir. Biz kursumuzda önce Tkinter kütüphanesini, sonra PyQt kütüphanesini ele alacağız.

#### GUI Ortamlarında Mesaj Tabanlı Çalışma Modeli

Mesaj tabanlı programlama modelinde klavye ve fare gibi aygıtlarda oluşan girdileri programcı kendisi almaya çalışmaz. Fare gibi, klavye gibi girdi aygıtlarını işletim sisteminin (ya da GUI alt sistemin) kendisi izler. Oluşan girdi olayı hangi pencereye ilişkinse işletim sistemi ya da GUI alt sistemi bu girdi olayını "mesaj" adı altında bir yapıya dönüştürerek o pencerenin ilişkin olduğu (yani o pencereyi yaratan) programın "mesaj kuyruğu (message queue)" denilen bir kuyruk sistemine yerleştirir. Mesaj kuyruğu, içerisinde mesajların bulunduğu FIFO prensibiyle çalışan bir kuyruk sistemidir. Mesaj tabanlı çalışma modelinin daha iyi anlaşılması için süreci maddeler halinde özetlemek istiyoruz:

1. Her programın (aslında her thread'in) "mesaj kuyruğu" denilen bir kuyruk sistemi vardır. Mesaj kuyruğu mesajlardan oluşmaktadır.

2. İşletim sistemi ya da GUI alt sistemi gerçekleşen girdi olaylarını "mesaj (message)" adı altında bir yapı formatına dönüştürmekte ve bunu pencerenin ilişkin olduğu programın (ya da thread'in) mesaj kuyruğuna eklemektedir. Burada yapı demekle farklı türden elemanlardan oluşan veri yapılarını kastediyoruz. (Bu bağlamda "yapı" Python'da bir demetle ya da bir sınıfla temsil edilebilmektedir).

3. Mesajlar ilgili olayı betimleyen ve ona ilişkin bazı bilgileri barındıran nesnelerdir. Örneğin Windows'ta mesajlar MSG isimli bir C yapısıyla temsil edilmişleridir. Bu yapının elemanlarında mesajın hangi olaya ilişkin olduğu ne mesajı olduğu (yani neden gönderildiği) ve ilgili olaya ilişkin bazı bilgiler bulundurulmaktadır.

Görüldüğü gibi GUI programlama modelinde girdileri programcı elde etmeye çalışmamaktadır. Girdileri bizzat işletim sisteminin kendisi ya da GUI alt sistemi elde edip programcıya mesaj adı altında iletmektedir.

GUI programlama modelinde işletim sisteminin (ya da GUI alt sistemin) oluşan mesajı ilgili programın (ya da thread'in) mesaj kuyruğuna eklemenin dışında başka bir sorumluluğu yoktur. Mesajların kuyruktan alınarak işlenmesi ilgili programın sorumluluğundadır. Böylece GUI programcısının mesaj kuyruğuna bakarak sıradaki mesajı alması ve ne olmuşsa ona uygun işlemleri yapması gerekir. Bu modelde programcı kodunu şöyle düzenler: "Bir döngü içerisinde sıradaki mesajı kuyruktan al, onun neden gönderildiğini belirle, uygun işlemleri yap, kuyrukta mesaj yoksa da blokede bekle". İşte GUI programlarındaki mesaj kuyruğundan mesajı alıp işleyen döngüye mesaj döngüsü (message loop) denilmektedir.

Bir GUI programının mesaj döngüsünü tipik akışı aşağıdaki gibi bir kodla temsil edebiliriz:

```
while True: 
   <kuyruktan mesajı al> 
    <mesajın ne mesajı olduğunu anla> 
    <mesaj için gerekenleri yap>
```
Bu temsili koddan da görüldüğü gibi tipik bir GUI programında programcı bir döngü içerisinde mesaj kuyruğundan sıradaki mesajı alır ve onu işler. Mesajın işlenmesi ise "ne olmuş ve ben buna karşı ne yapmalıyım?" biçiminde oluşturulmuş olan kodlarla yapılmaktadır.

Pekiyi bir GUI programı nasıl sonlanmaktadır? İşte pencerenin sağındaki (bazı sistemlerde solundaki) X simgesine kullanıcı tıkladığında işletim sistemi ya da GUI alt sistem bunu da bir mesaj olarak o pencerenin ilişkin olduğu prosesin (ya da thread'in) mesaj kuyruğuna bırakır. Programcı da kuyruktan bu mesajı alarak mesaj döngüsünden çıkar ve program sonlanır.

GUI ortamımız ister .NET, ister Java, ister MFC olsun, ister Tkinter, iterse PyQt olsun, işletim sisteminin ya da GUI alt sistemin çalışması hep burada ele alındığı gibidir. Yani örneğin biz .NET'te ya da Java'da işlemlerin sanki başka biçimlerde yapıldığını sanabiliriz. Aslında işlemler bu ortamlar tarafından aşağı seviyede yine burada anlatıldığı gibi yapılmaktadır. Bu ortamlar (frameworks) ya da kütüphaneler çeşitli yükleri üzerimizden alarak bize daha rahat bir çalışma modeli sunarlar. Ayrıca şunu da belirtmek istiyoruz: GUI programlama modeli nesne yönelimli programlama modeline çok uygun düşmektedir. Bu nedenle bu konuda kullanılan kütüphanelerin büyük bölümü sınıflar biçiminde nesne yönelimli diller için oluşturulmuş durumdadır.

Şimdi GUI programlama modelindeki mesaj kavramını biraz daha açalım. Yukarıda da belirttiğimiz gibi bu modelde programcıyı ilgilendiren çeşitli olaylara "mesaj" denilmektedir. Örneğin klavyeden bir tuşa basılması, pencere üzerinde fare ile tıklanması, pencere içerisinde farenin hareket ettirilmesi gibi olaylar hep birer mesaj oluşturmaktadır. İşletim sistemleri ya da GUI alt sistemler mesajları birbirinden ayırmak için onlara birer numara karşılık getirirler. Örneğin Windows'ta mesaj numaraları WM\_XXXXX biçiminde sembolik sabitlerle kodlanmıştır. Programcılar da konuşurken ya da kod yazarken mesaj numaralarını değil bu sembolik sabitleri kullanırlar (örneğin WM\_LBUTTONDOWN, WM\_MOUSEMOVE, WM\_KEYDOWN gibi). Mesajların numaraları yalnızca gerçekleşen olayın türünü belirtmektedir. Oysa bazı olaylarda gerçekleşen olaya ilişkin bazı bilgiler de söz konusudur. İşte bir mesaja ilişkin o mesaja özgü bazı parametrik bilgiler de işletim sistemi ya da GUI alt sistem tarafından mesajın bir parçası olarak mesajın içerisine kodlanmaktadır. Örneğin Windows'da biz klavyeden bir tuşa bastığımızda Windows WM\_KEYDOWN isimli mesajı programın mesaj kuyruğuna bırakır. Bu mesajı kuyruktan alan programcı mesaj numarasına bakarak klavyenin bir tuşuna basılmış olduğunu anlar. Fakat basılan tuş hangi tuştur? İşte Windows basılan tuşun bilgisini de ayrıca bu mesajın içerisine kodlamaktadır. Örneğin WM\_LBUTTONDOWN mesajını Windows farenin sol tuşuna tıklandığında kuyruğa bırakır. Ancak ayrıca basım koordinatını da mesaja ekler. Yani bir mesaj oluştuğunda yalnızca o mesajın hangi tür bir olay yüzünden oluştuğu bilgisini değil aynı zamanda o olayla ilgili bazı bilgileri de kuyruktaki mesajın içerisinden alabilmekteyiz.

GUI programlama modelinde bir mesaj oluştuğunda o mesajın bir an evvel işlenmesi ve akışın çok bekletilmemesi gerekir. Aksi takdirde programcı kuyruktaki diğer mesajları işleyemez bu da "program donmuş etkisi" yaratmaktadır. Eğer bir mesaj alındığında uzun süren bir işlem yapılmak isteniyorsa bir thread oluşturulup o işlemi o thread'e devretmek ve böylece mesaj döngüsünün işlemesini sağlamak gerekir.

GUI programlama modellerinde genel olarak mesaj kavramı pencere kavramıyla ilişkilendirilmiştir. Yani bir pencere yaratılmadıktan sonra bir mesajın oluşma durumu yoktur. Bu nedenle mesaj döngüsüne girmeden önce programcının en az bir penceriyi de (tipik olarak programın ana penceresi) yaratmış olması gerekir.

Windows gibi bazı sistemlerde mesaj kuyrukları thread'lerle ilişkilendirilmiştir. Bu sistemlerde prosesin tek bir mesaj kuyruğu yoktur; her thread'in ayrı bir mesaj kuyruğu vardır. Bu durumda işletim sistemi ya da GUI alt sistem bir pencereye ilişkin bir işlem gerçekleştiğinde o pencerenin hangi prosesin hangi thread'i tarafından yaratılmış olduğunu belirler ve mesajı o thread'in mesaj kuyruğuna bırakır. Böylece biz bir thread oluşturup o thread'te de bir pencere yaratmışsak artık bizim de o thread'te o pencerenin mesajlarını işlemek için mesaj döngüsü oluşturmamız gerekir. Tabii eğer thread'imizde biz hiçbir pencere oluşturmamışsak böyle bir mesaj döngüsünü oluşturmamıza da gerek yoktur. (Örneğin Microsoft eğer bir thread bir pencere yaratmışsa böyle thread'lere "GUI thread'ler" yaratmamışsa "worker thread'ler" demektedir).

### GUI Sistemlerinde Pencere Terminolojisi

GUI tabanlı sistemlerde ekranda bağımsız olarak kontrol edilebilen dikdörtgensel bölgelere pencere (window) denilmektedir. Konumlarına ve işlevselliklerine göre pencereler birkaç gruba ayrılmaktadır. Doğrudan masaüstüne açılan pencerelere "ana pencereler (top level windows)" denilmektedir. Pek çok GUI alt sisteminde görünür durumda olan ana pencereler bir çubukta gösterilmektedir (örneğin Windows'ta ana pencerelerin gösterildiği çubuğa "task bar" denilmektedir). Her ne kadar zorunlu değilse de ana pencerelerin genellikle bir çerçevesi (frame), bir başlık kısmı (caption) ve başlık kısmının üzerinde bazı simgeleri (maximize, minimize düğmeleri) bulunur.

Pencerenin sınır çizgilerinin ve pencere başlığının altında kalan alana "çalışma alanı (client area)" denilmektedir. Çalışma alanı bizim aktif çizim yapabileceğimiz ve alt pencereleri yerleştirebileceğimiz (yani bizim için ayrılmış) olan alandır. Tabii bir pencerenin toplam genişliği ve yüksekliği çalışma alanının genişliği ve yüksekliği ile aynı olmak zorunda değildir. Eğer pencerenin başlığı ve sınır çizgileri yoksa bu durumda pencerenin kendi genişliği ve yüksekliği çalışma alanının genişliği ve yüksekliği ile aynı olur.

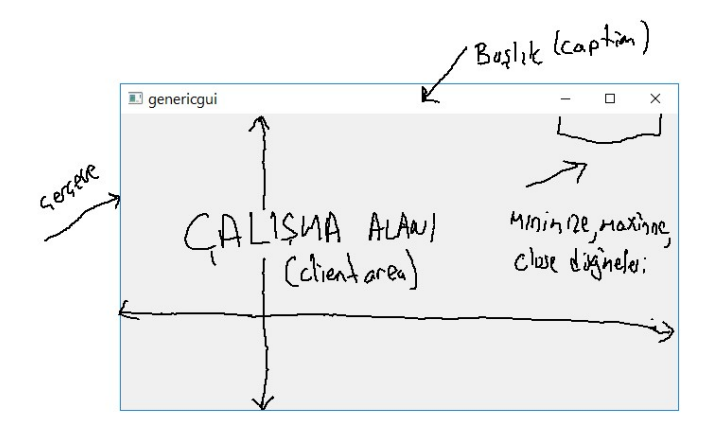

Bir pencerenin içerisinde görüntülenen, onun dışına çıkamayan pencerelere "alt pencereler (child windows)" denilmektedir. Alt pencerelerde genellikle başlık kısmının ve sınır çizgilerinin bulunması istenmez. (Ancak alt pencereler de istenirse başlık kısmına ve sınır çizgilerine sahip olabilirler). Alt pencerelerin alt pencereleri de söz konusu olabilir. Her alt pencerenin bir üst penceresi (parent window) vardır. Aynı üst pencereye sahip olan pencerelere kardeş pencereler (sibling windows) denilmektedir.

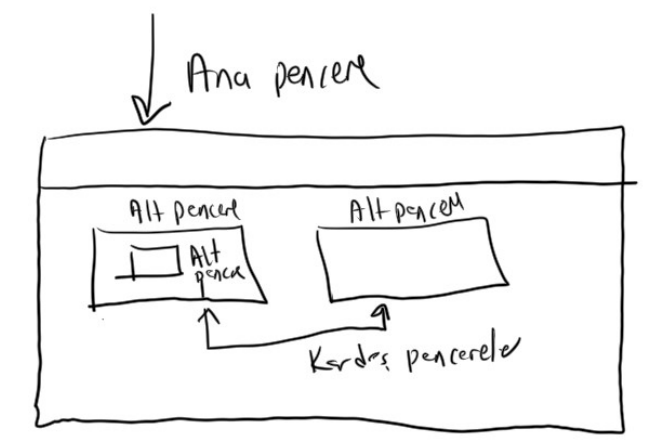

Ayrıca bir de ismine "sahiplenilmiş (owned)" pencere denilen bir pencere türü daha vardır. Tipik olarak diyalog pencereleri bu türdendir. Sahiplenilmiş pencereler hem bir çeşit alt pencere gibi hem de ana pencere gibi davranırlar. Bunlar her zaman üst pencerelerinin yukarısında görüntülenir. Bunların üst pencereleri minimize edildiğinde bunlar da görünmez olurlar.

### Python'da Tkinter Kullanımı

Daha önceden de belirttiğimiz gibi Python GUI işlemleri için Tk isimli kütüphaneti standart kütüphanesine dahil etmiştir. Tk kütüphanesi 1991 yılında John Ousterhout tarafından Tcl ("tikıl" diye okunuyor) isimli bir script dilinden kullanılmak üzere tasarlanmıştır. Bu nedenle bu kütüphane genellikle Tcl isimli script diliyle birlikte Tcl/Tk biçiminde ifade edilir. Her ne kadar Tk ilk başlarda Tcl için geliştirilmiş olsa da zamanla pek çok dilden kullanılabilen "cross platform" bir özellik kazanmıştır.

Tk Python'ın standart kütüphanesi içerisinde olduğu için herhangi bir kurulum gerektirmemektedir. Yani Python'ın yüklü olduğu yerlerde zaten bu kütüphane de kullanıma hazır halde bulunmaktadır. Kütüphanenin dokümantasyonu için iki resmi site kullanılabilir. Bunlardan biri Python standart kütüphanesinin dokümantasyonudur. Python 3.10.0 için Tkinter dokümantasyonuna aşağıdaki bağlantıdan erişebilirsiniz:

### https://docs.python.org/3/library/tk.html

Tcl/Tk kütüphanesinin orijinal dokğüantasyonu da önemli diğer bir kaynaktır. Bu dokğmantasyona aşağıdaki bağlantıdan erişebilirsiniz:

### http://tcl.tk/man/tcl8.5/TkCmd/contents.htm

Bunun dışında Internet'te pek çok kaynak bulabilirsiniz.

# İskelet Tkinter Programı

Ekrana boş bir pencere çıkartan iskelet bir Tk programı şöyle yazılabilir:

import tkinter as tk

root =  $tk.Tk()$ 

root.mainloop()

Programı çalıştırdığınızda aşağıdaki gibi boş bir pencere göreceksiniz:

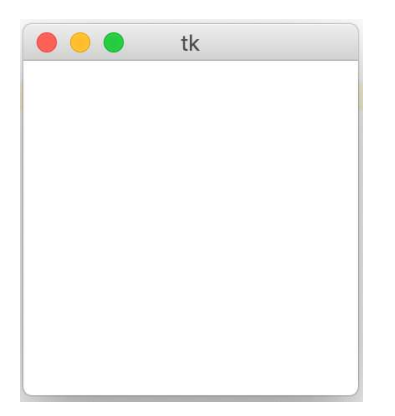

Sizleri alıştırabilmek için buradaki örnek görüntülerin bazılarını Mac OS X bazılarını Windows ve bazılarını da Linux sistemlerinden alacağız. Örneğin yukarıdaki pencere görüntüsü Mac OS X sistemlerinden alınmıştır. Şimdi iskelet programı satır satır açıklayalım. Programın ilk satırının şöyle olduğunu görüyorsunuz:

import tkinter as tk

Burada tkinter modülünü tk ismiyle import etmiş olduk. Böylelikle modüldeki tüm isimleri tk ismiyle niteliklendirerek kullanabileceğiz. Bazı programcılar from import deyimi ile modüldeki tüm isimleri global isim alanına taşıyarak doğrudan da kullanabilmektedir:

from tkinter import \*

Ancak biz bu bölümdeki örneklerde bunu yapmayacağız. tkinter modülündeki tüm isimleri tk ismiyle niteliklendirerek kullanacağız. İskelet programımızın ikinci satırı şöyledir:

root =  $tk.Tk()$ 

Tk sınıfı programın ana penceresini temsil etmektedir. Yani Tk sınıfı türünden bir nesne yaratmakla biz bir ana pencere yaratmış oluruz. Nihayet iskelet programımızın son satırı da şöyledir:

root.mainloop()

Tk sınıfının mainloop metodu programı mesaj döngüsüne sokar. Artık program yaşamını bu fonksiyon içerisindeki bir döngüde geçirecektir. mainloop mesaj kuyruğuna gelen mesajları alarak onları bizim isteğimiz doğrultusunda işler. Ana pencere kapatıldığında mainllop metodunun çalışması bitecek ve program da sonlanacaktır. mainloop çağrısının altına yazdığınız şeylerin ancak ana pencere kapatıldığında çalışacağına dikkat ediniz. Örneğin:

import tkinter as tk

```
root = tk.Tk()
```
root.mainloop()

```
print('program sonlanıyor...')
```
Burada "program sonlanıyor" yazısı ana pencere kapatıldıktan sonra çıkacaktır.

### GUI Elemanların (Widgets) Yaratılması, Konfigüre Edilmesi ve Yerleştirilmesi

GUI uygulamalarındaki düğmeler, edit alanları, listeleme kutuları gibi GUI elemanları işlenmiş birer alt penceredir. Tkinter dünyasında (ve birtakım başka kütüphanelerde) bu alt pencerelere "widget" denilmektedir. "Widget" sözcüğü "window gadget" sözcüklerinden kısaltılarak uydurulmuştur. Tipik bir GUI uygulamasında programcı öncelikle kullanıcı arayüzünü oluşturan GUI elemanları pencerelerin içerisine yerleştirir sonra da bu elemanlarla kullanıcı etkileşime girdiğinde yapılacak işlemleri tanımlar. Tkinter'da pek çok GUI eleman vardır. Bu elemanların hepsi tkinter.Widget isimli bir sınıftan türetilmiş sınıflarla temsil edilmişlerdir. Kütüphanedeki önemli GUI elemanlar şunlardır:

Label Button Checkbutton RadioButton Entry Listbox Combobox Menu Canvas Scale Scrollbar ...

Tkinter'da bir GUI elemanın (widget) yaratılması için yapılacak tek şey bu GUI eleman sınıfı türünden bir nesne yaratmaktır. GUI elemana ilişkin sınıfın init metodunun birinci parametresinde üst pencerenin belirtilmesi gerekir. Örneğin W bir GUI eleman sınıfını temsil etmek üzere yaratım şöyle yapılmaktadır:

tk.W(parent)

Burada parent argümanı GUI elemanın içerisinde olacak üst pencere nesnesini (örneğin root) belirtmektedir.

Her GUI elemanın birtakım özellikleri vardır. Örneğin "zemin rengi", "yazısı", "yazısının rengi", "yazısının fontu" gibi. Bu özelliklere biz "seçenekler (options)" diyeceğiz. Nesnenin seçenekleri üç biçimde oluşturulabilmektedir:

1) Nesne yaratılırken ilgili sınıfın \_\_init\_\_ metodunda isimli parametreler yoluyla. Örneğin:

```
label = tk.Label(root, text='Test', bg='yellow', fg='blue')
```
Burada Label nesnesinin üst penceresi root penceresidir. Nesnenin "text", "bg" ve "fg" isimli seçenekleri nesne yaratılırken girilmiştir. GUI elemanlara ilişkin sınıfların \_ init\_ metotlarının \*\* parametreleri vardır. Bu seçenek parametreleri yaratımda bu \*\* parametrelerle eşleşmektedir.

2) Nesne yaratıldıktan sonra ilgili widget sınıfının config metoduyla. Örneğin:

```
label = tk.Label(root)label.config(text='Test', bg='yellow', fg='blue')
```
Burada seçenekler nesne yaratılırken değil nesne yaratıldıktan sonra config metodunda belirtilmiştir.

3) Nesnenin \_\_setitem\_\_ fonksiyonunda (yani sözlük nesnesinde olduğu gibi köşeli parantezlerle). Örneğin:

```
label = tk.Label(root)label['text'] = 'Test' 
label['bg'] = 'yellow' 
label['fg'] = 'blue'
```
Burada seçenekler sözlüklerde olduğu gibi anahtar-değer biçiminde verilmiştir. Seçeneklerini belirten anahtarların str türünden olduğuna dikkat ediniz.

Şüphesiz seçenekleri biz bu yöntemlerin her biri ile karma biçimde değiştirebiliriz. Bir seçenek daha sonra yeniden değiştirilirse artık onun yeni değeri etkin olacaktır.

GUI elemanlara ilişkin seçeneklerinin bazıları pek çok GUI elemanda ortaktır. Bunlara "standart seçenekler" denilmektedir. Bazı seçenekler ise yalnızca ilgili GUI elemanı için kullanılabilmektedir. Bunlara da "widget spesifik seçenekler" denilmektedir. Yukarıdaki örneğimizde "bg" ve "fg" standart seçeneklere örnek verilebilir.

Bir GUI eleman yaratılmış ve konfigüre edilmiş olsa da henüz ekranda gözükmez. GUI elemanların ekranda gözükebilmesi için onların yerleştirilmeleri gerekir. Yerleştirme işlemi "geometri yöneticisi (geometry manager)" denilen sınıflar yardımıyla yapılmaktadır. Tkinter'da GUI elemanların yerleştirilmesi için kullanılan üç farklı geometri yöneticisi vardır: "Place" , "pack" ve "grid". "Place" geometri yöneticisi GUI elemanlarının konumlandırılmasını otomatik yapmaz. "pack" ve "grid" geometri yöneticileri konumlandırmaları otomatik olarak yapmaktadır. Bu nedenle uygulamada programcılar ağırlıklı olarak "pack" ya da "grid" geometri yöneticilerini tercih ederler. Ancak biz GUI elemanlarını daha iyi açıklayabilmek için notlarımızda önce "place" geometri yöneticisini kullanacağız.

Tkinter'da "place", "pack" ve "grid" geometri yöneticileri "Place", Pack" ve "Grid" isimli sınıflarla temsil edilmişlerdir. GUI elemanlarının konumlandırılması bu sınıfların place, pack ve grid metotlarıyla yapılmaktadır. Bütün GUI eleman sınıflarının Widget isimli bir sınıftan türetildiğini söylemiştik. İşte GUI eleman sınıflarının türetildiği bu Widget sınıfı da Place, Pack ve Grid sınıflarından çoklu türetilmiş durumdadır. Böylece aslında her GUI eleman sınıfı "Place", "Pack" ve "Grid" sınıflarının özelliklerini taşıyor durumdadır. Dolayısıyla biz de konumlandırmayı herhangi bir GUI nesnesinin place, pack ve grid metotlarıyla yapabiliriz.

Place geometri yöneticisi pek tercih edilmese de en kolay öğrenilebilen geometri yöneticisidir. Yukarıda da belirtildiği gibi place geometri yöneticisi ile konumlandırma GUI eleman sınıflarının Place sınıfından gelen place metoduyla yapılmaktadır. place metodunun parametrik yapısı şöyledir:

place(self, cnf={}, \*\*kw)

Metodun cnf ve \*\*kw parametreleri argümanları sözlük biçiminde ve isimli olarak almaktadır. Bu iki parametre için girilen argümanlar metot tarafından birleştirilmektedir. x ve y parametreler ilgili GUI elemanın sol üst köşesinin bulunacağı pixel koordinatlarını belirtir. Bu koordinatlardaki x ve y değerleri üst pencere çalışma alanı orijinlidir. Aşağıdaki örnekteki yerleşime bakınız:

```
import tkinter as tk 
root = tk.Tk()label = tk.Label(root, text='Test', bg='yellow', fg='red') 
label.place(x=0, y=0)root.mainloop()
```
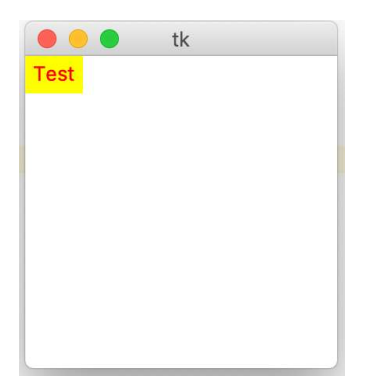

Şimdi x ve y koordinatlarını değiştirelim:

label.place(x=100, y=50)

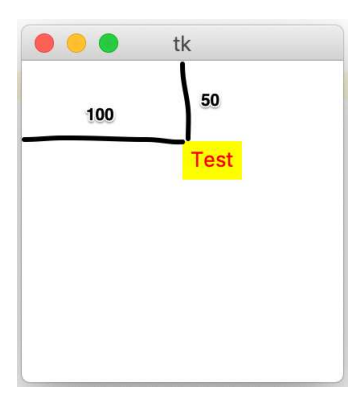

place metodunun relx ve rely parametresi 0 ile 1 arasında oransal değerler almaktadır. Üst pencerenin genişliği ve yüksekliği 1 olmak üzere verilen değerler bununla orantılıdır. Örneğin:

```
label.place(relx=0.5, rely=0.5)
```
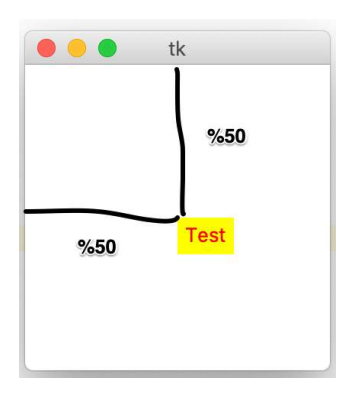

relx ve rely parametreleriyle konumlandırma yapıldığında pencerenin boyutunun değiştirilmesi durumunda ilgili GUI eleman da oranlar korunacak biçimde yeniden konumlandırılmaktadır. Halbuki x ve y ile konumlandırma yapıldığında pencere boyutu değiştirilse bile GUI eleman her zaman o x ve y değerlerinde kalır.

place metodunun width ve height parametreleri pixel cinsinden GUI elemanın genişliğini ve yüksekliğini belirtmektedir. Eğer GUI elemanda genişlik ve yükseklik belirtilmezse eleman default genişliğe ve yüksekliğe sahip olacak biçimde yaratılır. Genellikle bu genişlik ve yükseklik elemanın içerisindeki yazıyla ilgilidir. Örneğin:

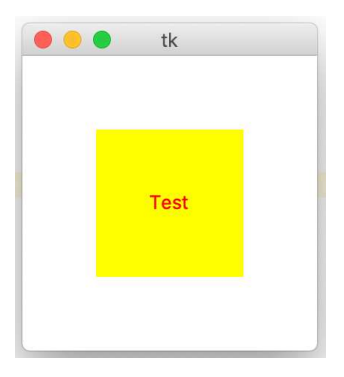

Bazı GUI elemanların zaten width ve height isimli seçenekleri de vardır. Ancak bu width ve height seçenekleri alt pencerenin genişliğini ve yüksekliğini pixel cinsinden değil karakter sayısı cinsinden oluşturmaktadır.

place geometri yöneticisi ile konumlandırmanın en önemli zorluğu programcının arayüzdeki GUI elemanlarının yerlerini pixel cinsinden hesaplamasıdır. Programcı bu hesabı yaptıktan sonra GUI elemanların yerleştirildiği üst pencerenin boyutu değiştirildiğinde arayüz buna otomatik olarak uyum sağlayamamaktadır.

# Tkinter'daki GUI Elemanlar (Widget Nesneleri)

Tkinter içerisinde görsel arayüz oluşturmak için pek çok GUI eleman vardır. Bu GUI elemanların hepsi tkinter.Widget sınıfından türetilmiş durumdadır. GUI elemanlardaki pek çok ortak metot aslında bu sınıftan gelmektedir. Daha önce de belirttiğimiz gibi tkinter.Widget sınıfı aynı zamanda geometri yöneticisi olan tkinter.Place, tkinter.Pack ve tkinter.Grid sınıflarından türetilmiş durumdadır. Örneğin CPython için standart kütüphanedeki tipik türetme şeması şöyle oluşturulmuştur:

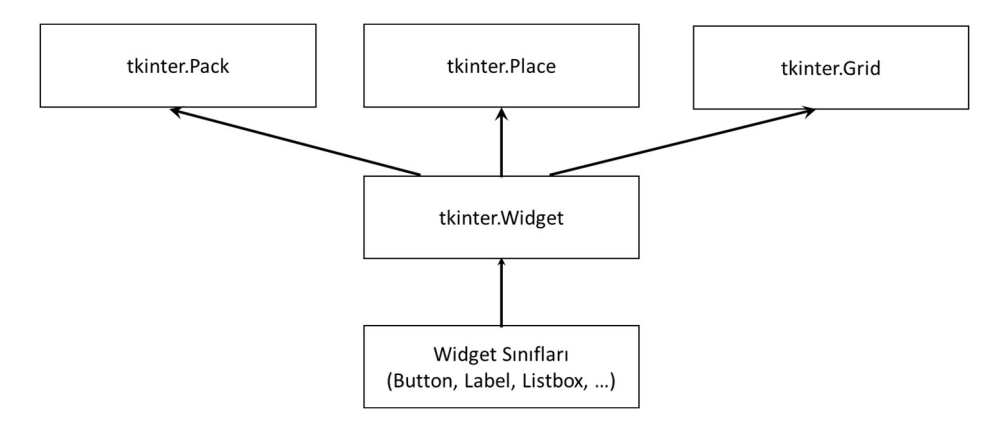

# Ana Pencere Üzerinde İşlemler

Tkintrer'da programın ana penceresinin Tk sınıfı ile temsil edildiğini söylemiştik. Tk sınıfı Wm isimli bir sınıftan türetilmiştir. Tk sınıfının önemli metotları bu Wm sınıfından gelmektedir. Tk sınıfının dokümantasyonu için Tcl/tTk kütüphanesindeki wm komutuna başvurabilirsiniz.

Tk sınıfının geometry isimli metodu ana pencerenin ilk açıldığındaki boyutunu ve konumunu belirlemekte kullanılır. Eğer bu metot ile bir belirleme yapılmadıysa ana pencerenin ilk konumu ve büyüklüğü işletim sisteminin pencere yöneticisi tarafından belirlenmektedir. geoemetry metodunun genel biçimi şöyledir:

'widthxheight+xpos+ypos'

Buradaki width pencerenin genişliğini, height yüksekliğini, xpos ana pencerenin sol süt köşesinin x koordinatını, ypos ise y koordinatını belirtmektedir.

Örneğin:

```
import tkinter as tk 
root = tk.Tk()root.geometry('800x600+100+100') 
root.mainloop()
```
Burada ana pencere 800X600 büyüklüğünde ve sol üst köşe koordinato x=100, y = 100 olacak biçimde görüntülenecektir. İstenirse yalnızca ana pencerenin büyüklüğü belirtilip konumu hiç belirtilmeyebilir. Örneğin:

```
root.geometry('800x600')
```
Yalnızca konum belirterek de yerleştirmeyi yapabiliriz. Bu durumda büyüklük pencere yöneticisi tarafından belirlenecektir. Örneğin:

```
master.geometry('+100+100')
```
Ana pencerenin başlık yazısı Tk sınıfının title isimli metoduyla oluşturulmaktadır. Örneğin:

```
import tkinter as tk 
root = tk.Tk()root.geometry('300x200') 
root.title('Sample Window') 
root.mainloop()
```

```
Sample Window
                                    \Box\times
```
Normal olarak ana pencereler genişletilebilir, daraltılabilir biçimdedir. Pencerelerin boyutunun değiştirilmesini engellemek için Tk sınıfının resizable metodu kullanılmaktadır. Metodun widith ve height parametreleri bool türden değer alır. Bunlar sırasıyla yatay ve düşey boyut değiştirmeyi engellemek ve mümkün hale getirmek için kullanılmaktadır. Örneğin:

```
import tkinter as tk 
root = tk.Tk()root.geometry('300x200') 
root.title('Sample Window') 
root.resizable(width=False, height=False)
```
root.mainloop()

### GUI Uygulamalarının Nesne Yönelimli Biçimde Oluşturulması

GUI uygulamalarını biz prosedürel yöntemle gerçekleştirebiliriz. Ancak GUI uygulamaları model olarak nesne yönelimli programlama tekniği ile daha iyi örtüşmektedir. Bu nedenle programcılar genellikle GUI uygulamalarını sınıflarla nesne yönelimli tekniği kullanarak oluştururlar. Biz de kursumuzda bu uygulamalarımızı sınıflar kullanarak oluşturacağız. Nesne yönelimli Tkinter uygulamaları için programcılar iki yöntemi sıkça tercih etmektedir. Birincisi uygulamayı bir sınıfla temsil etmek ve bu sınıfa ana pencere nesnesini parametre olarak geçirmek. Örneğin:

```
import tkinter as tk 
class GUI: 
    def __ init (self, master):
         master.geometry('+100+100') 
         self.master = master 
root = tk.Tk()gui = GUI(root)root.mainloop()
```
İkinci yöntem ana pencere sınıfını tk.Tk sınıfından türetip uygulamayı bu sınıfla temsil etmek. Örneğin:

```
import tkinter as tk 
class Root(tk.Tk): 
     def __init__(self): 
        super(). init ()
        self.geometry('800x600')
root = Root()
```

```
root.mainloop()
```
Biz kursumuzda bu ikinci yöntemi kullanacağız.

Bir ana pencere içerisine yerleştirilen GUI elemanlar ile ana pencere arasında içerme (composition) ilişkisi olduğuna dikkat ediniz. Bu durumda GUI elemanların yaratılması için en uygun yer çoğu durumda ana pencere sınıfının \_\_init metodu olacaktır.

### Label GUI Elemanı

GUI ortamlarında yazı görüntülemek için kullanılan alt pencerelere genellikle "label" denilmektedir. Default durumda Label alt penceresinin zemin rengi üst pencere ile aynıdır ve pencerenin içerisinde yalnızca bir yazı bulunmaktadır. Uygulamalarda pencere içerisinde birtakım yazıların görüntülenmesi Label GUI elemanlarıyla yapılmaktadır. Label GUI elemanının text isimli standart seçeneği pencere içerisinde görüntülenecek yazıyı belirtmek için kullanılmaktadır. Örneğin:

```
import tkinter as tk 
class Root(tk.Tk): 
     def __init__(self): 
        super() . _init ()
        self.geometry('800x600')
        xpos = 5vpos = 5 for city in ['Ankara', 'İzmir', 'Adana', 'Eskişehir', 'İstanbul']: 
             tk.Label(self, text=city).place(x=xpos, y=ypos) 
            ypos += 20root = Root()root.mainloop()
```
Burada 5 tane Label nesnesi yaratılmış ve alt alta görüntülenmiştir. Label sınıfının "foreground" ya da "fg" standart seçeneği pencerenin zemin rengini belirlemek, "backgroundg" ya da "bg" seçeneği ise yazının rengini belirlemek için kullanılmaktadır. Örneğin:

```
import tkinter as tk 
class Root(tk.Tk): 
     def __init__(self): 
        super(). init () self.geometry('220x50') 
         self.title('Label Test') 
         self.label = tk.Label(self, text='Label Widget', background='yellow', 
foreground='blue') 
        self.label.place(x=10, y=10)
root = Root()root.mainloop() 
 Label Test
            \sim\Box\timesLabel Widget
```
Label sınıfının font isimli standart seçeneği yazının fontunu değiştirmek için kullanılmaktadır. Normal olarak bu seçeneğe tkinter.font modülündeki Font nesnesi atanır. Font nesnesinin family, size, weight, underline gibi seçenekleri vardır. Örneğin:

```
import tkinter as tk 
from tkinter.font import Font 
class Root(tk.Tk): 
     def __init__(self): 
        super().__init__()
         self.geometry('250x75') 
         self.title('Label Test') 
         self.label = tk.Label(self, text='Label Widget', background='yellow', 
foreground='blue') 
        self.label.place(x=10, y=10)
         self.label['font'] = Font(family='Times New Roman', size=25, weight='bold', 
underline=True) 
root = Root()root.mainloop() 
 Label Test
               \Box\timesLabel Widget
```
Font nesnesi üçlü demet olarak da belirtilebilmektedir. Örneğin:

self.label['font'] = ('Times New Roman', 25, 'bold underline')

Bu demetin her elemanı girilmek zorunda değildir. Demet elemanlarının girilme sırasının da bir önemi yoktur.

Nihayet font nesnesi bir yazıyla da belirtilebilmektedir. Örneğin:

self.label['font'] = '"Times New Roman" 25 bold underline'

Bu yazıdaki öğelerin hepsinin yukarıdaki sırasıyla girilmesi zorunlu değildir.

Label içerisindeki yazıyı "anchor" isimli standart seçenek ile hizalayabiliriz. Bu seçenek şu değerlerden birini alabilir: "n", "ne", "e", "se", "s", "sw", "w", "nw", "center". Örneğin:

```
import tkinter as tk 
class Root(tk.Tk): 
     def __init__(self): 
        super(). __init ()
         self.geometry('300x200') 
         self.title('Label Test') 
         self.label = tk.Label(self, text='Label Widget', background='yellow', 
foreground='blue', anchor='se') 
         self.label.place(x=10, y=10, height=100, width=150)
```

```
root = Root()root.mainloop()
```
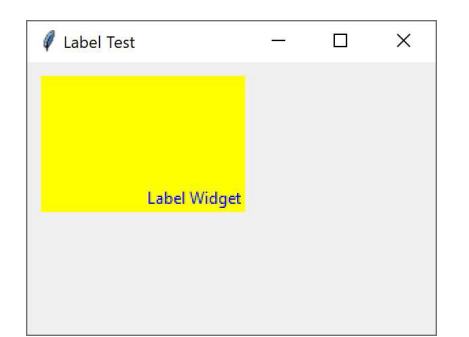

#### Button GUI Kullanımı

Düğmeler en çok kullanılan GUI elemanlardandır. Belli bir eylemi başlatmak ya da sonlandırmak için kullanılırlar. Örneğin bir veritabanı uygulamasında kayıt bilgilerini girdikten sonra "Kaydet" düğmesine basarak kayıt işlemini başlatırırz. Ya da örneğin bir kurulm işleminde "İptal" düğmesine basarak kurulum işlemini sonlandırabiliriz. Tkinter kütüphanesinde tkinter. Button sınıfıyla temsil edilmiştir. Düğmelerin yaratımı diğer GUI elemanlarda olduğu gibi yapılmaktadır. Örneğin:

```
import tkinter as tk 
class Root(tk.Tk): 
     def __init__(self): 
 super().__init__() 
 self.geometry('300x200') 
         self.title(Button Test') 
         self.button_ok = tk.Button(self, text='Ok') 
         self.button_ok.place(x=10, y=10, width=100, height=100) 
        self.button cancel = tk.Button(self, text='Cancel')
        self.button_cancel.place(x=120, y=10, width=100, height=100)
root = Root()root.mainloop()
```
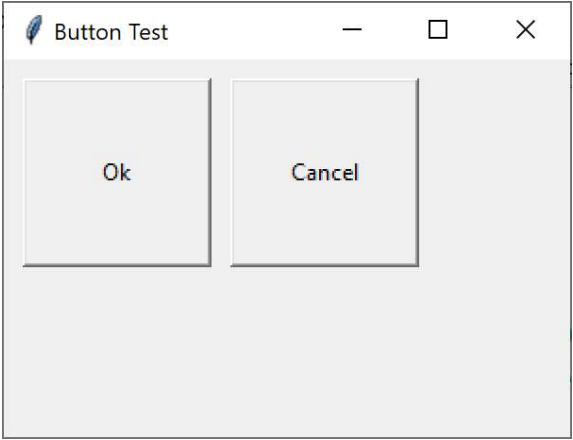

Daha önce Label pencereleri için açıkladığımız standart seçeneklerin hepsi Button pencereleri için de geçerlidir. Örneğin yine pencerenin zemin ve yazı renklerini "bg" ve "fg" seçenekleriyle yazı hizalamasını "anchor" seçeneğiyle değiştirebiliriz:

```
import tkinter as tk 
class Root(tk.Tk): 
     def __init__(self): 
        super().__init__()
        self.geometry('300x200')
         self.title('Button Test') 
        self.button ok = tk.Button(self, text='Ok', bg='light blue', fg='red', anchor='nw')
        self.button ok.place(x=10, y=10, width=100, height=100)
        self.button cancel = tk.Button(self, text='Cancel', bg='pink', fg='blue', anchor='se')
        self.button cancel.place(x=120, y=10, width=100, height=100)
```
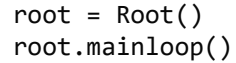

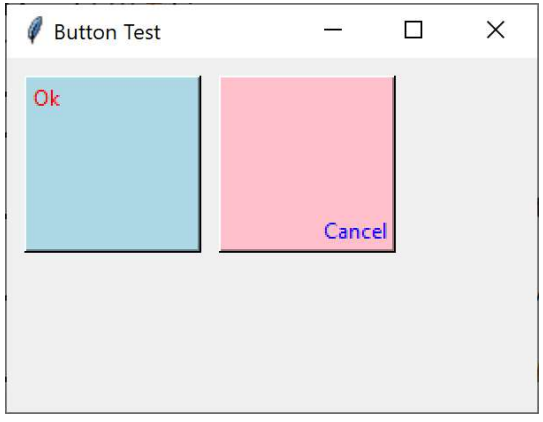

Button sınıfının "activebackground" ve "activeforeground" isimli standart seçenekleri Windows ve Mac OS X sistemlerinde düğmeye tıklandığı durumdaki zemin ve yazı renklerini değiştirmekte kullanılır. Örneğin yukarıdaki kodun düğme yaratım kısmını şöyle değiştirmiş olalım:

```
self.button_ok = tk.Button(self, text='Ok', bg='light blue', fg='red', 
activeforeground='yellow', activebackground='blue') 
self.button ok.place(x=10, y=10, width=100, height=100)self.button cancel = tk.Button(self, text='Cancel', bg='light blue', fg='red',
activeforeground='yellow', activebackground='blue') 
self.button_cancel.place(x=120, y=10, width=100, height=100)
```
Düğmeye tıkladığımızda düğmenin şekil ve zemin renkleri değişecektir:

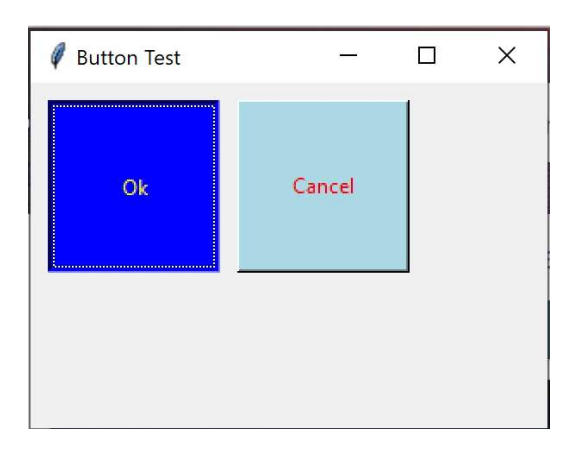

Yukarıda da belirttiğimiz gibi düğmeler bir olayı başlatmak ya da bitirmek için kullanılmaktadır. Bir düğmeye tıklanıp fare oku düğmenin üzerindeyken parmak fareden çekilirse (bu işleme tıklama diyeceğiz) ilgili eylem başlatılmakta ya da sonlandırılmaktadır. İşte Button sınıfının "command" isimli seçeneği düğmeye tıklandığında çalıştırılacak fonksiyonu ya da metodu belirlemek için kullanılmaktadır. Yani biz düğmeye tıklandığında bir işlemin yapılmasını istiyorsak bu işlemi yapan kodu bir fonksiyon ya da metot olarak yazıp bu fonksiyon ya da metot nesnesini "command" seçeneğine girmemiz gerekir. Örneğin:

```
import tkinter as tk 
class Root(tk.Tk): 
     def __init__(self): 
        super() . _init ()
         self.geometry('300x200') 
         self.title('Button Test') 
        self.button_ok = tk.Button(self, text='Ok', command=self.button ok handler)
        self.button_ok.place(x=10, y=10, width=100, height=100)
        self.button cancel = tk.Button(self, text='Cancel', command=self.button cancel handler)
        self.button_cancel.place(x=120, y=10, width=100, height=100)
     def button_ok_handler(self): 
         print('Ok clicked') 
    def button cancel handler(self):
         print('Cancel clicked') 
root = Root()root.mainloop()
```
Burada Ok ve Cancel düğmelerine basıldığında button\_ok\_handler ve button\_cancel\_handler metotları çalıştırılmıştır.

Button sınıfının bu sınıfa özgü (widget specific) "state" isimli seçeneği düğmeyi aktif (enabled) ve pasif (disabled) hale getirmek için kullanılmaktadır. Pasif hale getirilmiş olan düğmeler soluk renkte görünürler ve kullanıcı pasif durumdaki düğmelere fare ile tıklayamaz. Bu seçeneğe "enabled" ya da "normal" yazılarını atayabiliriz. Ayrıca bu iki durum için tkinter.NORMAL ve tkinter.DISABLED isimli sembolik sabitler de bulundurulmuştur. Örneğin:

```
import tkinter as tk 
class Root(tk.Tk): 
     def __init__(self): 
        super().__init__()
```

```
 self.geometry('300x200') 
         self.title('Button Test') 
         self.button_start = tk.Button(self, text='Start', command=self.button_start_handler) 
        self.button start.place(x=10, y=10, width=100, height=100)
         self.button_stop = tk.Button(self, text='Stop', state='disabled', 
command=self.button_stop_handler) 
         self.button_stop.place(x=120, y=10, width=100, height=100) 
    def button start handler(self):
        self.button start['state'] = 'disabled'
        self.button stop['state'] = 'normal'
    def button stop handler(self):
         self.button_start['state'] = 'normal' 
         self.button_stop['state'] = 'disabled' 
root = Root()root.mainloop()
```
Düğmeler üzerindeki yazılara göre uygun bir boyutta yaratılmaktadır. Düğmenin boyutları place metoduyla yerleşim yapılırken pixel cinsinden belirlenebileceği gibi yine height ve width seçenekleri ile karakter sayısı olarak da belirlenebilmeketdir.

### Entry GUI Elemanı

GUI uygulamalarında kullanıcıdan giriş almak için Python'ın input fonksiyonu kullanılmamaktadır. Çünkü input fonksiyonu konsol tabanlı uygulamalarda "stdin" dosyasından giriş alır. Tkinter kütüphanesinde kullanıcıdan giriş almak için "entry" isimli kullanılan GUI elemanı kullanılmaktadır. Bu GUI elemanı tk.Entry sınıfıyla temsil edilmiştir. Entry nesinesinin kullanımı daha önce gördüğümüz Label ve Button nesnelerinde olduğu gibidir. text haricinde daha önce ele aldığımız standart seçenekler Entry nesneleri için de söz konusudur. Ancak Entry nesnelerinde "text" standrt seçeneği tanımlı değildir. Örneğin:

```
import tkinter as tk 
class Root(tk.Tk): 
     def __init__(self): 
        super().__init__()
        self.geometry('310x310')
         self.title('Entry Widget') 
         self.entry = tk.Entry(self, text='this is a test', fg='red', bg='light blue', font=('', 
12)) 
        self.entry.place(x=10, y=20, width=200)
root = Root()
```

```
root.mainloop()
```
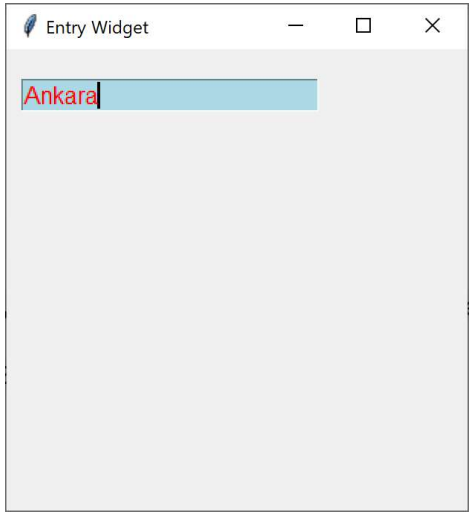

Entry nesnesinin içerisindeki yazı Entry sınıfının get isimli metoduyla alınmaktadır. Örneğin:

```
import tkinter as tk 
class Root(tk.Tk): 
     def __init__(self): 
        super().__init__()
        self.geometry('310x310')
         self.title('Entry Widget') 
         self.entry = tk.Entry(self, text='this is a test', fg='red', bg='light blue', font=('', 
12)) 
        self.entry.place(x=10, y=20, width=200)
         self.button_ok = tk.Button(self, text='Ok', command=self.button_ok_handler) 
        self.button ok.place(x=10, y=50, width=100, height=30)
     def button_ok_handler(self): 
         print(self.entry.get()) 
root = Root()root.mainloop()
```
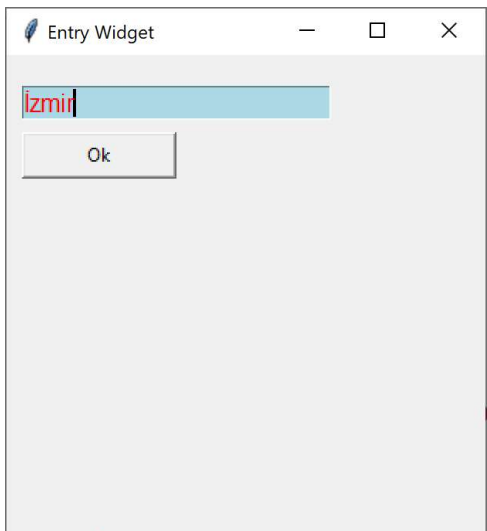

Burada düğmeye basıldığında entry içerisindeki yazı alınarak konsol ekranına basılmıştır. Entry sınıfının insert metodu ile entry içerisindeki yazıya başka bir yazı insert edilebilmektedir. insert metodunun birinci parametresi insert

edilecek pozisyonu, ikinci parametresi insert edilecek yazıyı belirtmektedir. Örneğin entry değişkeni Entry nesnesi belirtmek üzere:

entry.insert(5, 'test')

çağrıı ile 'test' yazısı entry içerisindeki yazının 5'inci indeksinden başlayacak biçimde insert işlemi uygulanmaktadır. insert metodunun birinci parametresi bazı özel değerleri de alabilmektedir. Örneğin bu parametre tk.END biçiminde girilirse insert işlemi sona, tk.INSERT girilirse insert işlemi imlecin bulunduğu yere yapılır. tk.END değeri "end" yazısı biçiminde tk.INSERT değeri de "insert" yazısı biçiminde girilebilmektedir.

Entry içerisindeki yazının belli bir kısmı da silinmek istenebilir. Bu işlem Entry sınıfının delete isimli metoduyla yapılmaktadır. delete metodu siinecek yere ilişkin başlangıç ve bitiş indeks numarasını alır. Bitiş indeks numarası silme işlemine dahil değildir. Örneğin:

entry.delete(3, 6)

Burada 3, 4 ve 5'inci indeksteki karakterler silinecektir. Metodun ikinci parametresi girilmezse birinci parametresiyle belirtilen indeksteki karakter silinmektedir. İkinci parametre yine tk.END ya da "end" yazısı biçiminde girilebilir. Bu durumda birinci parametrede belirtilen indeksten itibaren geri kalan tüm karakterler silinecektir. Yine birinci ya da ikinci parametre tk.INSERT ya da "insert" biçiminde girilebilir. Bu özel değerler de "imlecin bulunduğu yer" anlamına gelmektedir.

### Tkinter'da Veri Bağlama İşlemleri

Veri bağlama (data binding) pek çok GUI framework'ta bulunan bir özelliktir. Veri bağlama sayesinde bir GUI elemanda oluşan bilgi bir değişkenle (nesneyle) ilişkilendirilir. GUI elemanda değişiklik yapıldığında bı değişken üzerinde değişiklik oluşur, değişkenin değeri değiştirildiğinde de bu değişiklik GUI elemana otomatik olarak yansıtılır.

Tkinter'da veri bağlama işlemleri için tk.StringVar, tk.IntVar, tk.BooleanVar, tk.DoubleVar isimli nesneler bulundurulmuştur. Programcı bu sınıflar türünden nesneler yaratır ve bu nesneleri GUI elemanın genellikle "textvariable" ya da "variable" biçiminde isimlendirilen seçeneklerine yerleştirir. tk.StringVAr, tk.IntVar, tk.BooleanVar, tk.DoubleVar sınıflarının get metotları nesnenin içerisindeki değeri (dolayısıyla GUI elemanda oluşan bilgiyi) almak için set metodu da nesneye değer yerleştirmek için (dolayısıyla GUI elemanda değer oluşturmak için) kullanılmaktadır.

Veri bağlama için GUI eleman sınıflarındaki hangi seçeneklerin kullanılacağı ve bu seçeneklere hangi veri bağlama sınıfı türünden nesnelerin atanacağı ilgili dokümanlarda belirtilmektedir. Ancak genel olarak yazısal bilgiler için StringVar nesnesi GUI eleman sınıflarının "textvariable" isimli seçeneklerine sayısal bilgiler için de IntVar nesnesi GUI eleman sınıflarının "variable" isimli seçeneklerine atanmaktadır.

Aşağıdaki Label ve Entry nesnelerinde veri bağlamanın nasıl yapıldığına yönelik bir örnek görüyorsunuz. Bu örnekte "Ok" düğmesine basıldığında entry içerisindeki yazı ters çevrilerek label elemanına yazdırılmaktadır:

```
import tkinter as tk 
class Root(tk.Tk): 
     def __init__(self): 
        super() . _init ()
        self.geometry('320x200')
         self.title('Data Binding') 
        self.entry var = tk.StringVar()
        self.label var = tk.StringVar()
        self.entry = tk.Entry(self, textvariable=self.entry var, font=('', 12))
        self.entry.place(x=10, y=10)
```

```
 self.button = tk.Button(self, text='Ok', font=('', 12), command=self.button_handler) 
         self.button.place(x=10, y=40, width=100, height=100) 
         self.label = tk.Label(self, textvariable=self.label_var, font=('', 12)) 
         self.label.place(x=140, y=85) 
     def button_handler(self): 
         text = self.entry_var.get() 
         self.label_var.set(text[::-1]) 
root = Root()root.mainloop()
```
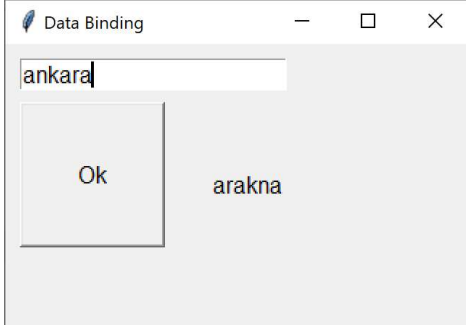

Bu örnekte düğmeye tıklandığında çalıştırılan koda dikkat ediniz:

```
text = self.entry var.get()
self.label_var.set(text[::-1])
```
Burada önce entry\_var isimli nesnenin get metoduyla Entry GUI elemanındaki yazı elde edilmiştir. Daha sonra yazı ters cevrilerek label var isimli nesnenin set metoduyla Label GUI elemanındaki yazı oluşturulmuştur.

Aslında veri bağlama sınıflarının \_\_init\_\_ metotlarında value isimli parametresiyle biz nesneye bir ilk değer de verebiliri. Örneğin:

var1 = tk.IntVar(value=10) vzr2 = tk.StringVar(value='A')

### Checkbutton GUI Elemanı

Bir küçük kutucuk ve yanında bir yazıdan oluşan GUI elemanlara Tkinter dünyasında Checkbutton denilmektedir. Kullanıcı bu GUI elemana tıkladığında bu küçük kutucuk çarpısızsa çarpılanmakta, çarpılıysa çarpı kaldırılmaktadır. GUI elemanın çarpılı durumuna İngilizce "checked", çarpısız durumuna da "unchecked" denilmektedir. Checkbutton GUI elemanı belli bir özelliğin kullanıcı tarafından onaylanıp onaylanmadığını belirlemek için kullanılmaktadır. Yani kullanıcı bu GUI elemanından yalnızca kutucuğun çarpılanıp çarpılanmadığı bilgisini edinmektedir

Checkbutton diğer GUI nesnelerinde olduğu gibi yaratılmaktadır. Örneğin:

```
import tkinter as tk 
class Root(tk.Tk): 
     def __init__(self): 
        super() . _init ()
         self.geometry('320x200') 
         self.title('Checkbutton Widget') 
        self.check button = tk.Checkbutton(self, text='E-posta almak istiyorum', font=('', 12))
```
```
root = Root()root.mainloop()
```
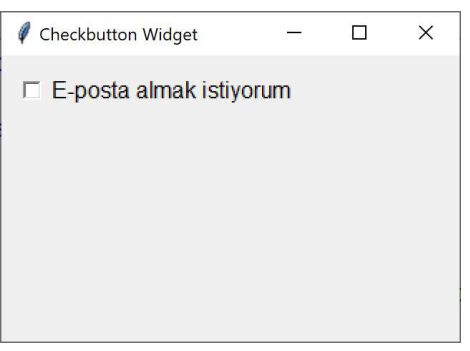

Maalesef buradaki kutucuğu büyütmenin pratik bir yolu yoktur.

Checkbutton sınıfında GUI elemanın çarpılı olup olmadığını veren bir metot yoktur. Bu bilgi ancak veri bağlama yöntemiyle elde edilebilmektedir. Veri bağlama Checkbutton sınıfının "variable" isimli seçeneği ile yapılmaktadır. Bu seçeneğe BooleanVar ya da IntVar türünden nesneler girebiliriz. BooleanVar True, False biçiminde, IntVar ise 0, 1 biçiminde çalışmaktadır. Aşağıdaki örneği inceleyiniz:

```
import tkinter as tk 
class Root(tk.Tk): 
     def __init__(self): 
        super().__init__()
         self.geometry('320x200') 
         self.title('Checkbutton Widget') 
         self.check_button_var = tk.BooleanVar() 
        self.check_button = tk.Checkbutton(self, text='E-posta almak istiyorum', font=('', 12),
                                            variable=self.check button var)
        self.check button.place(x=10, y=10)
         self.button_ok = tk.Button(self, text='Ok', font=('', 12), 
command=self.button ok handler)
        self.button ok.place(x=10, y=50, width=100, height=100)
     def button_ok_handler(self): 
        result = self.check button var.get() print('Checked' if result else 'Unchecked') 
root = Root()root.mainloop()
```
Burada düğmeye basıldığında konsol ekranına "Checked" ya da "Unchecked" yazdırılmaktadır.

Checkbutton nesneleri Checkbutton sınıfının select metodu GUI elemanı çarpılamakta deselect metodu çarpıyı kaldırmaktadır. toggle metodu ise pencere çarpılıysa çarpıyı kaldırmakta, çarpılı değilse çarpılamaktadır. Bazı GUI uygulamalarında CheckButton penceresi çarpılı olarak görüntülenmektedir. Bu işlem şöyle yapılmaktadır:

# Radiobutton GUI Elemanları

Radyo düğmeleri küçük bir yuvarlak ve yanında bir yazıdan oluşan GUI elemanlarıdır. Bir grup seçenek içerisinde yalnızca bir tanesini seçmek amacıyla kullanılırlar. Bu nedenle radyo düğmeleri tek başlarına değil bir grup olarak bulundurulmaktadır. (Bu GUI elemanlarına radyo düğmesi denmesinin nedeni eski radyolarda yalnızca bir tuşuna basılan düğmelerin bulunmasındandır.) Radio düğmeleri Tkinter'da Radiobutton sınıfı ile temsil edilmektedir.

Aynı pencerenin içerisindeki kardeş radyo düğmeleri aynı grup içerisinde kabul edilirler. Ancak bunların bir grup olarak etki göstermesi için value elemanlarına farklı değerlerin girilmesi gerekir. Value elemanına tipik olarak int türden ya da str türünden değerler girilmektedir. Aşağıdaki örneği inceleyiniz:

```
import tkinter as tk 
class Root(tk.Tk): 
     def __init__(self): 
        super() . _init ()
        self.geometry('320x200')
         self.title(Radiobutton Widgets') 
        self.radio button a = tk.Radiobutton(self, text='A', value=1)self.radio_button_a.place(x=10, y=10)
        self.radio button b = tk.Radiobutton(self, text='B', value=2)self.radio_button_b.place(x=10, y=40)
        self.radio button c = tk.Radiobutton(self, text='C', value=3)
        self.radio_button_c.place(x=10, y=70)
        self.radio button d = tk.Radiobutton(self, text='D', value=4)
        self.radio button d.place(x=10, y=100)
         self.radio_button_e = tk.Radiobutton(self, text='E', value=5) 
        self.radio_button_e.place(x=10, y=130)
         self.radio_button_a.select() 
root = Root()
```
root.mainloop()

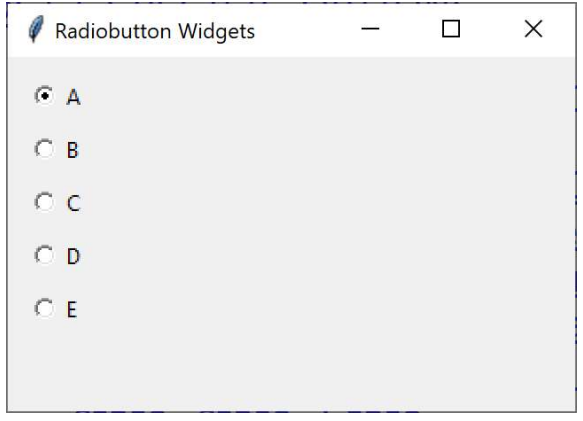

Yukarıda da belirttiğimiz gibi bir gruptaki radyo düğmelerinin yalnızca bir tanesi seçilebilmektedir. Programcı da hangi radyo düğmesinin seçilmiş olduğunu elde etmek ister. Hangi radyo düğmesinin seçilmiş olduğunun elde edilmesi için Radiobutton sınıfının "variable" isimli seçeneği kullanılmaktadır. Tipik olarak programcı IntValue ya da StrValue türünden bir nesne yaratıp grup içerisindeki tüm radyo düğmelerinin "variable" değişkenine aynı nesneyi girer. Böylece hangi radyo düğmesinin seçilmiş olduğunu bu nesneden elde eder. Bir radyo düğmesi seçildiğinde Radiobutton nesnesi "value" seçeneği ile girilmiş olan değeri "variable" seçeneğine girilmiş olan nesneye yerleştirmektedir. Örneğin:

import tkinter as tk

```
class Root(tk.Tk): 
     def __init__(self): 
        super() . _init ()
        self.geometry('320x200')
         self.title('Radiobutton Widgets') 
         self.radio_button_var = tk.StringVar() 
        self.radio button a = tk.Radiobutton(self, text='A', value='A',
variable=self.radio button var)
        self.radio button a.place(x=10, y=10)self.radio button b = tk.Radiobutton(self, text='B', value='B',
variable=self.radio button var)
        self.radio_button_b.place(x=10, y=40)
        self.radio button c = tk.Radiobutton(self, text='C', value='C',variable=self.radio button var)
        self.radio_button_c.place(x=10, y=70)
        self.radio button d = tk.Radiobutton(self, text='D', value='D',
variable=self.radio button var)
        self.radio_button_d.place(x=10, y=100)
         self.radio_button_e = tk.Radiobutton(self, text='E', value='E', 
variable=self.radio button var)
        self.radio button e.place(x=10, y=130)
        self.button ok = tk.Button(self, text='Ok', command=self.button ok handler)
         self.button_ok.place(x=150, y=10, width=100, height=100) 
        self.radio button a.select()
    def button ok handler(self):
        text = self.radio button var.get()
         print(text) 
root = Root()root.mainloop()
```
## Listbox GUI Elemanı

Listbox bir grup bilginin listelenmesi ve onların arasından bir ya da birden fazlasının seçilmesi için yaygın kullanılan GUI elemanlardandır. Listbox diğer alt pencerelerde olduğu gibi yaratılmaktadır. Listbox GUI elemanına eleman ekleme işlemi Listbox sınıfının insert metoduyla yapılmaktadır. insert metodunun birinci parametresi insert edilecek index numarasını, ikinci parametresi insert edilecek yazıyı belirtmektedir. Listbox GUI elemanlarına yazı insert edilmektedir. Eğer insert metodunun ikinci parametresi str türünden girilmezse str fonksiyonuyla bu parametre str türüne dönüştürülmektedir. Metotta index olarak tk.END ya da 'end' girilebilir. Bu durumda eleman listenin sonuna insert edilir.

```
import tkinter as tk 
class Root(tk.Tk): 
     def __init__(self): 
        super() . _init ()self.geometry('480x350')
         self.title('Listbox Örneği') 
         self.listbox = tk.Listbox(self) 
        self.listbox.place(x=10, y=10, width=100, height=200)
```

```
 self.listbox.insert(tk.END, 'Ankara') 
        self.listbox.insert(tk.END, 'İzmir') 
 self.listbox.insert(tk.END, 'Adana') 
 self.listbox.insert(tk.END, 'Samsun') 
 self.listbox.insert(tk.END, 'Eskişehir') 
 self.listbox.insert(tk.END, 'Bilecik')
```
root =  $Root()$ root.mainloop()

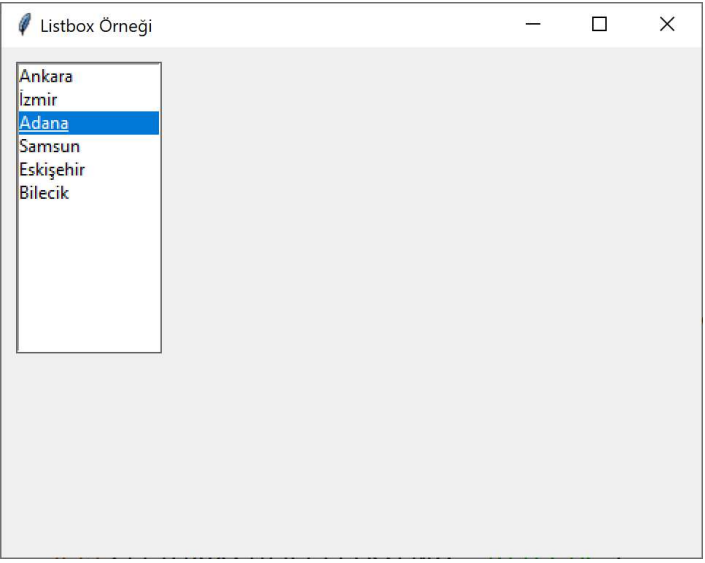

Diğer GUI elemanlarda olduğu gibi Listbox penceresinin zemin ve yazı renklerini, elemana ilişkin yazıların fontlarını değiştirebiliriz. Örneğin:

self.listbox = tk.Listbox(self, fg='red', bg='light blue', font=('', 14))

Şöyle bir görüntü elde edilecektir:

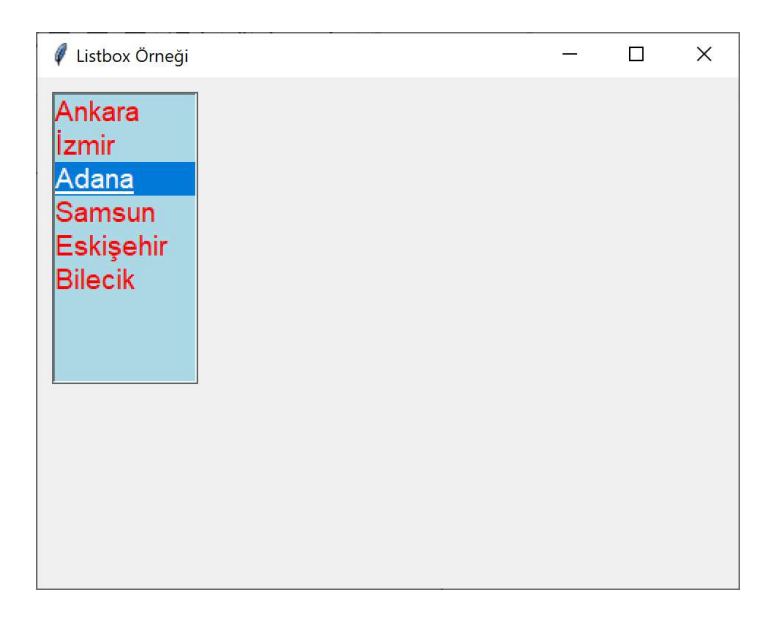

Listbox içerisindeki elemanların yazıları get isimli metotla elde edilebilmektedir. get metodu bizden başlangıç ve bitiş indeks numaralarını alır, bize o indeks aralığındaki yazılardan oluşan bir demet verir. Bitiş indeksi de verilecek elemanlara dahil olmaktadır. insert metodunun ikinci parametresi için giriş yapımayabilir. Bu durumda metot yalnızca birinci parametresi ile belirtilen indeksteki elemanın yazısına geri döner. Örneğin:

```
import tkinter as tk 
class Root(tk.Tk): 
     def __init__(self): 
        super(). init () self.geometry('480x350') 
         self.title('Listbox Örneği') 
         self.listbox = tk.Listbox(self, fg='red', bg='light blue', font=('', 14)) 
        self.listbox.place(x=10, y=10, width=120, height=200)
        self.button ok = tk.Button(self, text='ok', command=self.button ok handler)
        self.button_ok.place(x=150, y=10, width=100, height=100)
         self.listbox.insert(tk.END, 'Ankara') 
         self.listbox.insert(tk.END, 'İzmir') 
         self.listbox.insert(tk.END, 'Adana') 
 self.listbox.insert(tk.END, 'Samsun') 
 self.listbox.insert(tk.END, 'Eskişehir') 
         self.listbox.insert(tk.END, 'Bilecik') 
    def button ok handler(self):
        items = self.listbox.get(1, 4) print(items) 
root = Root()root.mainloop()
```
insert metodunda indeks olarak tk.ACTIVE ya da 'active' özel değerleri girilebilir. Bu durumda aktif elemanın indeksinin belirtildiği kabul edilir. Aktif eleman seçilmiş olan elemandır. Listbox yaratıldığında ilk elemanın aktif olduğu kabul edilmektedir.

Listbox GUI elemanının seçim için dört modu vardır. Bu mod Listbox sınıfının "selectmode" isimli seçeneği ile değiştirilmektedir. tk.SINGLE ya da 'single' modu tek bir seçeneğin seçilmeine izin vermektedir. tk.BROWSE ya da 'browse' modunda yine tek bir eleman seçilebilmektedir ancak aynı zamanda fare ile seçilen eleman sürüklenerek değiştirilebilmektedir. tk.MULTIPLE ya da 'multiple' modunda birden fazla eleman seçilebilmektedir. tk.EXTENDED ya da 'extended' modu tk.MULTIPLE modunu kapsamaktadır. Fakat aynı zamanda fare ya da klavye yoluyle (SHIFT tuşuna basılarak) peşi sıra giden elemanlar da seçilebilmektedir. Default durumda bu GUI elemanı tk.BROWSE modundadır.

# Standart Bazı Diyalog Pencereleri

Klasik GUI uygulamalarında pek çok standart diyalog pencereleriyle karşılaşırız. Bir dosyanın dosya seçimi, renk seçimi, font seçimi gibi işlemlerde kullanılan diyalog pencereleri hazır bir biçimde bulundurulmaktadır.

Bir dosya seçmek için tkinter.filedialog modülündeki askopenfilename ve asksaveasfilename fonksiyonları kullanılmaktadır. askopenfilename dosyayı açmak için, asksaveasfilename dosyayı saklamak için dosya seçimi yaptırmaktadır. Aşağıdaki örnek kullanımı inceleyiniz:

```
import tkinter as tk 
import tkinter.filedialog 
class Root(tk.Tk): 
     def __init__(self): 
        super() . _init ()
         self.geometry('480x350') 
         self.button_ok = tk.Button(self, text='ok', command=self.button_ok_handler) 
        self.button_ok.place(x=10, y=10, width=100, height=100)
```

```
def button ok handler(self):
     path = tk.filedialog.askopenfilename() 
     print(path, type(path)) 
     tk.messagebox.showinfo('Seçilen dosya', path)
```

```
root = Root()root.mainloop()
```
Burada düğmeye basıldığında dosya seçme dialog penceresi açılacaktır:

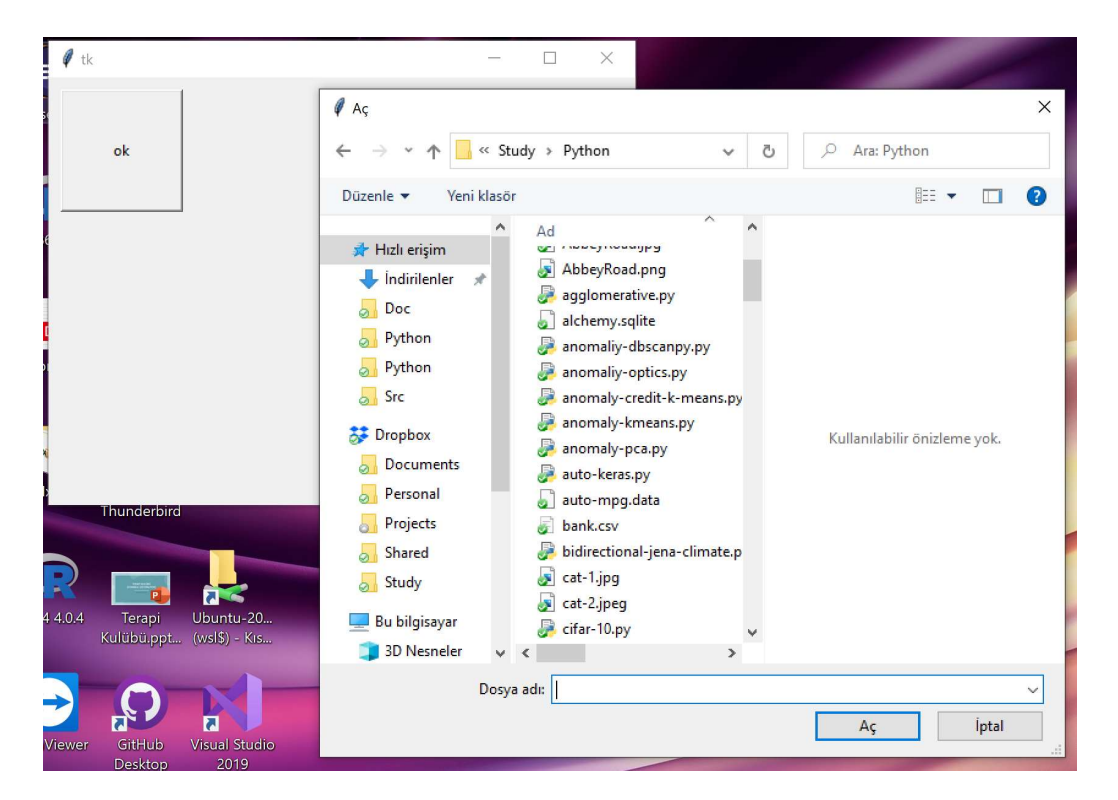

askopenfilename fonksiyonu bize seçilen dosyanın yol ifadesini geri döndürür. Eğer seçim yapılmazsa fonksiyon boş bir string geri döndürmektedir. asksaveasfilename fonksiyonu da benzerdir.

askopenfilename ve asksaveasfilename fonksiyonlarının filetypes isimli parametresi bizden iki elemanlı demetlerden oluşan bir liste (aslında ikili dolaşılabilir nesnelerden oluşan dolaşılabilir bir nesne) alır. Bu listedeki demetlerin ilk elemanı filrteleme yazısını ikinci elemanı ise filtreleme ifadesini belirtmektedir. Örneğin askopenfilename fonksiyonu şöyle çağrılmış olsun:

```
path = tk.filedialog.askopenfilename(filetypes=[('text files', '*.txt'), ('jpeg files', 
'*.jpg;*.jpeg')])
```
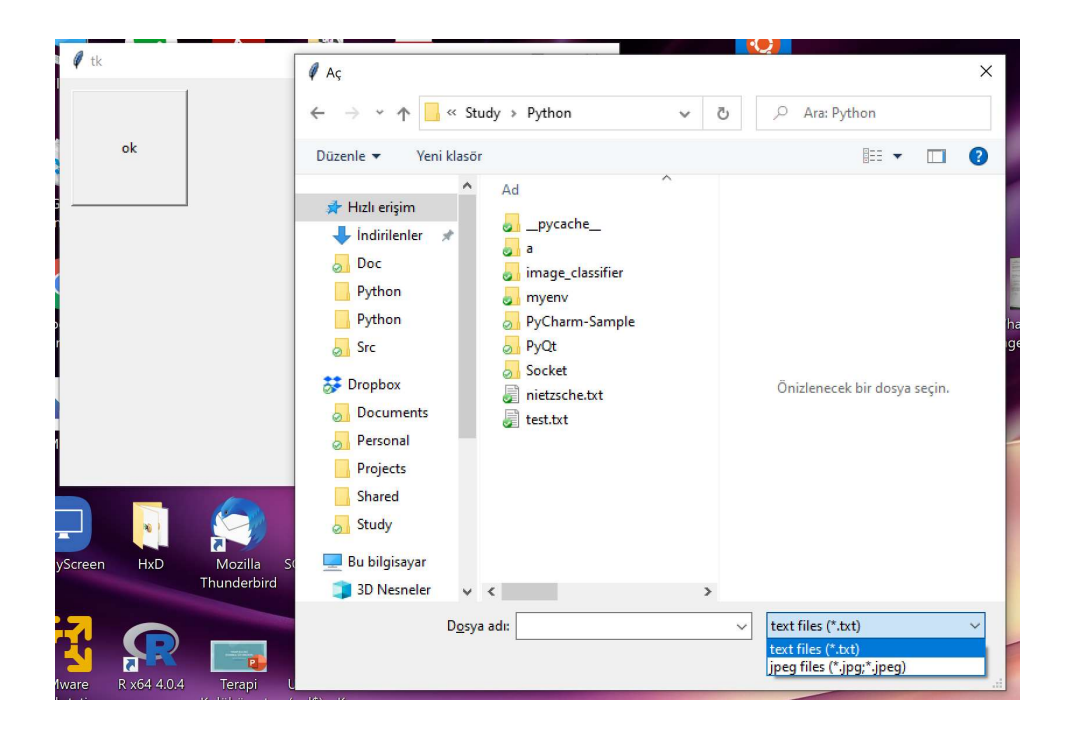

# Menü İşlemleri

Tkinter'da menü işlemlerini görmeden önce biraz menü terminolojisi üzerinde durmak istiyoruz. Programın menüsünün bulunduğu çubuğa "menü çubuğu (menu bar)" denilmektedir.

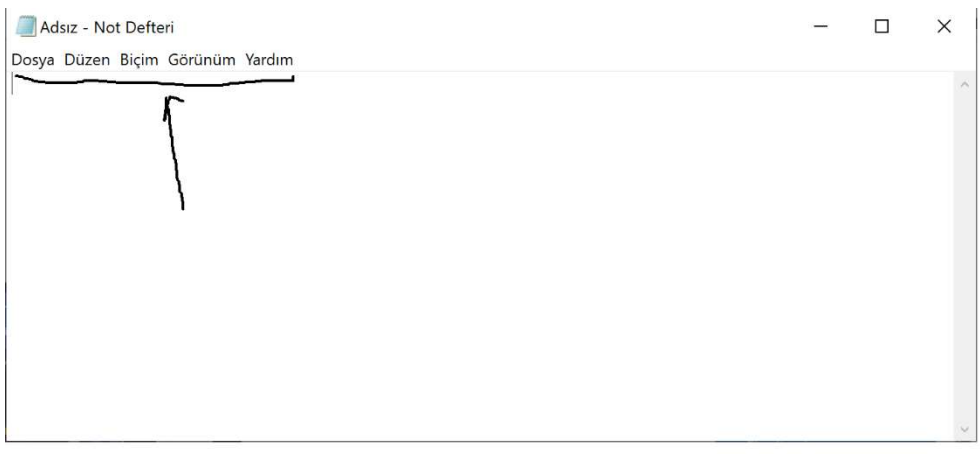

Menüm çubuğunda bir elemanı seçtiğimizde çıkan pencerelere "popup" pencereler denilmektedir:

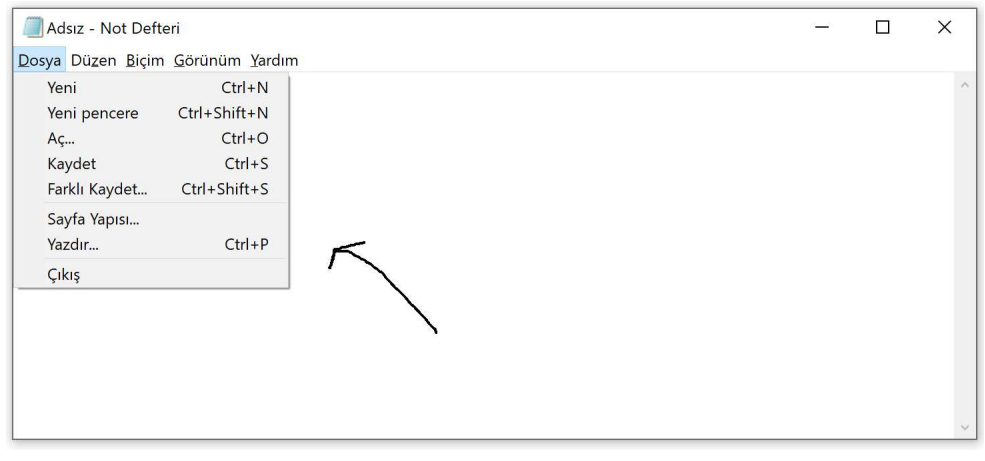

## Popup pencerelerdeki satırlara ise "menü elemanları (menu item)" denilmektedir:

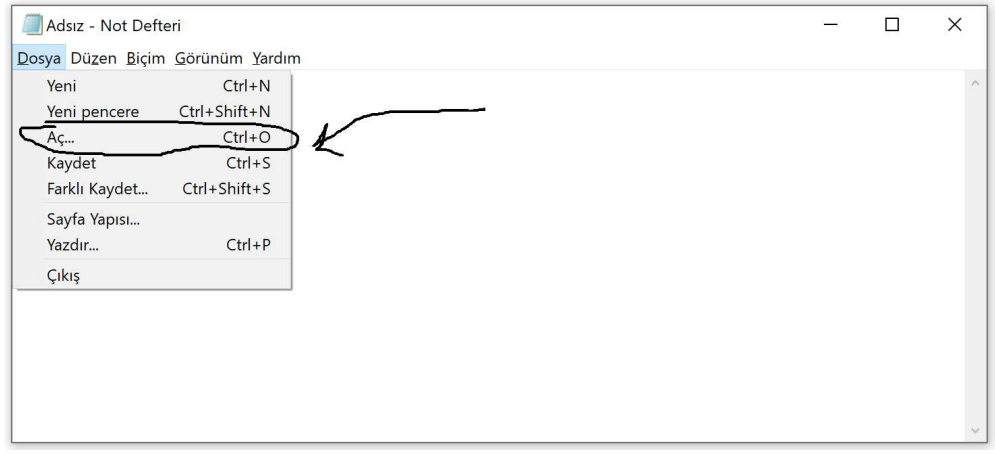

## Bir menü elemanı başka bir popup da olabilmektedir. Örneğin:

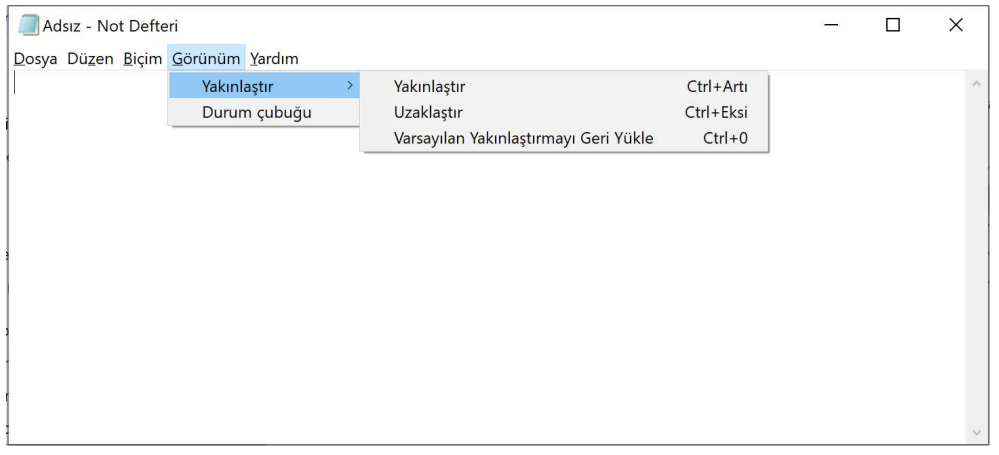

Biz buradaki görsellerde Windows işletim sistemini kullandık. Windows sistemlerinde her programın menüsü o program penceresi içerisinde yer kaplamaktadır. Oysa Mac OS X sistemlerinde ve bazı Linux dağıtımlarında tek bir menü bulunmaktadır. Aktif uygulama değiştikçe bu tek menü o anda aktif olan uygulamanın menüsü olmaktadır. Bu sistemlerde çalışıyorsanız bu duruma dikkat etmelisiniz.

Tkinter'da menü çubuğu ve popup menüler tk.Menu sınıfıyla temsil edilmektedir. Bu sınıf türünden bir nesne yaratıldıktan sonra bu nesne ana pencereyi temsil eden tk.Root nesnesinin "menu" seçeneğine atanırsa menü çubuğu oluşturulmuş olur. Örneğin:

```
import tkinter as tk 
class Root(tk.Tk): 
     def __init__(self): 
        super().__init__()
        self.menu bar = tk.Menu()
         self['menu'] = self.menu_bar 
root = Root()root.mainloop()
```
Bu işlemlerden sonra henüz menü çubuğuna hiçbir popup eklenmediği için Windows sistemlerinde menü çubuğu görünür olmayacaktır.

#### Derste Yapılan Örnekler

```
import tkinter as tk 
import sqlite3 
class GUIDatabase: 
   def __ init (self, master):
        master.geometry('370x180') 
        master.resizable(width=False, height=False) 
        master.title('Database GUI Example') 
        self.master = master 
        self.conn = sqlite3.connect('student.sqlite') 
        cur = self.conn.cursor() 
       cur.execute("CREATE TABLE IF NOT EXISTS student(student no INTEGER PRIMARY KEY,
student_name TEXT)") 
        cur.close() 
        self.label_name = tk.Label(master, text='Adı Soyadı:', font='Calibri 12') 
       self.label name.place(x=10, y=10)
        self.entry_name = tk.Entry(master, width=30, font='Calibri 12') 
       self.entry_name.place(x=10, y=35)
       self.label no = tk.Label(master, text='No:', font='Calibri 12')
       self.label_no.place(x=10, y=65)
        self.entry_no = tk.Entry(master, width=20, font='Calibri 12') 
       self.entry_no.place(x=10, y=90)
       self.button record = tk.Button(master, text='Kaydet', command=self.record)
       self.button_record.place(x=175, y=125, width=70, height=30)
        self.button_close = tk.Button(master, text='Çıkış', command=self.master.quit) 
        self.button_close.place(x=270, y=125, width=70, height=30) 
        self.entry_name.focus() 
   def record(self):
       try: 
          name = self.entry_name.get().strip() 
          no = int(self.entry_no.get().strip()) 
          cur = self.conn.cursor() 
          cur.execute("INSERT INTO student VALUES(?, ?)", (no, name)) 
          self.conn.commit() 
          cur.close() 
         self.entry name.delete(0, tk.END)
         self.entry_no.delete(0, tk.END)
          self.entry_name.focus() 
       except sqlite3.Error as e: 
          print(e) 
root = tk.Tk()gdb = GUIDatabase(root) 
root.mainloop() 
#-------------------------------------------- 
import tkinter as tk 
class GUIDatabase: 
   def __init__(self, master):
```
#--------------------------------------------

```
 self.master = master 
        master.geometry('360x180') 
        self.button_start = tk.Button(master, text='Start', command=self.button_start_handler) 
       self.button start.place(x=10, y=10, width=70, height=70)
        self.button_stop = tk.Button(master, text='Stop', state=tk.DISABLED, 
command=self.button_stop_handler) 
       self.button_stop.place(x=100, y=10, width=70, height=70)
   def button start handler(self):
       print('Started') 
       self.button_start.config(state=tk.DISABLED) 
      self.button stop.config(state=tk.NORMAL)
    def button_stop_handler(self): 
       print('Stopped') 
       self.button_start.config(state=tk.NORMAL) 
      self.button stop.config(state=tk.DISABLED)
root = tk.Fk()gdb = GUIDatabase(root) 
root.mainloop() 
#-------------------------------------------- 
import tkinter as tk 
class GUI: 
   def __init_(self, master):
        master.geometry('400x350') 
        master.title('Sample Data Binding') 
        self.master = master 
       self.listbox cities = tk.Listbox(root, height=15, font='Arial 12', bg='light blue',
fg='red', selectmode=tk.EXTENDED) 
       self.listbox cities.place(x=10, y=10)
        self.cities = {'Ankara': 6, 'İzmir': 35, 'İstanbul': 34, 'Eskişehir': 26, 'Aydın': 9, 
'Samsun': 55,'Kocaeli': 41, 
                        'Bilecik': 11, 'Bursa': 16, 'Manisa': 45, 'Maraş': 46, 'Balıkesir': 10, 
'Ağrı': 4, 
                        'Trabzon': 61, 'Mersin': 33, 'Siirt':56, 'Tunceli': 62, 'Tekirdağ': 59 } 
        for key in self.cities.keys(): 
          self.listbox cities.insert(tk.END, key)
       self.listbox cities.bind('<Double-Button-1>', self.listbox double click)
        self.listbox_cities.activate(1) 
        self.button_ok = tk.Button(master, text='Ok', command=self.button_ok_handler) 
       self.button ok.place(x=200, y=10, width=70, height=70)
        self.listbox_cities.focus() 
   def button ok handler(self):
       s = self.listbox_cities.get(tk.ACTIVE) 
       print(s) 
       sel = self.listbox_cities.curselection() 
       print(sel) 
    def listbox_double_click(self, m):
```

```
 s = self.listbox_cities.get(tk.ACTIVE) 
        print(self.cities[s]) 
root = tk.Tk()gdb = GUI(root)root.mainloop() 
# -------------------------------------------- 
  import tkinter as tk 
  import tkinter.filedialog
  import tkinter.messagebox 
  class GUI: 
      def __init_(self, master):
           master.geometry('800x600') 
           master.title('Sample Messagebox') 
           master.resizable(width=False, height=False) 
           self.master = master 
           self.check_button_var = tk.IntVar() 
           self.radio_button_var = tk.StringVar() 
           self.radio button var.set('Arial 12')
          self.menu bar = tk.Menu(master)
           self.file popup = tk.Menu(tearoff=0)
          self.menu bar.add cascade(label='File', menu=self.file popup, font='Arial 12',
  underline=0) 
          self.file popup.add command(label='Open...', command=self.file open handler,
  font='Arial 10 bold', underline=1, 
                                        foreground='red', accelerator='Ctrl+O') 
           master.bind('<Control-o>', self.file_open_handler) 
          self.file popup.add command(label='Save As...', command=self.file saveas handler,
  font='Arial 10 bold', 
                                        underline=0, accelerator='Ctrl+S') 
           master.bind('<Control-s>', self.file_saveas_handler) 
           self.file_popup.add_command(label='Close', command=self.file_close_handler, 
  font='Arial 10', underline=2, 
                                         foreground='blue', state=tk.DISABLED) 
           self.file popup.add checkbutton(label='Check Button',
  variable=self.check_button_var, 
                                             command=self.file_checkbutton_handler) 
           self.file_popup.add_separator() 
           self.file popup.add command(label='Exit', command=self.master.quit, font='Arial 10',
  underline=1, 
                                         accelerator='Ctrl+E') 
           self.edit_popup = tk.Menu(tearoff=0)
            self.edit_popup.add_command(label='Cut', underline=0, command=self.edit_cut_handler, 
  background='yellow', 
                                        accelerator='Ctrl+X') 
          self.edit popup.add command(label='Copy', underline=1,
  command=self.edit_copy_handler, accelerator='Ctrl+C') 
          self.edit popup.add command(label='Paste', underline=0,
  command=self.edit paste handler, accelerator='Ctrl+V')
          self.edit popup.add separator()
          self.edit font popup = tk.Menu(tearoff=0)self.edit popup.add cascade(label='Font', menu=self.edit font popup)
          self.edit font popup.add radiobutton(label='Arial 12',
  command=self.edit_font_handler, value='Arial 12',
```

```
variable=self.radio button var)
         self.edit_font_popup.add_radiobutton(label='Consolas 12', 
command=self.edit_font_handler, value='Consolas 12', 
                                               variable=self.radio_button_var) 
        self.edit font popup.add radiobutton(label='Verdana 12',
command=self.edit font handler, value='Verdana 12',
                                             variable=self.radio button var)
         self.menu_bar.add_cascade(label='Edit', menu=self.edit_popup, underline=0) 
         master.config(menu=self.menu_bar) 
         self.text = tk.Text(root, font='Consolas 14') 
        self.text.place(x=0, y=64, width=800, height=600)
         self.toolbar = tk.Frame(master) 
        self.toolbar.place(x=0, y=0, width=800, height=64)
         img = tk.PhotoImage(file='open.png') 
        self.toolbar button open = tk.Button(self.toolbar, command=self.file open handler,
image=img, padx=0, pady=0) 
         self.toolbar_button_open.image = img 
        self.toolbar button open.place(x=0, y=0, width=64, height=64)
         img = tk.PhotoImage(file='save.png') 
        self.toolbar button saveas = tk.Button(self.toolbar,
command=self.file_saveas_handler, image=img, padx=0, pady=0) 
        self.toolbar button saveas.image = img
        self.toolbar button saveas.place(x=64, y=0, width=64, height=64)
         img = tk.PhotoImage(file='close.png') 
        self.toolbar button close = tk.Button(self.toolbar, command=self.file close handler,
image=img, padx=0, pady=0, state=tk.DISABLED) 
        self.toolbar button close.image = img
        self.toolbar_button_close.place(x=128, y=0, width=64, height=64)
         img = tk.PhotoImage(file='exit.png') 
        self.toolbar button exit = tk.Button(self.toolbar, command=self.master.quit,
image=img, padx=0, pady=0) 
         self.toolbar_button_exit.image = img 
        self.toolbar button exit.place(x=192, y=0, width=64, height=64)
         img = tk.PhotoImage(file='cut.png') 
        self.toolbar button cut = tk.Button(self.toolbar, command=self.edit cut handler,
image=img, padx=0, pady=0) 
        self.toolbar button cut.image = img
        self.toolbar button cut.place(x=300, y=0, width=64, height=64)
        master.bind('<Control-x>', self.edit cut handler)
         img = tk.PhotoImage(file='copy.png') 
         self.toolbar_button_copy = tk.Button(self.toolbar, command=self.edit_copy_handler, 
image=img, padx=0, pady=0) 
        self.toolbar button copy.image = img
        self.toolbar_button_copy.place(x=364, y=0, width=64, height=64)
        master.bind('<Control-c>', self.edit copy handler)
         img = tk.PhotoImage(file='paste.png') 
        self.toolbar button paste = tk.Button(self.toolbar, command=self.edit paste handler,
image=img, padx=0, pady=0) 
        self.toolbar button paste.image = img
        self.toolbar button paste.place(x=428, y=0, width=64, height=64)
```

```
master.bind('<Control-v>', self.edit paste handler)
        self.text_context_menu = tk.Menu(master, tearoff=0)
         self.text_context_menu.add_command(label='Cut', command=self.edit_cut_handler) 
 self.text_context_menu.add_command(label='Copy', command=self.edit_copy_handler) 
 self.text_context_menu.add_command(label='Paste', command=self.edit_paste_handler) 
         self.text.bind('<Button-3>', self.text_mouse_right_press_handler) 
        self.toolbar context menu = tk.Menu(master, tearoff=0)
        self.toolbar context menu.add command(label='Add')
        self.toolbar context menu.add command(label='Remove')
        self.toolbar context menu.add command(label='Ajust')
        self.toolbar.bind('<Button-3>', self.toolbar mouse right press handler)
    def file_open_handler(self, *args):
         try: 
             path = tk.filedialog.askopenfilename(title='Dosya Seçimi', 
                                                   filetypes=[('Python Files', '*.py'), ('Text 
Files', '*.txt')]) 
            if path != ':
                 with open(path) as f: 
                     self.text.delete('1.0', 'end') 
                    self.text.insert('1.0', f.read())
             self.file_popup.entryconfig(2, state=tk.NORMAL) 
            self.file popup.entryconfig(0, state=tk.DISABLED)
            self.toolbar button open.config(state=tk.DISABLED)
            self.toolbar button close.config(state=tk.NORMAL)
         except Exception as e: 
             tk.messagebox.showerror(title='Error', message=str(e)) 
     def file_saveas_handler(self, *args): 
         try: 
             path = tk.filedialog.asksaveasfilename(title='Dosya Seçimi', 
                                                     filetypes=[('Python Files', '*.py'), 
('Text Files', '*.txt')]) 
            if path != ':
                 print(path) 
                with open(path, 'w') as f:
                    s = self.text.get('1.0', 'end') f.write(s) 
         except Exception as e: 
             tk.messagebox.showerror(title='Error', message=str(e)) 
    def file close handler(self):
        self.text.delete('1.0', 'end')
        self.file_popup.entryconfig(0, state=tk.NORMAL)
        self.file_popup.entryconfig(2, state=tk.DISABLED)
         self.toolbar_button_open.config(state=tk.NORMAL) 
         self.toolbar_button_close.config(state=tk.DISABLED) 
    def edit cut handler(self, *args):
         print('Cut') 
    def edit copy handler(self, *args):
         print('Copy') 
    def edit_paste_handler(self, *args):
         print('Paste') 
     def edit_font_handler(self):
```

```
self.text['font'] = self.radio button var.get()
       def file_checkbutton_handler(self): 
            print('Checked' if self.check_button_var.get() else 'Unchecked') 
      def text mouse right press handler(self, event):
            self.text_context_menu.post(event.x_root, event.y_root) 
            return 'break' 
       def toolbar_mouse_right_press_handler(self, event): 
           self.toolbar context menu.post(event.x root, event.y root)
            return 'break' 
  root = tk.Tk()gdb = GUI(root)root.mainloop() 
# -------------------------------------------- 
import tkinter as tk 
import tkinter.messagebox 
class GUI: 
    def __ init (self, master):
         master.geometry('800x600') 
         master.title('Sample Messagebox') 
         master.resizable(width=False, height=False) 
         self.master = master 
d 
        self.frame = tk.Frame(master, bg='yellow')
        self.frame.place(x=100, y=100, width=100, height=100)
        self.frame.bind('<Button-1>', self.frame button down handler)
        master.bind('<Button-3>', self.button down handler)
         master.bind('<Return>', self.enter_handler) 
         master.bind('<B1-Motion>', self.mouse_motion_handler) 
         master.bind('<KeyPress>', self.key_press_handler) 
        master.bind('<KeyRelease>', self.key release handler)
    def button down handler(self, event):
         print('root', '->', event) 
     def frame_button_down_handler(self, event): 
        print('frame', '->', event) print(event.x, event.y) 
         print(event.x_root, event.y_root) 
         return "break" 
     def enter_handler(self, key): 
         tk.messagebox.showinfo(title='Test', message='Enter tuşuna basıldı') 
     def mouse_motion_handler(self, event): 
         print('frame', '->', event) 
    def key press handler(self, event):
         print(event.char + ' pressed') 
    def key release handler(self, event):
         print(event.char + ' released') 
root = tk.Tk()gdb = GUI(root)root.mainloop()
```

```
# -------------------------------------------- 
import tkinter as tk 
import tkinter.messagebox 
class GUI: 
    def __init_(self, master):
         master.geometry('800x600') 
         master.title('Sample Messagebox') 
         master.resizable(width=False, height=False) 
         self.master = master 
         self.button = tk.Button(master, text='Ok') 
        self.button.place(x=100, y=100, width=100, height=100)
         self.button.bind('<Button-1>', self.button_down_handler) 
        self.button.bind('<B1-Motion>', self.button_motion_handler)
    def button_down_handler(self, event):
         self.widget_firstx = event.x 
         self.widget_firsty = event.y 
    def button motion handler(self, event):
        delta = event.x - self.widget firstx deltay = event.y - self.widget_firsty 
         newx = event.widget.winfo_x() + deltax 
        newy = event.widget.winfo y() + deltay
         event.widget.place(x=newx, y=newy) 
root = tk.Tk()gdb = GUI(root)root.mainloop() 
# -------------------------------------------- 
import tkinter as tk 
from PIL import Image 
from PIL import ImageTk 
import os 
class GUI: 
    def __init_(self, master):
         master.geometry('800x700') 
         master.title('Sample Messagebox') 
         self.master = master 
         self.back_img = Image.open(r'CardImages\blue_back.png') 
        self.back_img = self.back_img.resize((71, 96))
         self.back_img = ImageTk.PhotoImage(self.back_img) 
        ypos = 0xpos = 0 for index, file in enumerate(os.listdir('CardImages')): 
             button = tk.Button(master, text='', relief=tk.FLAT, image=self.back_img) 
             button.place(x=xpos, y=ypos, width=71, height=96) 
            img = Image.open('CardImages' + '\\' + file)img = img.resize((71, 96)) img = ImageTk.PhotoImage(img) 
             button.front_img = img 
             button.face_flag = False
```

```
button.bind('<Button-1>', self.button down handler)
             button.bind('<B1-Motion>', self.button_motion_handler) 
             button.bind('<Double-Button-1>', self.button_double_click_handler) 
            if index % 10 == 9:
                ypos += 96xpos = 0 else: 
                xpos += 71def button down handler(self, event):
         event.widget.lift() 
        self.widget firstx = event.x
        self.widget firsty = event.y
     def button_motion_handler(self, event): 
         deltax = event.x - self.widget_firstx 
         deltay = event.y - self.widget_firsty 
        newx = eventewidth(x) + delta newy = event.widget.winfo_y() + deltay 
         event.widget.place(x=newx, y=newy) 
     def button_double_click_handler(self, event): 
        if not event.widget.face flag:
             event.widget.config(image=event.widget.front_img) 
         else: 
            event.widget.config(image=self.back img)
        event.widget.face flag = not event.widget.face flag
root = tk.Tk()gdb = GUI(root)root.mainloop() 
# -------------------------------------------- 
import tkinter as tk 
class GUI: 
    def __init__(self, master):
         master.title('Sample Messagebox') 
         self.label1 = tk.Label(master, text='Label-1', bg='yellow') 
         self.label1.pack(side='top') 
         self label2 = tk.Label(master, text='Label-2', bg='lightblue') 
         self.label2.pack(side='top') 
         self.label3 = tk.Label(master, text='Label-3', bg='magenta') 
         self.label3.pack(side='top') 
         self.label4 = tk.Label(master, text='Label-4', bg='brown') 
         self.label4.pack(side='top') 
         self.label5 = tk.Label(master, text='Label-5', bg='yellow') 
         self.label5.pack(side='left') 
         self.label6 = tk.Label(master, text='Label-6', bg='lightblue') 
         self.label6.pack(side='left') 
         self.label7 = tk.Label(master, text='Label-7', bg='magenta')
```

```
 self.label7.pack(side='left') 
         self.label8 = tk.Label(master, text='Label-8', bg='brown') 
         self.label8.pack(side='left') 
root = tk.Tk()gdb = GUI(root)root.mainloop() 
# -------------------------------------------- 
import tkinter as tk 
class GUI: 
     def __init__(self, master): 
         master.title('Sample Messagebox') 
         self.label1 = tk.Label(master, text='Label-1', bg='yellow') 
         self.label1.pack(side='top', fill='x') 
         self.label2 = tk.Label(master, text='Label-2', bg='lightblue') 
         self.label2.pack(side='top') 
         self.label3 = tk.Label(master, text='Label-3', bg='magenta') 
         self.label3.pack(side='top') 
         self.label4 = tk.Label(master, text='Label-4', bg='brown') 
         self.label4.pack(side='top') 
         self.label5 = tk.Label(master, text='Label-5', bg='yellow') 
         self.label5.pack(side='left', fill='y') 
         self.label6 = tk.Label(master, text='Label-6', bg='lightblue') 
         self.label6.pack(side='left') 
        self.label7 = tk.Label(master, text='Label-7', bg='magenta')
         self.label7.pack(side='left') 
         self.label8 = tk.Label(master, text='Label-8', bg='brown') 
         self.label8.pack(side='left') 
root = tk.Tk()gdb = GUI(root)root.mainloop() 
# -------------------------------------------- 
import tkinter as tk 
class GUI: 
     def __init__(self, master): 
        self.toolbar = tk.Frame(master, bg='yellow')
        self.toolbar.place(x=0, y=0, width=200, height=64)
        root.bind('<Configure>', self.resize handler)
    def resize handler(self, event):
         self.toolbar.place(width=event.width) 
root = tk.Tk()gdb = GUI(root)root.mainloop()
```

```
# -------------------------------------------- 
import tkinter as tk 
class GUI: 
    def __ init (self, master):
         self.label1 = tk.Label(master, text='Label-1', bg='yellow') 
        self.label1.pack(side='left', expand=True)
        self.label2 = tk.Label(master, text='Label-2', bg='lightblue')
         self.label2.pack(side='left', expand=True) 
         self.label3 = tk.Label(master, text='Label-3', bg='magenta') 
         self.label3.pack(side='left', expand=True) 
         self.label4 = tk.Label(master, text='Label-4', bg='brown') 
        self.label4.pack(side='left', expand=True)
root = tk.Tk()gdb = GUI(root)root.mainloop() 
# -------------------------------------------- 
import tkinter as tk 
class GUI: 
    def __init_(self, master):
         master.title('Sample Messagebox') 
         self.label1 = tk.Label(master, text='Label-1', bg='yellow') 
         self.label1.pack(side='left', expand=True, fill='x') 
         self.label2 = tk.Label(master, text='Label-2', bg='lightblue') 
        self.label2.pack(side='left', expand=True, fill='x')
         self.label3 = tk.Label(master, text='Label-3', bg='magenta') 
        self.label3.pack(side='left', expand=True, fill='x')
         self.label4 = tk.Label(master, text='Label-4', bg='brown') 
         self.label4.pack(side='left', expand=True, fill='x') 
root = tk.Tk()gdb = GUI(root)root.mainloop() 
# -------------------------------------------- 
import tkinter as tk 
class GUI: 
    def __ init (self, master):
         self.label1 = tk.Label(master, text='Label-1', bg='yellow') 
         self.label1.pack(side='left', expand=True, fill='both') 
         self.label2 = tk.Label(master, text='Label-2', bg='lightblue') 
         self.label2.pack(side='left', expand=True, fill='both') 
         self.label3 = tk.Label(master, text='Label-3', bg='magenta') 
         self.label3.pack(side='left', expand=True, fill='both')
```

```
 self.label4 = tk.Label(master, text='Label-4', bg='brown') 
         self.label4.pack(side='left', expand=True, fill='both') 
root = tk.Tk()gdb = GUI(root)root.mainloop() 
# -------------------------------------------- 
import tkinter as tk 
class GUI: 
    def __ init (self, master):
         self.label1 = tk.Label(master, text='Label-1', bg='yellow') 
         self.label1.pack(side='top', expand=True, fill='both') 
root = tk.Tk()gdb = GUI(root)root.mainloop() 
# -------------------------------------------- 
import tkinter as tk 
class GUI: 
     def __init__(self, master): 
         master.title('Sample Messagebox') 
         self.text = tk.Text(master, bg='white', font='Arial 20') 
        self.text.pack(side='top', expand=True, fill='both')
root = tk.Tk()gdb = GUI(root)root.mainloop() 
# -------------------------------------------- 
import tkinter as tk 
import tkinter.filedialog
import tkinter.messagebox 
class GUI: 
    def __init_(self, master):
         self.master = master 
         self.toolbar = tk.Frame(master) 
         self.toolbar.pack(side='top', expand=True, fill='x') 
         img = tk.PhotoImage(file='open.png') 
        self.toolbar button open = tk.Button(self.toolbar, command=self.file open handler,
image=img, padx=0, pady=0) 
        self.toolbar button open.image = img
        self.toolbar button open.pack(side='left')
         img = tk.PhotoImage(file='save.png') 
         self.toolbar_button_saveas = tk.Button(self.toolbar, command=self.file_saveas_handler, 
image=img, padx=0, 
                                                  pady=0) 
         self.toolbar_button_saveas.image = img 
         self.toolbar_button_saveas.pack(side='left') 
         img = tk.PhotoImage(file='close.png') 
         self.toolbar_button_close = tk.Button(self.toolbar, command=self.file_close_handler,
```

```
image=img, padx=0, pady=0, 
                                                 state=tk.DISABLED) 
         self.toolbar_button_close.image = img 
         self.toolbar_button_close.pack(side='left') 
         img = tk.PhotoImage(file='exit.png') 
         self.toolbar_button_exit = tk.Button(self.toolbar, command=self.master.quit, image=img, 
padx=0, pady=0) 
         self.toolbar_button_exit.image = img 
        self.toolbar button exit.pack(side='left')
         img = tk.PhotoImage(file='cut.png') 
        self.toolbar button cut = tk.Button(self.toolbar, command=self.edit cut handler,
image=img, padx=0, pady=0) 
        self.toolbar button cut.image = img
        self.toolbar_button_cut.place(x=300, y=0, width=64, height=64)
         self.text = tk.Text(master, bg='white', font='Arial 20') 
         self.text.pack(side='top', expand=True, fill='both') 
    def file open handler(self, *args):
         try: 
             path = tk.filedialog.askopenfilename(title='Dosya Seçimi', 
                                                    filetypes=[('Python Files', '*.py'), ('Text 
Files', '*.txt')]) 
            if path != '': with open(path) as f: 
                      self.text.delete('1.0', 'end') 
                     self.text.insert('1.0', f.read())
            self.toolbar button open.config(state=tk.DISABLED)
             self.toolbar_button_close.config(state=tk.NORMAL) 
         except Exception as e: 
             tk.messagebox.showerror(title='Error', message=str(e)) 
    def file saveas handler(self, *args):
         try: 
             path = tk.filedialog.asksaveasfilename(title='Dosya Seçimi', 
                                                      filetypes=[('Python Files', '*.py'), ('Text 
Files', '*.txt')]) 
            if path != '': print(path) 
                with open(path, 'w') as f:
                    s = self.text.get('1.0', 'end') f.write(s) 
         except Exception as e: 
             tk.messagebox.showerror(title='Error', message=str(e)) 
     def file_close_handler(self): 
         self.text.delete('1.0', 'end') 
         self.toolbar_button_open.config(state=tk.NORMAL) 
        self.toolbar button close.config(state=tk.DISABLED)
    def edit_cut_handler(self, *args):
         print('Cut') 
    def edit copy handler(self, *args):
         print('Copy') 
    def edit paste handler(self, *args):
         print('Paste')
```

```
root = tk.Tk()gdb = GUI(root)root.mainloop() 
# -------------------------------------------- 
import tkinter as tk 
class GUI: 
    def __init_(self, master):
         master.title('Sample Form') 
         self.frame1 = tk.Frame(master) 
        self.label name = tk.Label(self.frame1, text='Adı Soyadı', width=9, justify='left',
anchor='e') 
        self.label_name.pack(side='left', padx=(0, 5))
        self.entry_name = tk.Entry(self.frame1, width=30)
        self.entry name.pack(side='left')
        self.frame1.pack(side='top', anchor='w', padx=(0, 10), pady=(10, 5))
         self.frame2 = tk.Frame(master) 
        self.label_no = tk.Label(self.frame2, text='No', width=9, anchor='e')
        self.label no.pack(side='left', padx=(0, 5))
        self.entry no = tk.Entry(self.frame2, width=30)
        self.entry no.pack(side='left')
        self.frame2.pack(side='top', anchor='w', padx=(0, 10))
         self.frame3 = tk.Frame(master) 
         self.button_ok = tk.Button(self.frame3, text='Ok', width=5) 
        self.button cancel = tk.Button(self.frame3, text='Cancel', width=5)
        self.button cancel.pack(side='right')
        self.button_ok.pack(side='right', padx=(0, 5))
        self.frame3.pack(side='top', anchor='w', fill='x', pady=10, padx=(0, 10))
         master.resizable(width=False, height=False) 
root = tk.Tk()gdb = GUI(root)root.mainloop() 
# -------------------------------------------- 
import tkinter as tk 
from PIL import Image 
from PIL import ImageTk 
class GUI: 
    def __init_(self, master):
         master.title('Sample Form') 
         self.frame4 = tk.Frame(master) 
        self.frame3 = tk.Frame(self.frame4)
        self.frame1 = tk.Frame(self.frame3)
         self.label_name = tk.Label(self.frame1, text='Adı Soyadı', width=9, anchor='e', 
font='Calibri 12') 
         self.label_name.pack(side='left')
```

```
 self.entry_name = tk.Entry(self.frame1, width=25, font='Calibri 12') 
         self.entry_name.pack(side='left') 
        self.frame1.pack(side='top', anchor='w', pady=(0, 5))
        self.frame2 = tk.Frame(self.frame3)
         self.label_no = tk.Label(self.frame2, text='No', width=9, anchor='e', font='Calibri 
12') 
        self.label no.pack(side='left')
        self.entry no = tk.Entry(self.frame2, width=25, font='Calibri 12')
         self.entry_no.pack(side='left') 
         self.frame2.pack(side='top', anchor='w') 
         self.frame3.pack(side='left') 
         img = Image.open('Copy.png') 
        img = img.resize((60, 50)) img = ImageTk.PhotoImage(img) 
        label image = tk.Label(self.frame4, image=img)
         label_image.pack(side='left', padx=(5, 10)) 
        label image.image = img
         self.frame5 = tk.Frame(master) 
         self.button_ok = tk.Button(self.frame5, text='Ok', width=7, font='Calibri 12') 
         self.button_cancel = tk.Button(self.frame5, text='Cancel', width=7, font='Calibri 12') 
        self.button cancel.pack(side='right')
        self.button ok.pack(side='right', padx=(0, 7))
        self.frame4.pack(side='top', pady=(10, 10))
        self.frame5.pack(side='top', pady=(0, 10), anchor='e', padx=(0, 10))
         master.resizable(width=False, height=False) 
root = tk.Tk()gdb = GUI(root)root.mainloop() 
# -------------------------------------------- 
import tkinter as tk 
class GUI: 
     def __init__(self, master): 
         master.title('Calculator') 
         master.resizable(width=False, height=False) 
         self.frame_main = tk.Frame(master) 
         self.frame_main.pack(side='top', expand=True, fill='both', padx=10, pady=10) 
         self.textvariable = tk.StringVar() 
        self.entry = tk.Entry(self.frame main, justify='right', font='calibri 12', width=25,
textvariable=self.textvariable, state='disabled', disabledbackground='white', 
disabledforeground='black') 
        self.entry.pack(side='top', fill='x', pady=(0, 15))
        self.frame1 = tk.Frame(self.frame main)
         self.button_backspace = tk.Button(self.frame1, text='Back Space', width=10)
```

```
self.button backspace['command'] = lambda: self.button handler(self.button backspace)
self.button_backspace.pack(side='left', padx=(0, 10))
 self.button_clear = tk.Button(self.frame1, text='Clear All', width=10) 
self.button<sup>c</sup>lear['command'] = lambda: self.button_handler(self.button_clear)
self.button clear.pack(side='left')
self.frame1.pack(side='top', anchor='w')
self.frame2 = tk.Frame(self.frame main)
self.button 7 = tk.Button(self.frame2, text='7', width=4)
self.button 7['command'] = <b>lambda</b>: self.button handler(self.button 7)self.button 7.pack(side='left', padx=(0, 5))
self.button 8 = tk.Button(self.frame2, text='8', width=4)
 self.button_8['command'] = lambda: self.button_handler(self.button_8) 
self.button_8.pack(side='left', padx=(0, 5))
 self.button_9 = tk.Button(self.frame2, text='9', width=4,) 
 self.button_9['command'] = lambda: self.button_handler(self.button_9) 
self.button 9.pack(side='left', padx=(0, 5))
 self.button_slash = tk.Button(self.frame2, text='/', width=4) 
self.button slash['command'] = lambda: self.button handler(self.button slash)
self.button_slash.pack(side='left', padx=(0, 5))
self.button sqrt = tk.Button(self.frame2, text='sqrt', width=4)
self.button sqrt['command'] = lambda: self.button handler(self.button sqrt)
 self.button_sqrt.pack(side='left', padx=(0, 5)) 
self.frame2.pack(side='top', anchor='w', pady=(10, 5))
 self.frame3 = tk.Frame(self.frame_main) 
self.button 4 = tk.Button(self.frame3, text='4', width=4)
self.button 4['command'] = lambda: self.button handler(self.button 4)
self.button 4.pack(side='left', padx=(0, 5))
self.button 5 = tk.Button(self.frame3, text='5', width=4)
self.button 5['command'] = lambda: self.button handler(self.button 5)
self.button_5.pack(side='left', padx=(0, 5))
 self.button_6 = tk.Button(self.frame3, text='6', width=4) 
self.button_6['command'] = lambda: self.button_handler(self.button_6)
self.button 6.pack(side='left', padx=(0, 5)) self.button_multiply = tk.Button(self.frame3, text='*', width=4) 
self.button multiply['command'] = lambda: self.button handler(self.button multiply)
self.button_multiply.pack(side='left', padx=(0, 5))
self.button_inverse = tk.Button(self.frame3, text='1/x', width=4)
 self.button_inverse['command'] = lambda: self.button_handler(self.button_inverse) 
self.button inverse.pack(side='left', padx=(0, 5))
self.frame3.pack(side='top', anchor='w', pady=(10, 5))
self.frame4 = tk.Frame(self.frame main)
 self.button_1 = tk.Button(self.frame4, text='1', width=4) 
self.button 1['command'] = lambda: self.button handler(self.button 1)
self.button 1.pack(side='left', padx=(0, 5))
```

```
self.button 2 = tk.Button(self.frame4, text='2', width=4)
    self.button 2['command'] = lambda: self.button handler(self.button 2)
    self.button_2.pack(side='left', padx=(0, 5))
    self.button 3 = tk.Button(self.frame4, text='3', width=4)
     self.button_3['command'] = lambda: self.button_handler(self.button_3) 
    self.button_3.pack(side='left', padx=(0, 5))
    self.button subtract = tk.Button(self.frame4, text='-', width=4)
     self.button_subtract['command'] = lambda: self.button_handler(self.button_subtract) 
    self.button_subtract.pack(side='left', padx=(0, 5))
   self.button pow = tk.Button(self.frame4, text='pow', width=4)
    self.button_pow['command'] = lambda: self.button_handler(self.button_pow)
    self.button pow.pack(side='left', padx=(0, 5))
    self.frame4.pack(side='top', anchor='w', pady=(10, 5))
    self.frame5 = tk.Frame(self.frame main)
    self.button_0 = tk.Button(self.frame5, text='0', width=4) 
     self.button_0['command'] = lambda: self.button_handler(self.button_0) 
    self.button 0.pack(side='left', padx=(0, 5))
   self.button plusminus = tk.Button(self.frame5, text='+/-', width=4)
    self.button_plusminus['command'] = lambda: self.button_handler(self.button_plusminus)
    self.button plusminus.pack(side='left', padx=(0, 5))
    self.button dot = tk.Button(self.frame5, text='.', width=4)
    self.button dot['command'] = lambda: self.button handler(self.button dot)
    self.button dot.pack(side='left', padx=(0, 5))
   self.button plus = tk.Button(self.frame5, text='+', width=4)
     self.button_plus['command'] = lambda: self.button_handler(self.button_plus) 
    self.button plus.pack(side='left', padx=(0, 5))
   self.button equal = tk.Button(self.frame5, text='=', width=4)
    self.button equal['command'] = lambda: self.button handler(self.button equal)
    self.button_equal.pack(side='left', padx=(0, 5))
    self.frame5.pack(side='top', anchor='w', pady=(10, 5))
   self.lastkey op = False
   self.prev_val = 0self.last op = None
def button handler(self, button):
     if button['text'] in ['0', '1', '2', '3', '4', '5', '6', '7', '8', '9']: 
        if self.lastkey op:
             if self.last_op != '=': 
                self.prev val = float(self.textvariable.get())
             self.textvariable.set('') 
            self.lastkey op = False
        self.textvariable.set(self.textvariable.get() + button['text'])
    elif button['text'] in ['+', '-', '*', '/'] and not self.lastkey_op:
        if self.last op != None:
            if self.last_op == '+':result = self.prev val + float(self.textvariable.get())
            elif self.last op == '-':
                 result = self.prev_val - float(self.textvariable.get()) 
            elif self.last_op == \overrightarrow{**}:
                result = self.prev val * float(self.textvariable.get())
            elif self.last_op == '/:
```

```
result = self.prev val / float(self.textvariable.get())
                 self.textvariable.set(int(result) if int(result) == result else result) 
            self.lastkey op = True
            self.last op = button['text'] elif button['text'] == '=' and self.last_op != None: 
             if self.last_op == '+': 
                result = self.prev val + float(self.textvariable.get())
            elif self.last op == '-':
                result = self.prev val - float(self.textvariable.get())
             elif self.last_op == '*': 
                result = self.prev val * float(self.textvariable.get())
             elif self.last_op == '/': 
                 result = self.prev_val / float(self.textvariable.get()) 
             self.textvariable.set(int(result) if int(result) == result else result) 
            self.last op = None
            self.lastkey_op = True
            self.prev_val = 0 self.start_flag = False 
         elif button['text'] == 'Clear All': 
            self.lastkey_op = False
            self.prev val = 0 self.last_op = None 
             self.textvariable.set('') 
         elif button['text'] == 'sqrt': 
            result = float(self.textvariable.get()) ** 0.5 self.textvariable.set(int(result) if int(result) == result else result) 
        elif button['text'] == '1/x':
             result = 1 / float(self.textvariable.get()) 
             self.textvariable.set(int(result) if int(result) == result else result) 
         elif button['text'] == 'Back Space': 
             self.textvariable.set(self.textvariable.get()[:-1]) 
        elif button['text'] == '+/-': result = float(self.textvariable.get()) * -1 
             self.textvariable.set(int(result) if int(result) == result else result) 
root = tk.Tk()gdb = GUI(root)root.mainloop() 
# -------------------------------------------- 
import tkinter as tk 
class GUI: 
    def __init_(self, master):
        self.button1 = tk.Button(master, text='1', width=10)
        self.button1.grid(row=0, column=0)
         self.button2 = tk.Button(master, text='2', width=10) 
        self.button2.grid(row=0, column=1)
         self.button3 = tk.Button(master, text='3', width=10) 
        self.button3.grid(row=0, column=2)
         self.button4 = tk.Button(master, text='4', width=10) 
        self.button4.grid(row=1, column=0)
         self.button5 = tk.Button(master, text='5', width=10) 
         self.button5.grid(row=1, column=1, columnspan=2, sticky='we')
```

```
root = tk.Tk()gdb = GUI(root)root.mainloop() 
# -------------------------------------------- 
import tkinter as tk 
from PIL import Image 
from PIL import ImageTk 
class GUI: 
    def __init_(self, master):
         master.resizable(width=True, height=True) 
         self.label_name = tk.Label(master, text='Adı Soyadı') 
         self.label_name.grid(row=0, column=0, pady=(10, 5), padx=(10, 5), sticky='w') 
        self.entry name = tk.Entry(master, width=30)
        self.entry_name.grid(row=0, column=1, pady=(10, 5))
        self.label no = tk.Label(master, text='No')
        self.label no.grid(row=1, column=0, padx=(10, 5), sticky='w')
        self.entry no = tk.Entry(master, width=30)
        self.entry_no.grid(row=1, column=1)
        self.check button = tk.Checkbutton(master, text='E-Posta')
         self.check_button.grid(row=2, column=0, columnspan=2, sticky='w', padx=10, pady=10) 
         img = Image.open('copy.png') 
        img = img.resize((45, 45)) img = ImageTk.PhotoImage(img) 
        self.label image = tk.Label(master, image=img)
        self.label image.grid(row=0, column=2, columnspan=2, rowspan=2, sticky='wens')
         self.label_image.image=img 
         self.button_ok = tk.Button(master, text='Ok', width=10) 
        self.button ok.grid(row=2, column=2, stick='w', padx=(0, 7))
        self.button cancel = tk.Button(master, text='Cancel', width=10)
        self.button_cancel.grid(row=2, column=3, sticky='w', padx=(0, 10))
root = tk.Tk()gdb = GUI(root)root.mainloop()
# --------------------------------------------
import tkinter as tk 
class GUI: 
    def __init_(self, master):
         master.title('Sample Messagebox') 
        self.button1 = tk.Button(master, text='1', width=10)
        self.button1.grid(row=0, column=0, sticky='nswe')
         self.button2 = tk.Button(master, text='2', width=10) 
         self.button2.grid(row=0, column=1, sticky='nswe')
```

```
 self.button3 = tk.Button(master, text='3', width=10) 
        self.button3.grid(row=0, column=2, sticky='nswe')
        self.button4 = tk.Button(master, text='4', width=10)
        self.button4.grid(row=1, column=0, sticky='nswe')
         self.button5 = tk.Button(master, text='5', width=10) 
        self.button5.grid(row=1, column=1, sticky='nswe')
         self.button6 = tk.Button(master, text='6', width=10) 
         self.button6.grid(row=1, column=2, sticky='nswe') 
        self.button7 = tk.Button(master, text='7', width=10)
        self.button7.grid(row=2, column=0, sticky='nswe')
         self.button8 = tk.Button(master, text='8', width=10) 
         self.button8.grid(row=2, column=1, sticky='nswe') 
        self.button9 = tk.Button(master, text='9', width=10)
        self.button9.grid(row=2, column=2, sticky='nswe')
         master.columnconfigure(0, weight=1) 
         master.columnconfigure(1, weight=1) 
         master.columnconfigure(2, weight=1) 
         master.rowconfigure(0, weight=1) 
         master.rowconfigure(1, weight=1) 
         master.rowconfigure(2, weight=1) 
root = tk.Tk()gdb = GUI(root)root.mainloop() 
#---------------------------------------------------- 
import tkinter as tk 
class GUI: 
    def __init_(self, master):
         master.title('Sample Messagebox') 
         master.resizable(width=True, height=False) 
        self.label name = tk.Label(master, text='Adı Soyadı')
        self.label_name.grid(row=0, column=0, padx=(10, 10), pady=(10, 0))
        self.entry name = tk.Entry(master)
        self.entry_name.grid(row=0, column=1, sticky='we', padx=(0, 10), pady=(10, 0))
         self.label_no = tk.Label(master, text='No') 
        self.label_no.grid(row=1, column=0, padx=(10, 10), pady=(5, 10))
         self.entry_no = tk.Entry(master) 
        self.entry_no.grid(row=1,_column=1,_sticky='we',_padx=(0, 10),_pady=(5, 10))
         master.columnconfigure(1, weight=1) 
root = tk.Tk()gdb = GUI(root)root.mainloop() 
# --------------------------------------------
```

```
import tkinter as tk 
class GUI: 
    def __init_(self, master):
         master.geometry('800x600') 
         master.title('Sample Messagebox') 
        self.canvas = tk.Canvas(master, bg='white')
        self.canvas.pack(fill='both', expand=True)
        self.canvas.create line(0, 100, 100, 100, fill='red', width=10, capstyle='round',
joinstyle='miter') 
        self.canvas.create line(100, 100, 100, 200, fill='red', width=10, capstyle='round')
        self.canvas.create rectangle(150, 150, 200, 200, width=8, fill='blue', outline='red')
         self.canvas.create_polygon([(500, 50), (300, 300), (500, 500), (700, 300)], 
fill='magenta', outline='blue', width=5) 
         self.canvas.create_arc(200, 400, 400, 500, fill='blue', width=5, outline='red') 
        self.canvas.create_oval(100, 450, 200, 500, fill='lightblue', width=5, outline='red')
root = tk.Tk()gdb = GUI(root)root.mainloop() 
# --------------------------------------------
import tkinter as tk 
from PIL import Image 
from PIL import ImageTk 
class GUI: 
    def __init__(self, master):
         master.geometry('800x600') 
         master.title('Sample Messagebox') 
         img = Image.open('abbey_road.jpg') 
         img = ImageTk.PhotoImage(img) 
         self.canvas = tk.Canvas(master, bg='white') 
         self.canvas.img = img 
        self.canvas.bind('<Button-1>', self.click handler)
         self.canvas.pack(fill='both', expand=True) 
    def click handler(self, event):
        self.canvas.create_image(event.x, event.y, image=self.canvas.img)
root = tk.Tk()gdb = GUI(root)root.mainloop() 
# -------------------------------------------- 
import tkinter as tk 
from PIL import Image 
from PIL import ImageTk 
class GUI: 
    def __init_(self, master):
         master.geometry('800x600') 
         master.title('Sample Messagebox')
```

```
self.IMAGE INIT X = 300
         self.IMAGE_INIT_Y = 200 
         img = Image.open('abbeyroad.jpg') 
         img = ImageTk.PhotoImage(img) 
        self.inage width = img.util() self.image_height = img.height() 
         self.canvas = tk.Canvas(master, bg='white') 
         self.canvas.img = img 
        self.image id = self.canvas.create image(self.IMAGE INIT X, self.IMAGE INIT Y,
image=img) 
         self.xpos = self.IMAGE_INIT_X - self.image_width / 2 
        self.ypos = self.IMAGE INIT Y - self.image height / 2
         self.move_flag = False 
         self.canvas.bind('<Button-1>', self.mouse_click_handler) 
         self.canvas.bind('<B1-Motion>', self.mouse_motion_handler) 
        self.canvas.pack(fill='both', expand=True)
    def mouse click handler(self, event):
        if event.x > self.xpos and event.x < self.xpos + self.image_width and event.y >
self.ypos and event.y < self.ypos + self.image height:
             self.prevx = event.x 
             self.prevy = event.y 
    def mouse motion handler(self, event):
         deltax = event.x - self.prevx 
         deltay = event.y - self.prevy 
        self.canvas.move(self.image id, deltax, deltay)
         self.xpos += deltax 
         self.ypos += deltay 
         self.prevx = event.x 
         self.prevy = event.y 
root = tk.Tk()gdb = GUI(root)root.mainloop() 
# -------------------------------------------- 
import tkinter as tk 
import datetime 
class GUI: 
    def __init_(self, master):
         master.geometry('800x600') 
         master.title('Sample Messagebox') 
        self.canvas = tk.Canvas(master, bg='white')
        self.canvas.pack(fill='both', expand=True)
        self.text id = self.canvas.create text(200, 100, text='This is a test', font='Arial 12
bold underline', fill='red') 
        xpos = 100ypos = 20
```

```
 for i in range(20): 
             self.canvas.create_text(xpos, ypos, text=str(i), font='Arial 12 bold', fill='blue') 
            ypos += 20t = datetime.datetime.now()
        self.canvas.create_text(300, 300, text=f'{t.hour}:{t.minute}:{t.second}',
fill='magenta', font='Calibri 30 bold') 
root = tk.Tk()gdb = GUI(root)root.mainloop() 
# -------------------------------------------- 
import tkinter as tk 
import tkinter.ttk as ttk 
import tkinter.messagebox 
class GUI: 
     def __init__(self, master): 
         master.geometry('900x800') 
         master.title('Sample Messagebox') 
         self.label_name = ttk.Label(master, text='Adı Soyadı', font='Arial 16') 
        self.label name.grid(row=0, column=0, pady=5)
         self.entry_name = ttk.Entry(master, font='Arial 16') 
        self.entry_name.grid(row=0, column=1, padx=(10, 0))
         self.label_no = ttk.Label(master, text='No', font='Arial 16') 
        self.label no.grid(row=1, column=0, pady=5)
        self.entry no = ttk.Entry(master, font='Arial 16')
        self.entry_no.grid(row=1, column=1, padx=(10, 0))
         self.button_ok = ttk.Button(master, text='Ok', command=self.button_ok_handler) 
        self.button ok.grid(row=2, column=0, padx=(10, 0), pady=(20, 0))
        self.button cancel = ttk.Button(master, text='Cancel')
        self.button_cancel.grid(row=2, column=1, padx=(10, 0), pady=(20, 0))
         self.check_button_email = ttk.Checkbutton(master, text='E Posta ile haber ver') 
        self.check_button_email.grid(row=3, column=0, padx=(10, 0), pady=(20, 0))
         self.radio_button_a = ttk.Radiobutton(master, text='A') 
        self.radio_button_a.grid(row=4, column=0, padx=(10, 0), pady=(20, 0))
         self.radio_button_b = ttk.Radiobutton(master, text='B') 
        self.radio button b.grid(row=4, column=1, padx=(10, 0), pady=(20, 0))
         self.combobox_tv = tk.StringVar() 
        self.combobox = ttk.Combobox(master, height=10, textvariable=self.combobox_tv,
state='readonly') 
        self.combobox.grid(row=5, column=0, padx=(10, 0))
         self.combobox['values'] = ('Ankara', 'İzmir', 'Bursa', 'Çanakkale', 'Eskişehir') 
         self.combobox.current(1) 
         self.combobox['values'] += ('Sakarya', 'Samsun') 
        self.combobox.bind('<<ComboboxSelected>>', self.combobox selected handler)
        self.spinbox1 = ttk.Spinbox(master, from_=0, to=10, width=10, wrap=True, increment=2,
state='readonly') 
        self.spinbox1.grid(row=6, column=0, pady=10)
```

```
 self.spinbox2 = ttk.Spinbox(master, values=['Ankara', 'İzmir', 'Kayseri', 'Samsun', 
'Eskişehir']) 
        self.spinbox2.grid(row=6, column=1, pady=10)
         self.progressbar = ttk.Progressbar(master, maximum=100, length=400) 
        self.progressbar['value'] = 30
         self.progressbar.grid(row=7, column=0, columnspan=3, sticky='w') 
        self.button progress = ttk.Button(master, text='Progress',
command=self.button progress handler)
        self.button progress.grid(row=7, column=10)
         self.notebook = ttk.Notebook(master, width=400, height=400) 
        self.notebook.grid(row=8, columnspan=4, sticky='w', padx=10)
         self.frame_keyboard_setting = ttk.Frame(self.notebook) 
        self.frame mouse setting = ttk.Frame(self.notebook)
         self.notebook.add(self.frame_keyboard_setting, text='Keyboard') 
         self.notebook.add(self.frame_mouse_setting, text='Mouse') 
        self.check button sound = ttk.Checkbutton(self.frame keyboard setting, text='Sound')
        self.check_button_sound.grid(row=0, column=0, pady=20)
        self.radio fast = ttk.Radiobutton(self.frame keyboard setting, text='Fast')
        self.radio fast.grid(row=1, column=0, pady=20)
        self.radio slow = ttk.Radiobutton(self.frame keyboard setting, text='Slow')
        self.radio slow.grid(row=1, column=1, pady=20)
        self.mouse button ok = ttk.Radiobutton(self.frame mouse setting, text='Ok')
        self.mouse button ok.grid(row=0, column=0, pady=20)
        self.mouse button cancel = ttk.Radiobutton(self.frame mouse setting, text='Cancel')
        self.mouse button cancel.grid(row=0, column=0, pady=20)
    def button ok handler(self):
         print(self.combobox.get()) 
         print(self.combobox_tv.get()) 
         print(self.spinbox1.get()) 
    def combobox selected handler(self, event):
         print('Selected') 
    def button progress handler(self):
         if self.progressbar['value'] == self.progressbar['maximum']: 
             tk.messagebox.showinfo(title='Warning', message='it reached maximum value') 
         self.progressbar['value'] = self.progressbar['value'] + 1 
root = tk.Tk()gdb = GUI(root)root.mainloop() 
# -------------------------------------------- 
import tkinter as tk 
import tkinter.ttk as ttk 
class GUI: 
    def __init_(self, master):
         master.geometry('900x800') 
         master.title('Sample Messagebox')
```

```
self.notebook = ttk.Notebook(master, width=400, height=400)
         self.frame_students = ttk.Frame(self.notebook) 
        self.frame teachers = ttk.Frame(self.notebook)
         self.notebook.add(self.frame_students, text='Students') 
         self.notebook.add(self.frame_teachers, text='Teachers') 
        self.notebook.bind('<<NotebookTabChanged>>', self.tab_changed_handler)
        self.frame_students.label_name = ttk.Label(self.frame_students, text='Adı Soyadı')
        self.frame students.label name.grid(row=0, column=0, pady=(20,10))
        self.frame students.entry name = ttk.Entry(self.frame students)
        self.frame students.entry name.grid(row=0, column=1, pady=(20,10))
         self.frame_teachers.radio1 = ttk.Radiobutton(self.frame_teachers, text='Fizik') 
        self.frame_teachers.radio1.grid(row=0, column=0)
        self.frame_teachers.radio2 = ttk.Radiobutton(self.frame_teachers, text='Kimya')
        self.frame_teachers.radio2.grid(row=0, column=1)
        self.frame_teachers.radio3 = ttk.Radiobutton(self.frame_teachers, text='Matematik')
        self.frame_teachers.radio3.grid(row=0, column=2)
        self.frame_teachers.radio4 = ttk.Radiobutton(self.frame_teachers, text='Biyoloji')
        self.frame teachers.radio4.grid(row=0, column=3)
         self.button_ok = ttk.Button(master, text='Ok', command=self.button_ok_handler) 
         self.notebook.pack() 
        self.button ok.pack()
    def button ok handler(self):
         #self.notebook.hide(self.frame_students) 
         self.notebook.select(1) 
         #self.notebook.tab(0, text='xxxxx') 
    def tab_changed_handler(self, event):
         print('Tab changed') 
root = tk.Tk()gdb = GUI(root)root.mainloop() 
# -------------------------------------------- 
import tkinter as tk 
import tkinter.ttk as ttk 
class GUI: 
    def __init_(self, master):
         master.geometry('900x800') 
         master.title('Sample Messagebox') 
         self.ddict = {'Deri Mantarı': 'Deri mantarı tehlikeli olmayan kronik bir hastalıktır.', 
                        'Bakteri Enfeksiyonları': 'Yüksek ateş görülür, antibiyotikle tedavi 
edilir.'} 
         self.frame = tk.Frame(master) 
        self.treeview = ttk.Treeview(self.frame, height=30)
         self.text = tk.Text(self.frame) 
        self.treeview.bind('<<TreeviewSelect>>', self.treeview_select_handler)
```

```
 self.treeview.pack(side='left', expand=True, fill='both') 
         self.text.pack(side='left', expand=True, fill='both') 
         self.frame.pack(side='top', expand=True, fill='both') 
 id1 = self.treeview.insert('', 0, text='Hastalıklar') 
 self.treeview.insert(id1, 0, text='Kalp Hastalıkları') 
         id2 = self.treeview.insert(id1, 1, text='Enfeksiyon Hastalıkları') 
         self.treeview.insert(id2, 0, text='Bakteri Enfeksiyonları') 
        self.treeview.insert(id2, 1, text='Viral Enfeksiyonlar')
         id3 = self.treeview.insert(id1, 2, text='Deri Hastalıkları') 
        self.treeview.insert(id3, 0, text='Deri Mantari')
        self.treeview.insert(id3, 1, text='Egzama')
        self.button ok = ttk.Button(master, text='Ok', command=self.button ok handler)
        self.button_ok.pack(pady='10', side='top')
    def button ok handler(self):
       pass 
    def treeview select handler(self, event):
        selected id = self.treeview.selection()[0] text = self.treeview.item(selected_id, option='text') 
         value = self.ddict.get(text) 
         if value: 
             self.text.delete('1.0', 'end') 
            self.text.insert('end', value)
             print(text) 
         else: 
             self.text.delete('1.0', 'end') 
root = tk.Tk()gdb = GUI(root)root.mainloop() 
# -------------------------------------------- 
import tkinter as tk 
import tkinter.ttk as ttk 
import os 
import os.path 
import datetime 
ROOT PATH = 'F:\Nclass GUI: 
    def __init_(self, master):
         master.geometry('900x800') 
         master.title('Sample Messagebox') 
         self.frame = tk.Frame(master) 
         self.treeview = ttk.Treeview(self.frame, height=30, selectmode='browse', 
columns=('Directory', 'Modification Date')) 
         self.treeview.heading('Directory', text='Directory') 
         self.treeview.heading('Modification Date', text='Modification Date') 
         self.treeview.bind('<<TreeviewSelect>>', self.treeview_select_handler) 
        self.treeview.bind('<<TreeviewOpen>>', self.treeview_open_handler)
         self.treeview.pack(side='left', expand=True, fill='both')
```

```
self.frame.pack(side='top', expand=True, fill='both')
         with os.scandir(ROOT_PATH) as it1: 
             for entry1 in it1: 
                 try: 
                     if entry1.is dir():
                          id = self.treeview.insert('', 'end', tags=(entry1.path, False), 
text=os.path.basename(entry1.path), values=[os.path.dirname(entry1.path), 
self.getdate(entry1.path)]) 
                         with os.scandir(entry1.path) as it2:
                              for entry2 in it2: 
                                 if entry2.is dir():
                                       self.treeview.insert(id, 'end', tags=(entry2.path, False), 
text=os.path.basename(entry2.path), values=[os.path.dirname(entry2.path), 
self.getdate(entry2.path)]) 
                 except: 
                      pass 
        self.button ok = ttk.Button(master, text='Ok', command=self.button ok handler)
         self.button_ok.pack(pady='10', side='top') 
    def button ok handler(self):
       pass 
     def treeview_select_handler(self, event): 
         pass 
    def treeview open handler(self, event):
        id = self.treeview.selectron() [0]if self.treeview.item(id, 'tags')[1] == 'True':
             return 
         for itemid in self.treeview.get_children(id): 
             path = self.treeview.item(itemid, 'tags')[0] 
             try: 
                with os.scandir(path) as it:
                     for entry in it:
                              if entry.is_dir(): 
                                  self.treeview.insert(itemid, 'end', tags=(entry.path, False),
text=os.path.basename(entry.path), values=[os.path.dirname(entry.path), 
self.getdate(entry.path)]) 
             except: 
                 pass 
        self.treeview.item(id, tags=(id, True))
     def getdate(self, path): 
         t = os.path.getmtime(path) 
         dt = datetime.datetime.fromtimestamp(t) 
         return f'{dt.day:02d}/{dt.month:02d}/{dt.year:04d}' 
root = tk.Tk()gdb = GUI(root)root.mainloop() 
# -------------------------------------------- 
import tkinter as tk 
import tkinter.ttk as ttk 
class GUI: 
    def __init_(self, master):
         master.geometry('800x600')
```

```
 master.title('Sample Messagebox') 
         style = ttk.Style() 
         style.configure('N1.TEntry', foreground='red') 
         style.configure('N2.TEntry', foreground='blue') 
         self.entry1= ttk.Entry(master, font='Arial 20', style='N1.TEntry') 
         #print(self.entry.winfo_class()) 
         self.entry1.pack(expand=True, fill='x', anchor='n', padx=10, pady=10) 
         self.entry2 = ttk.Entry(master, style='N2.TEntry') 
        # print(self.entry.winfo class())
        self.entry2.pack(expand=True, fill='x', anchor='n', padx=10, pady=10)
         style.configure('TButton', font='Arial 20', foreground='red', background='yellow') 
         self.button_ok = ttk.Button(master, text='Ok', style='TButton') 
        self.button ok.pack()
root = tk.Tk()gdb = GUI(root)root.mainloop() 
# -------------------------------------------- 
import tkinter as tk 
class GUI: 
    def __init_(self, master):
         master.geometry('800x600') 
         master.title('Tk Sınıfından Ana pencere') 
         self.master = master 
        self.button create = tk.Button(master, text='Create New Main Window',
command=self.button create handler)
         self.button_create.pack() 
         self.count = 1 
    def button create handler(self):
         self.toplevel = tk.Toplevel(self.master) 
         self.toplevel.title(f'TopLevel Sınıfından Ana Pencere: {self.count}') 
        self.toplevel.geometry('800x600')
         self.count += 1 
root = tk.Tk()gdb = GUI(root)# -------------------------------------------- 
import tkinter as tk 
from PIL import Image 
from PIL import ImageTk 
class GUI: 
    def __init_(self, master):
         master.geometry('800x600') 
         master.title('Tk Sınıfından Ana pencere') 
         self.master = master 
         self.text = tk.Text(master) 
         self.text.pack(side='top', fill='both', expand=True) 
         self.button_create = tk.Button(master, text='Create Modal Dialog',
```

```
command=self.button create handler)
         self.button_create.pack() 
     def button_create_handler(self): 
         self.myDialog = MyDialog(self.master) 
        self.master.wait window(dlg)
class MyDialog(tk.Toplevel): 
    def __init_(self, master):
        super().__init__(master)
         self.geometry('+400+400') 
         master.resizable(width=False, height=False) 
         self.transient(master) 
        self.grab set()
         master.resizable(width=True, height=True) 
        self.label name = tk.Label(self, text='Adı Soyadı')
        self.label name.grid(row=0, column=0, pady=(10, 5), padx=(10, 5), sticky='w')
        self.entry name = tk.Entry(self, width=30)
        self.entry name.grid(row=0, column=1, pady=(10, 5))
        self.label no = tk.Label(self, text='No')
        self.label_no.grid(row=1, column=0, padx=(10, 5), sticky='w')
        self.entry no = tk.Entry(self, width=30)
        self.entry_no.grid(row=1, column=1)
        self.check button = tk.Checkbutton(self, text='E-Posta')
        self.check_button.grid(row=2, column=0, columnspan=2, sticky='w', padx=10, pady=10)
         img = Image.open('copy.png') 
        img = img.resize((45, 45)) img = ImageTk.PhotoImage(img) 
         self.label_image = tk.Label(self, image=img) 
         self.label_image.grid(row=0, column=2, columnspan=2, rowspan=2, sticky='wens') 
        self.label image.image = img
        self.button_ok = tk.Button(self, text='Ok', width=10, command=self.button_ok_handler)
        self.button_ok.grid(row=2, column=2, stick='w', padx=(0, 7))
        self.button cancel = tk.Button(self, text='Cancel', width=10,
command=self.button cancel handler)
        self.button cancel.grid(row=2, column=3, sticky='w', padx=(0, 10))
     def button_ok_handler(self): 
         self.destroy() 
    def button cancel handler(self):
         self.destroy() 
root = tk.Tk()gdb = GUI(root)root.mainloop()
Python'da PyQt Kullanımı
```

```
C ve Sistem Programcıları Derneği (CSD) - Kaan ASLAN
```
PyQt Python'ın standart kütüphanesi içerisinde olmadığı için bunun önce pip yoluyla kurulması gerekmektedir. Kurulum komut satırından şöyle yapılabilir:

D:\Dropbox\Kurslar\Python-App-August-2018\Src\CmdLine>python -m pip install pyqt5

Ya da PyCharm IDE'sinde File/Settings/Project/Project Interpreter/de kurulum yapılabilir:

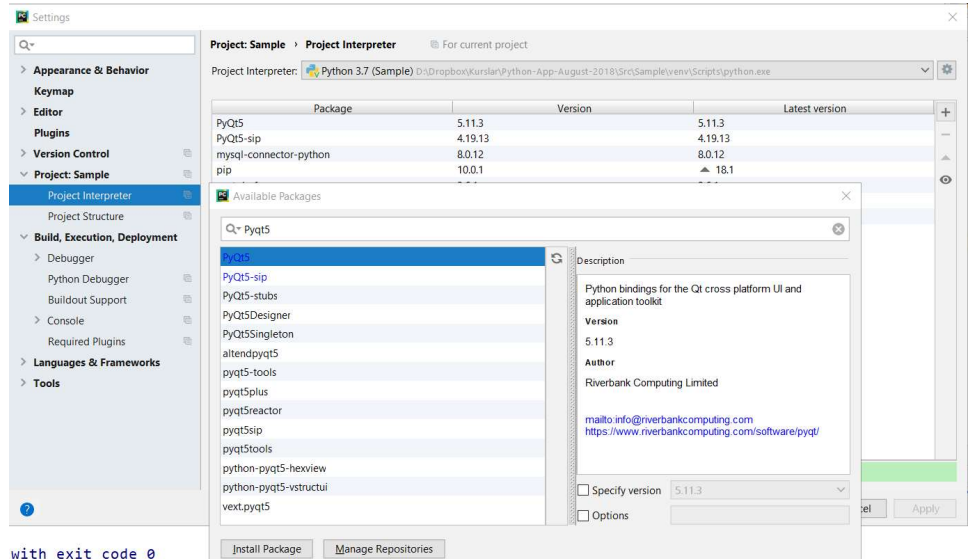

PyQt projesi sourceforge.net sitesinde barındırılmaktadır. PyQt'nin genel dokümantasyonuna aşağıdaki adresten u ulaşabilirsiniz:

https://www.riverbankcomputing.com/software/pyqt/intro

Sınıf dokümantasyonu ise aşağıdaki adreste bulunmaktadır:

```
http://pyqt.sourceforge.net/Docs/PyQt4/classes.html
```
Ancak buradaki sınıf dokümantasyonunda sınıfların metotları tek tek açıklanmamaktadır. Bu nedenle ayrıntılı açıklama için Qt'nin aşağıdaki orijinal dokümantasyonuna başvurabilirsiniz:

109

http://doc.qt.io/qt-5/classes.html

# İskelet PyQt Programı

Ekrana boş bir pencere çıkartan basit PyQt programı şöyle yazılabilir:

#generic.py

#### import sys

```
from PyQt5.QtWidgets import *
```

```
class MainWindow(QWidget): 
     def __init__(self): 
        super(). init ()
```

```
app = QApplication(sys.argv) 
mainWindow = MainWindow() 
mainWindow.show() 
app.exec()
```
İskelet programda PyQt5.QtWidgets modülünün içerisindeki tüm isimlerin dışarıya aktarıldığına dikkat edniz. Bu sayede biz PyQt sınıflarını hiç niteliklendirme yapmadan doğrudan kullanabilmekteyiz. PyQt5 bir paket (package) biçiminde organize edilmiştir. PyQt5 paketinin içerisinde çeşitli modüller vardır. En önemli modüllerden biri QtWidgets isimli modüldür. PyQt kütüphanesinde bütün sınıflar Q hatfiyle başlatılarak isimlendirilmiştir. Ancak programcı kendi sınıflarını Q harfi olmadna isimlendirmelidir. Qt kütüphanesinde fonksiyon ve metot harflendirmesinde genel olarak "deve notasyonu (camel casting)" kullanılmıştır. Bu nedenle biz de Qt uygulamalarında değişken isimlendirmesinde deve notasyonunu tercih edeceğiz.

Bir PyQt programında uygulamanın tamamı QApplication isimli bir sınıfla temsil edilmektedir. QApplication sınıfı bizden komut satırı argümanlarını parametre olarak almaktadır. QApplication nesnesi yaratıldıktan sonra sıra programın ana penceresinin yaratılmasına gelmiştir. Uygulamanın ana penceresi QWidget sınıfı ile oluşturulabilir. Ancak biz QWidget nesnesine eklemeler yapacağımız için ana pencerenin bu QWidtget sınıfından türetilmiş olan bir sınıfla oluşturulması daha uygundur. Yani aslında iskelet program aşağıdaki gibi de oluşturulabilirdi:

#generic.py

# import sys from PyQt5.QtWidgets import \*

```
app = QApplication(sys.argv) 
mainWindow = QWidget() 
mainWindow.show() 
app.exec()
```
Ancak bu durumda biz QWidget üzerinde eklemeler yapamazdık. İşte tipik olarak PyQt uygulamalarında ana pencere doğrudan QWidget sınıfı ile değil QWidget sınıfından türetilmiş bir sınıf ile oluşturulmaktadır. İskelet programda MainWindow isimli sınıf QWiget sınıfından türetilmiştir. MainWindow sınıfının \_\_init\_\_ metodunda taban sınıf olan QWidget sınıfının zinit z metodunun çağrıldığına dikkat ediniz. Tabii aslında biz MainWindow sınıfının zinit metodunu boş bırakmayacağız. Eğer boş bırakacak olsaydık doğrudan sınıfı pass anahtar sözcüğüyle de kapatabilirdik.

İskelet programda ana pencere nesnesi yaratıldıktan sonra QWidget sınıfından geelen show isimli metot ile bu pencere görünür yapılmıştır. Bir pencerenin yaratılmasıyla görünür yapılması farklı adımlarla gerçekleştirilmektedir.

İskelet programda QApplication sınıfının exec isimli metodu mesaj döngüsü (message loop) oluşturmak için kullanılmaktadır. Ana pencere kapatıldığında bu fonksiyon sonlanmış olur. Program yaşamaını QApplication sınıfının exec metodunda geçirir.

# PyQt'de Program Organizasyonu

PyQt framework'ünde mesaj döngüsü QApplication sınıfının exec metoduyla oluşturulmaktadır. Bu metot bir döngü içerisinde mesaj kuyruğundaki sıradaki mesajı alır ve programcının belirlediği fonksiyonları ya da metotları çağırır. Programcı da GUI programını "şu düğmeye tıklandıysa şu metot çağrılsın" biçiminde organize eder. Bu çağırma işlemini tamamen PyQt framework'ü arka planda organize etmektedir.

# GUI Elemanları ve Alt Pencereler

Programların GUI arayüzlerinde kullanılan düğmeler, edit alanları, listeleme kutuları, menüler vs. hep aslında birer alt penceredir. Örneğin:

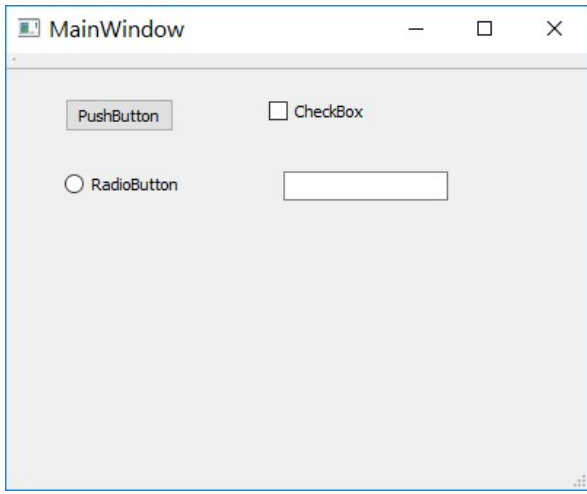

Aslında yukarıdaki ana pencerede gördüğünüz düğme gibi, seçenek kutusu gibi, radyo düğmesi gibi görsel öğeler içi boş pencereler üzerinde çizim işlemleri yapılarak oluşturulmuşlardır. Biz de sıfırdan içi boş bir pencereden hareketle kendi görsel öğelerimizi oluşturabiliriz. Ancak Qt gibi ortamlarda çeşitli görsel elemanlar alt pencere biçiminde zaten önceden oluşturulmuş durumdadır. Bu görsel öğeler birer sınıfla temsil edilmiştir. Böylece programcı hangi görsel öğeyi kullanacaksa o sınıf türünden bir nesne yaratır, sonra o nesnenin üye fonksiyonlarını çağırarak nesnenin tam olarak istediği biçimde gözükmesini sağlar. GUI ortamlarında kullanıcı arayüzleri hep böyle oluşturulmaktadır. Ancak bir noktaya dikkat çekmek istiyoruz: Her ne kadar Qt'de -diğer ortamlarda olduğu gibi- pek çok görsel öğe alt pencere biçiminde hazır bulundurulmuş olsa da bunlar programcının isteklerini tam olarak karşılamıyor olabilir. Bu durumda programcı arzu ettiği görsel öğeleri sıfırdan içi boş alt pencerelerden hareketle oluşturmak ya da başkaları tarafından oluşturulmuş olanları satın alıp kullanmak isteyebilir. Neyse ki gereksinimlerin büyük çoğunluğu mevcut alt pencere sınıflarıyla karşılanabilmektedir.

## PyQt'de Pencere Sınıfları

PyQt'de görsel arayüzü oluşturan alt pencere sınıflarının bütün ortak özellikleri QWidget isimli bir sınıfta toplanmıştır. Tüm pencere sınıfları QWidget sınıfından türetilmiş durumdadır. Yani QWidget sınıfı tüm pencerelerin ortak özelliklerini barındıran en temel sınıftır. İskelet PyQt programında da ana pencerenin QWidget sınıfyla yaratıldığına dikkat ediniz. Diğer tüm görsel öğeler çeşitli biçimlerde çeşitli sınıflardan türetilmiş durumdadır. Örneğin:

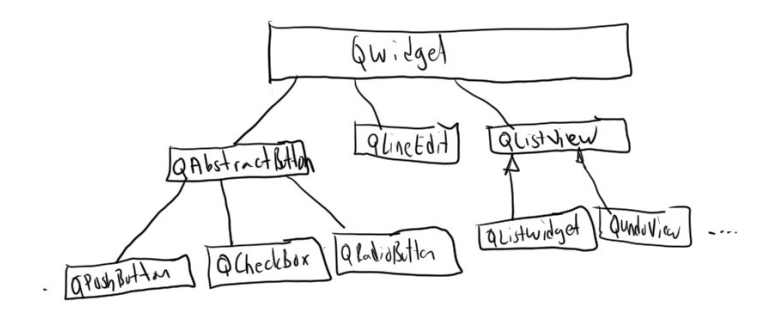

Yukarıdaki şekilde QPushButton, QCheckBox ve QRadioButton sınıflarının ortak elemanlarının QAbstractButton sınıfında toplandığına dikkat ediniz. PyQt'de bu biçimde oluşturulmuş geniş bir türetme şeması vardır.

## PyQt'de Pencere Koordinatları

GUI sistemlerde ekranda görüntülenecek en küçük birime pixel (picture element) denilmektedir. Her türlü görüntü (yazılar, resimler, şekiller vs). aslında pixellerin bir araya gelmesiyle oluşturulmaktadır. Her pixel 16 milyon renkten bir tanesiyle renklendirilebilmektedir. Ekran bir pixel matrisi olarak düşünülebilir. Örneğin 1200X800 çözünürlük demekle aslında yatayda 1200, düşeyde 800 pixel'in olduğu bir matris anlaşılmaktadır. İşte PyQt'de bir öğenin yerini belirlemek için pixel koordinat sistemi kullanılmaktadır. Alt pencereler için orijin noktası o alt pencerenin üst penceresinin çalışma alanının sol-üst köşesidir. Üst pencereler için ise orijin noktası masaüstünün sol üst köşesidir.

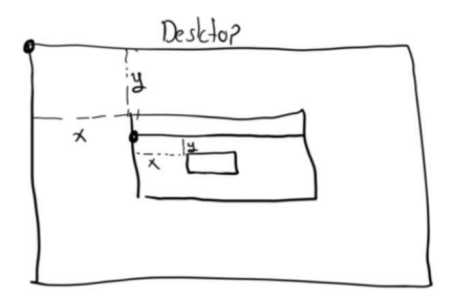

## PyQt'de Alt Pencerelerin Oluşturulması

Alt pencereler ilgili alt pencere sınıfı türünden nesne yaratılarak oluşturulabilirler. Alt pencereler oluşturulurken bunların başlangıç metotlarında (\_\_init\_\_ metotlarında) yaratılacak olan alt pencerenin üst penceresi belirtilir. Genel olarak pek çokm alt pencere sınıfının başlangıç metotlarının birinci parametresi başlık yazısı, ikinci parametresi üst pencere nesnesidir. Örneğin:

```
import sys 
from PyQt5.QtWidgets import * 
class MainWindow(QWidget): 
    def __init_(self):
        super(). init ()
        self.pushButtonOk = QPushButton('Ok', self)
def main(): 
     app = QApplication(sys.argv) 
     mainWindow = MainWindow() 
     mainWindow.show() 
     app.exec()
```
main()

Burada QPushButton isimli alt pencere yaratılmış ve onun referansı sınıfın pushButtonOk isimli örnek özniteliğinde saklanmıştır.

```
self.pushButtonOk = QPushButton('Ok', self)
```
Başlangıç metodunun birinci parametresinin düğme üzerinde ıkacak yazıyı, ikinci parametresinin ise üst pencere nesnesini belirttiğine dikkat ediniz. Buradaki self QMainWindow nesnesini temsil emektedir.

#### Pencerelerin Konumlandırılması

Bir pencere (QWidget) yaratıldığında başlangıç konumu (0, 0) biçimindedir. Programcının yarattığı pencereleri konumlandırması gerekebilir. Aslında konumlandırma birtakım "layout" nesneleriyle otomatik de yapılabilmektedir. Bu konu ileride ele alınacaktır. Pencerelerin konumlandırılması taban sınıf olan QWidget sınıfının metotları ile yapılmaktadır.

QWidget sınıfının pos isimli metodu pencerenin sol-üst köşesinin koordinatını bize QPoint türünden bir nesne olarak verir. QPoint bir noktayı temsil eden genel bir sınıftır. Aslında doğrudan QWidget sınıfının x ve y isimli metotları bize ayrı ayrı pencerenin konumunu QPoint olarak değil int türden vermektedir.

QWidget sınıfının move isimli metodu pencereyi konumlandırmak için kullanılır. move bizden pencerenin sol-üst köşesinin konumunu x ve y olarak ya da QPoint olarak almaktadır. Örneğin:

```
self.pushButtonOk = QPushButton('Ok', self) 
self.pushButtonOk.move(100, 100)
```
QWidget sınıfının rect isimli örnek metodu bize pencerenin konumunu QRect isimli bir sınıf türünden vermektedir. Ancak bu metodun verdiği konum yine kendi çalışma alanı orijinlidir. Dolayısıyla bu metottan elde edeceğimiz x ve y değerleri her zaman (0, 0) olur. QRect dikdörtgensel bir bölgeyi temsil eden genel bir sınıftır.

size metodu bize pencerenin genişlik ve yüksekliğini QSize isimli bir sınıf türünden vermektedir. Pencerenin genişlik ve yüksekliğini resize metodu ile değiştirebiliriz. Örneğin:

```
class MainWindow(QWidget): 
     def __init__(self): 
        super(). init ()self.pushButtonOk = OPushButton('Ok', self)
        self.pushButtonOk.move(100, 100);
         self.pushButtonOk.resize(200, 200)
```
QWidget sınıfının geometry isimli metodu bize pencerenin konumunu QRect olarak verir. Ancak bunun pos metodundan farkı orijin olarak üst pencereyi almasıdır. QWidget sınıfının setGeometry metoduyla da biz tek hamlede hem konumlandırma hem de boyutlandırma yapabiliriz. Bu metot bizden sırasuyla x, y, width ve height değerlerini istemektedir. Örneğin:

```
self.pushButtonOk = QPushButton('Ok', self)
self.pushButtonOk.setGeometry(100, 100, 200, 200)
```
Pencerenin genişliğini QWidget sınıfının width örnek metodu ile, yüksekliğini de height örnek metodu ile doğrudan alabiliriz.

Tabii ana pencere de QWidget sınıfın türetildiğine göre biz yukarıdaki metotları ana pencere için de kullanabiliriz. Ancak ana pencerede geometry, size, width ve height gibi metotlar pencere başlığını ve sınır çizgilerini dahil etmezler. Biz ana pencere için pencere başlığı ve sınır çizgileri dahil olmak üzere konum almak istiyorsak frameGeometry metodunu kullanmalıyız. Örneğin:

```
class MainWindow(QWidget): 
     def __init__(self): 
        super() . _init ()
         print(self.geometry()) 
         print(self.frameGeometry())
```
Burada ana pencerenin konumu hem geometry metodu ile hem de frameGeometry metodu ile elde edilmiştir. Her iki metot da ana pencereler için x = 0, ve y = 0 değeri verirler. Ancak genişlik ve yükseklik geometry metodunda sınır çizgiler ve başlık kısım dahil olmayacak biçimde (yani yalnızca çalışma alanı dahil olacak biçimde) frameGeomtry metodunda bunlar da dahil olacak biçimde verilir.

Ana pencereler için en büyük ve en küçük genişlik ve yükseklik değerleri QWidget sınıfının setMaximumWidth, setMinimumWidth, setMaximumHeight, setMinimumHeight metotlarıyla ayarlanabilmektedir. Bu metotlardaki değerler yine çalışma alanı ile ilgilidir. Yani pencerenin başlık kısmı ve sınır çizgileri bu değerlerde dikkate alınmamaktadır.

Konumlandırmayla ilgili akla takılan bazı sorular ve onların yanıtları aşağıda verilmiştir:

## Soru: size metodu ile frameSize metodu arasındaki farklılık nedir?

Cevap: size bize ilgili pencerenin çalışma alanının genişlik ve yüksekliğini, frameSize ise sınır çizgileri ve başlık kısmı dahil olmak üzere tüm pencerenin genişlik ve yüksekliğini vermektedir. size ile width ve height metotları her zaman aynı değeri verir. Fakat genellikle alt pencerelerin başlık kısımları ve sınır çizgileri olmadığı için alt pencereler söz konusu olduğunda size ile frameSize aynı olacaktır.

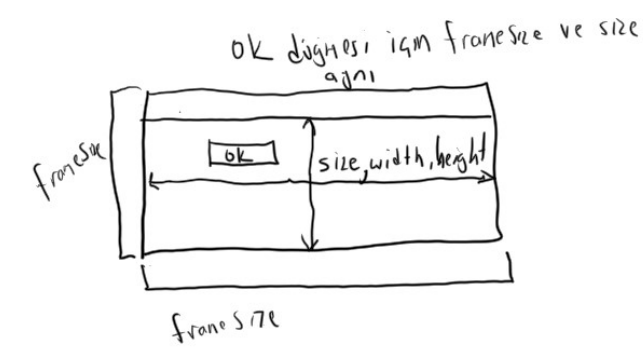

Soru: pos, x ve y ve move metotlarındaki sol üst köşe koordinatları neresidir ve orijini nereye göredir? Cevap: Bu fonksiyonlardaki sol üst köşe her zaman pencerenin tamamının sol üst köşesidir. Buradaki sol üst köşe koordinatları alt pencere için üst pencerenin çalışma alanının sol üst köşesi orijinli, ana pencereler için masa üstünün sol üst köşesi orijinlidir.

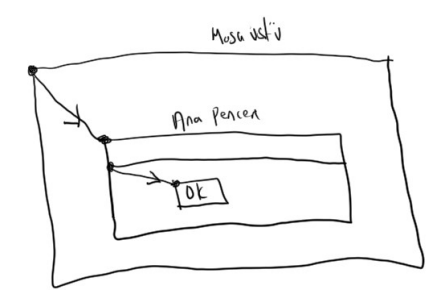

Soru: geometry ile rect metotları arasında ne fark vardır?

Cevap: Her iki metot da çalışma alanının genişlik ve yüksekliğini verir. Ancak rect sol üst köşeyi kendisi orijinli vermektedir. Halbuki geometry üst pencere çalışma alanı orijinli olarak (ana pencere söz konusuysa masa üstü masa üstü orijinli olarak) verir.

Soru: geometry ile frameGeometry metotları arasındaki fark nedir?

Cevap: Her ikisi de sol üst köşe koordinatlarını üst pencere orijinli olarak verir. Ancak geometry metodu kendi çalışma alanının sol üst köşesinin koordinatlarını üst pencere orijinli olarak verirken, frameGeometry metodu kendi penceresinin sol üst köşesini üset pencere orijinli olarak vermektedir. Yani frameGeometry ile verilen x ve y değerleri pos fometotlarıyla aynıdır. Ayrıca geometry metodu çalışma alanının genişlik ve yüksekliğini bize vermektedir. Halbuki frameGeometry metodu gtüm pencerenin genişlik ve yüksekliğini verir.

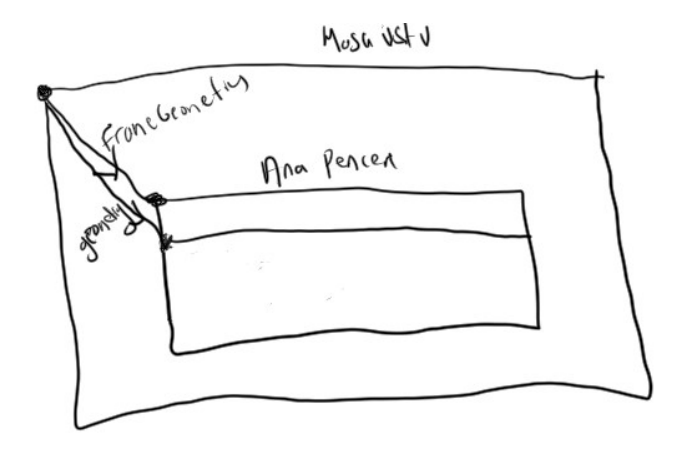

Soru: Mademki rect bize her zaman sol üst köşe koordinatı sıfır olan bir QRect veriyor, bunun uygulamada bir anlamı olabilir mi? Yani rect ile elde edilen bilgi ile size ile elde edilen bilgi aynı olmuyor mu?

Cevap: Evet teorik olarak böyle ancak bazen çalışma alanı konumunun QRect olarak ve çalışma alanı orijinli alınması gerekebilmektedir.

#### Pencere Başlık Yazısının Alınması ve Değiştirilmesi

Tüm pencerelerin bir yazısı vardır. Örneğin QPushButton penceresinin yazısı düğme üzerindeki yazıdır. QTextBox penceresinin yazısı edit alanının içerisindeki yazıdır. Ana pencerenin yazısı pencere başlığındaki (caption) yazıdır. PyQt'de ana pencerenin üzerinde başlık yazısı QWidget sınıfının windowTitle isimli metodu ile alınabilir, setWindowTitle metodu ile set edilebilir. Örneğin:

```
class MainWindow(QWidget): 
     def __init__(self): 
        super() . _init ()
         self.setWindowTitle('Generic Window')
```
Herhangi bir alt pencerenin yazısı ise QWidget sınıfından gelen text metodula alınıp setText metoduyla set edilebilir.

## Mesaj Pencerelerinin Kullanımı

GUI uygulamalarında mesajları konsol ekranına yazmak iyi bir teknik değildir. Bu ancak debug amaçlı uygulanabilecek bir tekniktir. Programcı mesajları doğrudan bir diyalog penceresi içerisinde kullanıcıya gösterir. İşte Qt'de bu diyalog penceresine MessageBox denilmektedir. Messagebox PyQt'de QMessageBox sınıfıyla temsil edilmiştir. MessageBox oluşturmak için programcı önce message box penceresini yaratır. Sonra pencerenin başlık yazısını setWindowTitle metodu ile, içeride görüntülenecek yazıyı da setText metodu ile oluşturur. Sonra da sınıfın exec metodunu çağırır. Örneğin:

```
msg = QMessageBox(self)msg.setWindowTitle('Error') 
msg.setText('File not found!') 
msg.exec()
```
Bu biçimde çıkartılacak mesaj penceresinde default olarak Ok düğmesi vardır. Ancak biz QMessageBox sınıfının setStandardButtons metodu ile birkaç düğme arasından bir takım seçebiliriz.

```
msg = QMessageBox(self)msg.setWindowTitle('Error') 
msg.setText('File not found!') 
msg.setStandardButtons(QMessageBox.Abort|QMessageBox.Retry|QMessageBox.Ignore) 
msg.exec()
```
Tabii bu tür durumlarda bizim mesaj penceresini hangi düğmeyle kapattığımız bilmemiz gerekir. exec metodunun geri dönüş değeri hangi düğmeyle mesaj penceresinin kapatıldığını belirtmektedir. Örneğin:

```
msg = QMessageBox(self)msg.setWindowTitle('Error') 
msg.setText('File not found!') 
msg.setStandardButtons(QMessageBox.Abort|QMessageBox.Retry|QMessageBox.Ignore) 
result = msg.exe()if result == QMessageBox.Abort: 
     print('abort') 
elif result == QMessageBox.Retry: 
     print('retry') 
else: 
     print('ignore')
```
Mesaj pencerelerine birkaç simge görüntüsünden biri yerleştirilebilir. Bunun QMessageBox sınıfının setIcon metodu kullanılmaktadır. Örneğin:

```
msg = 0MessageBox(self)
msg.setWindowTitle('Error') 
msg.setText('File not found!') 
msg.setStandardButtons(QMessageBox.Abort|QMessageBox.Retry|QMessageBox.Ignore)
```
msg.setIcon(QMessageBox.Information) msg.exec()

Kullanılacak simge listesi şunlardır:

QMessageBox.NoIcon QMessageBox.Question QMessageBox.Information QMessageBox.Warning QMessageBox.Critical

Aslında biz doğrudan pencereyi QMessageBox sınıfının question, warning, information, critical isimli static metotlarıyla da oluşturabiliriz. Bu metotlar sırasıyla bizden üst pencere referansını, başlık yazsını ve pencere içerisindeki yazıyı almaktadır. Örneğin:

```
QMessageBox.information(self, 'Example', 'This is a test')
```
Bu metotlarda istenirse dördüncü parametreyle tuş takımı da belirtilebilir:

```
QMessageBox.information(self, 'Example', 'This is a test', 
QMessageBox.Abort|QMessageBox.Retry|QMessageBox.Ignore)
```
## PyQt'de Sinyal Slot Kavramı

Qt'de gerçekleşen olaylara sinyal (signal), bu olaylar sonucunda çağrılacak metotlara da slot (slot) denilmektedir. Biz sinyallere slot bağlayarak belli bir olay gerçekleştiğinde bir metodumuzun çağrılması sağlayabiliriz. Sinyallere yalnızca slot'lar değil, sinyaller de bağlanabilmektedir. Örneğin biz A sinyaline B sinyalini de bağlayabiliriz. Bu durumda A sinyali oluştuğunda (Qt terminolojisinde "emit" edildiğinde deniyor) bu durum B sinyalinin oluşmasına yol açmaktadır. Bir sinyale tek bir slot ya da sinyal bağlanmak zorunda değildir. İstenildiği kadar çok sinyal ve slot bağlanabilir.

Sınıfların sinyallerinin neler olduğu Qt dokümanlarda belirtilmektedir. Türemiş sınıf taban sınıfın sinyallerini de içermektedir. Örneğin QPushButton sınıfının tüm sinyal kümesi QPushButton,i QAbstractButton ve QWidget sınıflarının sinyallerinden oluşmaktadır.

Örneğin biz bir düğmeye basıldığında bir kodumuzu çalıştırmak isteyelim. İşte yapmamız gereken şey QPushButton sınıfının clicked isimli sinyaline bir slot bağlamaktadır. Sinyal sınıflarının connect isimli metotlarıyla bu bağlantı yapılabilmektedir. Örneğin:

```
import sys 
from PyQt5.QtWidgets import * 
class MainWindow(QWidget): 
     def __init__(self): 
        super(). init ()
         self.setWindowTitle('Generic Window') 
        self.pushButtonOk = QPushButton('Ok', self)
        self.pushButtonOk.setGeometry(100, 100, 100, 100)
         self.pushButtonOk.clicked.connect(self.buttonClickedHandler) 
     def buttonClickedHandler(self): 
         QMessageBox.information(self, 'Message', 'Ok') 
def main(): 
     app = QApplication(sys.argv) 
     mainWindow = MainWindow() 
     mainWindow.show()
```
Bu örnekte sınıfın örnek clicked elemanı bir sinyaldir. Bu sinyale buttonClickHandler isimli slot bağlanmıştır. Böylece düğmeye tıkladığımızda bu metot çağrılır. Sinyaller pyqtBoundSignal isimli bir sınıf türündendir. conenct metodu da aslında bu sınııfn bir örnek metodudur. Tabii aslında slot global bir fonksiyon da olabilmektedir. Örneğin:

```
import sys 
from PyQt5.QtWidgets import * 
class MainWindow(QWidget): 
     def __init__(self): 
        super(). init ()
         self.setWindowTitle('Generic Window') 
         self.pushButtonOk = QPushButton('Ok', self) 
        self.pushButtonOk.setGeometry(100, 100, 100, 100)
         self.pushButtonOk.clicked.connect(buttonClickedHandler) 
def buttonClickedHandler(): 
     QMessageBox.information(None, 'Message', 'Ok') 
def main(): 
     app = QApplication(sys.argv) 
     mainWindow = MainWindow() 
     mainWindow.show() 
     app.exec()
```
main()

Tabii istersek slot yerine doğrudan bir lambda ifadesi de kullanabiliriz. Örneğin:

```
self.pushButtonOk = QPushButton('Ok', self) 
self.pushButtonOk.setGeometry(100, 100, 100, 100)
self.pushButtonOk.clicked.connect(lambda: QMessageBox.information(None, 'Message', 'Ok'))
```
## Penecelerin Kapatılması

Bir pencere QWidget sınıfından gelen close metoduyla kapatılabilir. Söz konusu pencere ana pencereyse close ana pencerenin kapanmasına ve dolayısıyla da mesaj döngüsünden (yani exec metodundan) çıkılmasına yol çamaktadır. O halde bizim GUI programı sonlandırmak için tek yapacağımız şey ana pencereyi self.close() metoduyla kapatmaktır.

## PyQt'de Temel GUI Elemenlar

Bu bölümde Qt'deki temel alt pencere sınıfları ele alınacaktır. GUI uygulamalar bu sınıflar türündne nesneler yaratılarak gerçekleştirilmektedir.

## QPushButton Sınıfı

Pushbutton en çok kullanılan standart GUI elemanıdır. Belli bir olayı başlatmak ya da bitirmek için kullanılır. QPushButton sınıfı QAbstractButton sınıfından türetilmiştir. Aslında QPushButton sınıfının QCheckBox ve QRadioButton sınıfları ile ortak elemanları vardır. Bu ortakl elemanlar QAbstractButton sınıfında toplanmıştır. QAbstractButton sınıfı da QWidget sınıfından türetilmiş durumdadır.

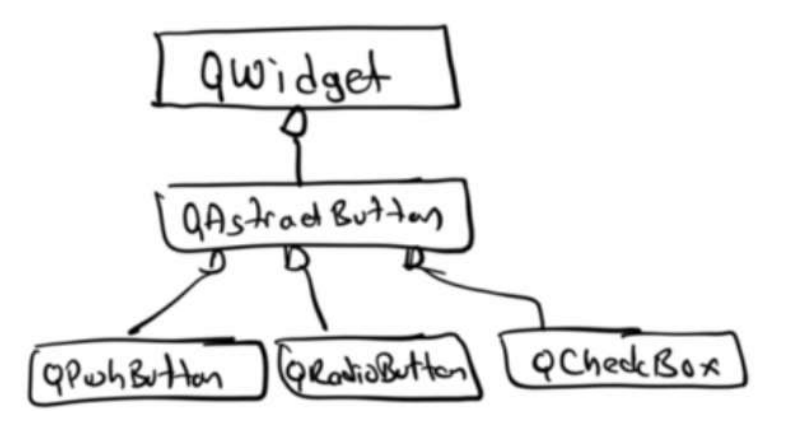

QPushButton nesnesi bir düğme ve üzerinde bir yazıyla karakterize edilmiştir. Bu düğmeye tıklanıp el farden çakildiğinde sınıfın QAbstractButton sınıfından gelen clicked isimli sinyali tetiklenir.

## QCheckBox Sınıfı

Bu sınıf bir kutu ve onun yanında bir yazıdan oluşan bir alt pencereyi temsil etmektedir. Bu pencereye tıklandığında kutu çarpılanır, bir daha tıklandığında çarpısı kaldırılır. Programcı check box nesnesinden onun çarpılı olup olmadığı sonucunu elde etmek ister. Kontrolün çarpılı olup olmadığı QCheckBox sınıfının QAbstractButton sınıfından gelen isChecked metodu ile elde edilebilir. Örneğin:

```
import sys 
from PyQt5.QtWidgets import * 
class MainWindow(QWidget): 
     def __init__(self): 
        super(). init () self.setWindowTitle('Generic Window') 
        self.pushButtonOk = QPushButton('Ok', self)
        self.pushButtonOk.move(10, 10)
         self.pushButtonOk.clicked.connect(self.buttonClickHandler) 
        self.checkBox = QCheckBox('test', self)
        self.checkBox.move(100, 10)
     def buttonClickHandler(self): 
         QMessageBox.information(self, 'Message', 'checked' if self.checkBox.isChecked() else 
'unchecked') 
def main(): 
     app = QApplication(sys.argv) 
     mainWindow = MainWindow() 
     mainWindow.show() 
     app.exec() 
main()
```
QCheckBox sınıfının QAbstractButton sınıfından gelen setChecked metodu ile biz seçenek kutularını programlama yoluyla da çarpılayabiliriz ya da çarpısını kaldırabiliriz. Örneğin:

```
self.checkBox = QCheckBox('test', self) 
self.checkBox.move(100, 10)
self.checkBox.setChecked(True)
```
QCheckBox sınıfının setTristate metodu True olarak girilirse üç konumlu seçenek kutusu oluşturulmuş olur. Üç konumlu seçenek kutularında kontrolün konumu checkState metodu ile alınmaktadır. Benzer biçimde set etme de setCheckState metodu ile yapılmaktadır. Bu metotlar şu üç değeri almaktadır:

- 0 Unchecked
- 1 PartiallyChecked
- 2 Checked

Örneğin:

```
self.checkBox = QCheckBox('test', self) 
self.checkBox.move(100, 10)
self.checkBox.setTristate(True) 
self.checkBox.setCheckState(1)
```
üç konumlu seçenek kutusunun değeri de şöyle yazdırılabilir:

```
def buttonClickHandler(self): 
     QMessageBox.information(self, 'Message', ['Unchecked', 'Indeterminate', 
'Checked'][self.checkBox.checkState()])
```
## Radyo Düğmeleri (Radio Buttons)

Radyo Düğmeleri bir grup düğmenin yalnızca birinin seçilebildiği bir durum oluşturmak için kullanılır. Aynı pencerenin alt pencerelerindeki radyo düğmeleri bir grup oluşturmaktadır. Bir dayo düğmesine tıklandığında daha önce çarpılanmış olan düğme yerine artık tıklanan çarpılanır. Tabii radyo düğmelerinin bir tane yaratılması anlamsızdır. Radyo düğmeleri PyQt'de QRadioButton sınıfıyla temsil edilmiştir. Radyo düğmelerindne programcı nihai olarak hangi düğmenin seçilmiş olduğu bilgisini alır. Bunun maalesef çok pratik bir yolu yoktur. Programcı tek tek bu düğmelere bakarak isChecked metodu ile kontrol yapar. Örneğin:

```
import sys 
from PyQt5.QtWidgets import * 
class MainWindow(QWidget): 
    def __init_(self):
        super() . _init ()
         self.setWindowTitle('Generic Window') 
        self.pushButtonOk = QPushButton('Ok', self)
        self.pushButtonOk.move(10, 10)
         self.pushButtonOk.clicked.connect(self.buttonClickHandler) 
        self.radioButtonA = QRadioButton('A', self)
        self.radioButtonA.move(150, 10)
        self.radioButtonB = ORadioButton('B', self)
        self.radioButtonB.move(150, 30)
        self.radioButtonC = QRadioButton('C', self)
        self.radioButtonC.move(150, 50)
        self.radioButtonD = QRadioButton('D', self)
        self.radioButtonD.move(150, 70)
        self.radioButtonE = QRadioButton('E', self)
        self.radioButtonE.move(150, 90)
     def buttonClickHandler(self): 
         if self.radioButtonA.isChecked(): 
             result = 'A Checked' 
        elif self.radioButtonB.isChecked():
             result = 'B Checked' 
         elif self.radioButtonC.isChecked():
```

```
 result = 'C Checked' 
         elif self.radioButtonD.isChecked(): 
              result = 'D Checked' 
         elif self.radioButtonE.isChecked(): 
              result = 'E Checked' 
         else: 
              result = 'Nothing Checked' 
         QMessageBox.information(self, 'Message', result) 
def main(): 
     app = QApplication(sys.argv) 
     mainWindow = MainWindow() 
     mainWindow.show() 
     app.exec()
```

```
main()
```
Hangi radyo düğmesinin seçildiğini başka yöntemlerle de anlayabiliriz. Örneğin radyo düğmelerini bir listeye yerleştirip bir döngü içerisinde hangisinin seçili olduğuna bakılabilir:

```
import sys 
from PyQt5.QtWidgets import * 
class MainWindow(QWidget): 
     def __init__(self): 
        super() . _init ()
         self.setWindowTitle('Generic Window') 
         self.radioList = [] 
         self.pushButtonOk = QPushButton('Ok', self) 
        self.pushButtonOk.move(10, 10)
         self.pushButtonOk.clicked.connect(self.buttonClickHandler) 
         rb = QRadioButton('A', self) 
         rb.move(150, 10) 
         self.radioList.append(rb) 
         rb = QRadioButton('B', self) 
         rb.move(150, 30) 
         self.radioList.append(rb) 
         rb = QRadioButton('C', self) 
         rb.move(150, 50) 
         self.radioList.append(rb) 
         rb = QRadioButton('D', self) 
         rb.move(150, 70) 
         self.radioList.append(rb) 
         rb = QRadioButton('E', self) 
         rb.move(150, 90) 
         self.radioList.append(rb) 
     def buttonClickHandler(self): 
        for rb in self.radioList:
              if rb.isChecked(): 
                  break 
         else: 
             rb = None QMessageBox.information(self, 'Message', rb.text() + ' Checked' if rb else 'Nothing
```

```
Checked')
```

```
def main(): 
     app = QApplication(sys.argv) 
     mainWindow = MainWindow() 
     mainWindow.show() 
     app.exec()
```
Bir pencerenin tüm radyo düğmeleri aynı grubu oluşturmaktadır. Pekiyi aynı pencerede birden fazla grup oluşturabilit miyiz? İşte bu durumda radyo düğmelerini ana pencerenin altındaki başka pencerelere yerleştirmek gerekir. Bunun tipik olarak QGroupBox pencereler bulundurulmuştur. Örneğin:

```
import sys 
from PyQt5.QtWidgets import * 
class MainWindow(QWidget): 
     def __init__(self): 
         super().__init__() 
         self.setWindowTitle('Generic Window') 
         self.resize(640, 300) 
        self.pushButtonOk = QPushButton('Ok', self)
        self.pushButtonOk.move(10, 10)
         self.pushButtonOk.clicked.connect(self.buttonClickHandler) 
         self.groupBox1 = QGroupBox(self) 
        self.groupBox1.setGeometry(10, 50, 200, 80)
         self.groupBox2 = QGroupBox(self) 
        self.groupBox2.setGeometry(270, 50, 200, 80)
         self.radioButtonA = QRadioButton('A', self.groupBox1) 
        self.radioButtonA.move(10, 10)
         self.radioButtonB = QRadioButton('B', self.groupBox1) 
        self.radioButtonB.move(10, 30)
         self.radioButtonC = QRadioButton('C', self.groupBox1) 
        self.radioButtonC.move(10, 50)
         self.radioButtonD = QRadioButton('D', self.groupBox2) 
        self.radioButtonD.move(10, 10)
         self.radioButtonE = QRadioButton('E', self.groupBox2) 
        self.radioButtonE.move(10, 30)
         self.radioButtonF = QRadioButton('F', self.groupBox2) 
        self.radioButtonF.move(10, 50)
     def buttonClickHandler(self): 
         pass 
def main(): 
     app = QApplication(sys.argv) 
     mainWindow = MainWindow() 
     mainWindow.show() 
     app.exec() 
main()
```
Programın ekran görüntüsü şöyledir:

```
Generic Window
                                                                                                                                             \Box\times\overline{\phantom{a}} ok
                                                                    \bigcirc\odot A
  O<sub>B</sub>\circledcirc E
                                                                    O F\Omega
```
## QLabel Kullanımı

İsmine QLabel denilen amacı yalnızca alt pencere içerisinde yazı göstermek olan basit bir kontrol vardır. Bu kontrol bizden bir yazıyı alır, transparan bir zemine bu yazıyı yazar. Dolayısıyla GUI ekranlarda sabit yazılar bu sınıfla oluşturulmaktadır. Sınıfın QWidget sınıfından gelen text ve setText metotları ilgili yazıyı alıp set etmek için kullanılmaktadır. Örneğin:

```
import sys 
from PyQt5.QtWidgets import * 
class MainWindow(QWidget): 
     def __init__(self): 
        super() . _init ()
         self.setWindowTitle('Generic Window') 
         self.resize(300, 200) 
         self.labelMsg = QLabel('Bu bir denemedir', self) 
        self.labelMsg.move(10, 10)
def main(): 
     app = QApplication(sys.argv) 
     mainWindow = MainWindow() 
     mainWindow.show() 
     app.exec()
```

```
main()
```
QLabel içeriisndeki yazıyı istediğimiz bir fontla da yazdırabiliriz. Bunun için bir QFont nesnesi oluşturup QLabel sınıfının setFont metodu çağrılmalıdır. Örneğin:

```
class MainWindow(QWidget): 
     def __init__(self): 
        super() . _init ()
         self.setWindowTitle('Generic Window') 
         self.resize(300, 200) 
         self.labelMsg = QLabel('Bu bir denemedir', self) 
        self.labelMsg.move(10, 10)
         self.labelMsg.setFont(QFont('Times New Roman', 20))
```
Aslında mevcut fontu font metodu ile alıp yalnızca onun boyutunu da değiştirebiliriz. Örneğin:

```
import sys 
from PyQt5.QtWidgets import * 
from PyQt5.QtGui import *
```

```
class MainWindow(QWidget): 
     def __init__(self): 
         super().__init__() 
         self.setWindowTitle('Generic Window') 
         self.resize(300, 200) 
         self.labelMsg = QLabel('Bu bir denemedir', self) 
        self.labelMsg.move(10, 10)
         font = self.labelMsg.font() 
         font.setPointSize(20) 
         self.labelMsg.setFont(font) 
def main(): 
     app = QApplication(sys.argv) 
     mainWindow = MainWindow() 
     mainWindow.show() 
     app.exec()
```
## Tek Satırlı Edit Alanlarının Oluşturulması

Kullanıcıdan tek satırlı bilgi almak için QLineEdit isimli sınıf kullanılmaktadır. Bir QLineEdit nesnesi diğer GUI öğeler gibi sınıfın başlangıç metodula yaratılır. Edit alınındaki yazı yine QWidget sınıfından gelen text metodula elde edilmektedir. Örneğin:

```
import sys 
from PyQt5.QtWidgets import * 
from PyQt5.QtGui import * 
class MainWindow(QWidget): 
    def __init__(self):super() . _init ()
         self.setWindowTitle('Generic Window') 
         self.resize(300, 150) 
         self.labelMsg = QLabel('Adı Soyadı', self) 
        self.labelMsg.move(10, 10)
         self.lineEditName = QLineEdit(self) 
         self.lineEditName.move(10, 24) 
        self.lineEditName.resize(200, 20)
         self.labelNo = QLabel('No', self) 
        self.labelNo.move(10, 50)
         self.lineEditNo = QLineEdit(self) 
        self.lineEditNo.move(10, 64)
         self.lineEditNo.resize(200, 20) 
        self.pushButtonOk = QPushButton('Ok', self)
        self.pushButtonOk.move(120, 110)
         self.pushButtonOk.clicked.connect(self.buttonOkClickedHandler) 
        self.pushButtonQuit = QPushButton('Quit', self)
        self.pushButtonQuit.move(200, 110)
         self.pushButtonQuit.clicked.connect(self.buttonQuitClickedHandler) 
     def buttonOkClickedHandler(self): 
         msg = self.lineEditName.text() + ', ' + self.lineEditNo.text() 
         QMessageBox.information(self, 'Message', msg)
```

```
 def buttonQuitClickedHandler(self): 
     self.close()
```

```
def main(): 
     app = QApplication(sys.argv) 
     mainWindow = MainWindow() 
     mainWindow.show() 
     app.exec()
```
QLineEdit sınıfının setMaxLength isimli metodu edit alanındaki karakter sayısını kısıtlamak için kullanılmaktadır. Sınıfın setAlignment metodu ile biz hizalama sağlayabiliriz. Hizalama değerleri şunlardır:

Qt.AlignLeft Qt.AlignRight Qt.AlignHCenter Qt.AlignJustify

Örneğin:

```
self.lineEditName.setAlignment(Qt.AlignRight)
```
QLineEdit sınıfının setReadOnly metotları edit kontrolünün yalnızca okunabilir yapmaktadır.

## Çok Satırlı Edit Alanlarının Oluşturulması

Çok satırlı edit aalanları adeta notepad benzeri bir editör gibidir. PyQt'de bu edit alanları QTextEdit sınıfıyla temseil edilmiştir. Örneğin:

```
import sys 
from PyQt5.QtWidgets import * 
from PyQt5.QtGui import * 
class MainWindow(QWidget): 
     def __init__(self): 
        super(). init ()
         self.setWindowTitle('Generic Window') 
         self.resize(600, 350) 
         self.textEdit = QTextEdit(self) 
        self.textEdit.setGeometry(10, 10, 580, 330)
         self.textEdit.setFont(QFont('Arial', 14)) 
def main(): 
     app = QApplication(sys.argv) 
     mainWindow = MainWindow() 
     mainWindow.show() 
     app.exec()
```
main()

Yine çok satırlı edit alanından tüm yazı text metodu ile alınıp toPlainText metodu ile alınıp setPlainText metodu ile set edilebilir. Örneğin bir dosyanın içeriğini QTextEdit nesnesine yerleştirebiliriz:

```
import sys 
from PyQt5.QtWidgets import * 
from PyQt5.QtGui import * 
class MainWindow(QWidget):
```

```
def __init_(self):
        super() . _init ()
         self.setWindowTitle('Generic Window') 
         self.resize(600, 350) 
        self.textEdit = QTextEdit(self)
        self.textEdit.setGeometry(10, 10, 580, 330)
         self.textEdit.setFont(QFont('Consolas', 14)) 
         try: 
            f = open('generic.py')s = f.read() self.textEdit.setPlainText(s) 
         except: 
             QMessageBox.warning(self, 'Error', 'file error!') 
def main(): 
     app = QApplication(sys.argv) 
     mainWindow = MainWindow() 
     mainWindow.show() 
     app.exec()
```

```
main()
```
# QListWidget Kullanımı

Bu kontrole pek çok framework'te "listbox" da denilmektedir. QListWidget ismi üzerinde bir grup öğeyi tutan bir liste oluşturur ve kullanıcının bu listeden seçim yapabilmesini sağlar. Kontrolün kullanımı şöyledir:

1) Önce QListWidget türünden nesne yaratılır ve pencere konumlandırılır. Örneğin:

```
self.listWidgetCities = QListWidget(self) 
self.listWidgetCities.move(10, 10)
self.listWidgetCities.resize(200, 300)
```
2) Sıra öğelerin listeye eklenmesine gelmiştir. Aslında QListWidget içerisine QListWidgetItem nesneleri eklenir. tipik olarak önce QListWidgetItem nesnesi yaratıo sonra QListWidget sınıfının addItem metodu ile ekleme yapılabilir. Ancak doğrudan string alan bir addItem metodu da vardır. Bu metot kendi içerisinde QListWidget nesneesi yaratıp eklemeyi yapmaktadır. Örneğin:

```
self.listWidgetCities.addItem('Adana') 
self.listWidgetCities.addItem('Adıyaman') 
self.listWidgetCities.addItem('Eskişehir')
```
Aslında aynı işlem sınıfın addItems isimli metoduyla da tek hamlede yapılabilmektedir. AddItems dolaşılabilir bir string'lerden oluşan bir nesneyi parametre olarak almaktadır. Örneğin:

```
self.listWidgetCities.addItems(['Adana', 'Adıyaman', 'Eskişehir', 'Balıkesir', 'Ağrı', 'Muğla', 
                                   'Sakarya', 'Siirt', 'Konya', 'Kocaeli'])
```
3) QListWidget'ta seçili olan elemanlar sınıfın selectedItems metodu ile alınabilir. Ancak bu metot bize seçili olan tüm nesneleri bir QListWidgetItem olarak vermektedir. Eğer tek seçim yapılmışsa programcı bu listenin ilk elemanını alabilir. Örneğin:

```
def buttonOkClickedHandler(self): 
     QMessageBox.information(self, 'Selected Items', self.listWidgetCities.selectedItems()[0].text())
```
Tabii listede hiçbir eleman seçili de olmayabilir. Bu durumda selectedItems bize boş bir liste verir. İşte programcının bunu kontrol etmesi gerekebilmektedir. Örneğin:

```
def buttonOkClickedHandler(self): 
    if len(self.listWidgetCities.selectedItems()) != 0:
         QMessageBox.information(self, 'Selected Items', self.listWidgetCities.selectedItems()[0].text())
```
Aslında seçilen aktif elemanın indeksi currentRow metoduyla alınabilir. Zaten hiçbir eleman seçilmemişse bu metot bize -1 vermektedir. Biz QListWidget nesnesi oluşturulduğunda sınıfın setCurrentRow isimli metoduyla beli bir eleman seçili duruma da geitirilebilmektedir.

Listeleme kutularında bir eleman üzerine çift tıklama çok karşılaşılan bir eylemdir. Bir eleman üzerine çift tıklandığında itemDoubleClicked isimli sinyal tetiklenmektedir. Bu sinyal için çağrılacak slotun QListWidgetItemn tüüründen seçilen elemanı belirten bir parametresi vardır. Örneğin:

```
self.listWidgetCities.itemDoubleClicked.connect(self.onListItemDoubleClicked) 
... 
def onListItemDoubleClicked(self, item): 
     QMessageBox.information(self, 'Selected Item', item.text())
```
Seçili eleman değiştiğinde de currentRowChanged isimli sinyal tetiklenmektedir. Bu sinyalin parametresi int türden seçilen elemanın indeksini belirtmektedir. Böylece programcı eleman değiştiğinde yeni eleman hakkında bilgileri gösterebilmektedir. Örneğin QListWidget içerisinde kişilerin isimleri olabilir. Kullanıcı bir kişiyi seçtiğinde onun fotoğrafı otomatik olarak gösterilmek istenebilir. Seçili eleman değiştiğinde tetiklenen diğer bir sinyal de currentItemChanged isimli sinyaldir. Bu sinyalin eski seçilen eleman ve yeni seçilen eleman olmak üzere QListWidgetItem türünden iki parametresi vardır. Örneğin:

self.listWidgetCities.currentItemChanged.connect(self.onCurrentItemChanged)

```
def onCurrentItemChanged(self, old, new):
     print(new.text())
```
QListWidget içerisindeki nesnelerin hepsini silmek için clear isimli metot, liste içerisindeki elemanların sayısını almak için ise count isimli metot kullanılır.

QListWidget sınıfının diğer elemanları hakkında bilgi dokümanlardan elde edilebilir.

#### resize Sinyali

...

Bir pencerenin boyutu değiştirildiğinde resizeEvent isimli metot çağrılmaktadır. Böylece programcı pencere boyutunun değiştiğini otomatik olarak anlayabilir. Bu işlemin sinyal-slot mekanizmasıyla değil resize isimli metodun yazılmasıyla yapıldığına dikkat ediniz. Örneğin:

```
import sys 
from PyQt5.QtWidgets import * 
from PyQt5.QtGui import * 
class MainWindow(QMainWindow): 
    def __init__(self):super(). init () self.resize(700, 500) 
     def resizeEvent(self, *args): 
         print(".", end="") 
def main(): 
     app = QApplication(sys.argv) 
     mainWindow = MainWindow()
```

```
 mainWindow.show() 
 app.exec()
```
Programcı resizeEvent metodunda pencerenin yeni genişlik ve yüksekliğini alabilir.

# PyQt'de Resimlerin Görüntülenmesi

PyQt'de resimler yaz çizim yoluyla ya da QLbale yoluyla görüntülenebilmektedir. Maalesef PyQt'de diğer framework'lerde olduğu gibi "picturebox" benzeri bir kontol yoktur.

Bir QLabel nesnesi yazının yanı sıra aslında zemininde bir resim de gösterebilmektedir. Bunun tek yapılacak şey sınııfn setPixmap metoduyla resim dosyasını belirtmektir. Bu metot bir QPixmap nesnesini parametre olarak alır. QPixmap nesnesi de resmin yolk ifadesi verilerek oluşturulabilmektedir. QPixmap temel pek çok dosya formatını desteklemektedir.

QLabel nesnesinin zeminine setPixmap metodu ile bir resim yerleştirildiğinde label otomatik olarak resim boyutuna getirilir. Aşağıdaki örnekte önce QPixmap ile resim diskten yüklenerek kullanıma hazır hale getirilmiştir. Sonra ana pencere tam bu resmin boyutuna ayarlanmıştır. Böylece ana resmin içerisinde bütün resm görüntülenmektedir. Örneğin:

```
import sys 
from PyQt5.QtWidgets import * 
from PyQt5.QtGui import * 
class MainWindow(QWidget): 
    def __ init (self):
        super(). init () self.setWindowTitle('Generic Window') 
         pixmap = QPixmap('AbbeyRoad.jpg') 
         self.resize(pixmap.size()) 
         self.labelAbbeyRoad = QLabel(self) 
         self.labelAbbeyRoad.setPixmap(pixmap) 
def main(): 
     app = QApplication(sys.argv) 
     mainWindow = MainWindow() 
     mainWindow.show() 
     app.exec()
```
main()

Görüntü aşağıdaki gibi olacaktır:

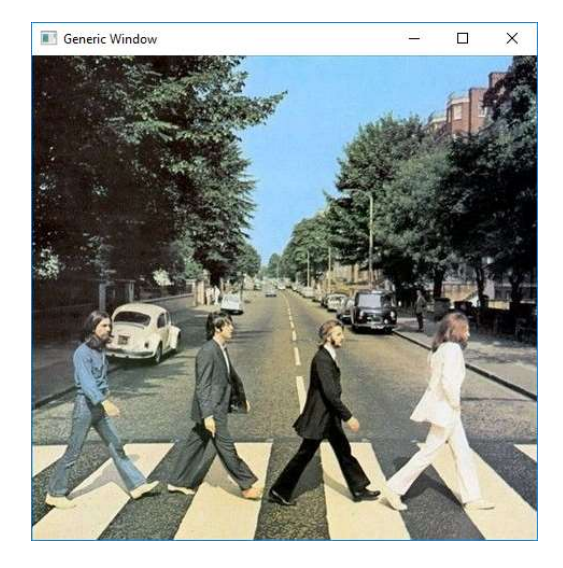

Tabii resmin boyutlandırılarak görüntülenmesi de önemlidir. Maalesef QLabel bu kadar esnek değildir. Bu tür durumlarda resmi çizim metotlarıyla çizmek çok daha fazla olanaklar sunmaktadır.

## QComboBox Kullanımı

Combox kontrolü listbox (yani Qt'teki QListWidget) kontrolünün farklı bir biçimidir. Bir liste içerisindeki tek bir elemanı seçmek kullanılır. Combobox'ın list alanı kontrole tıklandığında açılmaktadır . Combobox kullanımı listbox'a oldukça benzerdir:

1) QCombox türünden nesne yaratılır ve konumlandırılır. Örneğin:

```
self.comboBoxCities = QComboBox(self) 
self.comboBoxCities.move(10, 10)
self.comboBoxCities.resize(200, 30)
```
Combox'ın boyutu yalnızca başlık kısmının boyutuyla belirtilmektedir.

2) Combobox'a nesneler sınıfın addItem ya da addItems metotlarıyla eklenirler. Örneğin:

```
self.comboBoxCities.addItem('Ankara') 
self.comboBoxCities.addItem('İzmir') 
self.comboBoxCities.addItem('Adana') 
self.comboBoxCities.addItem('Eskişehir') 
self.comboBoxCities.addItem('Kütahya') 
self.comboBoxCities.addItem('Antalya')
```
3) Seçilen elemanın kendisi current isimli metotla, onun yazısı da currentText isimli metotla elde edilebilir. Örneğin:

```
self.pushButtonOk.clicked.connect(self.buttonOkClickedHandler) 
... 
def buttonOkClickedHandler(self): 
    print(self.comboBoxCities.currentText())
```
Combox'ın başlığındaki yazı kullanıcı tarafından değiştirilebilsin isteniyorsa setEditable metodu True ile çağrılmalıdır.

Combox'ta yeni bir eleman seçildiğinde currentIndexChanged isimli sinyal tetiklenir. Böylece biz yeni bir eleman seçildiğinde otomatik bazı işlemleri yapabiliriz.

#### Menülerin Oluşturulması

Menüler bir GUI programının en önemli elemanlarındadır. Menüler Windows gibi bazı işletim sistemlerinde ve pencere yöneticilerinde pencereye özgüdür ve pencere içerisinde görüntülenir. Mac OS X gibi bazılarında ise masaüstünde tek bir menü bulunmaktadır. Aktif uygulama değiştikçe bu menü o uygulamanın menüsü olur.

Menülerdeki ana çubuğa menü çubuğu (menu bar) denilmektedir. Menü çubuğuna bağlı olan menü pencerelerine ise popup denir. Popup pencereler üzerinde menü elemanları vardır:

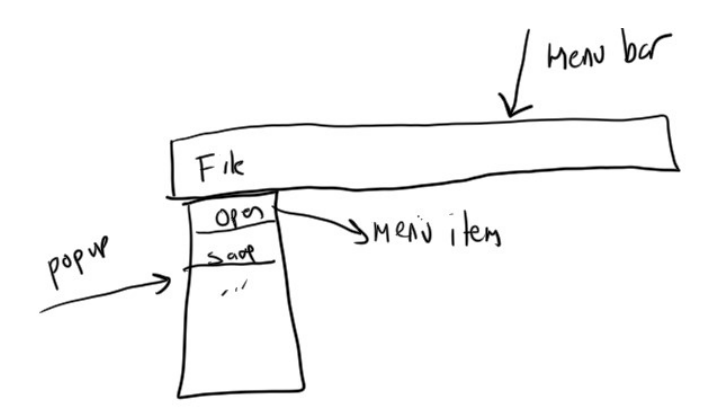

Menülerin ve araç çubuklarının QWidget penceresinde bulundurulması mümkün olsa da oldukça zahmetlidir. Bunun için ana pencere görevi yapacak QMainWindow sınıfı düşünülmüştür. Yani menü ve araç çubuğu içeren uygulamaların ana pencereleri için QWidget sınıfı değil, QMainWindow sınıfı kullanılmalıdır.

Menü çubuğu Qt'de QMenuBar sınıfıyla, Popup penceleri ise QMenu sınıfıyla tyemsil edilmektedir. Menü elemanları ise QAction sınıfıyla temsil edilmiştir. QAction nesneleri yalnızca menü elemanları olarak değil aynı zamanda araç çubuğu (toolbar) elemanları olarak da kullanılmaktadır. Menu elemanı seçildiğinde ya da araç çubuğu elemanına tıklandığında emit edilecek sinyaller QAction sınıfının içerisindedir.

QMainWindow nesnesi yaratıldığında zaten bir QMenuBar nesnesi de yaratılmaktadır. Bu nesneneye biz QMainWindow sınıfının menuBar metodu ile erişlebiliriz. Yani bizim ayrıca QMenuBar nesnesi yaratmamıza gerek yoktur.

Bir Popup QMenu sınıfı ile yaratılır ve QMenuBar sınıfının addMenu metouyla menü çubuğuna eklenir. Örneğin:

```
filePopup = QMenu('&File) 
self.menuBar().addMenu(filePopup)
```
Ya da popup eklemek için doğrudan QMenuBar sınıfının string parametreli AddMenu metodu da kullanılabilir:

filePopup = self.menuBar().addMenu('&File)

Burada aslında addMenu kendisi bir QMenu nesnesi yaratıp yine onu eklemektedir. Ancak PyQt5'te muhtemel bir bug yüzünden QMenu nesnesinin kendisi addMenu ile eklendiğinde sorun oluşmaktadır. Bu nedenle PyQt5'te eklemeyi string parametreli addMenu metoduyla aşağıdaki gibi yapınız:

filePopup = self.menuBar().addMenu('&File)

Bu biçimde addMenu kendi içerisinde yarattığı QMenu nesnesini bize geri dönüş değeri olarak vermektedir.

Popup pencereler menü çubuğuna eklendikten sonra sıra QAction nesnelerinin (yani menü elemanlarının) popup pencerelere eklenmesine gelmiştir. Bunun için QMenu sınıfının addAction metotları kullanılır. addAction metotları tek parametreli ya da iki parametreli biçimde kullanılabilmektedir:

```
QAction addAction (QString text) 
QAction addAction (QIcon icon, QString text)
```
Tek parametreli kullanımda verilen yazı menü elemanında görüntülenmektedir. İki parametreli kullanımda hem yazı hem de simge metoda verilmektedir. addAAction metotları geri dönüş değeri olarak yaratlan QAction nesnesini vermektedir. Simgeler QIcon sınıfıyla temsil edilmişlerdir. Simgeler tipik olarak 16x16 ya da 32x32 .ico, .png ya da .bmp dosya formatlarına ilişkin olabilir. Bir QIcon nesnesi dosyanın yol ifadesi belirtilerek QIcon('open.png') biçiminde yaratılabilir. Örneğin:

```
import sys 
from PyQt5.QtWidgets import * 
class MainWindow(QMainWindow): 
     def __init__(self): 
        super(). init ()
         self.setWindowTitle('Generic Window') 
         self.resize(600, 400) 
         filePopup = self.menuBar().addMenu('&File') 
         openAction = filePopup.addAction('&Open') 
         closeAction = filePopup.addAction('&Close') 
def main(): 
     app = QApplication(sys.argv) 
     mainWindow = MainWindow() 
     mainWindow.show() 
     app.exec()
```

```
main()
```
Şimdi de menü elemanlarının (yani QAction nesnelerine) aynı zamanda bir simge de ekleyelim. Bunun için öncelikle Open ve Close elemanları için 16x16'lık birer simge (icon) bulmamız gerekir. Bedava simge bulunduran pek çok site vardır. Biz kursumuzda bunun için iconfinder.com sitesinden faydalanacağız. Simgeleri .png formatında indirmek daha uygundur. Örneğin:

```
filePopup = self.menuBar().addMenu('&File') 
openAction = filePopup.addAction(QIcon('Icons/open.png'), '&Open') 
closeAction = filePopup.addAction(QIcon('Icons/close.png'), '&Close')
```
Aslında önce QAction nesneleri yaratıp sonra QMenu sınıfının addAction metotlarına bunları da verebiliriz. Ancak PyQt5 yine burada böcekler içermektedir. Bu nedenle PyQt5'te QAction nesnelerini ayrı yaratıp eklemek yerine doğrudan addAction metodu ile yaratınız.

Şüphesiz menü eklemenin en önemli amacı menü elemanı seçildiğinde birşeyler yapmaktır. İşte QAction sınıfının triggered isimli sinyalleri menü elemanı seçildiğinde bir metodun çağrılmasını sağlamktadır. Örneğin:

```
import sys 
from PyQt5.QtWidgets import * 
from PyQt5.QtGui import * 
class MainWindow(QMainWindow): 
     def __init__(self): 
        super() . _init ()
         self.setWindowTitle('Generic Window') 
         self.resize(600, 400) 
         filePopup = self.menuBar().addMenu('&File') 
         openAction = filePopup.addAction(QIcon('Icons/open.png'), '&Open') 
         closeAction = filePopup.addAction(QIcon('Icons/close.png'), '&Close')
```

```
 openAction.triggered.connect(self.onOpenTriggered) 
         closeAction.triggered.connect(self.onCloseTriggered) 
     def onOpenTriggered(self, sender): 
         QMessageBox.information(self, 'Mesaj', 'Open elemanı seçildi') 
     def onCloseTriggered(self, sender): 
         QMessageBox.information(self, 'Mesaj', 'Close elemanı seçildi') 
def main(): 
     app = QApplication(sys.argv) 
     mainWindow = MainWindow() 
     mainWindow.show() 
     app.exec()
```
İç içe popup menüler olabilir. Bu durumda QMenu elemanına addAction değil addMenu uygulamak gerekir. Örneğin:

```
filePopup = self.menuBar().addMenu('&File') 
openAction = filePopup.addAction(QIcon('Icons/open.png'), '&Open') 
openAction.triggered.connect(self.onOpenTriggered) 
editPopupAction = filePopup.addMenu('&Edit') 
copyAction = editPopupAction.addAction(QIcon('Icons/copy.png'),'Copy') 
pasteAction = editPopupAction.addAction(QIcon ('Icons/paste.png'), 'Paste') 
closeAction = filePopup.addAction(QIcon('Icons/close.png'), '&Close')
```
closeAction.triggered.connect(self.onCloseTriggered)

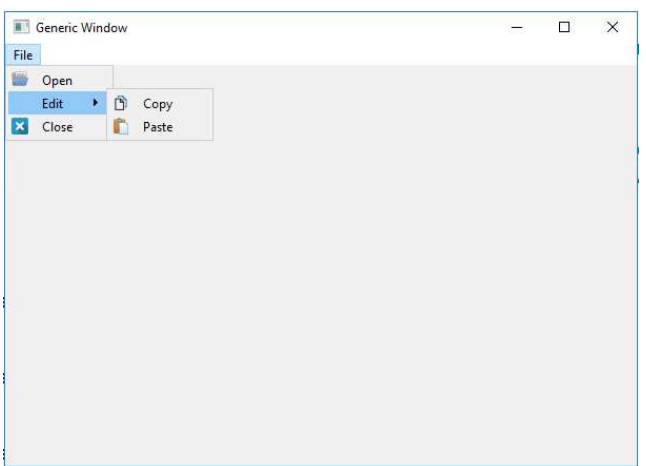

QAction nesnelerine birer kısa yol tuşu da atayabiliriz. Bunun için QAction sınıfının setmli metodu kullanılmaktadır. Bu metot bizden QKeySequence türünden bir değer alır. Bu sınıfın standart bazı kısayol tuş elemanları vardır. Örneğin:

```
filePopup = self.menuBar().addMenu('&File') 
openAction = filePopup.addAction(QIcon('Icons/open.png'), '&Open') 
openAction.setShortcut(QKeySequence.Open) 
openAction.triggered.connect(self.onOpenTriggered) 
editPopupAction = self.menuBar().addMenu('&Edit') 
copyAction = editPopup.addAction(QIcon('Icons/copy.png'),'Copy') 
copyAction.setShortcut(QKeySequence.Copy)
```

```
pasteAction = editPopup.addAction(QIcon ('Icons/paste.png'), 'Paste') 
pasteAction.setShortcut(QKeySequence.Paste)
```

```
closeAction = filePopup.addAction(QIcon('Icons/close.png'), '&Close') 
closeAction.setShortcut(QKeySequence.Close) 
closeAction.triggered.connect(self.onCloseTriggered)
```
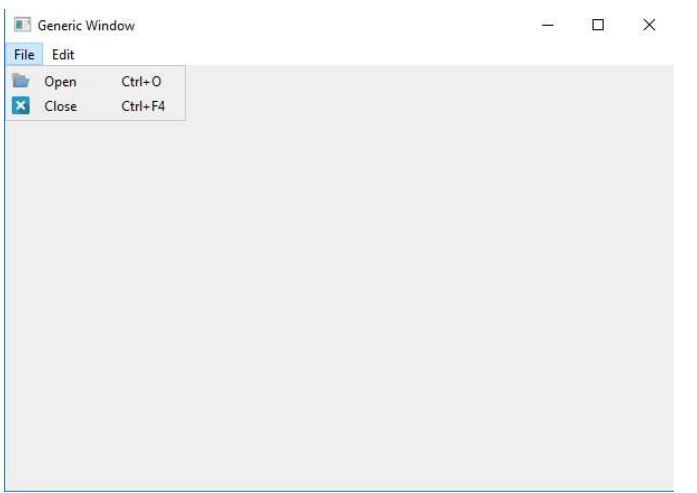

Biz kısa yol tuşu olarak istediğimiz bir tuş kombinasyonunu da atayabiliriz. Bunun için QKeySequence nesnesini tuş kombinasyonunu belirten yazıyla yaratmalıyız. Örneğin:

```
copyAction.setShortcut('Ctrl+k')
```
Kombinasyonların arasında '+' karakterinin getirildiğine dikkat ediniz.

Bazen bir eylemde menü elemanlarının konumlarının değiştirilmesi gerekebilir. Bu durumda menü elemanlarının sınıfın veri elemanı yapılması uygun olur. Örneğin:

```
self.fruitPopup = self.menuBar().addMenu('&Fruit') 
self.bananaAction = self.fruitPopup.addAction('&Banana')
self.bananaAction.setCheckable(True)
self.appleAction = self.fruitPopup.addAction('&Apple') 
self.appleAction.setCheckable(True)
```
QAction sınıfının setCheckable metodu menü elemanı her seçildiğinde onu "checked" ya da "unchecked" duruma getirmek kullanılır. Bu metot True parametresiyle çağrılırse (default False durumdadır) bu otomatik checked/unchecked sağlanmış olmaktadır. Eğer QAction nesnesi "checkable" durumdaysa biz onu yine setChecked metodu ile "checked" ya da "unchecked" duruma getirebiliriz.

Bir QAction nesnesi "enabled" ya da "disabled" durumda olabilir. Default durum "enabled" biçimdedir. "Disabled" durumda nesne seçilemez. Bazen programlarda o anda kullanılması anlamlı olmayan menü ya da araç çubuğu elemanları "disabled" yapılır. Örneğin File opoup menüsünde "open" ve "close" isimli iki menü elemanı olsun. Tek dökümanlı bir uygulamada doküman henüz "open" yapılmadan "close" yapılmayacağına göre baştan "open" menüsünün "enabled", "close" menüsünün "disabled" olması uygundur. Ancak kullanıcı "open" yaptıktan sonra artık tam ters durum oluşmalıdır. Bu işlemin kodu şöyle oluşturulabilir:

```
filePopup = self.menuBar().addMenu('&File') 
self.openAction = filePopup.addAction(QIcon('Icons/open.png'), '&Open')
```

```
self.openAction.setShortcut(QKeySequence.Open) 
self.openAction.triggered.connect(self.onOpenTriggered) 
self.closeAction = filePopup.addAction(QIcon('Icons/close.png'), '&Close') 
self.closeAction.setShortcut(QKeySequence.Close) 
self.closeAction.setEnabled(False) 
self.closeAction.triggered.connect(self.onCloseTriggered) 
... 
def onOpenTriggered(self): 
     self.openAction.setEnabled(False) 
     self.closeAction.setEnabled(True) 
def onCloseTriggered(self): 
    self.openAction.setEnabled(True)
     self.closeAction.setEnabled(False)
```
#### Araç Çubuklarının Kullanılması

Araç çubuklarını kullanabilmek için yine ana pencerenin QMainWindow sınıfından türetilmesi gerekmektedir. QMainWindow sınıfının addToolBar isimli metodu ile ana pencereye bir araç çubuğu eklenebilir. Bu metot bize QToolBar sınıfı türünden eklenen araç çubuğu nesnesini verir. addToolBar metodu bizden araç çubuğunu simgeleyen bir isim istemektedir.

Araç çubukları aslında genellikle (ama her zaman değil) menü elemanları için kısa yol amaçlı kullanılmaktadır. Araç çubuklarına da PyQt'de QAction nesneleri eklenmektedir. Yani başka bir deyişle QToolBar sınıfının da bir addAction metodu vardır. Genellikle programcı hem menülere hem de araç çubuklarına aynı action nesnesini verir.

Menü ve araç çubuklarında (Yani QMenu ve QToolBar sınıflarında) addSeparator isimli metotlar bir ayırma çizgisi oluşturmaktadır. Böylece mantıksal gruplar birbirlerinden ayrılabilmektedir. Örneğin:

```
toolBar = self.addToolBar('MyToolBar') 
toolBar.addAction(openAction) 
toolBar.addAction(closeAction) 
toolBar.addSeparator() 
toolBar.addAction(copyAction) 
toolBar.addAction(pasteAction) 
Generic Window
                                        \Box\veeFile Edit
 BBDD
```
QAction sınıfının setToolTip metodu fare menü ya da araç çubuğu elemanın üzerinde bekletildiğinde çıkartılacak yazıyı belirlemekte kullanılabilmektedir. Örneğin:

```
openAction.setToolTip('Dosyayı açar')
```
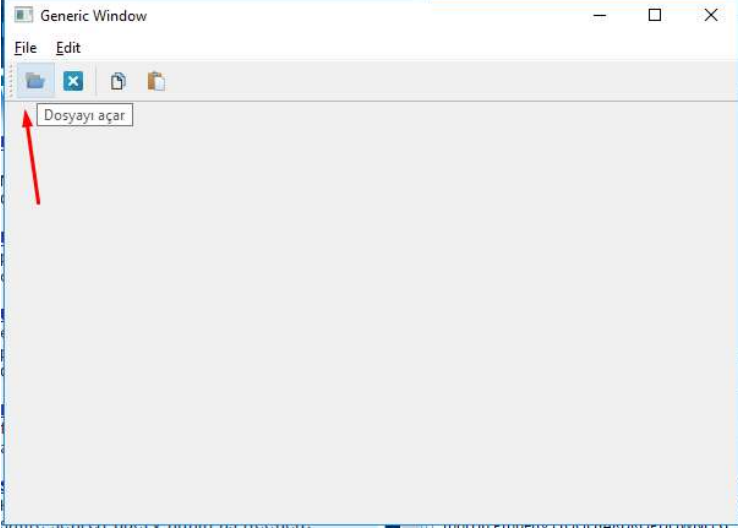

## QSlider Kullanımı

Slider yaygın biçimde kullanılan bir UI elemanıdır. Bir slider yürütece sahiptir. Kullanıcı yürüteci belli bir pozisyona çekerek bazı ayarlamaları yapar. Özellikle volüm kontrolü, renk kontrolü gibi, ekran parlaklığı gibi derecesi olan büyüklükler slider ile temsil edilme eğilimindedir. PyQt'de slider QSlider isimli bir sınıfla temsil edilmiştir. Bir slider oriyansyon belirtilerek (default Vertical biçimdedir) aşağıdaki gibi yaratılır:

```
self.slider = QSlider(Qt.Horizontal, self) 
self.slider.move(20, 20) 
self.slider.resize(300, 40)
```
Default durumda minium = 0, maksimum = 99 biçimdedir. Ancak biz sınıfın setMinimum ve setMaximum metotlarıyla bu değeri değiştrebiliriz. Slider'ın konumu value metodu ile elde edilebilir ve programlama yoluyla setValue metodu ile set edilebilir. Sınıfın setTickInterval metodu ile tick çizgilerinin aralığı belirlenebilir. Ancak tick'lerin çıkması için bizim sınıfın setTickPositin isimli property'si ile bunların pozisyonlarını belirlememiz gerekir.

QSlider sınıfının valueChanged isimli sinyali pozisyon parametresi almaktadır. Yürüteç konum değiştirdiğinde arka planda bu sinyal tetiklenmektedir.

Örneğin:

```
import sys 
from PyQt5.QtCore import * 
from PyQt5.QtWidgets import * 
from PyQt5.QtGui import * 
class MainWindow(QMainWindow): 
     def __init__(self): 
        super() . _init ()
         self.setWindowTitle('Generic Window') 
         self.resize(600, 200) 
        self.labelPos = QLabel('0', self)
        self.labelPos.setFont(QFont('Arial', 20))
         self.labelPos.move(340, 20) 
         self.slider = QSlider(Qt.Horizontal, self) 
         self.slider.move(20, 20) 
         self.slider.resize(300, 40) 
         self.slider.setTickPosition(QSlider.TicksBothSides) 
         self.slider.setTickInterval(5) 
         self.slider.valueChanged.connect(self.onValueChanged)
```

```
self.buttonOk = QPushButton('Ok', self)
                 self.buttonOk.move(20, 100)
                  self.buttonOk.clicked.connect(lambda: QMessageBox.information(self, 'Message', 
str(self.slider.value()))) 
        def onValueChanged(self, pos):
                  self.labelPos.setText(str(pos)) 
def main(): 
         app = QApplication(sys.argv) 
         mainWindow = MainWindow() 
         mainWindow.show() 
         app.exec() 
main() 
 B Generic Window
                                                                                  \Box\vee\overline{\mathcal{A}}_{\mathcal{A}}=\overline{\mathcal{A}}_{\mathcal{A}}=\overline{\mathcal{A}}_{\mathcal{A}}=\overline{\mathcal{A}}_{\mathcal{A}}=\overline{\mathcal{A}}_{\mathcal{A}}=\overline{\mathcal{A}}_{\mathcal{A}}=\overline{\mathcal{A}}_{\mathcal{A}}=\overline{\mathcal{A}}_{\mathcal{A}}=\overline{\mathcal{A}}_{\mathcal{A}}=\overline{\mathcal{A}}_{\mathcal{A}}39
   a concern and
                        .<br>Viene en elle lance en elle s
                                                             \blacksquare Mes... \times\alpha39
```
## Pencere Renklerinin Değiştirilmesi

Qt5 ile birlikte pencerelerdeki renk değiştirme gibi görsel öğeler için CSS benzeri bir modele geçilmiştir. Ancak eski biçimdeki renk değiştirmeler desteklenmeye devam etmektedir.

QWidget sınıfındaki setPalette metodu renk değiştirmek için genel bir metottur. Bu metot bizden bir QPalette nesnesi alır. Bir QPalette nesnesi içerisinde pencerenin değişik öğelerinin renkleri belirtilebilmektedir. Bu öğelere role denilmektedir. QPalette sınıfının setColor isimli metodu ile biz bir rol için bir renk set edebiliriz. İstenirse yine QWidget sınıfının palette metodu ile aktif palet alınabilmektedir. Renkler QColor isimli sınıfla temsil edilmiştir. Bir rengi oluştururken onun RGB bileşenlerini [0,255] aralığında belirtmemiz gerekir. Bu durumda örneğin pencerenin zemin rengini şöyle değiştirebiliriz:

```
palette = QPalette() 
palette.setColor(QPalette.Window, QColor(255, 255, 0)) 
self.setPalette(palette)
```
OK

Bu örnekteki QPalette.Window zemin rengi rolünü belirtmektedir.

QColor sınıfında bazı renkler önceden tanımlanmış olarak static eleman biçiminde bulundurulmaktadır. Bu renkler için RGB belirtmek yerine Qt.GlobalColor sınıfındaki elemanları kullanabiliriz. Örneğin:

```
palette = QPalette() 
palette.setColor(QPalette.Window, Qt.GlobalColor.yellow) 
self.setPalette(palette)
```
Bazı ana renkler doğrudan Qt modülün içerisinde de bulundurulmuştur. Yani biz örneğin Qt.red, Qt.blue, Qt.yellow biçiminde de bazı renkleri QColor olarak belirtebilmekteyiz.

## Diyalog Pencereleri

Diyalog pencereleri "sahiplenilmiş (owned)" tarzda pencerelerdir. Bunlar hem ana pencere (top level windows) hem de alt pencere (child window) gibi davranırlar. Kendi üzet pencerelerinin sınırları şışına çıkabilirler ancak her zaman üst pencerelerinin görsel bakımdan üzerinde görüntülenirler. Diyalog pencereleri Modal ve Modeless olmak üzere

ikiye ayrılmaktadır. Modal bir pencere açıldığında arka plandaki pencereyle etkileşim ortadan kalkar. Ta ki modal pencere kapatılana kadar. MessageBox gibi OpenFile gibi pek çok diyalog penceresi modal pencerelerdir. Örneğin:

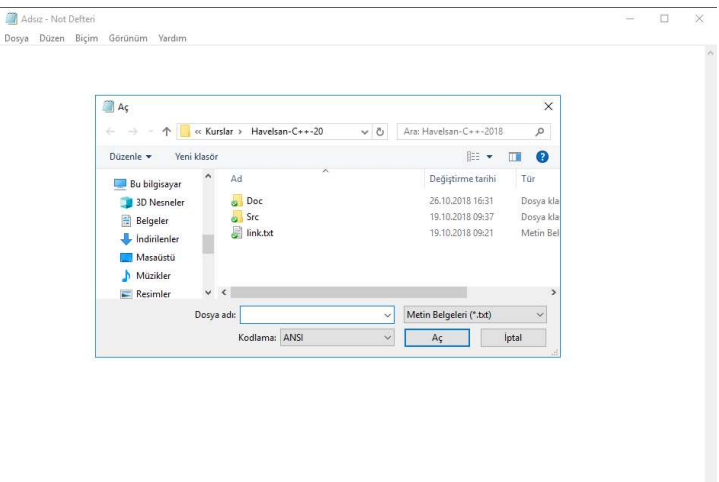

Modeless diyalog pencerelerinde ise arka plan etkişelmiş devam etmektedir. Örneğin "Find and Replace" tarzı pencelerler modeless pencerelerdir. Örneğin:

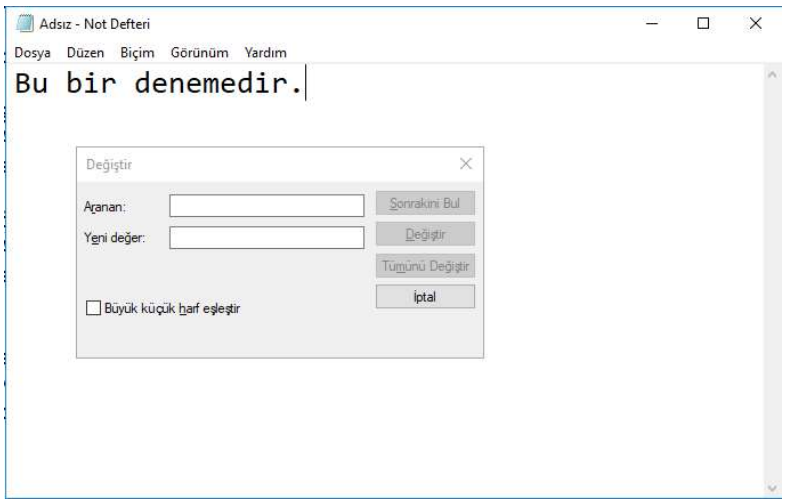

#### QtPy'da Modal Diyalog Pencerelerinin Oluşturulması

Modal diyalog pencereleri sırasıyla şu adımlardan geçilerek oluşturulmaktadır:

1) Modal diyalog penceresinin kendisi QDialog sınıfından türetilerek oluşturulmalıdır. Örneğin:

```
class MyModalDialog(QDialog): 
    def __init_(self, parent):
        super(). __init__(parent)
         self.setWindowTitle('My Modal Dialog') 
         self.resize(300, 200)
```
2) Modal diyalog penceresi açılacağı zaman bu sınıf türünden bir nesne yaratılıp QDialog sınıfndan gelen exec fonksiyonu çağrılır. Örneğin:

```
def onModalTriggered(self): 
     myModalDialog = MyModalDialog(self) 
     myModalDialog.exec()
```
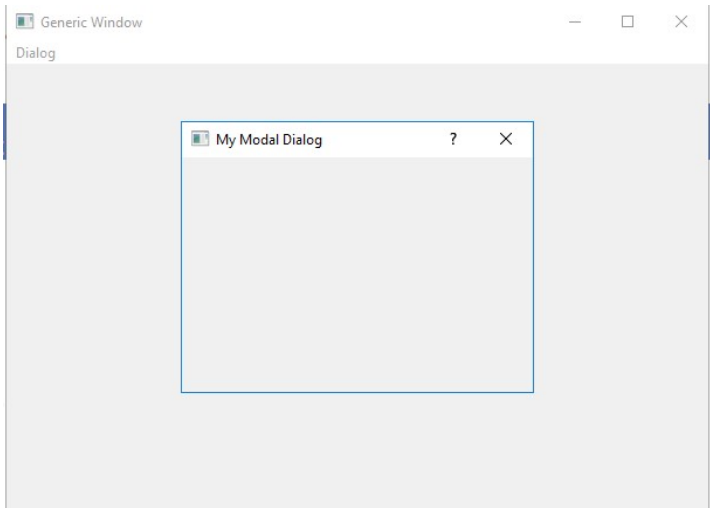

Modal pencere yaratılırken onun üst penceresinin verildiğine dikkat ediniz. Yaratımn sırasındaki self ana pencereyi temsil etmektedir. Ayrıca QDialog sınıfından sınıf türettiğimizde taban sınıfın \_\_init\_\_ metodunu çağırmayı unutmamalıyız.

3) Dialog pencerelerinin içerisinde genellikle etkileşim için GUI elemanlar bulundurulur. Örneğin en azıncan modal dialog pencerelerinde bir Ok ve Cancel tuşları bulundurulmaktadır.

4) Diyalog pencerelerini kapatmak için close metodu değil QDialog sınıfından gelen done isimli metot çağrılmalıdır. Bu metot hangi nedenle çıkıldığını belirten bir parametre almaktadır.

Modal diyalog penceresine ilişkin bir örnek aşağıda verilmiştir:

```
137 
import sys 
from PyQt5.QtCore import * 
from PyQt5.QtWidgets import * 
from PyQt5.QtGui import * 
class MainWindow(QMainWindow): 
     def __init__(self): 
        super(). init () self.setWindowTitle('Generic Window') 
         self.resize(600, 400) 
         dialogPopup = self.menuBar().addMenu('Dialog') 
         modalAction = dialogPopup.addAction('Modal') 
         modalAction.triggered.connect(self.onModalTriggered) 
         modalAction.setShortcut('Ctrl+d'); 
     def onModalTriggered(self): 
         myModalDialog = MyModalDialog(self) 
         result = myModalDialog.exec() 
         if result == QDialog.Accepted: 
            QMessageBox.information(self, 'Message', 'Adı Soyadı: {}, No: 
{}'.format(myModalDialog.editName.text(), myModalDialog.editNo.text())) 
class MyModalDialog(QDialog): 
    def __init_(self, parent):
        super(). __init__(parent)
         self.setWindowTitle('My Modal Dialog')
```

```
 self.resize(370, 150) 
         self.labelName = QLabel('Adı Soyadı', self) 
        self.labelName.move(10, 10)
         self.editName = QLineEdit(self) 
        self.editName.move(10, 25)
        self.editName.resize(250, 20)
        self.labelNo = QLabel('No', self)
        self.labelNo.move(10, 60)
         self.editNo = QLineEdit(self) 
        self.editNo.move(10, 75)
         self.editNo.resize(250, 20) 
        self.buttonOk = QPushButton('Ok', self)
        self.buttonOk.move(190, 120)
         self.buttonOk.clicked.connect(self.onButtonOk) 
        self.buttonCancel = QPushButton('Cancel', self)
         self.buttonCancel.move(275, 120) 
         self.buttonCancel.clicked.connect(self.onButtonCancel) 
         self.label = QLabel(self) 
        self.label.setGeometry(290, 20, 64, 64)
         self.label.setPixmap(QPixmap('Icons/person.png')) 
     def onButtonOk(self): 
         self.done(QDialog.Accepted) 
    def onButtonCancel(self):
         self.done(QDialog.Rejected) 
def main(): 
     app = QApplication(sys.argv) 
     mainWindow = MainWindow() 
     mainWindow.show() 
     app.exec()
```

```
main()
```
## PyQt'de Modeless Diyalog Pencerelerinin Oluşturulması

Modeless diyalog pencereleri şu aşamalardan geçilerek oluşturulmaktadır:

1) Modal diyalog pencerelerinde olduğu gibi modeless diyalog pencerelerinde de öncelikle QDialog sınıfından bir sınıf türetilir.

2) Modeless diyalog pencerelerinin açılması QDialog sınıfının exec metodu ile değil show metodu ile yapılmalıdır.

3) Modeless diyalog pencerelerinden çıkış done metoduyla değiş doğrudan close metoduyla yapılmalıdır.

Modal diyalog penceresi örneğimize modeless diyalog penceresi örneğini şöyle ekleyebiliriz:

```
import sys 
from PyQt5.QtCore import * 
from PyQt5.QtWidgets import * 
from PyQt5.QtGui import * 
class MainWindow(QMainWindow):
```

```
def __init_(self):
        super() . _init ()
         self.setWindowTitle('Generic Window') 
         self.resize(600, 400) 
         dialogPopup = self.menuBar().addMenu('Dialog') 
         modalAction = dialogPopup.addAction('Modal') 
         modalAction.triggered.connect(self.onModalTriggered) 
         modalAction.setShortcut('Ctrl+d'); 
         modelessAction = dialogPopup.addAction('Modeless') 
         modelessAction.triggered.connect(self.onModelessTriggered) 
     def onModalTriggered(self): 
         myModalDialog = MyModalDialog(self) 
         result = myModalDialog.exec() 
         if result == QDialog.Accepted: 
            QMessageBox.information(self, 'Message', 'Adı Soyadı: {}, No: 
{}'.format(myModalDialog.editName.text(), myModalDialog.editNo.text())) 
     def onModelessTriggered(self): 
         myModelessDaialog = MyModelessDialog(self) 
         myModelessDaialog.show() 
class MyModalDialog(QDialog): 
    def __init_(self, parent):
         super().__init__(parent) 
         self.setWindowTitle('My Modal Dialog') 
         self.resize(370, 150) 
        self.labelName = QLabel('Adı Soyadı', self)
        self.labelName.move(10, 10)
         self.editName = QLineEdit(self) 
        self.editName.move(10, 25)
         self.editName.resize(250, 20) 
         self.labelNo = QLabel('No', self) 
        self.labelNo.move(10, 60)
         self.editNo = QLineEdit(self) 
        self.editNo.move(10, 75)
        self.editNo.resize(250, 20)
         self.buttonOk = QPushButton('Ok', self) 
         self.buttonOk.move(190, 120) 
         self.buttonOk.clicked.connect(self.onButtonOk) 
         self.buttonCancel = QPushButton('Cancel', self) 
         self.buttonCancel.move(275, 120) 
         self.buttonCancel.clicked.connect(self.onButtonCancel) 
         self.label = QLabel(self) 
        self.label.setGeometry(290, 20, 64, 64)
         self.label.setPixmap(QPixmap('Icons/person.png')) 
     def onButtonOk(self): 
         self.done(QDialog.Accepted) 
     def onButtonCancel(self):
```

```
 self.done(QDialog.Rejected)
```

```
class MyModelessDialog(QDialog): 
    def __init_(self, parent):
        super(). init (parent)
         self.setWindowTitle('My Modal Dialog') 
         self.resize(360, 240) 
         self.labelRed = QLabel('Red', self) 
        self.labelRed.move(20, 10)
         self.redSlider = QSlider(Qt.Horizontal, self) 
         self.redSlider.setMaximum(255) 
        self.redSlider.move(20, 30)
         self.redSlider.resize(300, 20) 
         self.redSlider.setTickPosition(QSlider.TicksBothSides) 
         self.redSlider.setTickInterval(5) 
         self.redSlider.valueChanged.connect(self.onValueChanged) 
        self.labelGreen = QLabel("Green", self)
        self.labelGreen.move(20, 60)
         self.greenSlider = QSlider(Qt.Horizontal, self) 
         self.greenSlider.setMaximum(255) 
         self.greenSlider.move(20, 80) 
         self.greenSlider.resize(300, 20) 
         self.greenSlider.setTickPosition(QSlider.TicksBothSides) 
         self.greenSlider.setTickInterval(5) 
         self.greenSlider.valueChanged.connect(self.onValueChanged) 
         self.labelBlue = QLabel("Blue", self) 
        self.labelBlue.move(20, 110)
         self.blueSlider = QSlider(Qt.Horizontal, self) 
         self.blueSlider.setMaximum(255) 
        self.blueSlider.move(20, 130)
         self.blueSlider.resize(300, 20) 
         self.blueSlider.setTickPosition(QSlider.TicksBothSides) 
         self.blueSlider.setTickInterval(5) 
         self.blueSlider.valueChanged.connect(self.onValueChanged) 
         self.buttonQuit = QPushButton('Quit', self) 
        self.buttonQuit.move(260, 200)
         self.buttonQuit.clicked.connect(self.onButtonQuit) 
         palette = self.parent().palette() 
         color = palette.color(QPalette.Background) 
         self.redSlider.setValue(color.red()) 
         self.greenSlider.setValue(color.green()) 
         self.blueSlider.setValue(color.blue()) 
     def onButtonQuit(self): 
         self.close() 
    def onValueChanged(self):
         redValue = self.redSlider.value() 
         blueValue = self.blueSlider.value() 
         greenValue = self.greenSlider.value() 
         palette = QPalette(QColor(redValue, greenValue, blueValue)) 
         self.parent().setPalette(palette)
```

```
def main(): 
     app = QApplication(sys.argv) 
     mainWindow = MainWindow() 
     mainWindow.show() 
     app.exec()
```
Burada modeless pencere içerisinde üç slider bulunmaktadır. Bu slider'lar hareket ettirildiğinde ana pencerenin zemin rengi değiştirilmektedir.

# PyQt'de Bazı Standart Diyalog Pencerelerinin Kullanımı

PyQt'de standart bazı diyalog pencereleri için QDialog sınıfından türetilmiş sınıflar tasarlanmıştır.

# QFileDialog Penceresinin Kullanımı

QFileDialog sınıfı "dosya açma"ve "dosya saklama" amacıyla dosya seçmek için kullanılan standart bir diyalog penceresidir. Bu diyalog penceresi şöyle kullanılır:

1) QFileDialog sınıfı türünden bir nesne yaratılır. Bu pencere yaratılırken QFileDialog sınıfının \_\_init\_\_ metodunda istenirse pencere başlığında çıkartılacak yazı da belirlenebilir. Örneğin:

```
fileDialog = QFileDialog(self, 'Dosya Seçiniz')
```
2) Sonra exec fonksiyonu ile diyalop penceresi açılır. exec fonksiyonun geri dönüş değeri yine QDialog.Accepted ya da QDialogRejected biçimindedir.

3) Seçilen dosyanın yol ifadesi QFileDialog sınıfının selectedFiles isimli metoduyla alınabilir. Bu metot bize dosyaların yol ifadelerinden oluşan str türünden bir liste vermektedir. Bu durumda seçilen dosyanın yol ifadesi şöyle yazdırılabilir:

```
def onOpenTriggered(self, sender): 
     fileDialog = QFileDialog(self, 'Dosya Seçiniz') 
     if fileDialog.exec() == QDialog.Accepted: 
         QMessageBox.information(self, 'Message', fileDialog.selectedFiles()[0])
```
4) QFileDialog sınıfının setNameFilters isimli metodu bizden bir string listesi ister. Bu listenin her elemanı "Gösterilecek yazı (filtreleme ifadesi)" biçiminde olmalıdır. Örneğin:

```
def onOpenTriggered(self, sender): 
     fileDialog = QFileDialog(self, 'Dosya Seçiniz') 
     fileDialog.setNameFilters(['Text Files (*.txt)', 'Image Files (*.jpg;*.jpeg;*.bmp;*.png)', 
'All Files (*.*)']) 
     if fileDialog.exec() == QDialog.Accepted: 
         QMessageBox.information(self, 'Message', fileDialog.selectedFiles()[0])
```
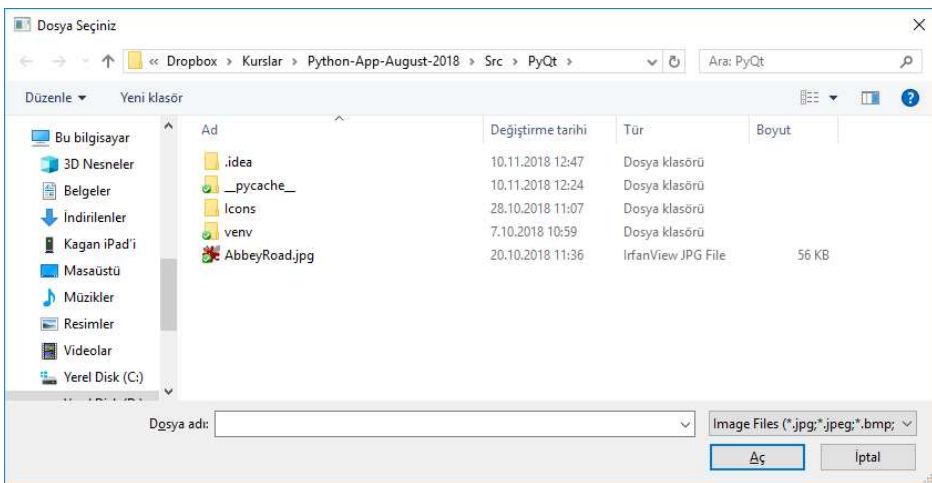

QFileDialog sınııfnın setFileMode isimli metodu ile biz diyalog penceresinde nelerin bulundurulacağını belirleyebiliriz. Örneğin bu metodu QFileDialog.DirectoryOnly argümanıyla çağırırsak bu durumda bu dialog penceresinden yalnızca biz dizin seçebiliriz.

QFileDialog sınıfının daha pek çok özelliği vardır. Örneğin filtreleme yazısının hangisinin ilk açılışta aktif olacağı, dosya seçerken dosya zaten varsa (save amaçlı olduğunda) uyarı yazısının çıkıp çıkmayacağı, çoklu seçim yapılıp yapılmayacağı gibi. Sınıfın ayrıntılı kullanımı için ilgili dokümanlara başvurabilirsiniz.

Aslında QFileDialog sınıfında getOpenFileName ve getOpenFileNames isimli statik iki metot bulundurulmuştur. Bu metot zaten kendi içerisinde QFileDialog nesnesini yaratıp exec yapmaktadır:

```
QFileDialog.getOpenFileName (QWidget parent = None, QString caption = '', 
     QString directory = '', QString filter = '', 
     QString selectedFilter = ', Options options = 0)
```

```
QFileDialog.getOpenFileNames (QWidget parent = None, QString caption = '', 
     QString directory = '', QString filter = '', Options options = \theta)
```
getOpenFileName metodu tek dosya seçmek için getOpenFileNames metodu birden fazla dosya seçmek için kullanılmaktadır. Fonksiyonların birinci parametreleri üst pencere nesnesini, ikinci parametreleri pencere başlık yazısını, üçüncü parametreleri başlangıçta diyalog penceresinin hangi dizinde açılacağını, dördüncü parametreleri filtreleme yazısını belirtmektedir. Filtre yazısı tek bir string biçiminde oluşturulmaktadır. Birden fazla seçenek varsa aralarına ";" karakterleri yerleştirilir. getOpenFileName metodu bir demete geri dönmektedir. Demetin ilk elemanı seçilmiş olan dosyanın yol ifadesini, ikinci elemanı ise onun hangi filtreleme yazısı ile seçildiğini belirtir. Örneğin:

```
def onOpenTriggered(self, sender): 
     path = QFileDialog.getOpenFileName(self, 'Bir dosya seçiniz', r'c:\windows', 'Text 
Files(*.txt);;All Files(*.*)') 
     QMessageBox.information(self, 'Message', path[0])
```
Eğer diyalog penceresi cancel tuşuyla kapatılmışsa metodun geri dönüş değerine ilişkin demetin elemanları boş string içermektedir. Bu kontrolün yapılması uygun olur. Örneğin:

```
def onOpenTriggered(self, sender): 
     path = QFileDialog.getOpenFileName(self, 'Bir dosya seçiniz', 'c:\windows', 'Text 
Files(*.txt);;All Files(*.*)') 
    if path[0] != ":
         QMessageBox.information(self, 'Message', path[0])
```
getOpenFileNames isimli metot ise birden fazla dosya seçimine izin vermektedir. Bu metodun geri dönüş değeri yine bir demettir. Demetin birinci elemanı seçilen dosyalara ilişkin bir string listesi ikinci elemanı ise seçimin hangi filtre elemanı ile yapıldığını belirten string nesnesidir.

Ayrıca QFileDialog sınıfının bir de getSaveFileName isimli static metodu vardır. Bu metot da "save etme" için dosya seçimine izin vermektedir:

```
QFileDialog.getSaveFileName(QWidget parent = None, QString caption = '', QString directory = 
'', QString filter = '', QString initialFilter = '', Options options = 0)
```
Metodun kullanımı getOpenFileName metodu ile aynı biçimdedir. Örneğin:

```
def onOpenTriggered(self, sender): 
     path = QFileDialog.getSaveFileName(self, 'Bir dosya seçiniz', '.', 'Text Files(*.txt);;All 
Files(*.*)')if path[0] != '': QMessageBox.information(self, 'Message', path[0])
```
## QTableWidget Kullanımı

QTableWidget çok sütunlu bir liste kontrolüdür. Belli türden olguların çeşitli özelliklerini görüntülemek için kullanılmaktadır. (Örneğin bir insanın Adı Soyadı, Doğum Yeri, Doğum Tarihi gibi. ) QTableWidget şöyle kullanılır:

1) Öncelikle bir QTableWidget nesnesi yaratılır. Örneğin:

```
self.tableWidget = QTableWidget(self) 
self.tableWidget.setGeometry(10, 10, 580, 230)
```
2) Daha sonra tablodaki sütun sayısı ve satır sayısı QTableWidget sınıfının setColumnCount ve setRowCount metotlarıyla belirlenir. Örneğin:

```
self.tableWidget = QTableWidget(self) 
self.tableWidget.setGeometry(10, 10, 580, 230)
self.tableWidget.setColumnCount(3) 
self.tableWidget.setRowCount(5)
```
3) Artık sıra tepedeki başlık satırının hücrelerini uygun yazılarla set etmeye gelmiştir. Bunun için sınıfın setHorizontalHeaderLabels isimli metodu kullanılır. Bu metot parametre olarak stringler'den oluşan bir liste almaktadır. Örneğin:

```
self.tableWidget = QTableWidget(self) 
self.tableWidget.setGeometry(10, 10, 580, 230)
self.tableWidget.setColumnCount(3) 
self.tableWidget.setRowCount(5) 
self.tableWidget.setHorizontalHeaderLabels(['Adı Soyadı', 'Mesleği', 'Numarası'])
```
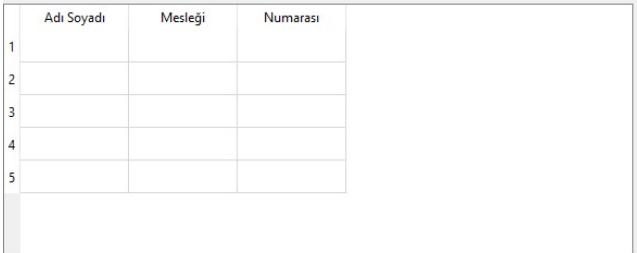

4) QTableWidget nesnesindeki her hücre QTableWidgetItem isimli bir sınıfla temsil edilmiştir. Hücreleri set etmek için her bir hücre için QTableWidgetItem nesnesi yaratıp bu nesneyi QTableWidget sınıfının setItem metoduyla set etmemiz gerekir. setItem bizden set edilecek hücrenin satır ve sütun numarasını ve bir de QTableWidgetItem

nesnesini ister. QTableWidgetItem sınıfının setText metodu hücre içerisindeki yazıyı set etmek için, setForeground metodu bu yazının rengini set etmek için, setBackground metodu ise zemin rengini set etmek için kullanılmaktadır. Örneğin:

```
self.tableWidget = QTableWidget(self) 
self.tableWidget.setGeometry(10, 10, 580, 230)
self.tableWidget.setColumnCount(3) 
self.tableWidget.setRowCount(5) 
self.tableWidget.setHorizontalHeaderLabels(['Adı Soyadı', 'Mesleği', 'Numarası']) 
item1 = QTableWidgetItem() 
item1.setText('Ali Serçe') 
self.tableWidget.setItem(0, 0, item1)
item2 = QTableWidgetItem() 
item2.setText('Bilgisayar Mühendisi') 
self.tableWidget.setItem(0, 1, item2)
item3 = QTableWidgetItem() 
item3.setText('1234') 
self.tableWidget.setItem(0, 2, item3)
```
Aslında QTableWidgetItem sınıfının str parametreli başlangıç metodunda hücre görüntülenecek yazı verilebilir. Örneğin:

```
item1 = QTableWidgetItem('Ali Serçe') 
self.tableWidget.setItem(0, 0, item1)
```
Tabii uygulamada hücreleri tek tek set etmek yerine bilgileri bir yerden alıp bir döngü içerisinde set etmek daha uygundur. Örneğin:

```
personInfo = [('Ali Serçe', 'Bilgisayar Mühendisi', '1234'), ('Ahmet İnce', 'İşçi', '3567'), 
('Sacit Bulut', 'Muhasebeci', '4786')] 
for row in range(len(personInfo)):
     item = QTableWidgetItem() 
     item.setText(personInfo[row][0]) 
    self.tableWidget.setItem(row, 0, item)
     item = QTableWidgetItem() 
     item.setText(personInfo[row][1]) 
    self.tableWidget.setItem(row, 1, item)
     item = QTableWidgetItem() 
     item.setText(personInfo[row][2]) 
     self.tableWidget.setItem(row, 2, item)
```
Tabii bu işlemi iç içe döngüyle de yapabilirdik:

```
personInfo = [('Ali Serçe', 'Bilgisayar Mühendisi', '1234'), ('Ahmet İnce', 'İşçi', '3567'), 
('Sacit Bulut', 'Muhasebeci', '4786')] 
for row in range(len(personInfo)):
    for col in range(len(personInfo[row])):
         item = QTableWidgetItem() 
         item.setText(personInfo[row][col]) 
         self.tableWidget.setItem(row, col, item)
```
Aslında programcı işin başında tüm satırları yaratmak zorunda değildir. QTableWidget sınıfının insertRow isimli metodu yeni bir satır insert etmektedir. Yani yukarıdaki örnek şöyle de olabilirdi:

```
personInfo = [('Ali Serçe', 'Bilgisayar Mühendisi', '1234'), ('Ahmet İnce', 'İşçi', '3567'), 
('Sacit Bulut', 'Muhasebeci', '4786')] 
for row in range(len(personInfo)):
```
```
 self.tableWidget.insertRow(row) 
for col in range(len(personInfo[row])):
     item = QTableWidgetItem() 
     item.setText(personInfo[row][col]) 
     self.tableWidget.setItem(row, col, item)
```
Aslında QTableWidget nesnesinin başlık kısımları da QTableWidgetItem türünden nesneler almaktadır. Biz yukarıdaki örneklerde başlık kısımlarındak yazıları tek hamlede setHorizontalHeaderLabels metodu ile aşağıdaki gibi set ettik:

self.tableWidget.setHorizontalHeaderLabels(['Adı Soyadı', 'Mesleği', 'Numarası'])

Aslında bu işlem arka planda QTableWidgetItem nesneleri yaratılarak yapılmaktadır. Biz de başlıkları böyle set etmek yerine daha ayrıntılı biçimde QTableWidgetItem nesnelerini oluşturarak da set edebiliriz. QTableWidgetItem nesneleri QTableWidget sınıfının setHorizontalHeaderItem metoduyla set edilebilmektedir.

```
header0 = QTableWidgetItem('Adı Soyadı') 
header0.setBackground(Qt.red) 
header0.setFont(QFont('Arial', 12)) 
header0.setForeground(Qt.red) 
self.tableWidget.setHorizontalHeaderItem(0, header0)
header1 = QTableWidgetItem('Mesleği') 
header1.setBackground(Qt.red) 
header1.setFont(QFont('Arial', 12)) 
header1.setForeground(Qt.red) 
self.tableWidget.setHorizontalHeaderItem(1, header1) 
header2 = QTableWidgetItem('No'") 
header2.setBackground(Qt.red) 
header2.setFont(QFont('Arial', 12)) 
header2.setForeground(Qt.red) 
self.tableWidget.setHorizontalHeaderItem(2, header2)
```
QTableWidget sınıfının pek çok sinyali vardır. Örneğin aktif hücre değiştiğinde currentCellChanged sinyali oluşmaktadır. Bir hücrede kullanıcı değişiklik yaptığında currentItemChanged sinyali tetiklenir. Diğer sinyaller için PyQt dokiümanlarından bilgi alabilirsiniz.

QTableWidget sınıfının currentItem isimli metodu bize o anda aktif olan hücreye ilişkin QTableWidgetItem nesnesini vermektedir.

## PyQt'de QtDesigner Aracının Kullanılması

GUI elemanlarının kod yoluyla oluşturulması biraz zaman alıcı olmaktadır. Özellikle elemanların uygun konumlara yerleştirilmesi biraz zahmetlidir. İşte bunun için QtDesigner denilen bir araç kullanılmaktadır. QtDesigner QtCreator IDE'sinin bir parçeası durumuna getirilmiştir. Ancak bağımsız olarak da yüklenebilmektedir.

QtDesigner isimli araç bağımsız bir program olarak da yüklenebilmektedir. Ancak normal olarak artık bu araç QtCreator denilen IDE'nin bir parçası olarak bulunmaktadır. QtDesigner aşağıda siteden bağımsız bir program olarak indirilebilir:

https://build-system.fman.io/qt-designer-download

Ancak eğer aynı zamanda bir C/C++ programcısı iseniz QtDesigner aracı için QtCreator IDE'sini yüklemizi tavsiye deriz. Yukarıda da belirtildiği gibi zaten QtCreator IDE'sinin içerisinde QtDesigner hazır olarak bulunmaktadır. Ayrıca QtDesigner Python dünyasından da pip programıyla indirilip kurulabilmektedir.

Python'da PQtDesigner'ın kullanılması oldukça kolaydır.:

1) Önce görsel olarak designer'da tasarım yapılır ve bu tasarım .ui uzantılı bir XML dosyası olarak diskte saklanır.

2) Elde edilen .ui dosyası pyuic5 (python user interfacse compiler) denilen program tarafından bir python modülüne dönüştürülür. (Bu programın PyQt4'teki ismi pyuic4 biçimindedir). pyuic5 programı şöyle kullanılmaktadır:

pyuic5 -o <hedef python dosyasının yol ifadesi> <ui dosyasının yol ifadesi>

Örneğin:

pyuic5 -o mainwindow.py mainwindow.ui

Bu işlemin sonucunda biz designer'da oluşturduğumuz görsel öğeleri oluşturan bir python modülü elde etmiş oluruz. Yani başka bir deyişle buradaki mainwindow.py dosyası içerisinde aslında designer'da oluşturduğumuz görsel öğeleri oluşturan Python kodları vardır. Bu modülün içerisinde Ui\_XXX biçiminde bir sınıf vardır. Buradaki XXX designer'daki ana formun "object name" property'sinden gelmektedir.

3) Şimdi programcı ui dosyasından elde ettiği Python modülünü kendi programında import etmelidir:

```
import sys 
from PyQt5.QtWidgets import * 
import mainwindow
```
Bundan sonra programcı bir pencere sınıfı oluşturup (QWidget'tan ya da QMainWindow'dan türetilebilir) \_\_init\_\_ metodunda bu modüldeki görseli kendi ana penceresine gömmelidir. Bu işlem iki satırda yapılır. Önce modüldeki Ui\_XXX sınıfı türünden bir nesne yaratılır. Sonra da bu nesne yoluyla bu Ui\_XXX sınıfının setupUi isimli metodu çağrılır. Bu metot görsel öğeleri parametresiyle aldığı Widget nesnesinin içerisine yerleştirecektir. Bu nedenle parametrede için self argümanının geçilmesi uygun olur. Örneğin:

```
class MainWindow(QWidget): 
     def __init__(self): 
        super().__init__()
         uiForm = mainwindow.Ui_Form() 
         uiForm.setupUi(self)
```
Bu durumda designer kullanan tüm program şöyle oluşturulabilir:

```
import sys 
from PyQt5.QtWidgets import * 
import mainwindow 
class MainWindow(QWidget): 
     def __init__(self): 
        super() . _init ()
         uiForm = mainwindow.Ui_Form() 
         uiForm.setupUi(self) 
def main(): 
     app = QApplication(sys.argv) 
     mainWindow = MainWindow() 
     mainWindow.show() 
     app.exec()
```
main()

Tabii eğer Ui\_XXX nesnesi birtakım metotlardan da kullanıcaksa bunu da sınıfın veri elemanı yapmak uygun olur. Örneğin:

```
import sys 
from PyQt5.QtWidgets import *
```

```
class MainWindow(QWidget): 
     def __init__(self): 
        super(). init ()
        self.uiForm = mainwindow.Ui MyWindow()
         self.uiForm.setupUi(self) 
def main(): 
     app = QApplication(sys.argv) 
     mainWindow = MainWindow() 
     mainWindow.show() 
     app.exec()
```
main()

4) Program içerisinde designer'da oluşturduğumuz görsel öğeleri oarada verdiğimiz "object name" isimleriyle kullanabiliriz. Başka bir deyişle pyuic5 programı Ui\_XXX sınıfının örnek veri elemanı olarak bu görsel öeğlere ilişkin nesneleri oluşturmuş durumdadır. Biz de bunu programımızda kullanabiliriz. Örneğin designer'da listWidgetNames ismi verilmiş QListWidget nesnesine şöyle elemanlar ekleyebiliriz. Örneğin:

```
class MainWindow(QWidget): 
     def __init__(self): 
        super().__init__()
        self.uiForm = mainwindow.Ui MyWindow()
         self.uiForm.setupUi(self) 
         self.uiForm.listWidgetNames.addItems(['Ali', 'Veli', 'Selami', 'Ayşe', 'Fatma']) 
         self.uiForm.buttonOk.clicked.connect(self.onButtonOk)
```
5) GUI mesajları yine ilgili nesneler üzerinde connect işlemi yapılarak işlenebilir. Örneğin:

```
import sys 
from PyQt5.QtWidgets import * 
import mainwindow 
class MainWindow(QWidget): 
     def __init__(self): 
        super(). init ()
         self.uiForm = mainwindow.Ui_MyWindow() 
         self.uiForm.setupUi(self) 
         self.uiForm.listWidgetNames.addItems(['Ali', 'Veli', 'Selami', 'Ayşe', 'Fatma']) 
         self.uiForm.buttonOk.clicked.connect(self.onButtonOk) 
     def onButtonOk(self): 
         QMessageBox.information(self, 'Message', 'Checked' if 
self.uiForm.checkBoxEmail.isChecked() else 'Unchecked') 
def main(): 
     app = QApplication(sys.argv) 
     mainWindow = MainWindow() 
     mainWindow.show() 
     app.exec() 
main()
```
Örneğin şimdi de menülü bir programı designer'da oluşturalım:

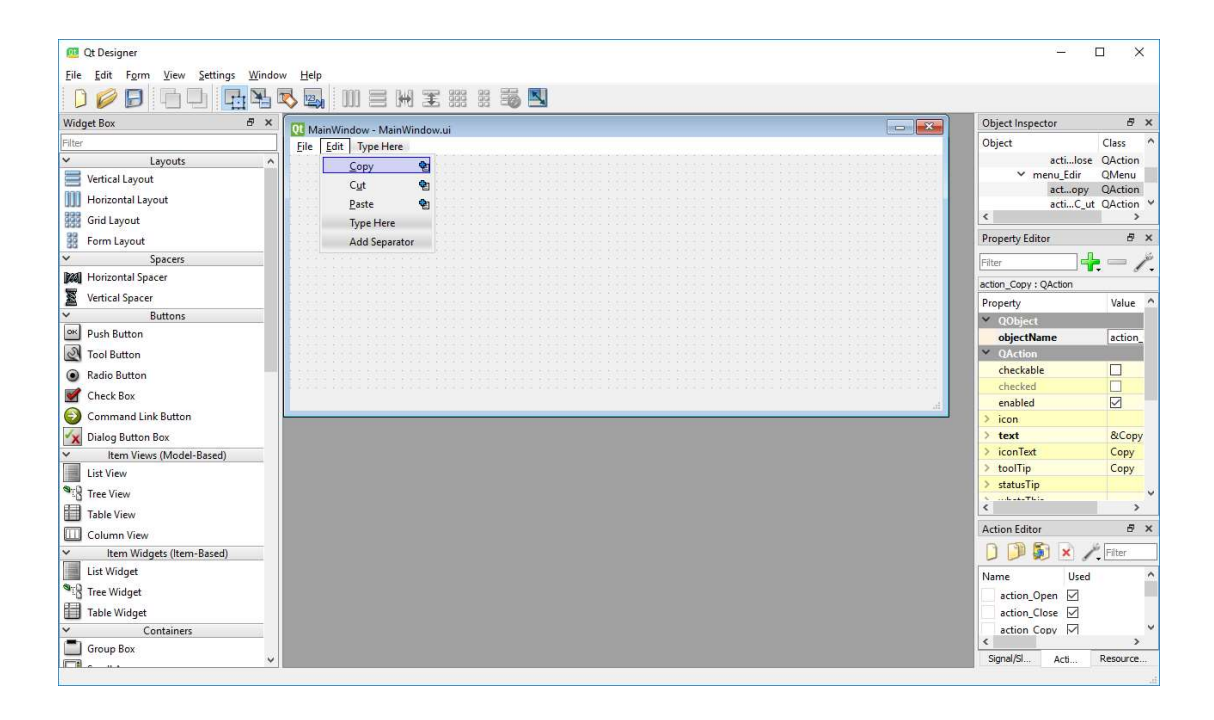

Artık desginer'da formu yaratırken pencere cinsi olarak MainWindow seçilmelidir. Daha sonra yine save edilen .ui dosyası pyuic5 programı ile işleme sokulur. Sonra da programdan import edilerek kullanılır.

Tabii programımızda başka ana pencereler ya da dialog pencereleri varsa bunlar için de ayru .ui dosyaları oluşturulur. Bunlar da aynı biçimde kullanıma sokulmaktadır. Örneğin menüden bir eleman seçildiğinde bir diyalog penceresinin açılmasını isteyelim. Burada diyalog penceresi yine designer'da oluşturulabilir ve aşağıdaki kodda kullanılabilir:

```
import sys 
from PyQt5.QtWidgets import * 
import mainwindow 
import modaldialog 
class MainWindow(QMainWindow): 
     def __init__(self): 
        super(). init ()
        self.uiForm = mainwindow.Ui MainWindow()
         self.uiForm.setupUi(self) 
         self.uiForm.modalDialogAction.triggered.connect(self.onModalDialog) 
    def onModalDialog(self):
         myDialog = ModalDialog() 
         myDialog.exec() 
class ModalDialog(QDialog): 
     def __init__(self): 
        super() . _init ()
         self.uiDialog = modaldialog.Ui_Dialog() 
         self.uiDialog.setupUi(self) 
def main(): 
     app = QApplication(sys.argv) 
     mainWindow = MainWindow() 
     mainWindow.show() 
     app.exec()
```

```
main()
```
#### Renk Seçme Dialog Penceresinin Kullanımı

Renk seçmek için kullanılan standart diyalog penceresi PyQt'de QColorDialog sınıfıyla temsil edilmiştir. Bu sınıfın kullanımı şöyledir:

1) QColorDialog sınıfı türünden bir nesne yaratılır ve sınıfın exec metodu çağrılır. Yine exec metodunun geri dönüş değeri QDialog.Accepted ya da QDialog.Rejected biçimindedir. Örneğin:

```
def onColorTriggered(self): 
     cd = QColorDialog() 
     if cd.exec() == QDialog.Accepted: 
         pass
```
2) Dialog penceresinden seçilen renk QColor olarak sınıfın selectedColor metoduyla alınabilir. Örneğin seçilen renk ile pencerenin zemini boyamak isteyelim:

```
import sys 
from PyQt5.QtWidgets import * 
from PyQt5.QtGui import * 
class MainWindow(QMainWindow): 
     def __init__(self): 
        super(). __init ()
         self.resize(600, 350) 
         dialogPopup = self.menuBar().addMenu('Dialog') 
         modalAction = dialogPopup.addAction('Color...') 
         modalAction.triggered.connect(self.onColorTriggered) 
         modalAction.setShortcut('Ctrl+c'); 
     def onColorTriggered(self): 
         cd = QColorDialog() 
         if cd.exec() == QDialog.Accepted: 
              palette = QPalette() 
              palette.setColor(QPalette.Window, cd.selectedColor()) 
              self.setPalette(palette) 
def main(): 
     app = QApplication(sys.argv) 
     mainWindow = MainWindow() 
     mainWindow.show() 
     app.exec() 
main()
```
3) Sınıfın setCurrentColor isimli metodu şle biz diyalog penceresi açıldığında görüntülenecek default rengi de belirleyebiliriz.

# PyQt'de Çizim İşlemleri

İşletim sistemlerindeki pek çok GUI alt sisteminde pencere içerisindeki görüntüler bu alt sistem tarafından otomaatik olarak tutulup geri basılmamaktadır. Bu sistemlerde pencere içerisindeki görüntünün oluşturulması programcıya bırakılmıştır. Programcı pencere içerisine bir çizim yaptığında o pencerenin üzerine bir pencere getirilip tekrar açıldığında o çizim kaybolur. İşte işletim sisteminin GUI alt sistemi bunu tutarak geri basmamaktadır. Bunun yerine pencere içerisindeki görüntünün bozulduğunu anlatan bir mesajı uygulamanın (thread'in) mesaj kuyruğuna bırakır. Bu mesaj pencere içerisindeki görüntünün bozulduğu ve yeniden çizilmesi gerektiği anlamına gelmektedir. Dolayısıyla bu sistemlerde çizimler bu mesaj geldiğinde yapılmalıdır. (Bazı işletim sistemlerinin GUI alt sisteemleri pencere içerisindeki çizimleri kendisi tutup basabilmektedir. Ancak Qt'nin "cross platform" özelliği ortak bir bölene göre

tasarlanmıştır. Qt'de pencere içerisindeki çizim bozulduğunda framework tarafından QWidget sınıfının paintEvent isimli fonksiyonu çağrılır. O halde çizimler bu fonksiyon içerisinde yapılmalıdır. Örneğin:

```
import sys 
from PyQt5.QtWidgets import * 
from PyQt5.QtGui import * 
class MainWindow(QMainWindow): 
     def __init__(self): 
        super() . _init () self.resize(600, 400) 
     def paintEvent(self, event): 
       pass 
def main(): 
     app = QApplication(sys.argv) 
     mainWindow = MainWindow() 
     mainWindow.show() 
     app.exec() 
main()
```
Çizimin paintEvet isimli metotta yapılması gerektiğini belirttik. Pekiyi çizim nasıl yapılacaktır? İşte çizim yapmak için QPainter isimli bir sınıf kullanılır. QPainter sınıfı türünden bir nesne hangi pencere içerisine çizim yapılacağını anlatan bir QWidget parametresiyle yaratılır. Örneğin:

```
def paintEvent(self, event): 
   painter = QPainter(self)
```
İşte çizim metotları aslında QPainter sınıfının örnek metotları biçiminde bulunmaktadır. Örneğin:

```
def paintEvent(self, event): 
     painter = QPainter(self) 
     painter.drawEllipse(10, 10, 100, 100)
```
#### Kalem (Pen) ve Fırça (Brush) Nesneleri

Çizimlerin şekilleri kalem (pen) ile, iç boyamaları ise fırça (brush) ile yapılmaktadır. QPanter nesnesi yaratıldığında default bir kalem ve fırça da nesneye iliştirilmiş durumdadır. Ancak daha sonra biz farklı kalemler ve fırçalar yaratarak painter nesnesinin onu kullanmasını sağlayabiliriz.

Kalemler QPen isimli sınıfla temsil edilmiştir. Bir QPen nesnesi sınıfın aşağıdaki \_\_init\_\_ metoduyla yaratılabilir:

```
__init__ (self, Qt.PenStyle) 
 __init__ (self, QBrush brush, float width, Qt.PenStyle style = Qt.SolidLine, Qt.PenCapStyle cap 
= Qt.SquareCap, Qt.PenJoinStyle join = Qt.BevelJoin)
```
Kelmin tipik üç özelliği stili, rengi ve kalınlığıdır. Eğer \_\_init\_\_ tek argümanla çağrılırsa buradaki değer kalemin stilini belirtir. Kalem stilleri şunlardan oluşmaktadır:

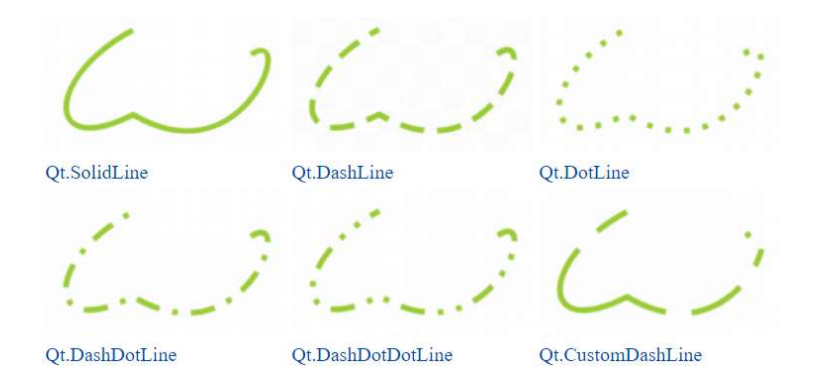

Bir kalem yaratıldıktan sona QPainter nesnesinin o kalemi kullanabilmesi için set işleminin yapılması gerekir. Örneğin:

```
def paintEvent(self, event): 
     painter = QPainter(self) 
     pen = QPen(Qt.DotLine) 
     painter.setPen(pen) 
     painter.drawEllipse(10, 10, 100, 100) 
python
                                 \Box\times
```
Bir kalemi yaratırken renk, kalınlık ve stil birlikte verilebilir. Renk QBrush nesnesi biçiminde yani bir fırça gibi verilmelidir. (Kalem yeteri kadar kalın olduğunda fırça etkisi yaratmaktadır). Örneğin:

```
def paintEvent(self, event): 
      painter = QPainter(self) 
      pen = QPen(QBrush(Qt.red), 4, Qt.DotLine) 
      painter.setPen(pen) 
      painter.drawEllipse(10, 10, 100, 100) 
\blacksquare mthon
                                         \times\Boxæ.
```
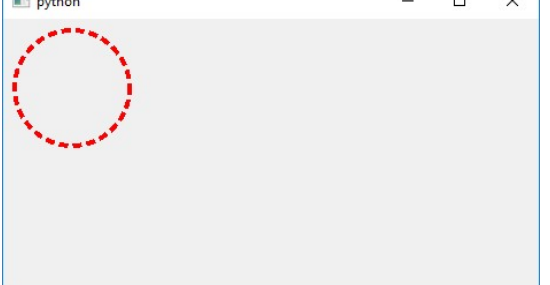

Aslında setPen metodu yalnızca renk verilerek de çağrılabilir. Bu durumda1verilen renkte, kalınlıklı, düz çizgili bir kalem kullanılır.

151

Fırça nesneleri QBrush sınıfıyla temsil edilmiştir. Bir QBrush nesnesi sınıfın aşağıdaki \_\_init\_\_ metotlarıyla yaratılabilir:

```
init (self, Qt.BrushStyle bs)
 __init__ (self, QColor color, Qt.BrushStyle style = Qt.SolidPattern) 
  __init__ (self, QColor color, QPixmap pixmap) 
 __init__ (self, QPixmap pixmap) 
 __init__ (self, QImage image) 
 __init__ (self, QGradient gradient) 
 __init__ (self, QBrush brush) 
__init__ (self, QVariant variant)
```
Bu metotlar fırçanın biçimini, rengini ve fırçayı oluşturan resmi bizden argüna olarak almaktadır. Fırça biçimleri aşağıda verilmiştir:

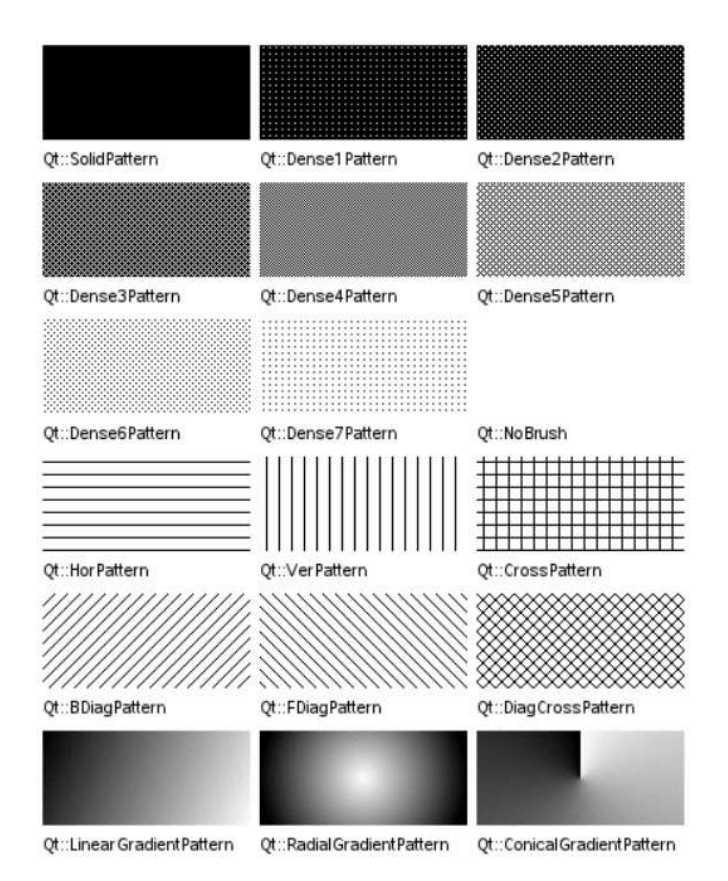

# QPainter SInıfının Çizim Yapan Önemli Metotları

Temel olarak QPainter sınıfında drawXXX ve fillXXX biçiminde (yani ismi draw ve fill ile başlayan) bir grup çizim metodu vardır. drawXX metotları hem çizimin dışını kalem nesneiyle yaparlar hem de içini fırça nesnesiyle boyarlar, halbuki fillXXX metotları ise yalnızca kapılı şekillerin içinin boyanması için kullanılmaktadır. QPainter nesnesi yaratıldığında default kalem 1 kalınlıklı, siyah, düz çizgili kalemdir. Default fırça ise transparan (yani boş) bir fırçadır. Burada bu metotların önemlileri ele alınacaktır.

- drawEllipse metodu elips çizmek için kullanılır. drawEllipse metodu temel olarak bizden bir dikdörtgen ister ve o dikdörtgenin iç teğet elipsini çizer. Dikdörtgen kareye yaklaştıkça elips de çembere yaklaşır. drawEllipse elipsin içini de set edilen fırçayla boyamaktadır. Örneğin:

```
def paintEvent(self, event): 
     painter = QPainter(self) 
     painter.setBrush(QBrush(Qt.yellow)) 
     painter.drawEllipse(10, 10, 100, 100)
```
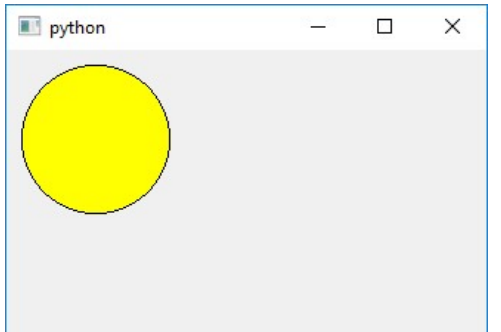

- drawLine metodu iki nokta belirtilerek bir çizgi çizmek için kullanılır. Örneğin:

```
def paintEvent(self, event): 
      painter = QPainter(self) 
      painter.setPen(QPen(QBrush(Qt.red), 4, Qt.SolidLine)) 
      painter.drawLine(100, 50, 300, 200); 
python
                                   \overline{\Box}\overline{\mathbf{x}}
```
- drawPolyLine metodu bir grup noktayı alıp bu noktaları birleştirerek çizgiler çizer. Metot bizden birden fazla QPoint nesnesi istemektedir. Örneğin:

```
def paintEvent(self, event): 
     painter = QPainter(self)
```

```
 painter.drawPolyline(QPoint(100, 100), QPoint(120, 210), QPoint(150, 50), QPoint(300, 50))
```
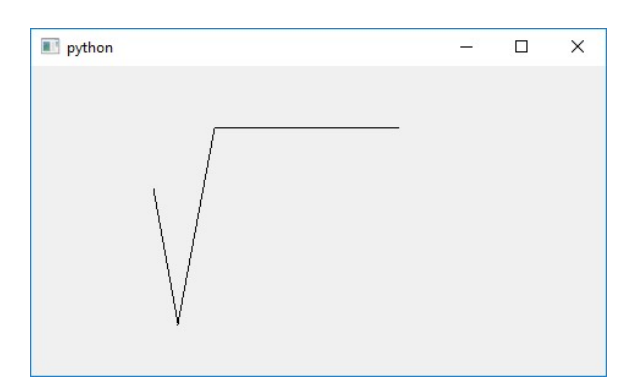

Aslında metodun parametresi \*'lıdır. Yani bu durumda bizim girdiğimiz argümanlar bir demet biçimine dönüştürülerek aktarılır. Tabii biz istersek argümanı \*'layarak aynı etkiyi oluşturabiliriz. Örneğin:

```
def paintEvent(self, event): 
    painter = QPainter(self) points = [QPoint(100, 100), QPoint(120, 210), QPoint(150, 50), QPoint(300, 50)] 
     painter.drawPolyline(*points)
```
Örneğin bir sinüs eğrisini şöyle çizebiliriz:

```
def paintEvent(self, event):
     painter = QPainter(self) 
     painter.setPen(QPen(QBrush(Qt.red), 4, Qt.SolidLine)) 
     xorg, yorg = 350, 150 
    points = []for x in [i * 0.1 for i in range(-60, 60)]:
        points.append(QPoint(xorg + round(x * 50), yorg -round(math.sin(x) * 50)))
```

```
 painter.drawPolyline(*points)
```
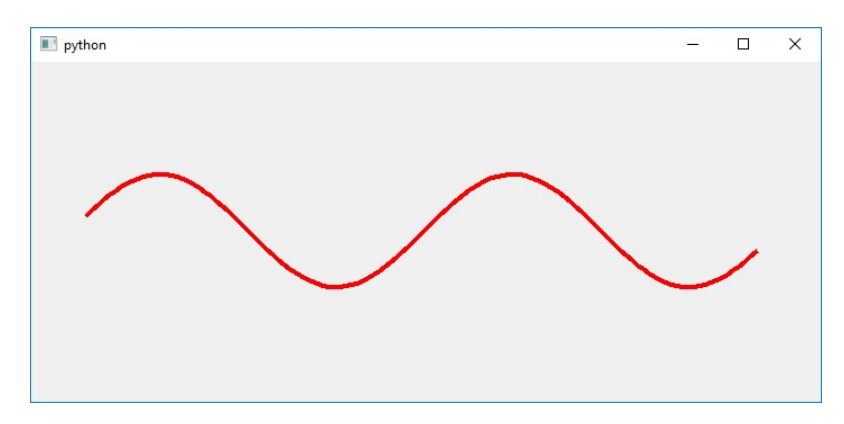

Çizimde birkaç noktaya dikkat ediniz:

1) range fonksiyonu gerçek sayısal artırım yapamamaktadır. Bu nedenle bunun yerine "list comprehension" kullanılmıştır.

2) Kartezyen sistemde y ekseni yukarıya doğru artar. Ancak ekran koordinat sisteminde aşağıya doğru artmaktadır.

3) sinüs fonksiyonundan elde edilen değerin pixel'e dönüştürülmesi için değer 50 ile çarpılmıştır. Başka bir deyişle gerçek kartezyen sistmedeki 1 ekran koordinat sisteminde 50 pixel'e karşılık gelmektedir.

4) Çizimin orijin noktasının 350, 150 olduğuna dikkat ediniz.

- drawPolygone metodu tıpkı drawPolyLine gibidir. Ancak son noktayla ilk noktayı birleştirir. Örneğin:

```
def paintEvent(self, event):
     painter = QPainter(self) 
     points = [QPoint(100, 100), QPoint(120, 210), QPoint(150, 50), QPoint(300, 50)] 
     painter.drawPolygon(*points)
```
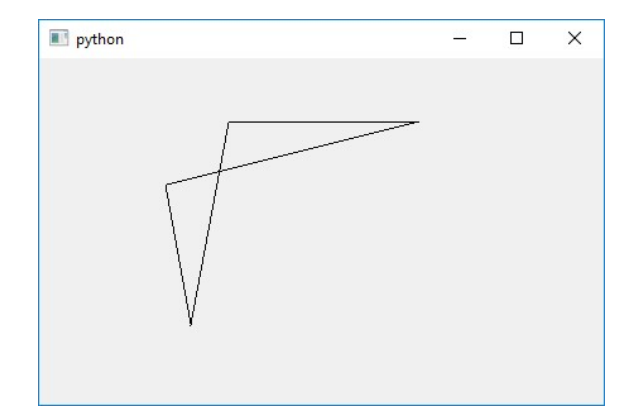

Tabii biz istersek QPainter nesnesine bir fırça da set ederek çizimin içinin boyanmasını sağlayabiliriz. Örneğin:

```
def paintEvent(self, event):
     painter = QPainter(self) 
     painter.setBrush(QBrush(Qt.red)) 
     points = [QPoint(100, 100), QPoint(120, 210), QPoint(150, 50), QPoint(300, 50)] 
     painter.drawPolygon(*points)
```
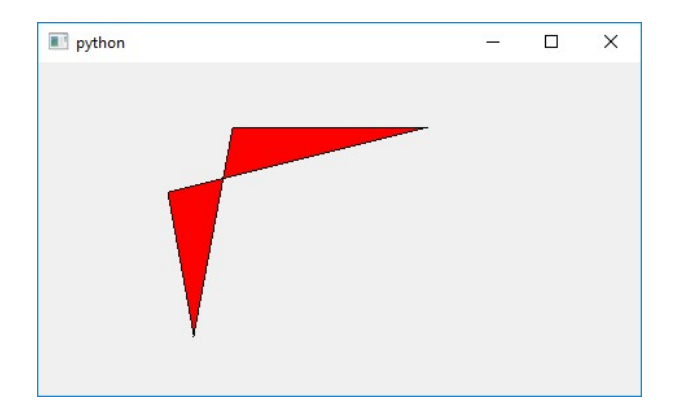

- drawRect dikdörtgen çizmek içn kullanılmaktadır. Örneğin:

```
def paintEvent(self, event): 
     painter = QPainter(self) 
     painter.setPen(QPen(QBrush(Qt.red), 4, Qt.SolidLine)) 
     painter.setBrush(QBrush(Qt.yellow)) 
     painter.drawRect(100, 100, 200, 200)
```
- drawPixmap metodu bir resmi çizmek için kullanılmaktadır. Pixmap sınıfı resmi temsil eder. drawPixmap metodu da resmi çizer. Örneğin:

```
def paintEvent(self, event): 
     painter = QPainter(self) 
     pixmap = QPixmap("AbbeyRoad.jpg") 
    painter.drawPixmap(10, 10, pixmap.width(), pixmap.height(), pixmap)
```
drawPixmap metodu bizden çizilecek yerin sol üst köşesini ve yapılacak çizimin genişlik ve yükseliğini tabii bir de resmin kendisini istemektedir. Bu metot orijinal resmi bizim belirttiğimiz gen,işlik ve yüksekliğe ölçeklendirerek çizer. Yukarıdaki örnekte resim orijinal büyüklüğünde çizilmiştir.

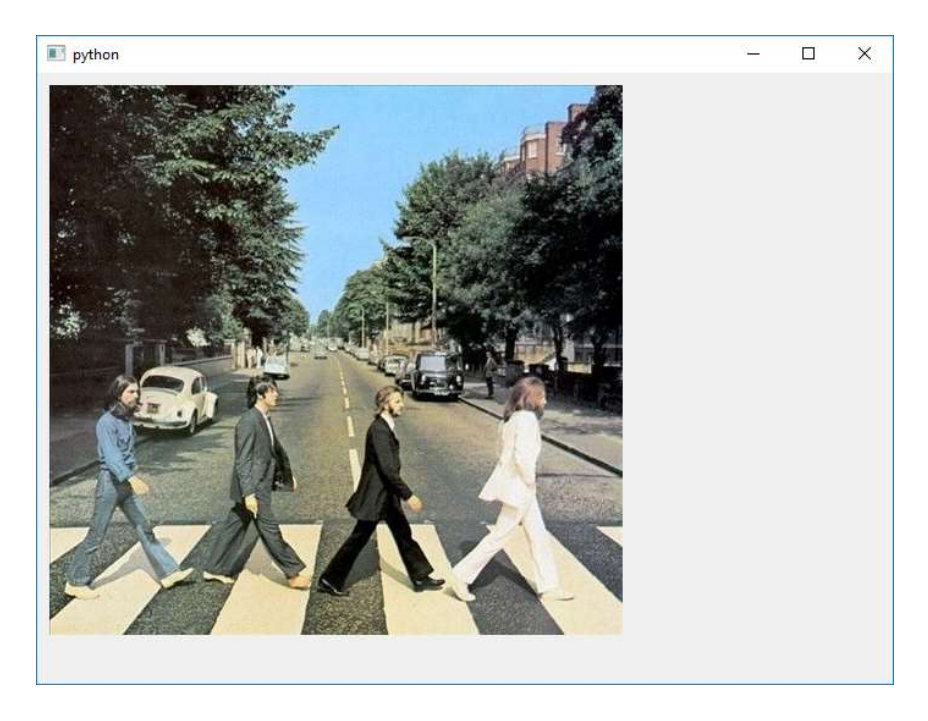

drawPixmap metodu ile istenirse resmin belli bir kısmı ölçeklendirilerek de çizilebilir. Örneğin:

```
def paintEvent(self, event): 
     painter = QPainter(self) 
     pixmap = QPixmap("AbbeyRoad.jpg") 
     painter.drawPixmap(10, 10, 600, 600, pixmap, 200, 200, 400, 400)
```
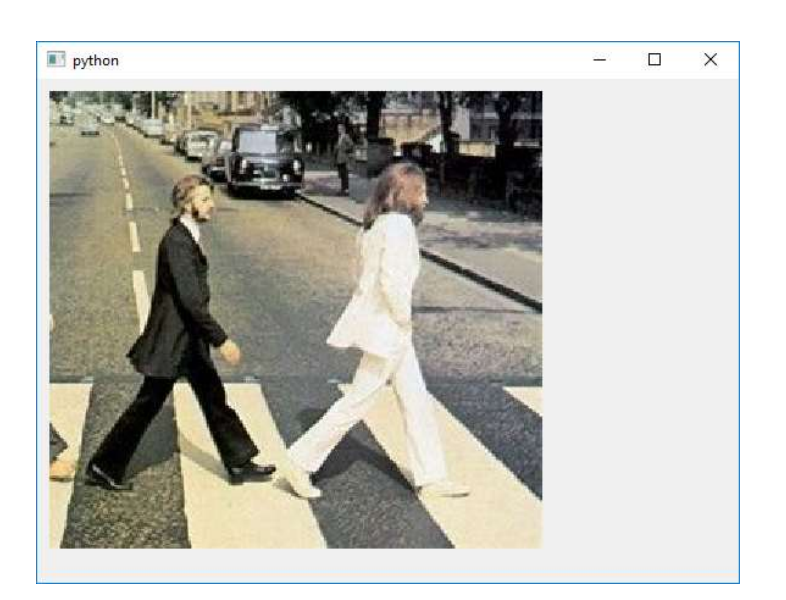

## Fare Hareketlerinin ve Eylemlerinin İzlenmesi

Pencere üzerinde fare tıklandığında ya da pencere üzerinde fare hareket ettirildiğinde PyQt Ortamı bizim çeşitli metotlarımızı çağırarak bize bildirimde bulunmaktadır. Böylece programcı fare ile ilgili işlemler yapabilmektedir. Bu metotlar şunlardır:

mousePressEvent mouseReleaseEvent mouseMoveEvent mouseDoubleClickEvent Metotların QMouseEvent isimli sınıf türünden bir parametreleri vardır. Bu parametre bize ilgili fare olayı hakkında detayları vermektedir. (Örneğin farenin hangi tuşuna basık durumdadır, O anda fare hangi konumdadır gibi). Biz PyQt'de yukarıdaki metotları pencere sınıfının içerisinde yazarak bu olayları yakalayabiliriz. Çünkü PyQt fare ilgili hareketler yapıldığında ilgili sınıfın yukarıdaki metotlarını çağırmaktadır. İlgili pencere içerisinde farenin herhangi bir tuşuna tıklandığında mousePressEvent metodu, el fareden çekildiğinde ise mouseRelease metodu çağrılmaktadır. Farenin herhangi bir tuşuna basılıp fare hareket ettirildiğinde bir dizi mouseMoveEvent çağrımları yapılır. Ancak bu çağrımların her pixel için yapılacağı garanti değildir. Farenin sürüklenmesi sırasında hangi yoğunlukta nouseMoveEvent metodunun çağrılacağı sistemin genel durumuna bağlı olmaktadır. Nihayet pencere içerisinde fare ile çift tıklandığında mouseDoubleClickEvent metodu çağrılmaktadır. Biz bu metotların parametrelerinden farenin o andaki konum bilgisini ve farenin hangi tuşa basılmış olduğu bilgisini elde edebiliriz. Örneğin:

```
import sys 
from PyQt5.QtWidgets import * 
from PyQt5.QtGui import * 
class MainWindow(QMainWindow): 
    def __init_(self):
        super(). init () self.resize(700, 500) 
    def mousePressEvent(self, mouseEvent):
         print('mousePressEvent', mouseEvent.x(), mouseEvent.y()) 
     def mouseReleaseEvent(self, mouseEvent): 
         print('mouseReleaseEvent', mouseEvent.x(), mouseEvent.y()) 
    def mouseMoveEvent(self, mouseEvent):
         print('mouseMoveEvent', mouseEvent.x(), mouseEvent.y()) 
def main(): 
     app = QApplication(sys.argv) 
     mainWindow = MainWindow() 
     mainWindow.show() 
     app.exec() 
main()
```
## Yazboz Tahtası (Scratchpad) Uygulaması

Bazen fare mesajlarında çizimler yapmak isteyebiliriz. Çizimleri fare mesajlarında yaptığımızda bunların paintEvent metodunda saklanıp yeniden yapılması gerekir. İşte genellikle bunun yerine tüm çizimlerin paintEvent metodunda yapılması ancak fare mesajlarında yalnızca çizilecek bilgilerin güncellenmesi yoluna gidilmektedir. paintEvent metodunu biz manuel olarak kendimiz çağırmamalıyız. (Neden bizim bu paintEvent metodunu çağırmamamız gerektiğinin bazı ayrıntıları vardır. Ancak burada ele alınmayacaktır).

Yazboz tahtası uygulamasında biz elimizi fareye tıklayıp kaldırana kadarki çizimleri QPolygon isimli PyQt'nin liste benzeri bir sınıfında saklayacağız. Sonra bu QPolygon nesnelerini de ayrı bir listede biriktireceğiz. Farenin her bir hareketinde paintEvent çizimlerinin yeniden yapılması için update metodunu uygulayacağız. Aşağıda böyle bir yazboz tahtası uygulaması verilmiştir. Uygulamada painter nesnesine "antialiasing" özelliği verildiğine dikkat ediniz. "Antialiasing" çizim sırasında komşu piksellerin uygun renklerle boyanmasını sağlayan algoritmik tekniğe verilen bir isimdir. Böylece çözünürlüğü gerçek kartezyen sisteme göre çok daha düşük olan ekran koordinat sisteminde çizimlerin "kırıklı" görülmesinin bir derece üstesinden gelinebilmektedir.

```
import sys 
from PyQt5.QtCore import * 
from PyQt5.QtWidgets import * 
from PyQt5.QtGui import *
```
class MainWindow(QMainWindow):

```
def __init_(self):
        super() . _init ()
         self.resize(700, 500) 
         self.line = None 
        selfu. lines = []
        self.drawFlag = False
     def mousePressEvent(self, mouseEvent): 
         if mouseEvent.button() == Qt.LeftButton: 
              self.line = QPolygon() 
             self.drawFlag = True
     def mouseReleaseEvent(self, mouseEvent): 
         if self.drawFlag: 
              self.lines.append(self.line) 
              self.drawFlag = False 
    def mouseMoveEvent(self, mouseEvent):
         if self.drawFlag: 
              self.line.append(mouseEvent.pos()) 
              self.update() 
     def paintEvent(self, *args, **kwargs): 
         painter = QPainter(self) 
         painter.setRenderHints(QPainter.Antialiasing | QPainter.SmoothPixmapTransform) 
         painter.setPen(QPen(QBrush(Qt.red), 4, Qt.SolidLine)) 
         for polygon in self.lines: 
              painter.drawPolyline(polygon) 
         if self.line: 
              painter.drawPolyline(self.line) 
def main(): 
     app = QApplication(sys.argv) 
     mainWindow = MainWindow() 
     mainWindow.show() 
     app.exec() 
main()
```
# Python'da Thread Uygulamaları

Thread'ler bir programın işletim sistemi tarafından bağımsız çizelgelenen akışlarıdır. Bir program tek bir akışa sahip olmak zorunda değildir. Şimdiye kadar bizim programlarımızda tek bir akış vardı. Oysa programlarda birden fazla akış aynı zamanda işletilebilmektedir.

İşletim sistemleri terminolojisinde çalışmakta olan programlara "process" denilmektedir. Thread proseslerin akışlarını belirtir. Proses kavramı akışın dışında çalışmakta olan programın tüm özelliklerini betimlemektedir. Örneğin onun yetki derecesini, açmış olduğu dosyaları çalışma dizinini vs.

İşletim sistemleri proseslerin thread'lerini zaman paylaşımlı olarak çalıştırmaktadır. Yani tipik olarak işletim sistemi bir prosesin bir thread'ini CPU ya da çekirdeğe atar. O thread belli süre çalıştırılır. Sonra işletim sistemi o thread'i durdurur. CPU ya da çekirdeğe diğer thread'i atar. Böyle böyle aslında programlar zaman paylaşımlı biçimde çalıştırılmaktadı. CPU'lar ya da çekirdekler aynı anda birden fazla programı çalıştıramazlar. "Biraz ondan, biraz bundan" biçiminde zaman paylaşımlı bir çalışma uygulanmaktadır. Bir thread'in CPU ya da çekirdeğe atandığında parçalı çalışma süresine "quanta süresi" ya da "quantum" denilmektedir. İşletim sistemlerinin kullandığı tipik quanta süreleri 20 mili saniye, 60 mili saniye gibi değerlerdir. Quanta sürelerinin çok yüksek olması interaktiviteyi azaltmaktadır. Quanta süresinin çok kısa olması ise "birim zamanda yapılan iş miktarının (througput)" azalmasına yol açar. Çünkü thread'ler arası geçişin (buna "context switch" de denilmektedir) belli bir zaman maliyeti vardır. Böylece

bir akışın belli bir noktadan belli bir noktaya gelmesi için gereken mutlak zaman sistemin yüküne göre değişebilmektedir.

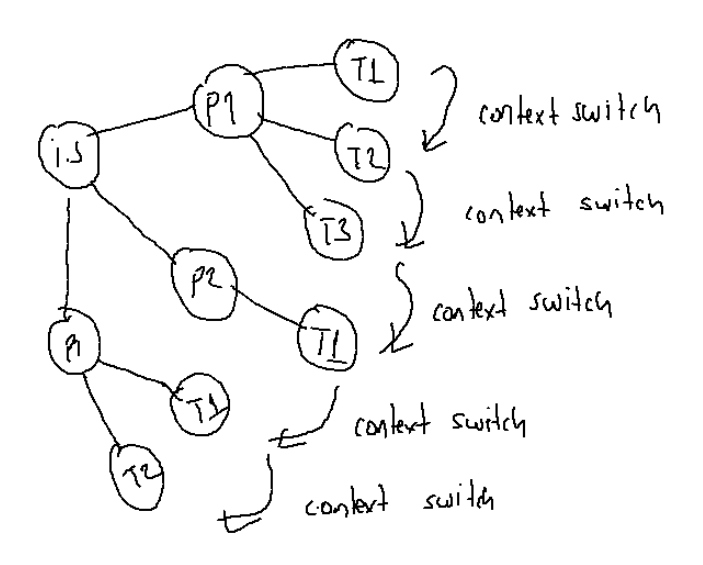

Pekiyi sistemimizde birden fazla CPU ya da çekirdeğin (core) olması durumunda ne olacaktır? Aslında bu durumda prensipte değişen hiçbir şey yoktur. Yine zaman paylaşımlı bir çalışma uygulanır. Bu durumda her CPU ya da çekirdeğin ayrı bir çizelge kuyruğu olacaktır. Tabii thread'ler birden fazla CPU ya da çekirdeğin kuyruğuna atanacaklarından toplamda çalışma süreleri hızlanacaktır. Ancak yine zaman paylaşımlı bir çalışma söz konusudur. Bizim programımızın farklı thread'leri farklı CPU ya da çekirdeklere atandığında onlar aynı anda çalışıyor olabilirler. Ancak bir thread aynı anda farklı CPU ya da çekirdeklerde çalışamamaktadır.

Thread sözcüğü etimolojik olarak "iplik" sözcüğünden gelmektedir. Akışlar ipliklere benzetilerek bu sözcük uydurulmuştur. Thread'ler bir prosesin bağımsız çizelgelenen akışlarını belirtir. Proses çalışmakta olan programın tamamını kavramsal olarak anlatmaktadır. Thread ise yalnızca bir akış belirtir. Dolayısıyla thread'ler proses kavramının içerisinde yer alır. Thread'lerin ilk ciddi denemeleri 80'li yıllarda yapılmıştır. Fakat 90'lı yıllarda işletim sistemlerine gerçek anlamda sokulmuştur. Örneğin DOS'ta thread yoktu. Windows 3.1 sistemleri de thread'li sistemler değildir. Microsoft'un ilk thread'li sistemi Windows NT (1993) ve sonra Windows 95 (1995)'tir. Linux'un ilk versiynlarında thread'ler yoktu. 2.0'dan itibaren thread'li çalışma Linux sistemlerine sokulmuştur.

Çok thread'li işletim sistemlerinde proses çalışmaya bir thread'le başlar. Yani proses yaratıldığında bir thread de yaratılmış durumdadır. Buna prosesin ana thread'i (main thread) denir. Diğer thread'ler işletim sisteminin sistem fonksiyonlarıyla (yani Windows'ta API fonksiyonlarıyla, UNIX/Linux sistemlerinde POSIX fonksiyonlarıyla) yaratılırlar. Biz Python'da thread'ler için Python'ın standart kütüphanesindeki sınıfları ve metotları kullanacağız. Ancak bunlar aslında işletim sisteminin sistem fonksiyonlarıyla thread'leri oluşturulmaktadır.

Python'da thread işlemleri threading isimli standart bir modülle yapılmaktadır.

# Thread'lere Neden Gereksinim Duyulmaktadır?

Thread'lere neden gereksinim duyulmaktadır? Bu gereksinim birkaç maddeyle özetlenebilir:

1) Thread'ler arka plan olayları izlemek için iyi bir araç oluşturmaktadır. Örneğin hem bir işi yaparken hem de ekranın sağ üst köşesine saati basmak isteyelim. Saati ne zaman basacağız. Her işlemin arasında saati basmamız gerekir. Pekiyi bu durumda klavye ya da disk işlemleri yapıldığında ne olacak? Ya da hem bir işi yaparken hem de arka planda dışsal bir olayı (örneğin seri portu, ya da bir termometreyi) izleyecek olalım. Eskiden bu tür işlemleri yapmak için tüm programın organizasyonunu değiştirmek gerekiyordu. Yani bu tür işlemler çok zor yapılabiliyordu. Halbuki thread'li sistemlerde bir thread yaratıp bu arka plan olayı bu thread' devredebiliriz. Böylece diğer thread'ler kendi işlemini yapabilir. Artık bu thread'ler bloke olsa bile arka plan olaylar izlenmeye devam edecektir.

2) Thread'ler bir programı hızlandırmak için kullanılabilir. Yani biz programımızda çok thread kullanırsak toplamda daha fazla CPU zamanı çekeriz.

3) Thread'ler blokeli IO işlemlerinde yoğun olarak kullanılmaktadır. Yani bir IO işlemi başlattığımızda (örneğin boru ya da soket gibi) belli bir süre bloke oluruz. Bu durumda gerekli olan başka şeyleri yapamayız. İşte IO işlemleri thread'lere yaptırılırsa blokeden yalnızca o thread etkilenir.

4) Thread'ler paralel programlama için mecburen kullanılmaktadır. Paralel programları bir işi parçalara ayırarak onu aynı anda birden fazla işlemci ya da çekirdeğe atayarak gerçekleştirme sürecine denilmektedir.

5) Thread'ler GUI programlama modelinde bazen mecburen kullanılmak zorundadır. Örneğin bir mesaj geldiğinde bir işi uzatırsak kuyrukta sıradaki mesajları işleyemeyiz. İşte uzun sürebilecek işlemler thread'lere havale edilebilir.

## Thread'lerin Yaratılması

Python'da thread'ler iki biçimde yaratılabilmektedir. Aslında iki yaratım biçimi birbirinin aynısıdır fakat kod orgaznizasyonu bakımından faklılıkları vardır. threading modülündeki Thread isimli sınıf thread'i temsil etmektedir. Bu sınıf türünden bir nesne yaratılıp sınıfın start isimli örnek metodu çağrılırsa thread akışı çalışmaya başlar. Thread sınıfının başlangıç metodunun parametrik yapısı şöyledir:

```
Thread(group=None, target=None, name=None, args=(), kwargs={}, *, daemon=None)
```
Metodun birinci parametresi geleceğe yönelik saklı tutulmuştur. Bu parametre None olarak (zaten default değerinin None olduğuna dikkat ediniz) girilmelidir. target parametresi thread akışının başlatılacağı fonksiyonu ya da metodu belirtmektedir. Thread'lere birer isim verilebilir. name parametresi thread'e verilecek ismi belirtir. args ve kwargs parametreleri thread metoduna geçirilecek argümanları belirtmektedir. args parametresi bir demet biçiminde oluşturulmalıdır. kwargs parametresi ise bir sözlük biçiminde olmalıdır. daemon parametresi thread'in arka plan mı ön plan mı olduğunu belirtir. Örneğin:

```
import threading 
import time 
def main(): 
     thread = threading.Thread(target=threadProc) 
     thread.start() 
    for i in range(10):
         print('Main thread: {}'.format(i)) 
         time.sleep(1) 
def threadProc(): 
     for i in range(10): 
         print('Other thread: {}'.format(i)) 
         time.sleep(1) 
main()
```
Burada hem ana thread hem de yarattığımız thread 0'dan 9'a kadar sayıları birer saniye aralıklarla ekrana yazdırmaktadır. Ekrana yazdırma sırasında thread'ler bir arada çalıştırkları için bir iç içe geçme oluşabilir. Bunu önemsemeyiniz. time modülündeki sellep isimli fonksiyon parametresiyle belirtilen saniye kadar thread akışını bekletir. sleep fonksiyonun parametresi float türdendir. Dolayısıyla 0.1 saniye gibi değerler de girilebilmektedir.

Thread fonksiyonu çalışmaya başladığında ona parametre aktarılabilmektedir. Bunun için Thread sınıfının başlangıç metodundaki args parametresi kullanılır. Bu parametrenin bir demet olması gerekmektedir. Bu demetteki elemanlar thread fonksiyonuna argüman olarak geçirilmektedir. Örneğin:

import threading import time

```
def main(): 
     thread = threading.Thread(target=threadProc, args=('Other Thread',)) 
     thread.start() 
    for i in range(10):
         print('Main thread: {}'.format(i)) 
         time.sleep(1) 
def threadProc(arg): 
    for i in range(10):
         print('{}: {}'.format(arg, i)) 
         time.sleep(1) 
main()
```
args argümanında tek bir eleman girilecekse parantezin içerisinde son ',' atomunu unutmayınız.

Şüphesiz thread fonksiyonu bir sınıfın örnek metodu da olabilir. Örnek metotlarının ilgili sınıf türünden referansla ifade edildiğini anımsayınız. Örneğin:

```
import threading 
import time 
class Sample: 
     def __init__(self): 
         pass 
     def threadProc(self, arg): 
        for i in range(10):
             print('{}': {}'.format(arg, i))
              time.sleep(1) 
def main(): 
    s = Sample() thread = threading.Thread(target=s.threadProc, args=('Other Thread',)) 
     thread.start() 
    for i in range(10):
         print('Main thread: {}'.format(i)) 
         time.sleep(1)
```

```
main()
```
Yani thread'i temsil eden fonksiyonun global bir fonksiyon olması gerekmemektedir. Bir sınıfın örnek metodu, static metodu ya da sınıf metodu olabilir.

Birden fazla thread aynı thread fonksiyonundan çalışmaya başlayabilir. Örneğin biz bir döngü içerisinde birden fazla thread yaratabiliriz:

```
import threading 
import time 
threads = []def main(): 
    for i in range(10):
        thread = threading.Thread(target=threadProc, args=('Thread No \{\}'.format(i + 1),))
         threads.append(thread) 
         thread.start() 
    for i in range(10):
         print('Main thread: {}'.format(i)) 
         time.sleep(1)
```

```
def threadProc(arg): 
    for i in range(10):
         print('\{\}: \{\}'.format(arg, i))
          time.sleep(1)
```

```
main()
```
Bu örnekte 10 farklı thread akış threadProc isimli fonksiyondan başlayacak biçimde yaratılmıştır. Thread nesnelerinin global bir dizide saklandığına dikkat ediniz.

Thrad'lerin yaratılmasının ikinci yolu threading.Thread sınıfından türetme yapmaktır. Aslında Threda sınıfının start metodu kendi içerisinde Thread sınıfının run metodunu çağırır. Biz Thread sınıfından türetme yapıp bu run metodunu override edersek bizim run metodumuz çalıştırılacaktır. İşte bu run metodu thread akışının başladığı metot olabilir. Normal olarak Thread sınıfının run metodu (yani default run metodu) sınıfın başlangıç metodunda target parametresiyle belirtilen fonksiyonu çağırmaktadır.

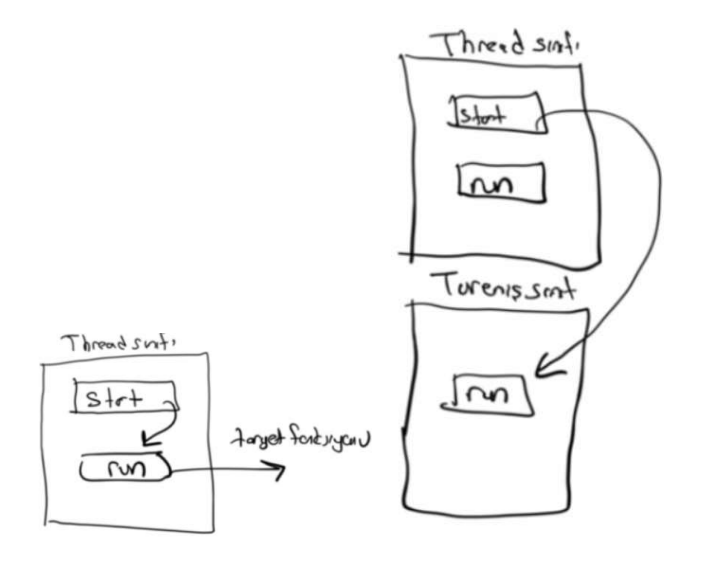

Örneğin:

```
import threading
import time 
class MyThread(threading.Thread): 
    def __init_(self, arg):
        super(MyThread, self).__init_()
         self.arg = arg 
     def run(self): 
        for i in range(10):
             print('\{\}: \{\}'.format(self.arg, i))
              time.sleep(1) 
def main(): 
     mt = MyThread('Other thread') 
     mt.start() 
    for i in range(10):
         print('Main thread: {}'.format(i)) 
         time.sleep(1)
```

```
main()
```
Burada MyThread isimli sınıf Thread isimli sınıftan türetilmiştir. Dolayısıyla Threda sınıfıyla yapabileceğimiz her şeyi MyThread sınıfıyla da yapabiliriz. Örneğin MyThread sınıfı türündne bir nesne yaratıp start metodunu çağırabiliriz. MyThread nesnesiyle start metodu çağrıldığında bu metot kendi içerisinde run metodunu çağırmaktadır. run

metodunu da override ettiğimizden dolayı artık MyThread sınıfındaki run metodu çalıştırılacaktır. Böylece bizim thread'imizin akışı MyThread sınıfının run metodundan başlamış gibi olacakatır.

Türetme yöntemiyle thread yaratmanın bir avantajı thread'in bir sınıfla temsil edilmesidir. Bu da nesne yönelimli teknik için daha uygun olabilmektedir. Ancak kursumuzdaki uygulamalarda diğer yöntemi daha fazla kullanılacağız.

#### Thread'lerin Sonlanması

Bir thread akışının sonlanmasının en normal yolu thread'in başlangıç fonksiyonunun doğal biçimde sonlanmasıdır. Örneklerimizde target parametresiyle belirtitğimiz fonksiyon ya da run metodu bittiğinde thread'imiz de sonlanacaktır. Maalesef Python'ın threading modülünde bir thread'in kendi kendini sonlandıran (örneğin exit gibi) bir metot bulundurulmamıştır. Oysa hem işletim sistemlerinde hem de diğer pek çok ortam ortamda (framework) bu işi yapacak fonksiyonlar bulunmaktadır. Ancak Python'da bir thread'de bir exception oluşursa bu exception yalnızca o thread'i sonlandırmaktadır. Thread'lerin herhangi bir noktada sonlandırılması bu yöntemle yapılabilir. Örneğin:

```
import threading
import time 
def main(): 
     thread = threading.Thread(target=threadProc, args=('Other Thread',)) 
     thread.start() 
     for i in range(10): 
          print('Main thread: {}'.format(i)) 
          time.sleep(1) 
def threadProc(arg): 
     try: 
         for i in range(10):
             print('{}': {}'.format(arg, i))
              foo(i) 
              time.sleep(1) 
     except: 
          pass 
def foo(i): 
    if i = 5:
         raise Exception 
main()
```
Python'da da tıpkı .NET'te olduğu gibi thread'ler daemon (şeytan anlamına gelmekteir) thread ve normal thread olmak üzere ikiye ayrılmaktadır. Default durumda thread daemon değildir. Thread'i daemon yapmak için thread sınıfının daemon isimli elemanına True değerin yerleştirilmesi gerekir. Örneğin:

thread.daemon =  $True$ 

Thread yaratılırken de Thread sınıfının başlangıç metodunda daemon parametresi True geçilebilir. Örneğin:

```
thread = threading.Thread(target=threadProc, args=('Other Thread',), daemon=True)
```
Daemon thread ile normal threda arasındaki tek fark şudur: Sistemdeki son daemon olmayan thread sonlandığında bütün daemon thread'ler otomatik sonlandırılıp program sonlandırılmaktadır. Ana thraea normal bir thread'tir. Biz ana thread'i sonlandırırsak başka bir normal thread sonlanmaz. Son normal thread sonlandığında tüm daemon thread'ler sonlanmaktadır. Aşağıdaki örnekte ana thread içerisinde bir normal threda yaratılmıştır. Sonra ana thread sonlandırılmıştır. Fakat yaratılmış olan normal thread çalışmaya devam edecektir:

import threading import time

```
def main(): 
     thread = threading.Thread(target=threadProc, args=('Other Thread',)) 
     thread.start() 
    for i in range(10):
         print('Main thread: {}'.format(i)) 
        if i == 5:
              break 
         time.sleep(1) 
def threadProc(arg): 
    for i in range(10):
         print('{}: {}'.format(arg, i)) 
         time.sleep(1)
```

```
main()
```
Şimdi ana yarattığımız thread'i daemon thread yapalım. Artık ana thread sonlandığında daemon thread'lerin hepsi sonlandırılacaktır:

```
import threading 
import time 
def main(): 
     thread = threading.Thread(target=threadProc, args=('Other Thread',)) 
     thread.daemon = True 
     thread.start() 
     for i in range(10): 
         print('Main thread: {}'.format(i)) 
        if i == 5:
              break 
         time.sleep(1) 
def threadProc(arg): 
    for i in range(10):
        print('\: \}'.format(arg, i))
         time.sleep(1) 
main()
```
Bu örnekte ana thread'in sayacı 5'e geldiğinde ana thread sonlandırılmaktadır. Artık yarattığımız thread çalışmaya devam etmeyecektir. Örneğin uygulamalarda yalnızca ana thread normal yapılıp diğerleri daemon yapılırsa ana thread sonlandığında diğer tüm thread'ler sonlandırılacaktır.

Her durumda sistemdeki son normal thread'in sonlandığında programın sonlanacağına dikkat ediniz.

# Thread'in Sonlanmasının Beklenmesi

Bazen bir thread yaratılır ve diğer bir thread o thread sonlana kadar belli bir noktada beklemek isteyebilir. Çoık thread'li uygulamalarda bu tür durumlarla sık karşılaşılmaktadır. Bunun için thread sınıfının join isimli metodu kullanılır. Örneğin:

```
import threading
import time 
def main(): 
     thread = threading.Thread(target=threadProc, args=('Other Thread',)) 
     thread.start() 
     thread.join() 
     print('ok')
```

```
def threadProc(arg): 
    for i in range(10):
         print('{}: {}'.format(arg, i)) 
         time.sleep(1)
```
main()

İstenirse join metoduna bir zaman aşımı değeri verilebilir. Bu durumda join eğer thread hala sonlanmamışsa en fazla o kadar bekler.

## Thread Sınıfının Diğer Önemli Elemanları

threading modülündeki global current\_thread metodu bize kendi thread'imizin (yani bu metodu çağıran thread'in) thread nesnesini verir. Thread sınıfının name örnek özniteliği ise thread'e verdiğimiz ismi temsil etmektedir. Örneğin:

```
import threading 
import time 
def main(): 
     thread = threading.Thread(target=threadProc, name='Other Thread') 
     thread.start() 
     thread.join() 
     print('ok') 
def threadProc(): 
    for i in range(10):
        print('{}: {}'.format(threading.current_thread().name, i))
         time.sleep(1)
```
main()

Therad sınıfının is\_alive isimli metodu thread sonlanmışsa False, sonlanmamışsa True değerine geri dönmektedir. Örneğin:

print('thread çalışıyor' if thread.is\_alive() else 'thread sonlanmış')

## Thread'lerin Stack'lerinin Birbirlerinden Ayrılmış Olması

Metotların parametre değişkenleri ve yerel değişkenleri "stack" denilen bir bölümde yaratılmaktadır. Thread'lerin de her sistemde olduğu gibi Python'da da stack'leri birbirlerinden ayrılmıştır. Bu nedenle iki thread akışı aynı fonksiyon ya da metot üzerinde ilerlerken o fonksiyon ya da metodun yerel değişkenlerinin farklı kopyalarını kullanıyor durumdadırlar. Yani bir thread fonksiyondaki yerel değişkeni değiştirdiğinde diğer thread onu değişmiş olarak görmez. Thread'in yerel değişkenlerinin her thread için ayrı bir kopyası vardır. Halbuki global değişkenlerin toplamda tek bir kopyası vardır. Yani thread'lerden biri bir global değişkenin değerini değiştirirse diğeri onu değişmiş görür.

## CPython Dağıtımındaki GIL (Global Interpreter Lock)

CPython yorumlayıcısı maalesef GIL (Global Interpreter Lock) denilen ana bir kilide sahiptir. Bu nedenle bu dağıtımda aynı anda prosesin iki thread'i çalışamamaktadır. Örneğin sistemimizde 4 çekirdek olsun. Bizim CPython dağıtımında yarattığımız thread'ler farklı çekirdeklere atanmış olabilirler. Ancak ne olursa olsun bunlar aynı anda çalışamazlar. Bu nedenle bu dağıtımdaki default thread kütüphanesi ile "paralel programlama" yapılamamaktadır. Tabii aslında bu durum Python dilinden değil gerçekleştirimden kaynaklanmaktadır. Örneğin JPython ve IronPython gerçekleştirimlerinde bu kısıt yoktur. CPython'daki bu kısıt yorumlayıcının genel performansını artırmak için konulmuştur.

## Bloke Kavramı

Bir thread çalışırken dışsal bir olayı başlattığında (örneğin disk işlemi, klavye okuması, soket okuması vs. gibi) işletim sistemi thread'i CPU zamanı harcanmasın diye geçici olarak çizelge dışına çıkartır ve olayı kendisi arka planda kesme (interrupt) tekniğiyle izler. Bu sırada sanki thread hiç çizelgede değilmiş gibi bekletilir. İşlem bittiğinde işletim sistemi yeniden thread'i çizelgeye yerleştirir. Sonuçta thread yine olay bitene kadar beklemiş olur fakat boşuna CPU zamanı harcanmamıştır. İşte bir thread'in bir işlem bitene kadar ya da gerçekleşene kadar çizelge dışına çıkartılarak bekletilmesine thread'in bloke olması (blocking) denilmektedir. Örneğin programlama dillerindeki sleep gibi fonksiyonlar da aslında meşgul bir döngüde sürekli bekleme yapmazlar. Bunlar da bloke yol açarak threadi bekletirler. Böylece bir sistemde yüzlerce thread olabilir fakat bunların çoğu belli bir olayı bekler durumdadır. Yani çok az thread aktif olarak belli bir anda CPU'yu kullanma eğilimindedir.

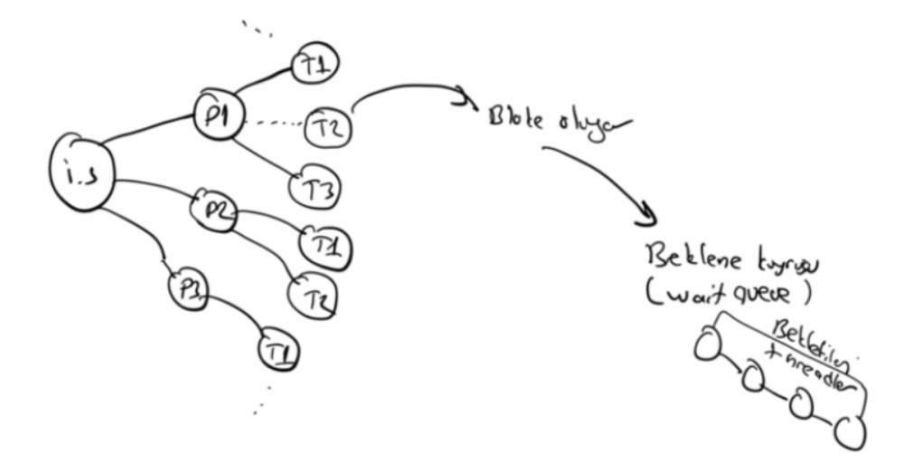

Aslında thread'in bir quanta süresinin tamamını harcaması çok nadirdir. Örneğin thread'in quanta süresi 20 ms. olsun. Pek çok thread daha birkaç milisaniye içerisinde bir IO olayına girer ve uzun süre bekler.

Bir thread'in yaşam döngüsü tipik olarak şöyledir:

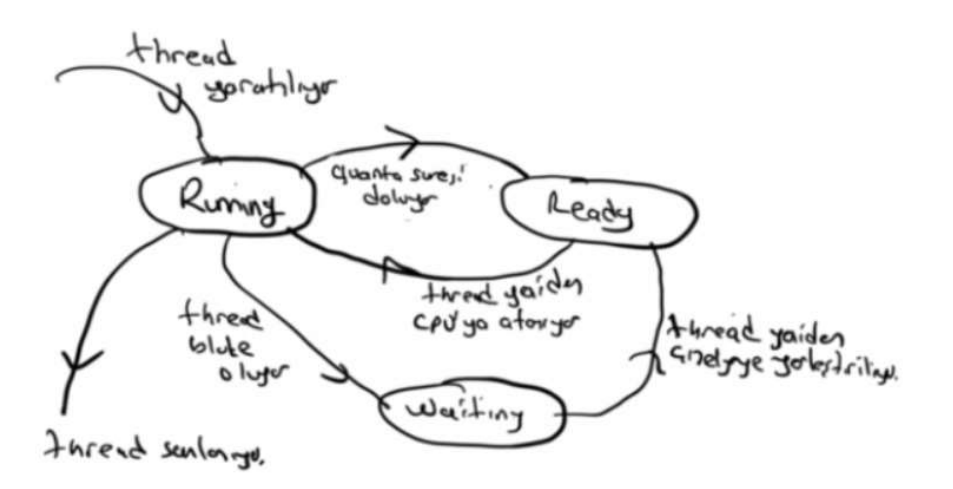

Burada Running thread'in o anda CPU'ya atanmış olduğunu gösteriyor. Thread quanta süresini normal olarak doldurduğunda çizelgede bekletilir. Bu durum şekilde "Ready" ile temsil edilmiştir. Thread çalışırken bloke olursa çizelgeden çıkarılır. Bu durum da şekilde "Waiting" ile belirtilmiştir.

Bir proses bloke olduğunda işletim sistemi onu ismine "wait kuyruğu (wait queue)" denilen bir kuyrukta bekletir. Sonra olay gerçekleşince oradan onu alarak yeniden çizelge kuyruğuna koyar. Genellikle işletim sistemleri her olay için ayrı birer wait kuruğu oluşturmaktadır.

Pekiyi bir thread ne kadar zaman CPU harcayıp ne kadar zaman wait kuyruğunda bekler? Tabii bu thread'inden thread'ine değişir. Genel olarak çok CPU kullanan fakat az IO yapan thread'lere "CPU yoğun (CPU bound)" thread'ler, çok IO yapıp az CPU kullanan thread'lere de "IO yoğun (IO bound)" thread'ler denilmektedir. Genellikle thread'ler IO yoğun olma eğilimindedir. Örneğin matematiksel hesaplamalar yapan bir thread CPU yoğun, veritabanı işlemi yapan bir thread IO yoğundur. O halde bir sistemde yüzlerce thread olsa da aslında bunların çoğu uykuda (yani wait kuyruğunda bekliyor) durumdadır.

Bir thread'in CPU kullanım oranından bahsedilebilir. Pekiyi bu nasıl hesaplanmaktadır? Değişik hesaplama yöntemleri söz konusu olabilir. Bir thread'e verilen quanta süresinin o thread'in ortalama ne kadarını kullandığı iyi bir ölçüt olabilir. Örneğin thread'in toplam CPU'da harcağı zaman ile wait kuyruklarında harcadığı zamanın toplamı ile de bir oran belirlenebilir.

#### Thread Senkronizasyonu

Thread'ler konusunun en önemli bölümünü thread senkronizasyonu oluşturmaktadır. Thread'ler bir arada çalışırken birbirlerini beklemek zorunda kalabilirler.

#### Kritik Kod (Critical Section) Kavramı

Başından sonuna kadar tek bir akış tarafından çalıştırılması gereken kod parçalarına kritik kod (critical section) denilmektedir. Pek çok durumda thread'ler ortak bir kaynak üzerinde bir arada çalışma yapıyor olabililer. Bu ortak kaynak bir veri yapısı olabileceği gibi dış dünyadaki donanımsal bir aygıt da olabilir. İşte bir thread ortak bir kaynak üzerinde ilerlerken o sırada thread'ler arası geçiş olursa o kaynak kararsız bir durumda kalır. Diğer bir thread kaynağı kullanmak istediğinde sorun çıkar. Örneğin iki thread'iğn aynı global değişkeni artırdığını düşünelim. Artırma yapan thread tam artırmanın ortasında kesilirse ve diğer thread artırma yapmaya çalışırsa bu işlem umulduğu gibi gerçekleşmeyebilir. Bu tür ortak kaynak kullanan thread'lerin işin tamamı bitene kadar birbirlerini beklemesi gerekmektedir. Örneğin:

import threading

```
x = 0def main(): 
     thread1 = threading.Thread(target=threadProc1, args=('Thread-1', )) 
     thread2 = threading.Thread(target=threadProc2, args=('Thread-1',)) 
     thread1.start() 
     thread2.start() 
     thread1.join() 
     thread2.join() 
def threadProc1(args):
     global x 
    for i in range(10 000 000):
       x + = 1def threadProc2(args): 
     global x 
    for i in range(10 000 000):
        x + = 1main() 
print(x) # 20000000 çıkacak mi?
```
Burada bizim işlemi tek bir += operatörüyle yapmış olmamız bunun atomik olacağı anlamına gelmez. Makine komutları atomiktir. Yani bir makine komutu çalıştırılırken zaten thread'ler arası geçiş oluşamaz. Ancak iki makine komutu arasında thread'ler arası geçiş olabilir. İşte Python yorumlayıcısı x += 1 ifadesini tek bir makine komutuyla yapmak zorunda değildir. Örneğin yorumlayıcı bu işlemi aşağıdaki gibi üç makine komutuyla yapabilirler:

MOV reg, x INC reg MOV x, reg

Gerçekten de yukarıdaki program çalışırsa muhtemelen yitmi milyon değeri görülmeyecektir. İşte bu örnekteki artırım işlemi kritik bir kodu temsil eder. Bu artırım başından sonuna kadar tek bir thread akışı tarafından yapılmalıdır.

Krtitik kodlar manuel olarak oluşturulamazlar. Örneğin aşağıdaki gibi bir kodla krtitik kod oluşturamayız:

$$
Flag = False
$$
\nwhile flag:  $Mag = \frac{Table}{Delta}$ 

Bu kodun iki sorunu vardır: Birincisi bekleyen thread meşgul bir döngüde (busy loop) bekleme yapar. İkincisi burada ok ile gösterilen noktada thread'ler arası geçiş oluşursa birden fazla thread kritik koda girebilir.

Pekiyi bu işlem güvenli bir biçimde nasıl yapılabilir? İşte bu işlem ismine "senkronizasyon nesneleri denilen" bir grup nesneyle yapılmaktadır. Python'da bu amaçla Lock nesneleri (mutex nesneleri) kullanılmaktadır.

## Python'da Lock (Mutex) Kullanımı

Lock nesneleri şöyle kullanılmaktadır:

1) Lock nesnesi global düzeyde yaratılır. Ya da yerel düzeyde yaratılıp thread fonksiyonlarına parametre yoluyla aktarılır. Lock nesneleri threading modülündeki Lock isimli sınıfla temsil edilmektedir:

```
def main(): 
     lock = threading.Lock() 
     thread1 = threading.Thread(target=threadProc1, args=(lock, )) 
     thread2 = threading.Thread(target=threadProc2, args=(lock, )) 
     thread1.start() 
     thread2.start() 
     thread1.join() 
     thread2.join()
```
2) Kritik kod Lock sınıfının aquire ve release metotları arasına alınır. aquire kilidi elde etmek için (yani kilitlemek için) release ise serbest bırakmak için (yani açmak için) kullanılmaktadır.

$$
\text{Kink}\left[\begin{array}{c}\frac{\text{lock.} \text{acquire(1)}}{\text{sum}}\\ \text{lock.} \text{relevance(1)}\end{array}\right]
$$

Thread'lerden biri aquire metodu ile kilidi aldığı zaman artık diğer thread'ler kilidi alan thread release metodu ile kilidi bırakana kadar acquire metodunda blokede bekler. Tabii bekleme meşgul bir döngüde değil çizelge dışına çıkılarak yapılmaktadır. Böylece kritik kod başından sonuna kadar tek bir akış tarafından çalıştırılmış olur.

import threading

```
x = 0def main(): 
     lock = threading.Lock() 
     thread1 = threading.Thread(target=threadProc1, args=(lock, )) 
     thread2 = threading.Thread(target=threadProc2, args=(lock, )) 
     thread1.start() 
     thread2.start() 
    thread1.join()
     thread2.join() 
def threadProc1(lock): 
     global x 
    for i in range(10 000 000):
         lock.acquire() 
        x + = 1 lock.release() 
def threadProc2(lock): 
     global x 
    for i in range(10 000 000):
         lock.acquire() 
        x + = 1 lock.release() 
main() 
print(x) # 20000000 çıkacak
```
Ayrıca Lock sınıfı "kaynak yönetim protokolünü (resource management protocol)" desteklemektedir. Yani biz lock nesnelerini with ile kullanabiliriz. Bu durumda with deyimine girişte nesne otomatik olarak kilitlenip, çıkıldığında açılmaktadır. Yukarıdaki kodu biz daha sade biçimde şöyle de yazabilirdik:

```
def threadProc1(lock): 
     global x 
    for i in range(10 000 000):
          with lock: 
              x + = 1def threadProc2(lock): 
     global x 
    for i in range(10_000_000):
          with lock: 
              x \leftarrow + = 1
```
Anımsanacağı gibi iki thread aynı anda ekrana bir şeyler yazmak istediğinde yazım biçimsel olarak bozulabiliyordu. İşte Lock nesneleri ile biz yazımın bozulmamasını sağlayabiliriz. Örneğin:

```
import threading 
import time 
def main(): 
     lock = threading.Lock() 
     thread1 = threading.Thread(target=threadProc1, args=('thread-1', lock, )) 
     thread2 = threading.Thread(target=threadProc2, args=('thread-2', lock, )) 
     thread1.start() 
     thread2.start() 
     thread1.join() 
     thread2.join() 
def threadProc1(arg, lock): 
    for i in range(10):
         with lock: 
             print('{}': {}'.format(arg, i))
         time.sleep(1) 
def threadProc2(arg, lock): 
    for i in range(10):
         with lock: 
             print('\{\}: \{\}'.format(arg, i))
         time.sleep(1) 
main()
```
Aşağıdaki örnekte kritik kod etkisini daha açık görebiliriz:

```
import threading 
import time 
import random 
def main(): 
     lock = threading.Lock() 
     thread1 = threading.Thread(target=threadProc1, args=('thread-1', lock, )) 
     thread2 = threading.Thread(target=threadProc2, args=('thread-2', lock, )) 
     thread1.start() 
     thread2.start() 
     thread1.join() 
     thread2.join() 
def proc(arg, lock): 
    for i in range(10):
         with lock: 
              print('-----------------------') 
              print('{} Step-1: '.format(arg)) 
             time.sleep(random.random()) 
              print('{} Step-2: '.format(arg)) 
              time.sleep(random.random()) 
              print('{} Step-3: '.format(arg)) 
              time.sleep(random.random()) 
              print('{} Step-4: '.format(arg)) 
              time.sleep(random.random()) 
              print('{} Step-5: '.format(arg)) 
              time.sleep(random.random())
```

```
def threadProc1(arg, lock): 
     proc(arg, lock) 
def threadProc2(arg, lock): 
     proc(arg, lock)
```
main()

Pekiyi birden fazla thread acquire metodunda kilidin açılmasını beklerken kilit açıldığında hangi bekleyen thread kilidi alır? Genel olarak işletim sistemleri bu konuda herhangi bir garanti vermemktedir. (Yani kilide ilk gelen thread'in kilidi alacağı yönünde bir garanti yoktur).

Lock sınıfının acquire isimli metodu biraz daha geniş kullanıma sahiptir. Metodun parametrik yapısı şöyledir:

acquire(blocking=True, timeout=-1)

blocking parametresi default olarak True biçimdedir. Eğer bu parametre False yapılırsa acquire kilidi alamadığı durumda blokeye yol açmaz. Bu durumda metot False değerine geri döner. Örneğin:

Then the line is the point 
$$
Q
$$
 is the point  $Q$ .

\nUse:

\n $Q$  is the point  $Q$  is the point  $Q$  is the point  $Q$ .

Eğer kilit başka bir thread tarafından alınmamışsa blokesiz modda acquire True ile geri dönmektedir. acquire metodunun timeout parametresi zaman aşımını belirtir. Thread en fazla burada belirtilen saniye kadar blokede kalmaktadır. Halbuki default durumda thread kilit açılana kadar blokede kalır. acquire metodu eğer zaman aşımından dolayı sonlanmışsa False değerine, kilit açık olduğundan dolayı sonlanmışsa True değerine geri döner.

Lock nesnelerini hangi thread kilitlemişse o thread açmak zorundadır. Yani başka bir thread eğer kilidi almamışsa relese metodu ile kilidi açamaz.

#### Semaphore Nesneleri

Semaphore'lar sayaçlı senkronizasyon nesneleridir. Bir kritik koda en fazla n tane akışın girmesini sağlamak için kullanılırlar. Semaphore'lar sayesinde üretici-tüketici problemi gibi algoritmik problemler çözülebilmektedir. Semaphore'lar özellikle n tane kaynağın bölüştürülmesi gerektiği durumlarda tercih edilmektedir. Örneğin elimizde üç tane kaynak olsun biz bu kaynakları n tane thread'in olduğu bir ortamda paylaştırmak isteyelim. İlk gelen üç thread bu kaynakları elde edecektir. Ancak daha sonra gelenler kaynakları elden eden thread'lerin en az biri kaynağı bırakana kadar blokede bekleyecektir.

T1, T2 ve T3 D5 kaynajı alıyor.<br>T4 ve T5 Belliyer

Semaphore kullanımı şöyledir:

1) Semaphore nesnesi bir sayaç sayısı verilerek yaratılır. Bu sayı paylaştırılacak kaynağı temsil etmektedir. Örneğin:

sem = threading.Semaphore(3)

2) Kritik kod şöyle oluşturulur:

 $Sen,acquNP( )$ Krifik kod sen. release

Semaphore sınıfının acquire metodu eğer semaphore sayacı sıfırdan büyükse geçişe izin verir. Ancak sayaç otomatik olarak bir eksiltilir. Eğer semaphore sayacı 0 ise acquire metodu blokeye yol açarak thread'i bekletir. Ta ki sayaç sıfırdan büyük olana kadar. release metodu semaphore sayacını bir artırmaktadır. Böylece artık kritik koda girmek için bekleyen bir thread girişi yapabilir. Ancak kritik koda girmek için birden fazl thread bekliyorsa hangi thread'in kritik koda gireceği hakkında bir garanti verilmemektedir.

Eğer bir semaphore yaratılırken semaphore sayacı 1 ise böyle semaphore'lara "binary semaphore'lar" denilmektedir. Binary semaphore'lar Lock (yani mutex) nesnelerine benzemektedir. Ancak semaphore nesnelerine başka bir thread tarafından release uygulanabilmektedir. Bu bakımdan binary semaphore'lar yine de Lock (mutex) nesnelerindne ayrılmaktadır. Semaphore'lar en fazla üretici-tüketici tarzı problemlerin çözümü için kullanılmaktadır. Burada önce üretici-tüketici problemini ele alacağız. Aslında Python'da zaten üretici-tüketici problemi queue isimli sınıfla geröekleştirilmiştir. Yani programcının aşağıda anlatılacağı biçimde bu problemi semaphore'larla çözmesine gerek yoktur.

## Üretici-Tüketici Problemi (Producer-Consumer Problem)

Üretici-Tüketici problemi programlamada en fazla karşılaşılan senkronizasyon problemlerinden biridir. Bu problemde thread'lerden biri bir döngü içerisinde bir değer elde eder. O değeri paylaşılan bir alana yerleştirir. Diğer thread'de onu alarak kullanır. Değeri bulup paylaşılan alana yerleştiren thread'e "üretici thread", bunu kullanan thread'e de "tüketici thread" denilmektedir. Burada sorun şudur: Üretici thread ile tüketici thread asenkron çalışmaktadır. Üretici thread daha tüketici thread eski değeri almadan yeni bir değeri paylaşılan alana koyarak eski değeri ezmemelidir. Benzer biçimde tüketici thread de eynı değeri birden fazla kez almamalıdır. İşte burada özel bir senkronizasyonun uygulanması gerekir. Aşağıda senkronizasyon uygulanmamış böyle bir sistem simülasyonunu görüyorsunuz:

```
import threading
import time 
import random 
shared = \thetadef main():
```

```
thread producer = threading.Thread(target=producer)
     thread_consumer = threading.Thread(target=consumer) 
     thread_producer.start() 
     thread_consumer.start() 
     thread_producer.join() 
     thread_consumer.join() 
def producer(): 
     global shared 
    i = 0 while True: 
         time.sleep(random.random()) 
        shared = ii + = 1if i = 100:
              break 
def consumer(): 
     while True: 
         val = shared 
         time.sleep(random.random()) 
         print(val, end=' ', flush=True) 
        if val == 99:
              break 
     print()
```

```
main()
```
Çıkan değerler şuna benzerdir:

0 0 0 1 1 1 3 4 4 5 6 7 11 12 12 14 14 15 16 17 18 18 19 21 22 24 24 25 25 26 27 27 28 30 30 31 32 32 36 36 37 38 38 40 41 42 43 43...

Üretici-Tüketici problemi tipik olarak semaphore nesneleriyle çözülmektedir. Çözüm için iki semaphore alınır. Üretici ve tüketici birbirlerini bu semaphore'larla beklerler. Yani üretici henüz tüketici değeri almadna yeni bir değer yerleştirmez. Tüketici de üretici yeni bir değer yerleştirmeden eski değeri yeniden almaz.

Üretici-Tüketici probleminin tipik çözümü şöyledir:

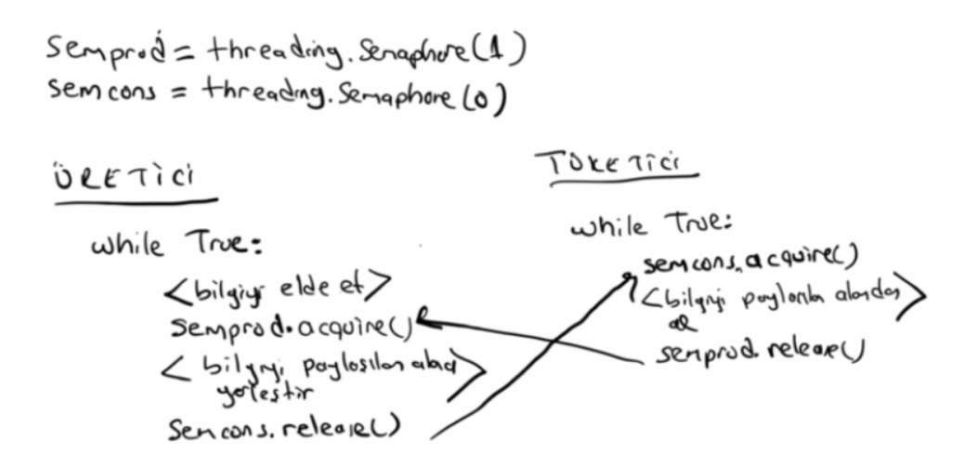

Burada iki semaphore oluşturulmuştur. Üretici semaphore'un başlangıç değeri 1, tüketici semaphore'un 0'dır. Üretici tüketicinin semaphore syacını, tüketici de üreticinin semaphore sayacını 1 artırır. Böylece birbirlerini kurtarırlar. Python kodu şöyle oluşturulabilir:

```
import threading 
import time 
import random 
semprod = threading. Semaphore(1)semcons = threading. Semaphore(0)shared = \thetadef main(): 
     thread_producer = threading.Thread(target=producer) 
    thread consumer = threading.Thread(target=consumer)
     thread_producer.start() 
     thread_consumer.start() 
     thread_producer.join() 
     thread_consumer.join() 
def producer(): 
     global shared 
    i = 0 while True: 
         time.sleep(random.random()) 
         semprod.acquire() 
        shared = i semcons.release() 
        i + = 1if i = 100:
              break 
def consumer(): 
     while True: 
         semcons.acquire() 
         val = shared 
         semprod.release() 
         time.sleep(random.random()) 
         print(val, end=' ', flush=True) 
        if val == 99:
              break 
     print()
```
main()

Pekiyi üretici-tüketici probleminde neden tek bir thread hem üretim hem de tüketimi kendisi yapmıyor da bunun için iki farklı thread kullanılıyor? Bunun nedeni hız kazancı sağlamaktır. Bilgiyi tek bir thread'in alıp işlediğini düşünelim:

while True:  $\angle$  bilgrys closet  $>$  $L$  bilgni ite  $>$ 

Şimdi de bu işi iki farklı thread'in yaptığını düşünelim:

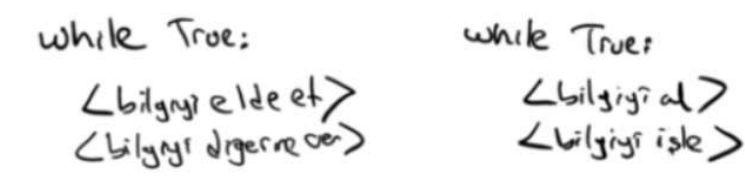

Hangisi daha hızlı olur?

Üretici-Tüketici probleminde paylaşılan alan bir kuyruk sistemi olabilir. Bu durumda üretici yalnızca kuyruk dolu olunca tüketici de yalnızca kuyruk boş olunca diğerini bekler Toplamda bekleme süresi çok daha azılır. Python'da bunu uygulamak için üreticinin semaphore sayacı kuruk uzunluğuna tüketicinin ise sıfıra kurulur. Aşağıdaki uygulamada kuyruk sistemini bir listeyle döngüsel olarak oluşturacağız.

```
import threading 
import time 
import random 
shared = [0] * 10
semprod = threading.Semaphore(len(shared)) 
semcons = threading. Semaphore(0)head = \thetatail = \thetadef main(): 
    thread producer = threading.Thread(target=producer)
    thread consumer = threading.Thread(target=consumer)
     thread_producer.start() 
     thread_consumer.start() 
    thread producer.join()
     thread_consumer.join() 
def producer(): 
     global shared, head 
    i = 0 while True: 
         time.sleep(random.random()) 
         semprod.acquire() 
        shared[head] = ihead += 1 head %= len(shared) 
         semcons.release() 
        i \div 1if i = 100:
              break 
def consumer(): 
     global tail 
     while True: 
         semcons.acquire() 
        val = shared[tail]tail += 1 tail %= len(shared) 
         semprod.release() 
         time.sleep(random.random())
```

```
 print(val, end=' ', flush=True) 
    if val == 99:
          break 
 print()
```
main()

Üretici tüketici probleminin birden fazla üretici ve birden falz tüketici olduğu genel biçimleri de vardır. Temelde bunların gerçekleştirilmesi benzer biçimdedir. Kursumuzda bu gerçekleştirimler üzerinde durulmayacaktır.

## Senkronize Kuyruk Nesneleri

Python'da çok üreticili ve çok tüketicili üretici-tüketici probleminin kuyruklu versiyonu hazır biçimde oluşturulmuştur. Yani programcının aslında yukarıdaki gibi bir kuyruk sistemi oluşturmasına bir gerek yoktur. queue modülndeki Queue isimli sınıf zaten kendi içerisinde semaphore kontrolü ile üretici-tüketici problemini gerçekleştirmektedir.

Bir Queue nesnesi kuyruk uzunluğu verilerek yaratılır. Sonra put metodu ile kuyruğa yerleştirme yapılır, get metodu ile kuyruktan bilgi alınır. Queue sınıfı FIFO kuyruk oluşturmaktadır. Bu sınıfın farklı birkaç değişik biçimi de vardır. Bu durumda yukarıdaki üretici-tüketici problemini aşağıdaki gibi queue nesnesiyle gerçekleştirebiliriz:

```
import threading 
import time 
import random 
import queue 
q = queue.Queue(10)def main(): 
     thread_producer = threading.Thread(target=producer) 
    thread consumer = threading.Thread(target=consumer)
     thread_producer.start() 
     thread_consumer.start() 
     thread_producer.join() 
    thread consumer.join()
def producer(): 
    i = 0 while True: 
         time.sleep(random.random()) 
         q.put(i) 
        i \neq 1 if i == 100: 
              break 
def consumer(): 
     while True: 
        val = q.get() time.sleep(random.random()) 
         print(val, end=' ', flush=True) 
        if val == 99:
              break 
     print()
```
main()

Queue sınıfının empty isimli metodu kuyruk boşsa True değerine, doluysa False değerine geri dönmektedir. İsterse programcı get ve put metotlarına zaman aşımı verebilmektedir. Bu metotların parametrik yapısı şöyledir:

Queue.put(item, block=True, timeout=None) Queue.get(block=True, timeout=None)

Eğer get metodu metotlar zaman aşımından dolayı sonlanmışlarsa queue.Empty isimli exception'ı put metodu ise queue.Full isimli exception'ı oluşmaktadır. Queue sınıfının ayrıca blokesiz biçimde işlem yapan get\_nowait ve put nowait metotları da vardır. (Aslında bu metotlar yerine get ve put metotlarında block=False da geçilebilir). get nowait metodu kuyruk boşsa blokede beklemez bunun yerine queue.Empty isimli exception'ı oluşturmaktadır. Benzer biçimde put\_nowait metodu da eğer kuyruk doluysa bekleme yapmayıp doğrudan queue.Full exception oluşturmaktadır.

queue modülündeki PriorityQueue senkronize üretici-tüketici öncelik kuyruğu oluşturmaktadır. Bu kuyrukta elemanlar kuyruğua eklenirken onlara bir özelik derecesi de verilmektedir. Böylece kuyruktan eleman alınırken alan thread önceliği en yüksek olan (sayısal olarak en düşük olan) elemanı önce alır. Eğer eşit öncelikli birden fazla eleman kuyrukta varsa FIFO sırası işletilmektedir.

## Python'da Proseslerle İşlemler

# Biz önceki bölümde Python'da thread kullanımını gördük. Şimdide dikkatimizi prosesler üzerine çevireceğiz. İşletim sistemi dünyasında

## Proseslerarası Haberleşme (Interprocess Communication - IPC)

Bir prosesten diğerine belli miktarda byte gönderip alma sürecine "Proseslerarası Haberleşme" denilmektedir. Örneğin biz bir Python programından diğerine bilgi gönderip diğerinin bu bilgiyi kullanmasını sağlayabiliriz. Proseslerarası haberleşme kabaca ikiye ayrılır:

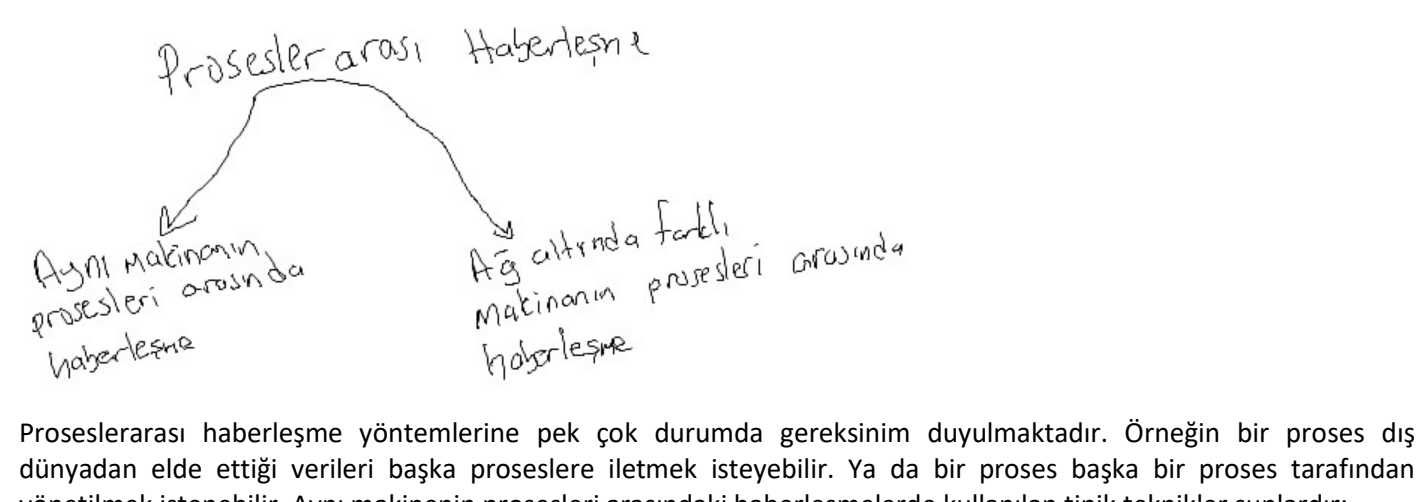

dünyadan elde ettiği verileri başka proseslere iletmek isteyebilir. Ya da bir proses başka bir proses tarafından yönetilmek istenebilir. Aynı makinenin prosesleri arasındaki haberleşmelerde kullanılan tipik teknikler şunlardır:

- Borular (Pipes)

- Paylaşılan Bellek Alanları (Shared Memory)

- Mesaj Kuyrukları (Message Queue)

Ancak Python kursumuzda bu yöntemleri ele almayacağız.

Farklı makineler birbirlerine ağ içerisinde bağlanmış olabilir. Biz bir makinede çalışan bir programın ağa bağlı başka bir makinedeki prosese bilgi göndermesini ve almasını isteyebiliriz. Böyle bir haberleşmede artık işletim sisteminin dışında başka birtakım aktörler de devreye girecektir. Örneğin kablolama sisteminden kullanılan hub'a kadar bazı donanım birimleri işin içine karışmaktadır. Üstelik bu tür haberleşmelerde işletim sistemleri bile birbirlerinden farklı olabilmektedir. İşte hetorejen böyle ortamlarda haberleşmenin sağlıklı yürütülmesi için önceden belirlenmiş birtakım kuralların bulunması gerekir. (Örneğin kablo standartları ve konnektörler nelerdir? Network kartının özellikleri nasıl olacaktır? Bilgiler nasıl paketlere ayrılıp gönderilecektir? Makinalar nasıl birbirlerinden ayrılacaktır vs. gibi..). İşte tüm

bu belirlemelere protokol denilmektedir. Bugün en yaygın kullanılan protokol Internet'in de kullandığı IP (Internet Protocol) protokol ailesidir. Kursumuzda IP protokol ailesi ile haberleşme ele alınacaktır.

Tıpkı fonksiyonların birbirlerini çağırarak daha yüksek seviyeli işlemleri yapar hale gelmesi gibi protokoller de üst üste yığılarak ayrı ayrı oluşturulmaktadır. Her üst protokol aşağının zaten hazır olduğu fikriyle yalnızca kendi gereksinimlerini tanımlamaktadır. Böyle katmanlı tasarımın pek çok faydası vardır. Örneğin bu sayede üst seviye protokoller detay barındırmazlar ve aşağı düzeydeki protokollerin değişmesinden fazlaca etkilenmezler. İşte farklı makşnelerin haberleşmesi için bu biçimde oluşturulmuş pek çok protokol ailesi vardır. Örneğin AppleTalk, NETBIOS vs. gibi...

Network altında bilgisayar haberleşmesi için protokol katmanlarının nasıl oluşturulması gerektiğine yönelik IEEE ismine OSI (Open System Interconnection) denilen bir doküman yayınlamıştır. Buna OSI model denilmektedir. OSI model bir protol ailesi değildir. Protokol ailesi oluşturacaklar için bir kılavuz niteliğindedir. OSI'nin toplam 7 katmanı vardır:

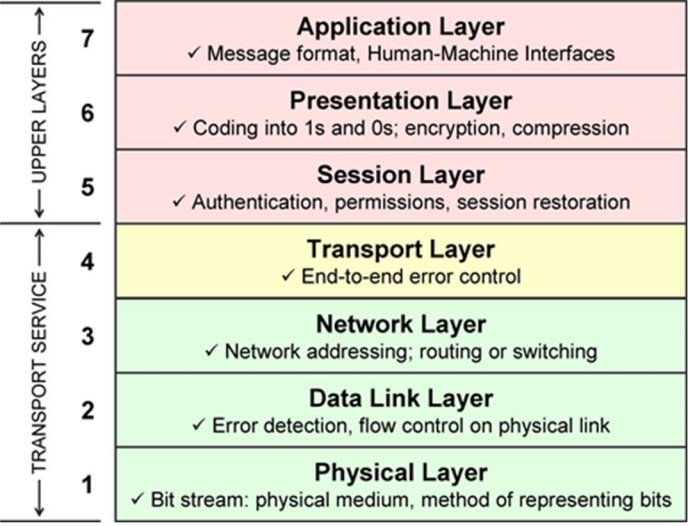

OSI'nin en aşağı katmanına "Fiziksel Katman (Physical Layer)" deilmektedir. Fiziksel katmanda iletişimin yapılacağı ortam tanımlanmaktadır. Örneğin kullanılacak kablolar, konnektörler, gerilim seviyeleri gibi. Bunun üzerinde "Veri Bağlantı Katmanı (Data Link Layer)" bulunmaktadır. Bu katmanda network kartlarına ilişkin belirlemeler, fiziksel adresleme belirlemeleri vs. bulunmaktadır. Örneğin Ethernet kartlarının protokolü olan Ethernet Protokolü bir Veri Bağlantı Katmanı Protokolüdür. Network katmanı (Network Layer) mantıksal adreslemenin tanımlandığı, bilginin nasıl paketlere ayrılıp gönderileceğinin tanımlandığı en önemlş katmanlardan biridir. Örneğin IP protokol ailesinin IP Protokolü (Internet Protocol) OSI'ye göre Network katmanına ilişkindir. Network katmanında ayrıca "internetworking" için rotalama belirlemeleri de bulunmaktadır. Network üzerinde "İleti Katmanı (Transport Layer)" bulunmaktadır. Burada paketlerin numaralandırılması, mantıksal port adreslerinin tanımlanması, hata durumunda bunun telafi edilmesi gibi belirlemeler bulundurulmaktadır. Örneğin IP protokol ailesindeki TCP ve UDP protokolleri İleti Katmanına ilişkin protokollerdir. "Otgurum Katmanı (Session Layer)" pek çok ailede bulunmamaktadır. Burada haberleşme için gereken oturum açmaya yönelik belirlemeler bulunur. Örneğin izinler, kimlik doğulama gibi. Bunun yukarısında da "Sunum Katmanı (Presentation Layer)" bulunur. Sunum katmanında gönderilip alnına bilgilerin sıkıştırılmasına, açılmasına, şifrelenmesine vs. yönelik belirlemeler bulunmaktadır. IP protokol ailesi Sunum Katmanına da sahip değildir. Nihayet en tepede "Uygulama Katmanı (Application Layer)" bulunmaktadır. Bu katman artık belli bir amacı gerçekleştirmek için oluşturlan yazılımların kullanacağı belirlemeleri içerir. Örneğin eposta için kullanılan POP3, dosya transferi için kullanılan FTP birer Uygulama Katmanı Protolüdür.

## Internetin Kısa Tarihi

Bilgisayarları birbirlerine bağlamak ilk kez 60'yıllarda insanların aklına gelmiştir. Soğuk savaş yıllarında Amerika Savunma Bakanlığına bağlı olan DARPA (Defense Advanced Research Project Agency) kurumu birkaç üniversite ile birlikte 1969 yılında ARPANET isimli bir proje başlattı. ARPANET ilk kez 1969 yılında uzak mesafeden dört üniversitenin birbirlerine bağlanmasıyla hayata geçirilmiş oldu. ARPANET'te daha sonra bazı devlet kurumları ve üniversiteeler katılmaya başlamıştır. 70'lı yılların sonlarına doğru ARPANET Amerika'da gelişmeye başlamıştır. 1983 yılında ARPANET NCP (Network Control Protocol) protokolünü bırakarak IP ailesine ailesine geçmiştir. Ve arık ağ Internet ismiyle yayılmaya devam etmiştir. Internet 80 yıllarda Avrupa'ya ve Türkiye'ye de geldi. Ancak tabi kişsel bilgisayarlar daha yeniydi ve Internet'e ancak Üniversitelerden ve bazı devlet kurumlarından, özel sektörden bağlanılabiliyordu. 1990-91 yıllarında HTTP protokü tasarlandı ve ilk Web sayfaları oluşturulmaya başlandı. 90'lı yılların ortalarına doğru tüm dünyada kişisel bilgisayarlarla servis sağlayıcılar sayesinde Internet'e girmek mümkün hale gelmiştir. Daha sonraları modern modem/router'larla yüksek hızlı evden erişimler sağlanmıştır.

Internet ismi "internetworking" sözcüğünden gelmektedir. Internetworking "yerel ağların birbirlerine router isimli cihazlarla bağlanmalarıyla oluşturulmaktadır. Internetworking temel bir terimdir ve IP protokol ailesinin ismi buradan gelmektedir. Bugün Internet denildiğinde herkesin bağlandığı ARPANET'ten evrimleşen dev ağ aklıma gelir. (Internet yazarken I'yı büyük yazarsak bu ağ anlaşılır). Şüphesiz mevcut protokoller sayesinde herkes kendi internetini kurabilir. Örneğin biz de birkaç arkadaşınızla ayrı bir Internet dünyası oluşturabiliriz. Hatta bazı ülkelerin bu biçimde kendilerine özgü Internet'leri vardır.

# IP Protokol Ailesi

IP açık bir protokol ailesidir. Burada açık demekle hiçbir şirketin malının olmadığı bağımsız konsorsiyumlar tarafından yönetildiği anlamına gelmektedir. Ayrıca dokümanlar herkes tarafından paylaşılmakta ve isteyen kişiler önerilerde bulunabilmektedir.

IP protokolü Vint Cerf ve Bob Kahn tarafından 1974 yılında önce TCP sonra IP biçiminde tasarlanmıştır. Sonra aileye diğer üyeler katılmıştır. İlk ciddi gerçekleştirimi BSD sistemlerinde yapılmıştır. 1983 yılında ARPANET'in IP ailesine geçmesiyle popülaritesi çok artmıştır.

IP protokol ailesinin temel protokolleri dört katmandan oluşmaktadır.

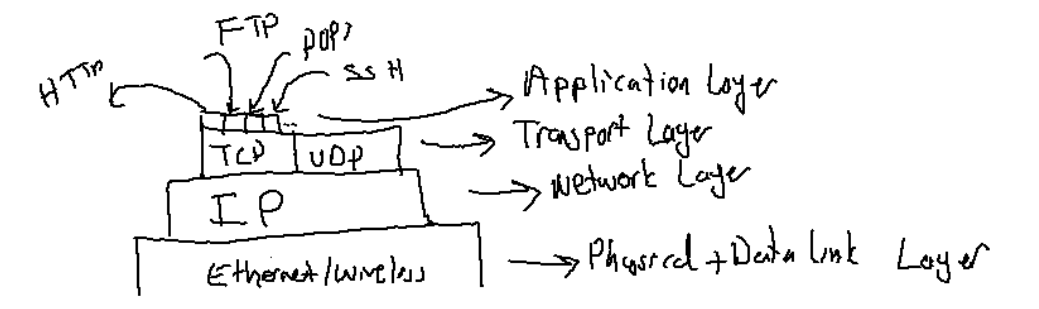

IP protokol ailesi aslında geniş bir ailedir. Ailede pek çok yardımcı protokol vardır. Yukarıdaki şekil yalnızca kursumuzda söz konusu edilen konuları kapsayacak biçimde oluşturulmuştur.

Ailenin en önemli taban protokolü IP (Internetworking Protocol) protokolüdür. Zaten aileye ismini bu protokol vermiştir. IP protokolü paket anahtarlamalı (packet switching) bir protokoldür. Yani bilgiler paket denilen öbeklere ayrılarak gönderilip alınır. IP protokolğnde adresleme artık fiziksel değil mantıksaldır. IP protokol ailesinde ağa bağlı her birime "host" denilmektedir. IP protokolünde her host'un ismine IP adresi denilen mantıksal bir adresi vardır. Mantıksal adres bunun donanımsal olarak belirlenmediği yazılımsal olarak atandığı anlamına gelmektedir. Fakat örneğin Ethernet protokolünün kullandığı MAC adresi fiziksel bir adrestir. Fiziksel adres bunun donanımsal olarak kartın üzerine çakılı olduığu ya da donanımın kendisinin bunu tespit edip işlem yaptığı adres demektir. Dolayısıyla mantıksal adresler dinamiktir, fiziksel adresler statiktir. Mantıksal adresler biz ağa dahil olduğumuzda bize atanmaktadır. Tabi biz de istediğimiz adresin atanması konusunda ısrarcı olabiliriz.

IP protokolünün de versiyonları vardır. Şu anda hala ağırlıklı kullanılan versiyon IPV4'tür. Ancak IPV6 yavaş yavaş daha yaygın kullanılır hale gelmiştir. IPV4te IP adresleri 4 byte uzunluktadır. Ancak IPV6'da IP adresleri 16 byte'tır. 4 byte'lık IP adresleri şu an için artık çok yetersiz kalmaktadır.

Bugün bilgisayarlarımızda fiziksel ve data link katmanı olarak Ethernet ve Wireless Protokolleri kullanılmaktadır. Ethernet protokolü ethernet kartına gereksinim duyar. Bu kart fiziksel olarak bilgileri bilgisayarımızdan dışarı gönderip almakta kullanılır. Ethernet protokolü de paket anahtarlamalı bir protokoldür. Yani bilgiler paket paket gönderilip alınır. Paket anahtarlama hattın etkin kullanımını sağlar. Biz Ethernet kartlarını bir hub'la biribirine bağlayarak yerel bir ağ (local area network) oluşturabiliriz. Bugün evlerimizdeki ağ da yerel bir ağdır. Yerel ağları birbirlerine bağlamak için "router" denilen aygıtlar kullanılır. Ethernet kartı (yani network kartı) aynı ağdaki bir bilgisayardan diğerine paket haberleşmesi için kullanılmaktadır. Ancak router farklı ağlar arasında paket haberleşmesi için kullanılır. Bugün evlerimizdeki ADSL modemler aynı zamanda birer router görevindedir.

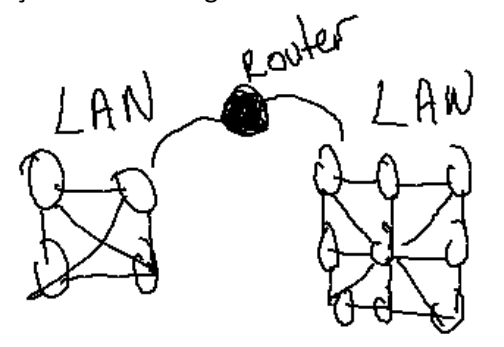

Bizim evimizdeki yerel ağ Internet isimli dev ağa router aracılığıyla tek bir host gibi bağlanmaktadır. Dolayısıyla bizim Internet için dışarıdan kullanılacak tek bir IP adresimiz vardır (Tabi tek bir router ve hattımızın bulunduğunu varsayıyoruz). Bizim evimizdeki yerel ağ ayrı bir IP ağıdır. Yani ayrı bir dünyadır. Biz istersek hiç Internet'te çıkmadan kendi yerel ağımızda tüm Internet uygulamalarını (Yani IP protokol uygulamalarını) çalıştırabiliriz. Buna genellikle "Intranet" denilmektedir. O halde bizim evimizdeki bir bilgisayarın bir yerel IP adresi vardır bir de router'ımızın Internet'ten görülen bir IP adresi vardır. Router dış dünyadan gelen paketleri yerel ağda uygun bilgisayara dağıtmaktadır. Yerel ağdaki paketleri de dış dünyaya ilişkinse dış dünyaya yollamaktadır. Biz yerel ağımızdaki bir host'tan diğerine bilgi gönderirken router devreye girmez.

Ip protokolünde gönerilen bir paketin başında "IP header" isimli bir başlık kısmı vardır. Burada pakete ilişkin metadata bilgileri bulunur. Örneğin paket hangi IP adresine gönderilmektedir? Checksum bilgisi nedir? Hangi IP versiyonu kullanılmaktadır? vs. Aslında tabi (böylek olmak zorunda değil ama) bilgiler neticede ethernet kartı ile gönderilip alındığı için IP paketi aslında Ethernet protokolünün ethernet paketinin data bölümünde kodlanır. Ethernet protokolünün de ayrı bir header bölümü vardır. Örneğin:

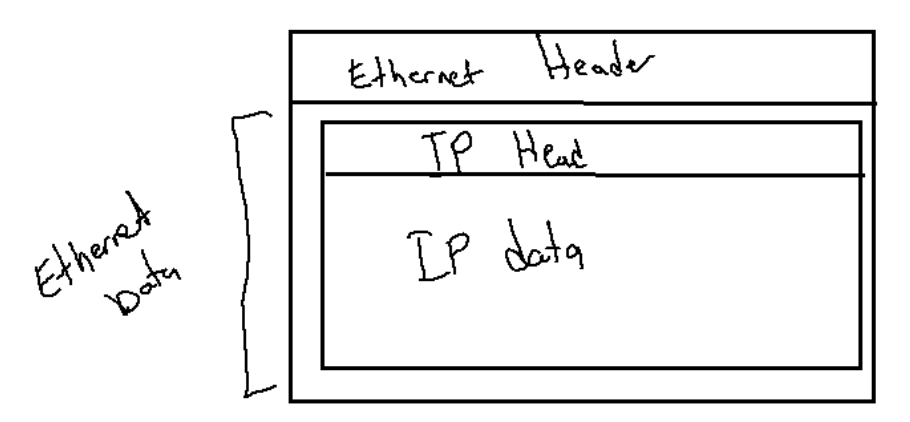

Ethernet protokolü IEEE 802.3 numaralı standardıyla belirlenmiştir. Wireless protokolü de aynı ailedendir. O da IEEE 802.11 numaralı standarttır.

Ip protokü ile birden fazla paketten oluşan bilgi gönderilebilir mi? Evet fakat bunun için paketlere numara vererek bizim de adeta ayrı bir protokol oluşrumamız gerekir. Zaten TCP protokolü buna benzer bir protokoldür.

TCP protokolü güvenli (reliable) bir protokoldür. Burada güvenlik demek alış verişin yolda bozulmasının teleafi edilmesi ve paketlerin düzgün aktarılması anlamına gelir. Çünkü TCP'de bir akış kontrolü (flow control) vardır. Gönderen tarafla alan taraf karşılıklı konuşarak hatalı giden paketlerin telafisini sağlayabilmektedir. TCP stream tabanlı bir protokoldür. Stream tabanlı demekle byte byte okumaya kaldığı yerden devam edebilmek anlaşılır. TCP ile
biz daha büyük bilgileri gönderip alabiliriz. TCP bu durumda bu bilgiyi IP paketlerine böler. Onlara numara verir ve onların karşı tarafa güvenli ulaşmasını denetler. Karşı taraf gelen bilgiyi sanki borudan okuma yapıyormuş gibi byte byte elde edebilir.

UDP (User Datagram Protocol) güvenli olmayan paket tabanlı (datagram) bir haberleşme sunar. Yani UDP'de bilgiler IP'deki gibi bağımsız paketler halinde gönderilip alınır. UDP'de bir paket ya alınır ya alınmaz. Byte byte okuma mümkün değildir. Paketin alındığına dair bir geri bildirim yapılmaz. Tabi bu özelliğinden dolayı UDP daha hızlıdır. UDP özellikle periyodik data gönderimlerinde, televizyon yayını gibi işlemlerde tercih edilmektedir.

TCP bağlantılı (connection oriented) bir protokoldür, UDP bağlantısızdır (connectionless). Bağlantılı protokol demek iki taraf haberleşmeden önce birbirlerine bağlanıp karşılıklı konuşma için birbirlerini tanımaları demektir. TCP tipik olarak client-server tarzda bir çalışmayı akla getirmektedir. Client-Server haberleşmede bir taraf client bir taraf server olur. Client taraf server tarafa bağlanır, haberleşme bundan sonra yapılır.

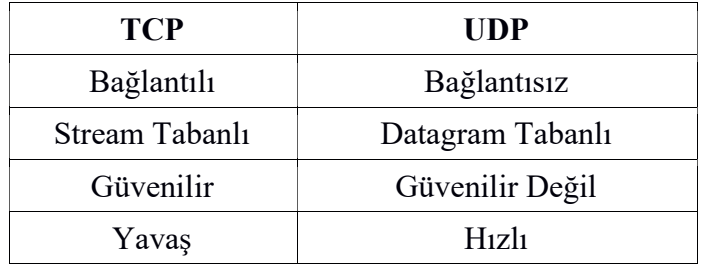

TCP ve UDP'de işin içine port numarası kavramı da girmektedir. Port numarası aynı host'taki uygulamaları birbirlerinden ayırmak için düşünülmüştür. Adeta şirketlerdeki içsel (internal) telefon numaralarına benzetilebilir. TCP ve UDP protokollerinde bilgi göndermek için yalnızca gönderilecek host'un IP'sinin bilinmesi yeterli değildir. Aynı zamanda oradaki uygulamanının hangi port ile ilgilendiğinin de bilinmesi gerekir. Genellikle gösterimde ip adresi ve port numarası aralarına ':' karakteri getirilerek "ip:port" biçiminde belirtilmektedir. IPV4'te toplam 65536 port numarası vardır (yani port numarası için iki byte yer ayrılır). IPV6'da ise port numaraları 4 byte uzunluğundadır. IPV4'te ilk 1024 port numarası Internet'in kendi uygulama protokelleri için ayrılmıştır. Bunlara "well known" portlar da denilmektedir. Örneğin FTP 21, SSH 22, Telnet 23, HTTP 80 numaralı portları kullanmaktadır. Biz kendi uygulamalarımız için port numarası belirleyeceksek ilk 1024 portu kullanmamalıyız.

IP protokol ailesinde her host'un bir IP adresinin olduğunu belirtmiştir. IP adreslerinin akılda tutulması zordur. Bu nedenle IP ailesinde IP adresleri host isimleriyle eşleştirilmiştir. Protokol host isimleriyle değil IP adresleriyle çalışır. Ancak IP ailesinde host isimlerinin hangi IP adreslerine karşılık geldiği ismine "DNS" denilen özel server'larda tutulmaktadır. Bu serverlardan sorgulama "DNS Protokolü" ile yapılmaktadır. Host isimleri IP adresleri bire bir eşlenmiş değildir. Bir host ismine birden fazla IP adresi karşılık gelebileceği gibi, bir IP adresine de birden fazla host ismi karşılık gelebilmektedir.

## Client-Server Çalışma Modeli

Yukarıda da belirtildiği gibi TCP tipik olarak client-server bir çalışmayı akla getirmektedir. Client-Server modelde ismine client ve server denilen iki ayrı program vardır. Asıl işi server program yapar. Client yalnızca istekte bulunur. Server işi yapar sonuçları client'a gönderir. Bir server birden fazla client'a hizmet verebilmektedir. >

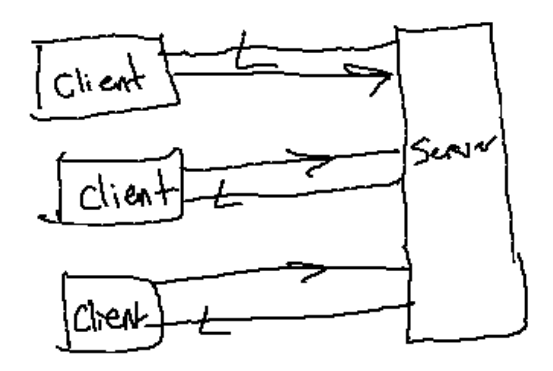

Client-Server modelde önce client server'a bağlanır. Haberleşme ondan sonra başlar. Client-Server uygulamalar her ne kadar TCP'yi çağrıştırıyorsa da aslında bu bir haberleşme mimarisidir. Yani aslında client-server çalışma için IP ailesinin kullanılması gerekmez. Bu çalışma örneğin aynı makinadaki prosesler arasında borularla mesaj kuyruklarıyla da sağlanabilir.

Client-Server çalışmanın şu avantajları vardır:

1) Server programın çalıştığı makine güçlü olabilir. Biz de onun gücünden yararlanmak istiyor olabiliriz. Örneğin uzun zaman alan bir işlemi el terminalinden yapmak yerine el terminalini client olarak kullanıp asıl işi server'a yaptırmak uygun olabilir.

2) Server program kaynak paylaşımı sağlayabilir. Örneğin yazıcı telk bir bilgisayara bağlıdır. Başka bilgisayardaki print programları client gibi çalışarak yazıcının bağlı makinadaki server programa isteği iletir. Server da print işlemini client için yapar. Ya da örneğin server'a bir veritabanı bağlıdır. Client ondan istekte bulunur. Örneğin banka ATM'lerinde veritabanı ATM makinasının içerisinde değildir. ATM'deki program client program gibi davranmaktadır.

3) Server program client'lar arasında işbirliği sağlayabilir. Onlar arasındaki iletişime aracılık edebilir. Örneğin bir char programında client'lar birbirini tanımamaktadır. Herkes yalnızca server'ı tanır. Her client server'a bağlanır. Server client arasında haberleşmeye aracılık eder. Ağ üzerinde çalışan oyun programları bu biçimde bir server'ın işbirliği ile gerçekleştirilmektedir.

4) Client-Server çalışma dağıtık uygulamalarda da karşımıza çıkabilmektedir. Yani bir işin belirli parçalarını başka bilgisayarlarda yapıp sonra onu birleştirmek isteyebiliriz.

## Yerel IP Adresleri ve Internet IP Adresleri

Internet sözcüğü "internetworking" sözcüünden kısaltılarak oluşturulmuştur. "Internetworking" ise "ağların birbirlerine bağlanması" anlamına gelmektedir. Bu sistemde yerel ağlar ismine "router" denilen aygıtlarla birbirlerine bağlanmaktadır. Böylece iki IP adres alanı oluşmaktadır. Yerel ağın içerisin deki host'ların IP adreslerine "yerel IP adresleri" denilmektedir. IPV4'te IP adresleri sınıflara ayrılmıştır. (Burada bu sınıflardan bahsetmeyeceğiz) Yerel ağdaki adresler genellikle "192.168" biçiminde başlarlar. Biz yerel ağda iki host arasında IP haberleşmesi yaparken bu yerel ıP adreslerini kullanırız. Ancak yerel ağımız dış dünyaya (yani tipik olarak The Internet'e) router'ın IP adresiyle bağlıdır. Başka bir deyişle dış dünya bizim yerel ağımızı tek bir host gibi görmektedir. İşte dış dünyadan gelen bilgiler aslında router'a gelmektedir. Router'da bunu yerel ağda uygun host'a iletmektedir. Şimdi biz yerel ağdaki bir host'tan dış dünyadaki bir host'a bağlanmak isteyelim. Bu durumda router bu bağlantı isteğinin hangi yerel host tarafından yapılmak istendiğini not alır. Gelen IP paketlerini yerel ağdaki o host'a yönlendirir. Yan yerel ağdaki client programın dış dünyaya bağlanmasında bir sorun yoktur. Pekiyi biz yerel ağdaki bir host'ta bir server program çalıştırdığımızda dış dünyadaki bir client bu server'a nasıl bağlanacaktır? İşte bu durumda bizim kendi router'ımızda port yönlendirmesi yapmamız gerekmektedir. Çünkü dış dünyada bize bağlanmak isteyen host bizim yerel IP'mizle değil Internet IP'mizle (yani router'ın IP'si ile) bağlantı yapacaktır. Port yönlendirmesi ile biz router'ımıza "falanca port'tan gelen bağlantı isteklerini yerel ağadaki şu host'a yönlendir" demiş oluruz.

## Socket Kavramı

Farklı bilgisayarlar arasında proseslerarası haberleşmede kullanılcaka protokollerin işletim sistemleri tarafından destekleniyor olması gerekmektedir. Bugün işletim sistemleri bazı yaygın protokolleri destekler durumdadır. Windows gibi, MAC OS X gibi, Linux gibi işletim sistemleri IP protokol ailesini uzun süredir desteklemektedir. İşletim sistemlerinde bir protokol ailesi kullanılarak uygulama programlarının yazılabilmesi için bir kütüphanenin de bulunuyor olması gerekir. İşte bu kütüphaneye "soket kütüphanesi" denilmektedir. Windows, MAC OS X ve Linux gibi sistemler soket kütüphanesini biribirine çok benzer biçimde desteklemektedir. Bu soket kütüphanesi aslında C Programlama Dilinden kullanım için oluşturulmuştur. Ancak pek çok bu C kütüphanelerini kendine özgü biçimde kullanarak benzer kütüphaneleri oluşturmuştur. Python da aslında arka planda işletim sistemlerinin sunduğu C'de yazılmış olan soket kütüphanesini kullanmaktadır.

Soket kütüphanesi yalnızca IP ailesi için oluşturulmuş bir kütüphane değildir. Soket fonksiyonları pek çok protokol ailesinin ortak fonksiyonlarıdır. Yani biz IP ailesinde de çalışsak, Apple Talk ailesinde de çalışsak yine aynı soket fonksiyonlarını kullanırız.

Python'da soket kütüphanesi standart kütüphanedeki "socket" modülüyle gerçekleştirilmiştir. Dolayısıyla soket arayüzünü kullanabilmek için bizim "socket" modülünü import etmemiz gerekir.

# Python'da TCP/IP Uygulamaları

TCP/IP uygulamları için bir tane server programın bir tane de client programın yazılması gerekmektedir. Bu modelde client program server'ın IP adresini ve port numarasını belirterek server programa bağlanır. Sonra karşılıklı veri alış verişi yapılır. Biz de burada önce server sonra da client programın yazımını göreceğiz.

Pyton'da soket işlemlerinde fonksiyonlar ve metotlar birtakım hatalar karşısında socket.error isimli bir türle raise işlemi yapmaktadır. Programcının try-except bloklarıyla bu tür hataları ele alması uygun olur.

## TCP/IP Server Programların Yazımı

Bir server program sırasıyla şu adımlardan geçilerek oluşturulmaktadır:

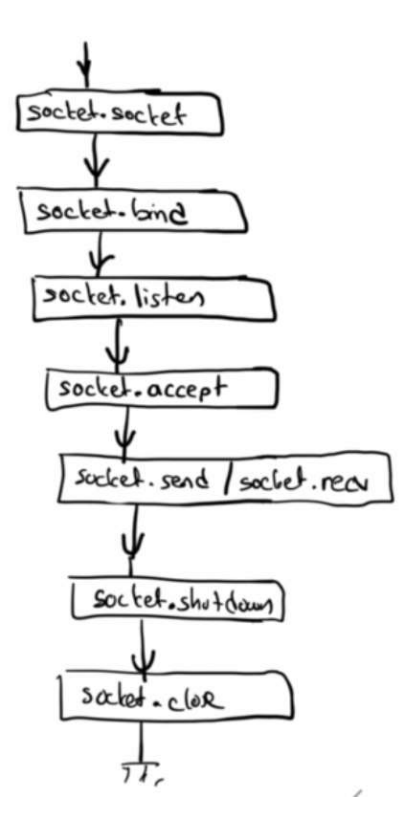

1) Server programın öncelikle bir soket yaratması gerekmektedir. Bu işlem soket isimli fonksiyonla yapılır. Fonksiyonun parametrik yapısı şöyledir:

socket.socket(family=AF\_INET, type=SOCK\_STREAM, proto=0, fileno=None)

Fonskiyonun family parametresi kullanılacak protokol ailesini belirtmektedir. Bu parametre default biçimde socket.AF\_INET değerini almıştır. AF\_INET "IPV4" protokolü anlamına gelmektedir. IPV6 için AF\_INET6 kullanılmalıdır. type parametresi soketin stream tabanlı mı, yoksa datagram tabanlı mı olduğunu belirtir. TCP uygulamaları için bu parametresinin sock.SOCK\_STREAM biçiminde girilmesi gerekmektedir. proto parametresi transport katmanındaki protokolü belirtir. Bu parametre TCP için socket.IPPROTO\_TCP, UDP için socket.IPPROTO\_UDP girilebilir. Ancak IP protokol ailesinde zaten ikinci parametre socket.SOCK\_STREAM geçildiğinde bu spesifik transport protokolü TCP,

sock.SOCK\_DGRAM geçildiğinde UDP anlaşılmaktadır. fileno parametresi UNIX türevi sistemlerde anlamlıdır. Bu parametreye burada değinmeyeceğiz. Bu durumda bir TCP soket yaratma şöyle yapılabilir:

import socket

```
serverSock = socket.socket(family=socket.AF_INET, type=socket.SOCK_STREAM)
```
Tabii aslında verilen arümanlar parametre değişkenlerinin default değerleridir. Bu durumda aynı işlem şöyle de yapılabilir:

import socket

```
serverSock = socket.socket()
```
socket.socket fonksiyonundan elde edilen ürün socket.socket isimli bir sınıf türündendir. Artık diğer işlemler bu sınıfın metotlarıyla yapılacaktır.

2) Soket yaratıldıktan sonra onun bağlanması (bind edilmesi) gerekmektedir. Bağlama işlemi socket sınıfının bind isimli metoduyla yapılır. bind işlemi sırasında "hangi network kartından gelen bağlantı taleplerinin" ve "hangi port için" gelen bağlantı taleplerinin dikkate alınacağı belirtilir. Yani biz bind işleminde "şu network kartından ve port için gelen bağlantı isteklerini kabul et" belirmesini yapmış oluruz. socket.bind fonksiyonunun parametrik yapısı şöyledir:

bind(address)

bind fonksiyonu (host, port numarsı) biçiminde bir demeti parametre olarak almaktadır. Demetin host ile belirttiğimiz birinci elemanı IP adresini temsil etmektedir. IP adresleri bir yazı biçiminde noktalı formda verilebilir. Örneğin:

'192.168.1.100' '78.180.123.119'

Biz host olarak doğrudan host'un adını da girebiliriz. Bu durumda DNS işlemi zaten ilgili fonksiyon tarafından yapılmaktadır. Server bind işlemini yaparken belli bir network kartının IP adresini verebilir. Bu durumda yalnızca o karttan gelen bağlantı istekleri kabul edilecektir. Ya da server tüm kartlardan gelen bağlantı isteklerini kabul edebilir. Bunun için ip adresi boş string geçilebilir ya da '127.0.0.1' biçiminde loopback adres geçilebilir. Örneğin:

```
import socket 
PORT = 5050 
try: 
     serverSock = socket.socket(family=socket.AF_INET, type=socket.SOCK_STREAM) 
     serverSock.bind(('', PORT)) 
except OSError as msg: 
     print('Socket error:{}'.format(msg)) 
else: 
     print('Ok')
```
Buradan da gördüğünüz gibi soket işlemlerinde sorunlar oluştuğunda built-in OSError sınıfı türüyle exception fırlatılmaktadır.

3) Artık sıra listen işlemine gelmiştir. socket sınıfının listen metodu soketi aktif dinleme konumuna sokar. listen metodu blokeye yol açmamaktadır. Ancak bu metottan sonra işletim sistemi artık gelen bağlantı isteklerini bunu bekleyen programımıza iletecektir. listen metodunun parametrik yapısı şöyledir:

listen([backlog])

Metodun parametresi dinleme kuruğunun uzunluğunu almaktadır. İşletim sistemi gelen bağlantı isteklerini sokete ilişkin bir dinleme kuyruğuna yerleştirir. Eğer bu kuyruk tamamen dolarsa yeni bağlantı istekleri reddedilecektir. Tabii server her bağlantıyı kabul ettiğinde kuyrukta yer açılır.

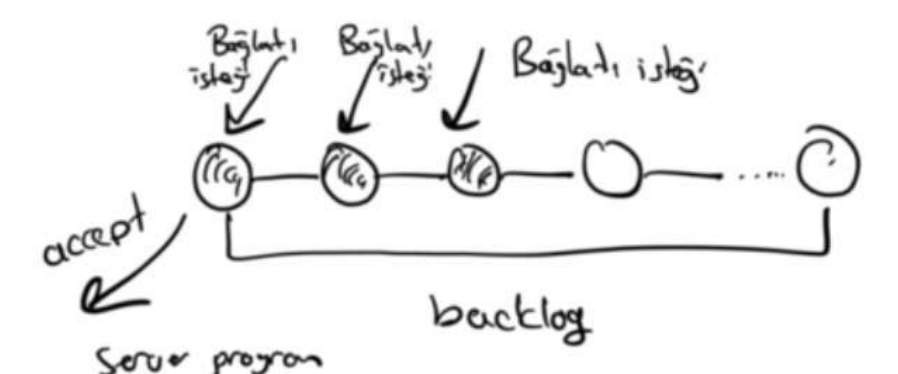

```
Örneğin:
```
import socket

```
PORT = 5050
```
try:

```
serverSock = socket.socket(family=socket.AF_INET, type=socket.SOCK_STREAM)
     serverSock.bind(('', PORT)) 
     serverSock.listen(8) 
except OSError as msg:
     print('Socket error:{}'.format(msg)) 
else: 
     print('ok')
```
4) Artık server program gelen bağlantı isteklerini socket.socket sınıfının accept metoduyla kabul edecektir. Tabii bunun için client'ın bağlantı talebinde bulunuyor olması gerekir. Default blokeli modda server accept metodunda bir bağlantı olulşana kadar blokede bekler. Tabii server eğer accept uygulamadan önce kuyruklanmış bir bağlantı isteği varsa accept hiç bloke olmadan doğrudan bağlantıyı sağlar. accept metodu parametresizdir. accept metodunun geri dönüş değeri iki elemanlı bir demet nesnesidir. Demetin ilk elemanı client ile konuşmakta kullanılacak soketi, ,kinci elemanı ise bağlanılan client'a ilişkin adresi belirtir. Server listen ve accept işlemi için bir soket kullanmaktadır. Bu örneklerimizdeki serverSocket isimli sokettir. Ancak accept başarılı olduğunda bu metot bize yeni bir soket geri döndürür. Artık server o client'la o soketi kullanarak konuşur. server accept metodunu birden fazla kez çağırırsa birden fazla client ile bağlantı kurar. Her bağlantı kurduğu client ile o accept'in geri dönüş değeri ile verilen soketle konuşur. Örneğin:

```
import socket
```

```
PORT = 5050
```

```
try:
```

```
 serverSock = socket.socket(family=socket.AF_INET, type=socket.SOCK_STREAM) 
     serverSock.bind(('', PORT)) 
     serverSock.listen(8) 
     print('wating for connection...') 
     clientSock, clientAddr = serverSock.accept() 
except OSError as msg:
     print('Socket error:{}'.format(msg)) 
else: 
     print('ok')
```
5) Artık client ile bağlantı sağlandıktan sonra sıra okuma ve yazmaya gelmiştir. Bunun için socket sınıfının send ve recv metotları kullanılır. Ancak bu metotlar client program anlatıldıktan sonra ayrı bir başlıkta ele alınacaktır.

6) İşimiz bittikten sonra soketi shutdown edip kapatırız. Soketi kapatmak için close metodu kullanılmaktadır. Örneğin:

```
import socket
```

```
PORT = 5050 
try: 
     serverSock = socket.socket(family=socket.AF_INET, type=socket.SOCK_STREAM) 
     serverSock.bind(('', PORT)) 
     serverSock.listen(8) 
     print('wating for connection...') 
     clientSock, clientAddr = serverSock.accept() 
     #.... 
     clintSock.close() 
     serverSock.close() 
except OSError as msg:
     print('Socket error:{}'.format(msg)) 
else: 
     print('Ok')
```
## TCP IP Client Programın Yazımı

TCP client program tipik olarak şu aşamadan geçilerek yazılmaktadır:

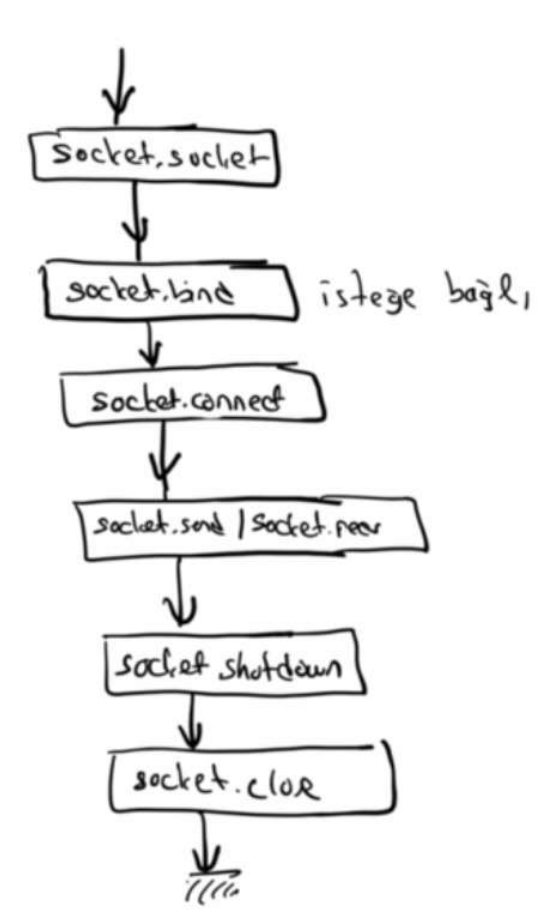

1) Client program da önce socket modülünün soket fonksiyonuyla aynı biçimde soket nesnesini yaratır. Örneğin:

```
import socket 
PORT = 5050 
try: 
    clientSock = socket.socket(family=socket.AF_INET, type=socket.SOCK_STREAM)
except socket.error as msg: 
     print('Socket error:{}'.format(msg)) 
else: 
     print('Ok')
```
2) Client program belli bir kaynak porttan bağlanmak isteyebilir. Bunun client programın da bind işlemi yapması gerekir. Ancak client program bind yapmazsa işletim sistemi tarafından ona boş bir kaynak port atanmaktadır.

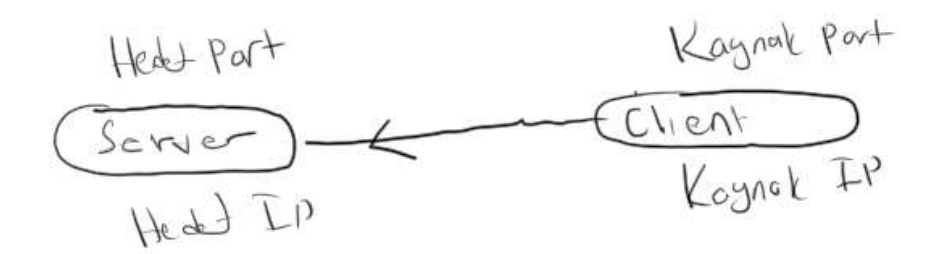

Bağlantı oluştuğunda atarafların bir kaynak port numarası ve kaynak IP adresi, bir de hedef port numarası ve hedef IP adresi vardır. Bağlantı client tarafın hedef IP adresini ve hedef port numarasını belirterek kurulur. Ancak bu işlemi client yaparken kendi IP adresi ve kendi kaynak port numarası vardır. İşte biz bazen server'a belli bir kaynak port numarası ile bağlanmak isteyebiliriz. (Bazı server'lar bizim belli bir kaynak portu kullanmamızı isteyebilmektedir). Bu işlem client'ın bind işlemi yapmasıyla sağlanır. Ancak client bind işlemi yapmazsa otomatik olarak ona bir kaynak port numarası atanmaktadır.

3) Artık client socket.socket sınıfının connect metoduyla server'a bağlanır. client connect metodunu yine bir demet içerisinde (host, port no) biçiminde argüman oluşturarak çağırır. Tabii hedef makinenin host ismi ya da IP adresi verilebilmektedir. Ancak port numarasının server'ın dinlediği port numarasıyla aynı olması gerekir. Yukarıda da belirtildiği gibi geenel olarak TCP protokolünde server'a farklı bir kaynak porttan bağlanılabilir. connect metodu çağrıldığında belli bir zaman aşımı (timeout) miktarı kadar client bekler. Eğer server bu süre zarfında accept işlemi yapmazsa bağlantı başarısız olur. Örneğin:

```
import socket 
PORT = 5050try: 
    clientSock = socket.socket(family=socket.AF_INET, type=socket.SOCK_STREAM)
     clientSock.connect(('127.0.0.1', PORT)) 
     print('connected') 
     clientSock.close() 
except OSError as msg:
     print('Socket error:{}'.format(msg))
```
Bu durumda bağlantı uygulayan en yalın server ve client programlar şöyle yazılabilirler:

```
#server.py 
import socket 
PORT = 5050 
try: 
     serverSock = socket.socket()
```

```
 serverSock.bind(('', PORT)) 
     serverSock.listen(8) 
     print('wating for connection...') 
     clientSock, clientAddr = serverSock.accept() 
     print('connected:{}'.format(clientAddr)) 
     clientSock.close() 
     serverSock.close() 
except OSError as msg:
     print('Socket error:{}'.format(msg)) 
#client.py 
import socket 
PORT = 5050 
try: 
     clientSock = socket.socket() 
     clientSock.connect(('127.0.0.1', PORT)) 
     print('connected') 
     clientSock.close() 
except OSError as msg:
     print('Socket error:{}'.format(msg))
```
Bağlantı kurulduktan sonra artık iki taraf karşılık biçimde (full duplex) birbirlerine bilgi gönderip alabilirler. Bunun için socket.socket sınıfının send ve recv metotları kullanılmaktadır. send metodunun parametrik yapısı şöyledir:

socket.send(bytes[, flags])

Metodun birinci parametresi gönderilecek bytes türünden nesneyi ikinci parametresi gönderim bayraklarını belirtmektedir. İkinci parametre girilmeyebilir. send metodu tüm bilgi network tamponuna bırakılana kadar blokede kalmaktadır. Bilgi network tamponuna bırakıldıktan sonra işletim sistemi tarafından TCP paketi haline dönüştürülüp gönderilmektedir. Ancak send metodu geri döndüğün de bilgi henüz yerel bilgisayardan dışarı çıkmamış olabilir. send metodu gönderilmek istenen byte sayısı ile geri dönmektedir. secv metodunun parametrik yapısı da şöyledir:

socket.recv(bufsize[, flags])

Metodun birinci parametresi kaç byte okunacağı bilgisidir. İkinci parametre okuma bayrağını belirtir. Bu bayrak girilmeyebilir. Metot geri dönüş değeri olarak bytes nesnesi verir. recv metodu blokeli modda (yani default durumda) henüz sokete hiçbir bilgi gelmemişse blokede bekler. Ancak sokette en az 1 byte bilgi varsa parametresiyle belirtilen miktarda byte'ın okunması için beklemez. Okuyabildiği kadar byte'ı okur, okuyabildiği byte sayısı ile geri döner. Eğer recv sırasında karşı taraf soketi close ile kapatmışsa bu durum recv boş bir byte dizisi verir. Boş bir byte dizisinin mantıksal olarak False biçimde değerlendirildiğini anımsayınız. recv sırasında karşı taraf soketi kapatmadan bağlantı koparsa bu durum exception oluşmaktadır.

Bağlantıdan sonra server'ın client'a yazı gönderip client'ın bu yazıyı ekrana bastığı bir soket uygulaması şöyle olabilir:

```
#server.py 
import socket 
PORT = 5050 
try: 
    with socket.socket() as serverSock:
         serverSock.bind(('', PORT))
```

```
 serverSock.listen(8) 
         print('wating for connection...') 
         clientSock, clientAddr = serverSock.accept() 
         print('connected:{}'.format(clientAddr)) 
         while True: 
              text = input('Bir yazı giriniz:') 
              b = text.encode('UTF-8') 
              clientSock.send(b) 
              if text == 'quit': 
                  break 
         clientSock.close() 
except OSError as msg:
     print('Socket error:{}'.format(msg)) 
#client.py 
import socket 
PORT = 5050 
try: 
    with socket.socket() as clientSock:
         clientSock.connect(('127.0.0.1', PORT)) 
         print('connected') 
         while True: 
              b = clientSock.recv(1000) 
              if not b: 
                  break
             s = b \cdot decode('UTE-8')if s == 'quit': break 
              print(s) 
except OSError as msg:
     print('Socket error:{}'.format(msg))
```
Yukarıda da belirtildiği gibi client program bind işlemi yaparak kendi kaynak port numarasını belirleyebilir. Eğer böyle bir belirleme yapılmamışsa kaynak port olarak herhangi boş bir port seçilir. Örneğin:

```
#client.py
```

```
import socket 
DEST_PORT = 5050
SOURCE_PORT = 6890 
try: 
    with socket.socket() as clientSock:
         clientSock.bind(('', SOURCE_PORT)) 
         clientSock.connect(('127.0.0.1', DEST_PORT)) 
         print('connected') 
         while True: 
             b = clientSock.recv(1000)
             s = b \cdot decode('UTE - 8')if s == 'quit': break 
              print(s) 
except OSError as msg:
     print('Socket error:{}'.format(msg))
```
### Çok Client'lı Server Uygulamaları

Çok client'lı server uygulamalarında her client'la bağlantı kurabilmek için server programın yeniden accept uygulaması gerekir. Yani her accept işlemi yeni bir client ile bağlantı sağlamaktadır. Bu durumda server'ın bir döngü içerisinde accept uygulaması uygun olur. Ancak aynı anda birden fazla client ile server nasıl konuşacaktır? Bu tür durumlarda server bir client ile konuşurken diğer client'larla aynı anda konuşamayacağından sorunlar oluşur. İşte bunun çeşitli modeller kullanılabilmektedir.

Thread modelinde server her client bağlantısı gerçekleştiğinde yeni bir thread açar. O thread'le o client konuşur. Böylece server bir client ile konuşurken bloke olursa bu işlemden diğer client konuşmaları etkilenmez. Aşağıda örnek bir thread modelli multi client uygulama verilmiştir. Bu uygulamada client server'a bağlanıp server'a mesajlar göndermektedir.

```
190 
#server.py 
import socket 
import threading 
PORT = 5050 
def main(): 
     try: 
         with socket.socket() as serverSock:
              serverSock.bind(('', PORT)) 
              serverSock.listen(8) 
              print('wating for connection...') 
              while True: 
                   clientSock, clientAddr = serverSock.accept() 
                   print('connected:{}'.format(clientAddr)) 
                   thread = threading.Thread(target=threadProc, args=(clientSock, clientAddr)) 
                   thread.start() 
     except OSError as msg:
          print('Socket error:{}'.format(msg)) 
def threadProc(clientSock, clientAddr): 
     try: 
          while True: 
             b = \text{clientSocket}.\text{recv}(\text{1000}) if not b: 
                   break 
             s = b \cdot decode('UTE-8')if s = 'quit': break 
             print('\{\}: \{\}'.format(clientAddr, s))
     except OSError as msg:: 
          print('Socket error:{}'.format(msg)) 
     finally: 
          clientSock.shutdown(socket.SHUT_RDWR) 
          clientSock.close() 
main() 
#client.py 
import socket 
PORT = 5050
```

```
def main(): 
     try: 
        with socket.socket() as clientSock:
              clientSock.connect(('127.0.0.1', PORT)) 
              print('connected...') 
              while True: 
                  s = input('Yazı giriniz:') 
                 b = s.\nencode('UTF-8') clientSock.send(b) 
                 if s == 'quit': break 
              clientSock.shutdown(socket.SHUT_RDWR) 
     except socket.error as msg: 
         print('Socket error:{}'.format(msg))
```

```
main()
```
Şimdi buradaki server'a gelen yazının tersini client'a gönderecek biçimde değiştirelim:

```
191 
#server.py 
import socket 
import threading
PORT = 5050 
def main(): 
     try: 
        with socket.socket() as serverSock:
              serverSock.bind(('', PORT)) 
              serverSock.listen(8) 
              print('wating for connection...') 
              while True: 
                  clientSock, clientAddr = serverSock.accept() 
                  print('connected:{}'.format(clientAddr)) 
                  thread = threading.Thread(target=threadProc, args=(clientSock, clientAddr)) 
                  thread.start() 
     except socket.error as msg: 
         print('Socket error:{}'.format(msg)) 
def threadProc(clientSock, clientAddr): 
     try: 
         while True: 
             b = clientSock.recv(1000)
              if not b: 
                  break 
             s = b \cdot decode('UTE-8')if s == 'quit': break 
             print('{}: {}'.format(clientAddr, s))
             sr = s[:: 1] print(sr) 
              br = sr.encode('UTF-8') 
              clientSock.send(br) 
     except OSError as msg:
         print('Socket error:{}'.format(msg))
```

```
 finally: 
     clientSock.shutdown(socket.SHUT_RDWR) 
     clientSock.close()
```
#client.py

```
import socket 
PORT = 5050 
def main(): 
     try: 
        with socket.socket() as clientSock:
              clientSock.connect(('127.0.0.1', PORT)) 
              print('connected...') 
              while True: 
                  s = input('Yazı giriniz:') 
                 b = s.\nencode('UTE-8') clientSock.send(b) 
                 if s == 'quit': break 
                  br = clientSock.recv(1000) 
                  if not br: 
                       break 
                  sr = br.decode('UTF-8') 
                  print('message from server: {}'.format(sr)) 
              clientSock.shutdown(socket.SHUT_RDWR) 
     except OSError as msg:
         print('Socket error:{}'.format(msg))
```
main()

Bir soket yaratıldıktan sonra artık onunla bir dosyaymış gibi işlem yapabiliriz. Bunun için makefile metodu kullanılmaktadır. makefile metodunun parametrik yapısı şöyledi:

socket.makefile(mode='r', buffering=None, \*, encoding=None, errors=None, newline=None)

Metodun birinci parametresi open fonksiyonundaki gibidir. Ancak yalnızca 'r', 'w' ve 'b' modları kullanılabilmektedir. Bu metot bize bir file nesnesi verir. Böylece biz sanki soketle bir dosyaymıi gibi işlem yaapabiliriz. Örneğin soketten bir satır okumak için doğrudan dosya nesnesi ile readline metodu çağrılabilir. Oluşturulan bu dosya nesnesi tamponlu bir biçimde çalışmaktadır. Yani aslında bu nesne soketten daha fazla bilgiyi kendi tamponuna okur ve bize daha önce okuduğu bilgiyi verir. Benzer durum yazma için de geçerlidir.

## Client-Server Arasında Mesajlaşmalar

Client server programa pek çok şey yaptırabilir. Pekiyi neeyi yaptıracağını client server'a nasıl iletecektir? İşte client ilşe server arasında bu istekler ve sonuçlar çeşitli mesajlaşmalarla gerçekleştirilir. Mesajlaşmalar text ya da binary düzeyde yapılabilir. Ancak text tabanlı mesajlaşmalar daha kolay gerçekleştirilirler. Bu nedenle ilk tercih edilecek mesajlaşma formatı text formattır. Aslında Internet'in uygulama katmanındaki FTP, TELNET, SSH, HTTP, POP3, SMTP gibi protokoller hep text tabanlı mesajlaşma yapmaktadır. Örneğin dört işlem yapan bir server düşünelim. Client server'a yaptıraacağı işlemleri birer komut olarak yazısal biçimde oluşturur:

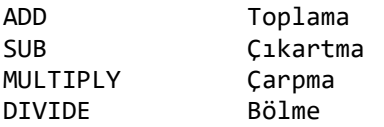

Bu durumda client'ın server'a göndereceği mesaj formatı şöyle olabilir:

<işlem türü> <operand1><operand2>\n

Örneğin:

ADD 100 200

Server'ın da client'a gönderdiği mesajın formatı şöyle olabilir:

RESULT: <sonuç>

Örneğin bir char programı nasıl tasarlanabilir. Chat programında client önce server'a TCP protokolü ile bağlanır. Buna fiziksel bağlantı diyebiliriz. Bundan sonra client server'a username ve password bilgileri gönderir. Server bunu kendi elindeki username ve password ile karşılaştırır. Eğer bir uyuşma varsa server clien'ı sisteme kabul eder. Buna mantıksal bağlantı diyebiliriz. Şimdi client artık diğer login olmuş kullanıcıları dağıtılması için server'a bir mesaj gönderir. Server da tüm client'lara bir mesaj olarak bunu iletir. Böyle bir programda kabaca mesajlar şöyle düzenlenebilir:

Client'tan Server'a Mesajlar

```
LOGIN <user name> <password>\n
PUTMSG <message text>\n\n
LOGOUT
```
Server'dan Clien'a Mesajlar

OK\n NEW\_MESSAGE <message text>\n\n ERROR <error message>\n LOGIN CLIENT <user name>\n LOGOUT\_CLIENT <client user name>\n

Genel olarak client'ın server'a gönderdiği her mesaj için server'ın bir yanıt vermesi iyi tekniktir. Yukarıdaki örnekte server işlem olumluysa OK mesajı olumsuzsa ERROR mesajı döndürmektedir.

Şimdi dört işlem yapan bir client-server TCP uygulaması yazalım. Client'tan server'a mesajlar şunlardır:

ADD <operand1> <operand2> SUB <operand1> <operand2> MULTIPLY <operand1> <operand2> DIVIDE <operand1> <operand2>

Server'dan client'a gönderilen mesajlar da şunlardır:

RESULT <sonuç> ERROR <metin>

Server client programlar aşağıda verilmiştir:

#server.py

import socket import threading

PORT = 5050

def main():

```
 try: 
        with socket.socket() as serverSock:
             serverSock.bind(('', PORT)) 
             serverSock.listen(8) 
             print('Arithmetic server running...') 
             while True: 
                  clientSock, clientAddr = serverSock.accept() 
                  print('Connected Client:{}'.format(clientAddr)) 
                  thread = threading.Thread(target=threadProc, args=(clientSock, clientAddr)) 
                  thread.start() 
     except socket.error as msg: 
         print('Socket error:{}'.format(msg)) 
def add_proc(fileWrite, param1, param2): 
     fileWrite.write('RESULT {}\n'.format(param1 + param2)) 
     fileWrite.flush() 
def sub_proc(fileWrite, param1, param2): 
     fileWrite.write('RESULT {}\n'.format(param1 - param2)) 
     fileWrite.flush() 
def multiply proc(fileWrite, param1, param2):
     fileWrite.write('RESULT {}\n'.format(param1 * param2)) 
     fileWrite.flush() 
def divide_proc(fileWrite, param1, param2):
     fileWrite.write('RESULT {}\n'.format(param1 / param2)) 
     fileWrite.flush() 
cmds = {'ADD': add proc, 'SUB': sub_proc, 'MULTIPLY': multiply proc, 'DIVIDE': divide proc}
def threadProc(clientSock, clientAddr): 
     fileRead = clientSock.makefile('r') 
     fileWrite = clientSock.makefile('w') 
     try: 
         while True: 
             line = fileRead.readline() 
            args = line.split()if args[0] == 'quit': break 
            proc = cmds.get(args[0], None)
             if not proc: 
                  fileWrite.write('ERROR "invalid operation"\n') 
                  fileWrite.flush() 
                  continue 
            if len(args) != 3:
                  fileWrite.write('ERROR "two operands must be specified"\n') 
                  fileWrite.flush() 
                  continue 
             try: 
                 param1 = float(args[1])param2 = float(args[2]) except: 
                  fileWrite.write('ERROR "invalid operand"\n') 
                  continue 
             proc(fileWrite, param1, param2) 
             print('Message From Client {}, Command: {}'.format(clientAddr, line))
```

```
 except OSError as msg:
     print('Socket error:{}'.format(msg)) 
 finally: 
     clientSock.shutdown(socket.SHUT_RDWR) 
     clientSock.close() 
     fileRead.close() 
     fileWrite.close() 
 print('Client Logout {}, Command: {}'.format(clientAddr, line))
```

```
#client.py
```

```
import socket 
PORT = 5050 
def main(): 
     try: 
        with socket.socket() as clientSock:
              clientSock.connect(('127.0.0.1', PORT)) 
              print('Arithmetic client connected...') 
              fileRead = clientSock.makefile('r') 
              fileWrite = clientSock.makefile('w') 
              while True: 
                 s = input('CMD') . strip()if s == ":
                      continue 
                 fileWrite.write(s + \ln)
                  fileWrite.flush() 
                 if s == 'quit': break 
                  response = fileRead.readline() 
                  print(response, end='') 
              clientSock.shutdown(socket.SHUT_RDWR) 
     except OSError as msg:
         print('Socket error:{}'.format(msg))
```
main()

# TCP Server Programın Daha Zahmetsiz Oluşturulması

TCP server programın daha zahmetsiz oluşturulması için hazır bazı sınıflar da bulundurulmuştur. Bu sınıflar socketserver isimli modülün içerisindedir. Aslında bu modülde UDP server için de sınıflar vardır. Ancak biz bu noktada TCP server sınıfları üzerinde duracağız. Zahmetsiz bir TCP server programı socketserver modülü kullanılarak şöyle yazılır:

1) Bu modelde aslında server işlevselliğinin önemli bölümünü BaseRequestHandler isimli sınıf yapmaktadır. Yani listen ve accept dahil olmak üzere tüm işlemler aslında bu sınıf tarafından yapılmaktadır. Bu nedenle ilk iş olarak BaseRequestedHandler isimli sınıftan bir sınıf türetilir.

2) BaseRequestHandler sınıfından türetilmiş olan sınıfta handle isimli metot override edilir. Bu metot server'a bir bağlantı isteği geldiğinde taban sınıf tarafından çağrılmaktadır.

```
class MyTCPServer(socketserver.BaseRequestHandler): 
     def handle(self): 
         pass
```
3) Server'ı kontrol etmek için bir kontrol nesnesi yaratmamız gerekir. Kontrol nesnesi olarak TCPServer sınıfı ya da ThreadingTCPServer sınıfı kullanılabilir. Bu sınıfların dunder init metotları bizden iki parametre isterler. Birinci parametre server'ın dinleme yapacağı network adresi ve port numarasını içeren demettir. İkinci parametre ise BaseRequestHandler sınıfından türetilen sınıfın ismidir. (Anımsanacağı gibi Python'da sınıf isimleri o sınıf bilgilerinin bulunduğu type türünden bir sınıf nesnesinin adresini belirtmektedir).

4) Son olarak bizim artık server programı çalışır duruma getirmemiz gerekmektedir. Bunun için kontrol sınıfının serve\_forever isimli metodu çağrılır. Örneğin:

```
def main(): 
     try: 
         tcpServer = socketserver.TCPServer(('', PORT), MyTCPServer) 
         tcpServer.serve_forever() 
         print('ok') 
     except OSError as msg:
         print('Socket error:{}'.format(msg))
```

```
main()
```
Bu durumda server yeni bağlantı olduğunda handler metodunu çağırır. Biz de bu metotta server programın yapacağını yazarız. Tabii aslında bu haliyle çok fazla bir kolay bize sunulmamaktadır. Zaten Python'da TCP server programının kendisini yazmak oldukça kolaydır.

Kontrol sınıfı TCPServer sınıfıyla oluşturulursa tek bir client bağlantısı söz konusu olur. Örneğin:

```
#tcpserver.py 
import socket 
import socketserver 
PORT = 5050class MyTCPServer(socketserver.BaseRequestHandler): 
     def handle(self): 
         print('new client connected...') 
         while True: 
             b = self.request-recv(1000) if not b: 
                  break 
             s = b \cdot decode('UTE-8')if s == 'quit': break 
              print(s) 
def main(): 
     try: 
         tcpServer = socketserver.TCPServer(('', PORT), MyTCPServer) 
         print('waiting for connection...') 
         tcpServer.serve_forever() 
         print('ok') 
     except OSError as msg:
         print('Socket error:{}'.format(msg))
```

```
main()
```
#tcpclient.py

```
import socket 
PORT = 5050 
def main(): 
     try: 
        with socket.socket() as clientSock:
              clientSock.connect(('127.0.0.1', PORT)) 
              print('connected...') 
              while True: 
                  s = input('Yazı giriniz:') 
                 b = s.\nencode('UTF-8') clientSock.send(b) 
                 if s == "quit": break 
              clientSock.shutdown(socket.SHUT_RDWR) 
     except OSError as msg:
         print('Socket error:{}'.format(msg))
```
Kontrol sınıfı olarak TCPServer kullanılmışsa şu noktalar göz önünde bulundurulmalıdır:

- Bu durumda server aynı anda tek bir client ile konuşacak durumdadır.

- Bir client bağlantısı sonlandığında server yeni bir client ile yeniden bağlanabilir.

Kontrol sınıfları (yani TCPServer veThreadingTCPServer) BaseServer isimli bir sınıftan türetilmiştir. Kontrol sınıfının bazı faydalı metotları da vardır. Örneğin shutdown ve close metotları server'ı durdurmak için kullanılabilmektedir. Diğer metotları Python dokümanlarından inceleyebilirsiniz.

socketserver modülüyle biz çok client'lı server uygulamaları da yazabiliriz. Bunun için kontrol sınıfı olarak ThreadingTCPServer sınıfı kullanılır. Aslında diğer tüm işlemler aynıdır. Bu durumda her handle metodu ayrı bir thread yaratılarak çağrılmaktadır. Böylece multiclient bağlantı yapılabilmektedir. Örneğin:

```
#tcpserver.py 
import socket 
import socketserver 
PORT = 5050 
class MyTCPServer(socketserver.BaseRequestHandler): 
     def handle(self): 
         print('new client connected...') 
         while True: 
             b = self.request.recv(1000) if not b: 
                  break 
              s = b.decode('UTF-8') 
             if s == 'quit': break 
              print(s) 
def main(): 
     try: 
         tcpServer = socketserver.ThreadingTCPServer(('', PORT), MyTCPServer) 
         print('waiting for connection...')
```

```
 tcpServer.serve_forever() 
         print('ok') 
     except OSError as msg:
         print('Socket error:{}'.format(msg)) 
main() 
#tcpclient.py 
import socket 
PORT = 5050 
def main(): 
     try: 
        with socket.socket() as clientSock:
              clientSock.connect(('127.0.0.1', PORT)) 
              print('connected...') 
              while True: 
                  s = input('Yazı giriniz:') 
                 b = s.\nencode('UTF-8') clientSock.send(b) 
                 if s == "quit": break
```

```
 clientSock.shutdown(socket.SHUT_RDWR) 
 except OSError as msg:
     print('Socket error:{}'.format(msg))
```
Biz yukarıdaki örneklerde taban sınıf olarak BaseRequestHandler sınıfını kullandık. Ayrıca taban sınıf olarak StreamRequestHandler sınıfı da kullanılabilir. Bu durumda sınıfın rfile ve wfile isimli elemnaları birer dosya nesnesi durumundadır. Yani başka bir deyişle StreamReuestHandler sınıfı BaseRequestHandler sınıfının makefile yapılmış hali gibidir. Örneğin:

```
#tcpserver.py 
import socket 
import socketserver 
PORT = 5050 
class MyTCPServer(socketserver.StreamRequestHandler): 
     def handle(self): 
         print('new client connected...') 
         while True: 
              b = self.rfile.readline() 
              if not b: 
                  break 
             s = b \cdot decode('UTE-8')if s == 'quit': break 
              print(s) 
def main(): 
     try: 
         tcpServer = socketserver.ThreadingTCPServer(('', PORT), MyTCPServer) 
         print('waiting for connection...')
```

```
 tcpServer.serve_forever() 
     print('ok') 
 except OSError as msg:
     print('Socket error:{}'.format(msg))
```
Burada tek farklılık artık request elemanı terine rfile elemanının kullanılmasıdır.

## UDP Haberleşmesi

 Anımsanacağı gibi UDP bağlantısız datagram tabanlı bir haberleşme sunmaktadır. Client-Server terimleri UDP için çok anlamlı olmasa da bu protokolde yine istekte bulunulan tarafa server, istek yapana tarafa da client denilmektedir.

## UDP Server Programın Yazımı

UDP Server program tipik olarak şu aşamalardan geçilerek yazılır.

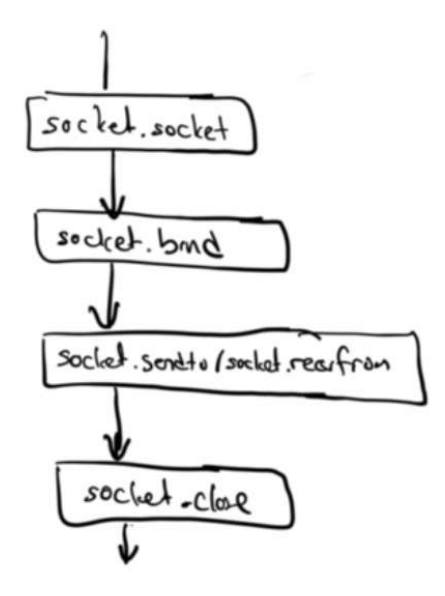

Bu durumda örnek bir UDP server programı şöyle yazılabilir:

```
import socket 
PORT = 5051 
def main(): 
     try: 
        with socket.socket(socket.AF_INET, socket.SOCK_DGRAM) as sock:
              sock.bind(('', PORT)) 
              print('wating for data...') 
              while True: 
                 b, addr = sock.recvfrom(1024)s = b \cdot decode('UTF-8')if s == 'quit': break 
                 print('{}: {}'.format(addr, s))
     except OSError as msg:
         print('Socket error:{}'.format(msg)) 
main()
```
Burada recvfrom metodu iki elemanlı bir demete geri dönmektedir. Demetin birinci elemanı UDP paketini oluşturan bytes türünden bilgiyi ikinci elemanı ise bilgiyi gönderen client'ın IP adresini ve port numarasını belritmektedir.

# UDP Client Programın Yazımı

UDP Client program yukarıda da belirtildiği gibi bir connect işlemi yapmaz. Doğrudan server'ın IP adresini ve port numarasını belirterek sendto metoduyla gönderme yapar:

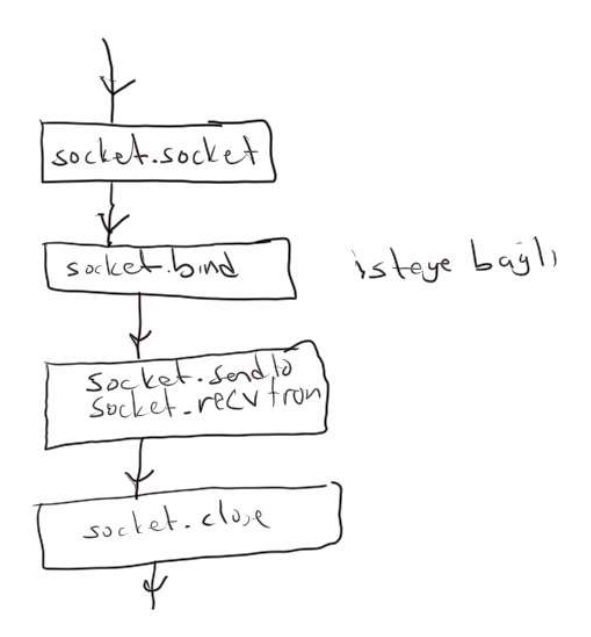

Örnek bir client program da şöyle yazılır:

```
#udpclient.py 
import socket 
PORT = 5051 
def main(): 
     try: 
        with socket.socket(socket.AF_INET, socket.SOCK_DGRAM) as clientSock:
              while True: 
                  s = input('Yazı giriniz:') 
                 b = s.\nencode('UTF-8') clientSock.sendto(b, ('95.5.148.84', PORT)) 
                 if s == 'quit': break 
     except OSError as msg:
         print('Socket error:{}'.format(msg))
```

```
main()
```
# Python'da Matemiksel ve İstatistiksel Veri Analizinde Kullanılan Yaygın Kütüphaneler

Python'ın standart kütüphanesinde matematiksel istatistiksel işlemleri yapan modüller vardır. Ancak bunların yeterliliği şüphelidir. Bu nedenle her ne kadar standart kütüphanenin bir parçası olmasa da birtakım kütüphaneler çok yaygın olarak kullanılmaktadır. Bunların en önemlileri Numpy, SciPy ("saypay" biçiminde okunuyor) ve Pandas isimli kütüphanelerdir. NumPy en taban kütüphanedir. SciPy Numpy kullanılarak gerçekleştirilmiştir. Benzer biçimde Pandas da NumPy kütüphanesinin üzerine kurulmuştur. Biz kursumuzun bu bölümünde bu kütüphanelerin kullanımları üzerinde duracağız. Bu kütüphanelerin hepsi C Programlama Dilinde yazılmıştır. Dolayısıyla çok hızlı olma iddiasındadır.

### NumPy Kütüphanesinin Kurulumu

NumPy standart kütüphaneye dahil olmadığı için ayrıca kurulması gerekmektedir. Kurulum yine pip kullanılarak basit biçimde aşağıdaki gibi yapılabilir:

python -m pip install numpy

Ya da doğrudan pip programının kendisiyle de kurulum şöyle yapılabilir:

pip install numpy

PyCharm IDE'sinde projede seçilen "Interpter"a dikkat ediniz. PyCharm "Virtual Environment" adı altında her proje için default olarak bir Python yorumlayıcısını da bulundurmaktadır. Yine paketler proje özgü olarak bu ortamda saklanmaktadır. Bu nedenle PyCharm'da ya bu "Project Interpeeter"ı değiştirilmeli ya da mevcut "Project Interpreter"ınapaket yeniden yüklenmelidir. Örneğin:

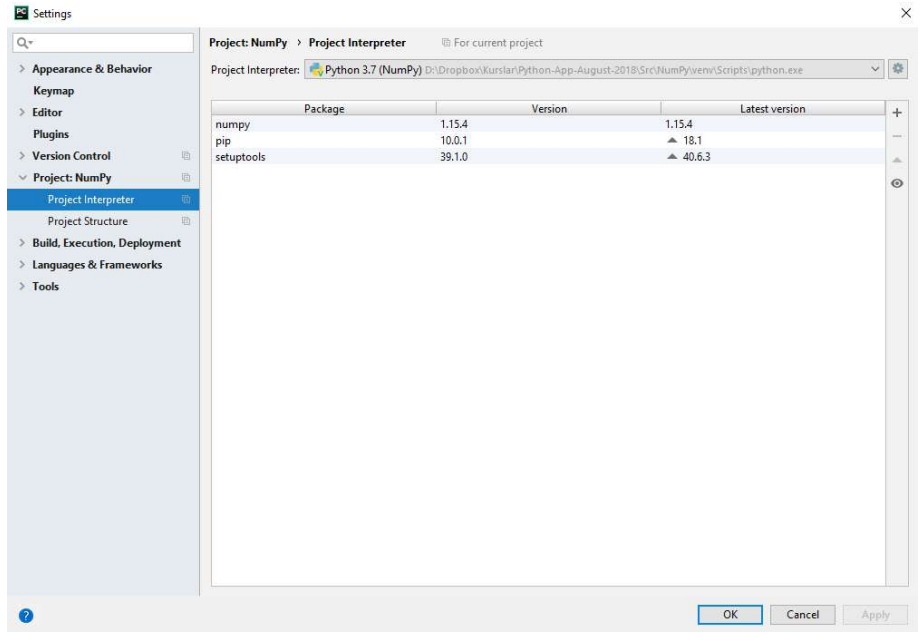

Biz Python programlarında numpy kütüphanesini import ederken çoğu kez kolay yazım sağlamak için numpy ismini aşağıdaki biçimde np olarak kullanacağız:

import numpy as np

### NumPy Dokümantasyonu

NumPy için resmi dokümantasyon aşağıdaki istede bulundurulmuştur:

https://numpy.org/doc/

Programcı NumPy'ın tüm sınıflarına ve fonksiyonlarına ilişkin bilgileri buradan edinebilir.

### NumPy Kütüphanesinin Kullanımı

Python'ın temel veri yapıları (listeler, demetler, kümeler, sözlükler) matematiksel ve istatistiksel veri analizi için çok uygun değildir. Genellikle R, Matlab gibi dillerde olduğu gibi matematiksel ve istatistiksel veri analizinde vektörel işlemler çok kolaylıklar sağlamaktadır. Oysa Python'ın veri yapılarıyla vektörel işlemler yapılamaz. İşte NumPy'da ismine "ndarray" denilen vektörel işlemler yapabilen yeni bir veri yapısı oluşturulmuş ve işlemlerde hep bu veri yapısı kullanılmıştır. Python'ın built-in list veri yapısıyla NumPy'ın ndarray veri yapısı arasındaki farkı basit bir örnekle şöyle açıklayabiliriz:

```
\Rightarrow a = [1, 2, 3, 4, 5]
>>> b = [10, 20, 30, 40, 50] 
\Rightarrow > c = a + b>>> c 
[1, 2, 3, 4, 5, 10, 20, 30, 40, 50] 
>>> import numpy 
>>> x = \text{numpy.array}([1, 2, 3, 4, 5])\Rightarrow \Rightarrow y = numpy.array([10, 20, 30, 40, 50])
>>  z = x + y>>> z 
array([11, 22, 33, 44, 55])
```
Burada önce Python'ın built-in list nesesi ile iki list toplanmıştır. Bildiğiniz gibi biz iki list nesnesini topladığımızda yeni bir list nesnesi yaratılır. Bu list nesnesi iki nesnenin elemanlarının birleşiminde oluşmaktadır. Oysa NumPy kütüphanesinin ndarray denilen sınıfı söz konusu olduğunda bu sınıf türünden iki nesneyi topladığımızda karşılıklı elemanlar toplanmaktadır. İşte bu nedenlerden dolayı NumPy'ın en önemli temel veri yapısı ndarray denilen sınıftır. Biz önce bu ndarray sınıfını inceleyeceğiz. ndarray sınıfı Numpy kullanıcıları tarafından "numpy array" ya da kısaca "array" biçiminde de nitelendirilmektedir.

Biz de kursumuzda pek çok programcının yaptığı gibi numpy paketini aşağıdaki gibi bir import direktifi ile np ismiyle kullanacağız:

import numpy as np

### ndarray Veri Yapısı

ndarray vektörel bir dizi oluşturmak için kullanılan NumPy paketine özgü temel bir veri yapısıdır. Dolayısla SciPy ve Pandas kütüphaneleri de hep bu ndarray veri yapısını kullanmaktadır. Bu veri yapısı yukarıda da belirtildiği gibi ndarray sınıfı ile temsil edilmektedir. Sınıfın pek çok metodu vardır. Sınıftaki operatör metotları doğal bir kullanım sağlamaktadır.

Bir ndarray nesesini yaratmanın çeşitli yolları vardır. En temel yol array isimli fonksiyonu kullanmaktadır. array fonkisyonu bizden liste, demet gibi dolaşılabilir bir nesne alıp ondan ndarray nesnesi yaratmaktadır. (Ancak bu fonksiyonun her türden dolaşılabilir nesneyle kullanılamayacağını da belirtelim. Örneğin:

import numpy as np

```
a = np.array([1, 2, 3, 4, 5])print(a) 
print(type(a))
```
Kodun çalıştırılmasından şöyle bir çıktı elde edilecektir:

```
[1 2 3 4 5] 
<class 'numpy.ndarray'>
```
Numpy dizilerinin köşeli parantezler ile aralarında virgül olmadan print edildiklerine dikkat ediniz. Tabii print edilen bu yazıyı ndarray sınıfının \_\_str\_\_ metodu oluşturmaktadır. Tabii array fonksiyonuna biz liste yerine bir demet de verebilirdik:

 $a = np.array((1, 2, 3, 4, 5))$ 

Bilindiği gibi Pyton'ın built-in türü olan Int sınırsız uzunlukta bir tamsayı türüdür. Halbuki nümerik uygulamalarda işlemcinin işleyebildiği uzunlukta veriler işlemciler tarafından çok daha etkin işlemelere sokulabilmektedir. Bu nedenle ndarray nesnesinde kullanılabilecek özel türler tanımlanmıştır. Bu türler de şüphesiz Python'da aslında bir sınıf görünümündedir. Bu türlere "dtype" denilmektedir. Her bir ndarray nesnesinin bir dtype türü vardır. Temel dtype türleri şunlardır:

int (default mimariye bağlı int32 ya da int64) int8 int16 int32 int64 uint (mimariye bağlı default uint32 ya da uint64) uint8 uint16 uint32 uint64 float (default float64) float16 float32 float64 float128 complex (default complex64) complex64 complex128 complez256

Numpy dizilerinin her elemanı aynı dtype türünden olmak zorundadır. Bu nedenle Numpy dizilerini Python'ın list sınıfıyla karıştırmayınız. Yukarıdaki dtype tür isimlerindeki sayılar o türün bit uzunluğuyla ilgilidir. Bir Numpy dizisinin dtype türü sınıfın dtype isimli örnek özniteliği ile elde edilebilir. Örneğin:

```
import numpy as np
a = np.array([1, 2, 3, 4, 5])print(a.dtype) 
print(type(a.dtype))
```
Kodun çıktısı şöyledir:

```
int64 
<class 'numpy.dtype'>
```
İçerisinde int değerlerin bulunduğu bir liste ya da demetten oluşturulan Numpy dizisinin default olarak dtype özelliğinin int64 olduğuna dikkat ediniz. Eğer liste ya da demette yalnızca float ya da float ve int karışık olarak bulunuyorsa bu durumda oluşturulacak Numpy dizisinin dtype özelliği float64 olacaktır. Örneğin:

```
import numpy as np
```

```
a = np.array([1, 2, 2, 3, 4, 5, 6, 7, 8, 9])print(a.dtype) 
b = np.array([1, 2, 3.2, 4, 5])print(b.dtype)
```
Kodun çıktısı şöyle olacaktır:

float64 float64

Eğer array fonksiyonunda kullanılan liste ya da demetin bazı elemanları string ise tüm elemanlar string'e dönüştürülür ve Numpy dizisi yazıları tutar hale gelir. Komut satırında oluşturulan aşağıdaki örneğe dikkat ediniz:

```
>>> a = np.array([1, 2, 3, 4, 5])
>>> a 
array(['1', '2', '3', '4', '5'], dtype='<U11') 
>>> a.dtype
```
dtype('<U11')

Eğer istersek biz array fonksiyonunda dtype isimli argümanını kullanarak dtype türünü istediğimiz gibi belirleyebiliriz. Örneğin:

>>> a = np.array( $[1, 2, 3, 4, 5]$ , dtype=np.float32) >>> a array([1., 2., 3., 4., 5.], dtype=float32)

array fonksiyonunda nesnenimn dtype özelliği doğrudan np modülündeki tür isimleriyle oluşturulabileceği gibi yazısal biçimde de oluşturulabilmektedir. Örneğin:

```
>>> a = np.array([1, 2, 3, 4, 5], dtype='float32') 
\gg a
array([1., 2., 3., 4., 5.], dtype=float32)
```
ndarray yalnızca tek boyutlu değil çok boyutlu dizileri de temsil edebilmektedir. Biz array fonksiyona parametre olarak liste listesi gibi dolaşılabilir bir nesne verirsek o da bize çok boyutlu bir ndarray nesnesi verir. Örneğin:

```
>>> a = np.array([1, 2], [3, 4], [5, 6], dtype=np.int64)
>>> a 
array([[1, 2], 
        [3, 4], 
         [5, 6]], dtype=int64) 
>>> print(a) 
\lceil[1 2]
 [3 4] 
 [5 6]]
```
Bir ndarray nesnesinin boyutu onun ndim isimli örnek özniteliği ile elde edilebilir. Örneğin:

```
>>> a = np.array([[1, 2], [3, 4], [5, 6]], dtype=np.int64) 
>>> a.ndim 
\overline{2}\Rightarrow b = np.array([1, 2, 3, 4, 5])
>>> b.ndim 
1
```
Aslında array fonksiyonun ndmin isimli bir argümanı da vardır. Biz listeyi tek boyutlu girsek bile bu ndim argümanı ile boyutu ayarlayabiliriz. Örneğin:

```
>>> a = np.array([1, 2, 3, 4, 5], ndmin=2)
>>> a 
array([1, 2, 3, 4, 5]])>>> print(a) 
[[1 2 3 4 5]]
```
Aslında array fonksiyonun birinci parametresine biz dolaşılabilir bir nesne vermeyebiliriz. Bu duurmda skaler bir ndarray nesnesi yaratılır. Bu pek kullanılan bir durum değildir. Örneğin:

```
\Rightarrow a = np.array(10)
>>> a 
array(10) 
>>> print(a) 
10 
>>> type(a) 
<class 'numpy.ndarray'> 
>>> a.ndim 
\theta
```
Bir Numpy dizisinin boyutsaş özellikleri bir demet biçiminde shape isimli örnek özniteliği ile elde edilebilir. Örneğin:

```
>>> a = np.array([[1, 2], [3, 4], [5, 6], [7, 8]])>>> a 
array([[1, 2], 
        [3, 4], 
        [5, 6], 
         [7, 8]]) 
>>> a.shape 
(4, 2)
```
Burada a isimli Numpy dizisi 4 satır, 2 sütundan oluşmaktadır. ndim ile shape örnek özniteliklerinin farklı anlamlara geldiğine dikkat ediniz.

### Numpy Disizi (ndarray Nesnesi) Yaratan Diğer Fonksiyonlar

Biz yukarıda ndarray nesnesi yaratmak için array fonksiyonunu kullandık. Aslında ndarray nesnesi yaratmak için başka fonksiyonlar da bulunmaktadır.

zeros isimli fonksiyon içi sıfır dolu bir ndarray nesnesi yaratmak için kullanılmaktadır. Fonksiyonun parametrik yapısı şöyledir:

```
numpy.zeros(shape, dtype=float, order='C')
```
Fonksiyonun birinci parametresi sıfırlarla dolu olacak ndarray nesnesinin boyutunu belirtir. Boyut tipik olarak bir demetle ifade edilmektedir. Demetin her elemanı boyut uzunluklarını belirtmektedir. Bu parametre demet yerine int biçimde de geçilebilir. Bu durumda ndarray nesnesi 1 boyutlu dizi biçiminde olacaktır. Örneğin:

```
>>> a = np{\text{.}zeros}(10)>>> a 
array([0., 0., 0., 0., 0., 0., 0., 0., 0., 0.]) 
\Rightarrow b = np.zeros((3, 2))
>>> b 
array([[0., 0.], 
         [0., 0.], 
        [0., 0.]>>> c = np.zeros((10,))
>>> c 
array([0., 0., 0., 0., 0., 0., 0., 0., 0., 0.])
```
Fonksiyonun dtype parametresinin default durumda float (yani yaygın platformlarda float64) olduğuna dikkat ediniz. Tabii istersek dtype türünü değiştirebiliriz. Örneğin:

```
>>> a = np{\text{.zeros}}((3, 3), \text{ dtype='float32'})>>> a 
array([[0., 0., 0.], 
         [0., 0., 0.], 
         [0., 0., 0.]], dtype=float32)
```
Fonksiyonun order parametresi pek çok fonksiyonda bulunmaktadır. Bu nesnenin içcel diziliminin Sütun temelli mi ('C') yoksa satır teemelli mi ('R') olduğunu belirtir. Bu konu ileride ele alınacaktır.

ones isimli fonksiyon zeros fonksiyonu gibidir. Fakat diziyi 1'lerle doldurur. Örneğin:

```
numpy.ones(shape, dtype=None, order='C')
```
Örneğin:

```
\gg a = np.ones(10)
>>> a 
array([1., 1., 1., 1., 1., 1., 1., 1., 1., 1.])
```
ones fonksiyonunda da default dtype özelliği float64 biçimindedir.

full fonksiyonu zeros ve ones gibi doldurma yapmaktadır. Ancak doldurulacak değer fonksiyonda ayrıca belirtilir. Fonksiyonun parametrik yapısı şöyledir:

```
numpy.full(shape, fill_value, dtype=None, order='C')
```
Örneğin:

```
>>> a = np簡ull((4, 2), 5, dtype='int16')>>> a 
array([[5, 5], 
        [5, 5], 
        [5, 5], 
        [5, 5]], dtype=int16)
```
Nesnenin dtype özelliği belirtilmezse yine default olarak float64 alınmaktadır. diag isimli fonksiyon diagonaldeki vektörü oluşturmak için kullanılmaktadır. Parametrik yapısı şöyledir:

numpy.diag(v, k=0)

Fonksiyonun birinci parametresi matrisi ikinci parametresi diyagonal numarası belirtir. Örneğin:

```
>>> a = np.array([[1, 2, 3], [4, 5, 6], [7, 8, 9]]) 
>>> a 
array([[1, 2, 3], 
         [4, 5, 6], 
          [7, 8, 9]]) 
\Rightarrow \Rightarrow \ b = np.data(a)>>> b 
array([1, 5, 9])\Rightarrow \Rightarrow \ b = np.data(a, 1)>>> b 
array([2, 6]) 
>>> c = np.data(a, -1)>>> c 
array([4, 8])
```
Asıl diyagonalin numarası 0'dır. Yukarıya doğru pozitif, aşağıya doğru negatif numralandırma yapılmaktadır.

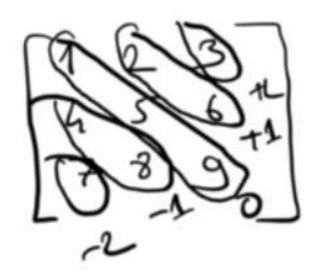

arange isimli fonksiyon Python'ın standart range fonksiyonu gibidir. Parametrik yapısı şöyledir:

numpy.arange([start, ]stop, [step, ]dtype=None)

Örneğin:

```
\gg a = np.arange(10)
>> a
array([0, 1, 2, 3, 4, 5, 6, 7, 8, 9]) 
>>> b = np.arange(5, 10)>>> b 
array([5, 6, 7, 8, 9]) 
\gg c = np.arange(10, 20, 2)
>>> c 
array([10, 12, 14, 16, 18]) 
>>> c = np.arange(20, 10, -1)>>> c 
array([20, 19, 18, 17, 16, 15, 14, 13, 12, 11])
```
arange fonksiyonunda start, stp ve step değerleri float türden olabilmektedir. Örneğin:

 $\gg$  a = np.arange(5, 10.7, 0.5) >>> a array([ 5. , 5.5, 6. , 6.5, 7. , 7.5, 8. , 8.5, 9. , 9.5, 10. , 10.5])

Ancak bu biçimde kullanımlar pek yaygın değildir. Çünkü yuvarlama hatalarından dolayı dizide kaç tane elema olacağı kestirilememektedir.

linspace isimli fonksiyon doğrusal biçimde iki aralıkta eşit aralıklı değerler üretmektedir. Fonksiyonun parametrik yapısı şöyledir:

numpy.linspace(start, stop, num=50, endpoint=True, retstep=False, dtype=None)

Fonksiyonun birinci parametresi başlangıç, ikinci parametresi bitiş, üçüncü parametresi ise kaç tane değer üretileceğini belirtmektedir. Bitiş değeri dahildir. Örneğin:

```
>>> a = np.linspace(10, 20, 11) 
>>> a 
array([10., 11., 12., 13., 14., 15., 16., 17., 18., 19., 20.])
```
Örneğin:

```
\gg b = np.linspace(10, 20, 22)
>>> b 
array([10. , 10.47619048, 10.95238095, 11.42857143, 11.9047619 , 
       12.38095238, 12.85714286, 13.33333333, 13.80952381, 14.28571429, 
       14.76190476, 15.23809524, 15.71428571, 16.19047619, 16.66666667, 
       17.14285714, 17.61904762, 18.0952381 , 18.57142857, 19.04761905, 
       19.52380952, 20. ])
```
Yine fonksiyondaki default dtype türünğn float64 olduğunu belirtelim. linspace en fazla kullanılan fonksiyonlardan biridir.

empty isimli fonksiyon ilkdeğer verilmemiş biçimde bir ndarray nesnesi oluşturur. Eğer nesneye daha sonra ilkdeğer verilecekse ilkdeğer verme zahmeti ortadan kaldırılabilir. Büyük dizilerde bu çok az da olsa bir zaman kazancı sağlayabilmektedir. Fonksiyonun parametrik yapısı şöyledir:

numpy.empty(shape, dtype=float, order='C')

Yine fonksiyonun birinci parametresi dizinin boyutsal durumunu, ikinci parametresi dtype türüne temsil eder. Örneğin:

>>> a = np.empty(10, dtype=np.int32) >>> a

array([ 862335334, 1717975139, 859256109, 926166369, 1647141170, 758604851, 929312818, 892613941, 945961062, 0])

Oluşturulan ndarray nesnesinin içerisindeki değerlerin çöp değerler (garbage values) olduğuna dikkat ediniz. Dizi için bellekte neresi tahsis edilmişse orada daha önceden bulunan rastgele değerler dizi elemanlarında gözükmektedir.

Aslında mademki ndarray bir sınıftır. Onun da \_\_init\_\_ metodu vardır. İşte ndarray sınıfın \_\_init\_\_ metodu bize empty fonksiyonundaki gibi çöp değerlerden oluşan ndarray nesnesi verir. ndarray fonksiyonun parametrik yapısı şöyledir:

ndarray(shape, dtype=float, buffer=None, offset=0, strides=None, order=None)

Fonksiyonun ilk iki parametresi empty fonksiyonuyla aynıdır. Diğer parametreler burada ele alınmayacaktır. Örneğin:

```
>>> a = np.ndarray(10, dtype=np.int32) 
>>> a 
array([ 862335334, 1717975139, 859256109, 926166369, 1647141170, 
        758604851, 929312818, 892613941, 945961062, 0])
```
Ayrıca bir de ndarray nesnesi yaratan zeros\_like, ones\_like, full\_like ve empty\_like isminde like'lı fonksiyonlar vardır. Bu like'lı fonksiyonlar bir ndarray nesnesini alıp onun boyutlarında ama içerisinde 0'lar (zeros like), 1'ler (ones like), belli değerler (full\_like) ve çöp değerler (empty\_like) olacak biçimde ndarray yaratırlar. Örneğin:

```
>>> a = np.array([1, 2], [3, 4], [5, 6])
>>> a 
array([[1, 2], 
         [3, 4], 
         [5, 6]]) 
>>> b = np.zeros like(a, dtype=np.int32)
>>> b 
array([[0, 0], 
         [0, 0], 
         [0, 0]]) 
\Rightarrow > c = np.full like(a, 100)
>>> c 
array([[100, 100], 
         [100, 100], 
         [100, 100]]) 
>>> d = np.ones_like(a) 
>>> d 
array([[1, 1], [1, 1], 
        [1, 1]]\Rightarrow > e = np.empty like(a)
>>> e 
array([[0, 0], 
         [0, 0], 
         [0, 0]])
```
like'lı fonksiyonların bizden dizinin boyutlarını (shape'ini) almadığına bu boyut bilgisini ona geçirdiğimiz dizilerden aldığına dikkat ediniz. Bu like'lı fonksiyonlara geçirdiğimiz dizilerin boyut belirtmenin dışında bir amacı yoktur. Başka bir deyişle örneğin:

```
>>> b = np.zeros(a.shape)
>>> b 
array([[0., 0.], 
        [0., 0.], 
       [0., 0.]
```
işlemi ile:

```
>>> b = np.zeros like(a)
>>> b 
array([[0, 0], 
         [0, 0], 
         [0, 0]])
```
işlemi tamamen eşdeğerdir.

identity isimli fonksiyon birim matris oluşturmak için kullanılmaktadır. Fonksiyonun parametrik yapısı şöyledir:

```
numpy.identity(n, dtype=None)
```
Fonksiyonun birinci parametresi birim kare matrisin satır (ya da sütun) sayısını belirtir. İkinci parametres yine dtype türünü belirtmektedir. Örneğin:

```
>>> a = np.identity(5) 
>>> a 
array([[1., 0., 0., 0., 0.], 
       [0., 1., 0., 0., 0.],
        [0., 0., 1., 0., 0.], 
        [0., 0., 0., 1., 0.], 
       [0., 0., 0., 0., 1.]]
```
eye fonksiyonu da köşegeni 1 olan bir matris oluşturur. Ancak köşegeni numarayla belirtebiliriz. 0 değeri ana köşegendir. + değerler yukarı, - değerler aşağı yön belirtir. Örneğin:

```
>>> a = np.\text{eye}(5, k = +1)>>> a 
array([[0., 1., 0., 0., 0.], 
        [0., 0., 1., 0., 0.], 
        [0., 0., 0., 1., 0.], 
        [0., 0., 0., 0., 1.], 
       [0., 0., 0., 0., 0.]])
>>> b = np.\text{eye}(5, k=-2)>>> b 
array([[0., 0., 0., 0., 0.], 
        [0., 0., 0., 0., 0.], 
        [1., 0., 0., 0., 0.], 
        [0., 1., 0., 0., 0.], 
       [0., 0., 1., 0., 0.]
```
Aslınada burada görmedğimiz birkaç tane daha ndarray yaratan fonksiyon vardır. Bunları NumPy dokümanlarından inceleyebilirisiniz. Son olarak burada gördüğümüz fonksiyonların bir listesini yapalım:

array zeros ones diag arange linspace full empty ndarray zeros\_like ones\_like full like empty\_like identity eye

#### Numpy Dizilerinde (ndArray Nesnelerinde) İndeksleme ve Dilimleme

Nasıl list, tuple, str türleri dilimleniyorsa (slicing) benzer biçimde ndarray nesnesi de indesklenebilir ve dilimlenembiliri. Örneğin:

```
>>> a = np.array(range(10, 110, 10)) 
>> a[5]
60 
>>> a[7] 
80
```
ndarray değiştirilebilir (mutable) bir sınıftır. Dolayısıyla biz dizi elemanlarını daha sonra değiştirebiliriz. Örneğin:

```
>>> a = np.array(range(10, 110, 10)) 
>>> a 
array([ 10, 20, 30, 40, 50, 60, 70, 80, 90, 100]) 
\gg a[3] = 1000
>>> a[7] = 5000 
>>> a 
array([ 10, 20, 30, 1000, 50, 60, 70, 5000, 90, 100])
```
İndekslemede negatif değerler yine uzunlukla toplama anlamına gelmektedir. (Yani -1'inci indeks son elemanı belirtmektedir). Örneğin:

```
>>> a = np.array(range(10, 110, 10)) 
\gg a[-1]
100 
\gg a[-2]
90
```
Çok boyutlu ndarray nesnesinin elemanlarına erişirken köşeli parantez içerisinde birden fazla indis belirtilir. (Halbuki built-in list sınıfında birden fazla köşeli parantezin kullanıldığını anımsayınız). Örneğin:

```
>>> a = np.array([[1, 2, 3], [4, 5, 6], [7, 8, 9]])
>>> a 
array([[1, 2, 3], [4, 5, 6], 
        [7, 8, 9]]) 
>>> a[1, 2] 
6 
>>> a[2, 2] 
9 
\gg a[-1, 1]
8 
>>> a[-1, -1]9
```
Çok boyutlu ndarray nesnelerinde yine negatif indeksler kullanılabilir. Her boyutun negatif indeski yine o boyutun uzunluğu ile toplanmaktadır.

Dilimle işlemi tamamen list, tuple ve str sınıflarındaki gibidir. Örneğin:

```
>>> a = np.array(range(10, 110, 10)) 
\gg b = a[3:5]
>>> b 
array([40, 50]) 
>>> type(b) 
<class 'numpy.ndarray'>
```
Örneğin:

```
>>> a = np.arange(10)>>> a 
array([0, 1, 2, 3, 4, 5, 6, 7, 8, 9]) 
>>> a[::2] 
array([0, 2, 4, 6, 8]) 
\gg a[::-2]
array([9, 7, 5, 3, 1])
```
Yine biz dilimleme yoluyla elemanları değiştirebiliriz. Örneğin:

```
>>> a = np.array(range(10, 110, 10)) 
>>> a 
array([ 10, 20, 30, 40, 50, 60, 70, 80, 90, 100]) 
>>> a[3:5] = [1000, 2000]\rightarrow > a
array([ 10, 20, 30, 1000, 2000, 60, 70, 80, 90, 100])
```
ndarray nesnesine dilimleme yoluyla atama yapılırken atanan dolaşılabilir nesnenin uzunluğunun dilimlemeden elde edilecek uzunluktan fazla ya da eksik olmaması gerekir. (Halbuki list sınıfında bunun mümkün olduğunu anımsayınız. ) Eğer dilimlemede atanan değer dolaşılabilir bir nesne değilse ya da tek elemanlı dolaşılabilir bir nesne ise bu değer tüm dilimlenen elemanlara atanmış kabul edilir. Örneğin:

```
\gg a = np.array(range(10, 110, 10))
>>> a 
array([ 10, 20, 30, 40, 50, 60, 70, 80, 90, 100]) 
>>> a[3:6] = [1000, 2000, 3000] 
>>> a 
array([ 10, 20, 30, 1000, 2000, 3000, 70, 80, 90, 100]) 
\gg a[3:6] = [1000, 2000]
Traceback (most recent call last): 
   File "<pyshell#137>", line 1, in <module> 
    a[3:6] = [1000, 2000]ValueError: cannot copy sequence with size 2 to array axis with dimension 3 
\Rightarrow a[3:6] = [1000, 2000, 3000, 4000, 5000]
Traceback (most recent call last): 
  File "<pyshell#138>", line 1, in <module>
     a[3:6] = [1000, 2000, 3000, 4000, 5000] 
ValueError: cannot copy sequence with size 5 to array axis with dimension 3 
>>> a[3:6] = 1000 
>>> a 
array([ 10, 20, 30, 1000, 1000, 1000, 70, 80, 90, 100]) 
>>> a[0:2] = [1000] 
>>> a 
array([1000, 1000, 30, 1000, 1000, 1000, 70, 80, 90, 100])
```
çok boyutlu ndarray nesnesinin dilimlenmesinde her boyut için dilimleme yapılabilir. Örneğin:

```
>>> a = np.array([1, 2, 3], [4, 5, 6], [7, 8, 9])
>>> a 
array([[1, 2, 3], 
        [4, 5, 6], 
       [7, 8, 9]]
>>> a[0:2, 1:3] 
array([[2, 3], 
        [5, 6]]) 
>>> a[:2, 1:] 
array([[2, 3], 
        [5, 6]])
```
Aşağıdaki alt matrisi elde etmek isteyelim:

```
\mathbf{2}3
 ł
        S
                          0L<sub>1</sub>: 1:
               P
               \mathbf{p}>>> a = np.array([[1, 2, 3], [4, 5, 6], [7, 8, 9]])>>> a 
array([[1, 2, 3], [4, 5, 6], 
         [7, 8, 9]]) 
>>> a[1:, 1:] 
array([[5, 6], 
         [8, 9]])
```
Çok boyutlu ndarray dizisinin dilimlenmesinden elde edilen ürün tek boyutlu dizi olabilir:

Örneğin:

>>> a = np.array( $[1, 2, 3]$ ,  $[4, 5, 6]$ ,  $[7, 8, 9]$ )  $\gg$  a[1, :] array([4, 5, 6])

Dilimleme yoluyla elde edilen ndarray nesnesine skaler bir değer atanabilir. Bu durumda bu değer dilimlenmiş tüm elemanlara atanmaktadır. Örneğin:

```
>>> a = np.array([10, 20, 30, 40, 50]) 
>>> a[1:4] = -1>>> a 
array([10, -1, -1, -1, 50])
```
Biz bir ndarray nesnesini dilimleyerek ona bir dolaşılabilir nesne yoluyla atama da yapabiliriz. Ancak bu durumda atanacak dolaşılabilir nesnenin eleman sayısı atamanın yapıldığı dilimin eleman sayısı ile aynı olmak zorundadır. Örneğin:

```
>>> a = np.array([10, 20, 30, 40, 50]) 
>>> a[1:4] = [1, 2, 3] 
\rightarrow > a
array([10, 1, 2, 3, 50]) 
>>> a[1:4] = [1, 2]Traceback (most recent call last): 
  File "<pyshell#27>", line 1, in <module>
    a[1:4] = [1, 2]ValueError: cannot copy sequence with size 2 to array axis with dimension 3
```
Atama sırasında kaynak nesnenin herhangi bir dolaşılabilir nesne olabileceğine dikkat ediniz. Örneğin:

```
>>> a = np.array([10, 20, 30, 40, 50]) 
>>> a[1:4] = (1, 2, 3)>>> a 
array([10, 1, 2, 3, 50])
```
Dilimleme işleminde eksik indeks belirtilirse belirtilmeyen indeksler için ':' kullanıldığı kabul edilir. Örneğin:

>>> a = np.array([[1, 2, 3, 4], [4, 5, 6, 8], [8, 9, 10, 11], [12, 13, 14, 15]])

```
>>> a 
array([[1, 2, 3, 4],[4, 5, 6, 8], [ 8, 9, 10, 11], 
       [12, 13, 14, 15]]) 
\gg b = a[3]
>>> b 
array([12, 13, 14, 15])
```
Burada a[3] ile a[3, :] aynı anlama gelmektedir. Tabii eğer biz yalnızca 3'üncü indeksli sütunu şöyle elde edemezdik:

```
\gg b = [, 3]
SyntaxError: invalid syntax
```
Dilimleme işleminde "..." kullanılabilir. Buradaki "..." "önceki ya da sonrası boyutlar için ':' belirlemesi yapıldığı anlamına gelmektedir. Örneğin:

```
>>> a[..., 3] 
array([ 4, 8, 11, 15])
```
Burada a[..., 3] ile a[:, 3] aynı anlamdadır. Bu işlem sonucunda 3'üncü indeksli sütunun elde edildiğine dikkat ediniz. Örneğin:

```
>>> a[3, ...] 
array([12, 13, 14, 15])
```
Burada a[3, ...] ifadesi ile a[3, :] ve a[3] tamamen eşdeğerdir.

Dilimlemede "..." köşeli parantezlerin içerisinde yalnızca bir kez kullanılabilmektedir. Dilimlemede "..." ortaya da gelebilir. Bu durumda "..." aradaki indeks boyutları için ':' belirlemesi yapılmış kabul edilir. Örneğin b 5 boyutlu bir numpy dizisi olsun b[2, 3, ..., 4] ifadesi ile b[2, 3, :, : , 4] ifadesi eşdeğerdir.

### Numpy Dizilerinin Listelerle ve Numpy Dizileriyle Indesklenmesi

Bir ndarray nesnesi bir liste ya da ndarray nesnesiyle indekslenebilir. Biz bu sayede bir Numpy dizisinin belirli indeksli elemanlarından yeni bir numpy dizisi elde edebiliriz:

```
>>> a = np.array([10, 20, 30, 40, 50]) 
\Rightarrow b = [2, 4, 1]
>> c = a[b]>>> a 
array([10, 20, 30, 40, 50]) 
>>> c 
array([30, 50, 20])
```
Burada indekslemede kullanılan listenin tüm elemanlarının int türünden olması zorunludur.

Örneğin:

```
>>> a = np.array([10, 20, 30, 40, 50, 60, 70, 80]) 
>>> b = np.array([1, 3, 5]) 
\rightarrow > a[b]array([20, 40, 60])
```
Burada indekslemede kullanılan listenin dtype türünün tamsayısal bir tür olması zorunludur.

Python kurallarına göre köşeli parantezler içerisinde demet kullanımı farklı bir anlama geldiğinden indeskelemede demet kullanılamamaktadır. Örneğin:

```
\Rightarrow b = (1, 3, 5)\rightarrow \rightarrow a[b]
Traceback (most recent call last): 
   File "<pyshell#26>", line 1, in <module> 
     a[b] 
IndexError: too many indices for array: array is 1-dimensional, but 3 were indexed
```
Python'da a[(x, y, z)] gibi bir ifadenin yorumlayıcı tarafından a[x, y, z] ile eşdeğer biçimde ele alındığını anımsayınız. Numpy referans kitaplarında indekslemenin list ve ndarray dışında hangi nesnelerle yapılabileceği açık bir biçimde belirtilmemiştir. range sınıfı da bunun için kullanılabilmektedir. Ancak her türlü dolaşılabilir nesneyle indeksleme yapılamamaktadır.

Dizi yoluyla indekslenen elemanlara atama da yapılabilmektedir. Örneğin:

>>> a array([0, 1, 2, 3, 4, 5, 6, 7, 8, 9]) >>> a[[1, 2, 3]] = 100 >>> a  $array([ 0, 100, 100, 100, 4, 5, 6, 7, 8, 9])$ 

Eğer atamada aynı sayıda eleman kullanılırsa indekslere karşılıklı elemanlar atanır. Örneğin:

```
>>> a = np.arange(10)>>> a 
array([0, 1, 2, 3, 4, 5, 6, 7, 8, 9]) 
\gg a[[1, 3, 5]] = [100, 200, 300]
>>> a 
array([ 0, 100, 2, 200, 4, 300, 6, 7, 8, 9])
```
Bu bağlamda işlemli atama operatörlerini de kullanabiliriz:

```
\Rightarrow a = np.arange(10)
>>> a 
array([0, 1, 2, 3, 4, 5, 6, 7, 8, 9]) 
>>> a[[1, 3, 5]] += [10, 20, 30] 
\rightarrow > a
array([ 0, 11, 2, 23, 4, 35, 6, 7, 8, 9])
```
### Numpy Dizilerinin bool Türden Dizilerle İndekslenmesi

Eğer bir ndarray nesnesi bool türden bir liste ya da ndarray nesnesi ile indekslenirse bu durumda indeks nesnesinde True olan elemanlar elde edilir. Örneğin:

```
>>> a = np.array([10, 20, 30, 40, 50]) 
>>> b = a[[True, False, False, True, True]]
>>> a 
array([10, 20, 30, 40, 50]) 
>>> b 
array([10, 40, 50]) 
Örneğin: 
>>> a = np.array([10, 20, 30, 40, 50, 60, 70, 80])
>>> b = np.array([True, True, False, False, True, True, False, True]) 
>>> a[b] 
array([10, 20, 50, 60, 80]) 
>>> b.dtype 
dtype('bool')
```
bool indekslemesi için ilgili listenin tüm elemanlarının bool türden olması ve

Bool indekslemede indeks dizisinin uzunluğunun indekslenecek dizi uzunluğuyla aynı olması gerekir. Örneğin:

```
>>> a = np.array([10, 20, 30, 40, 50]) 
>>> b = a[[True, False]] 
Traceback (most recent call last): 
  File "<pyshell#115>", line 1, in <module>
    b = a[[True, False]]
IndexError: boolean index did not match indexed array along dimension 0; dimension is 5 but 
corresponding boolean dimension is 2
```
#### Dilimlemelerden Elde Edilen Dizilerin Görüntü (View) Belirtmesi Durumu

Bilindiği gibi listeler dilimlendiğinde aslında yeni bir liste nesnesi yaratılıp esks nesnedeki adresler bu yeni nesneye kopyalanıyordu. Biz buna sığ kopyalama (shallow copy) diyorduk. Bu nedenle dilimlemeden sonra değiştirilemez (immutable) nesnelere atama yapıldığında artık bundan asıl liste etkilenmemektedir. Örneğin:

$$
a = \pm 0, 1, 2, 3, 4
$$
\n
$$
b = 0 \pm 2:4
$$
\n
$$
a = \pm 0, 1, 2, 3, 4
$$
\n
$$
b = 0 \pm 2:4
$$
\n
$$
a = \pm 0, 1, 2, 3, 4
$$
\n
$$
b = 0, 2, 3, 4
$$
\n
$$
b = 0, 3, 4, 4, 4, 5
$$
\n
$$
b = 0, 3, -1
$$

Halbuki Numpy dizileri bu bağlamda Python listeleri gibi dilimlenmemektedir. Numpy dizilerinde dilimlemeyle elde edilen dizi asıl dizinin bir görüntüsüdür. Yani biz dilimleme sonucuyla elde ettiğimiz nesnede değişiklik yaparsak her zaman asıl nesnede de değişiklik yapmış oluruz. Örneğin:

```
>>> a = np.array([0, 1, 2, 3, 4])
>>> a 
array([0, 1, 2, 3, 4]) 
\gg b = a[2:4]
>>> b 
array([2, 3]) 
\gg b[0] = -1
>>> a 
array([ 0, 1, -1, 3, 4])>>> b 
array([-1, 3])
>>> a[3] = -1\gg a
array([ 0, 1, -1, -1, 4])>>> b 
array([ -1, -1])
```
Burada konuyu şöyle ele alabilirsiniz: Aslında biz Numpy dizisi üzerinde dilimleme yaptığımızda asıl dizinin o kısmını temsil eden bir dizi elde ederiz. Yani dilimleme sonucunda elde ettiğimiz dizi farklı bir dizi değildir. Asıl dizinin ilgili kısmını temsil eden bir dizidir. İşte buna asıl dizinin görüntüsü (view) denilmektedir. Başka bir deyişle ndarray sınıfını yazanlar aslında dilimleme sonucunda elde edilen ndarray nesnesini asıl diziye referans eden elemanlardan oluşturmşlardır. Biz dilimlenmiş yeni nesne üzerinde işlem yaptığımızda aslında orijinal nesne üzerinde işlem yapılmaktadır. Dilimlenmiş nesne aslında yalnızsca asıl nesnenin neresinin dilimlendiği bilgisini tutmaktadır. Aynı durum çok boyutlu Numpy dizileri için de aynı biçimde söz konusudur. Örneğin:

```
>>> a = np.array([1, 2, 3], [4, 5, 6], [7, 8, 9])
\Rightarrow b = a[:2, :2]
>>> a 
array([1, 2, 3], [4, 5, 6], 
         [7, 8, 9]]) 
\rightarrow > b
array([[1, 2], 
         [4, 5]]) 
>>> b[0, 0] = -1; b[0, 1] = -1; b[1, 0] = -1; b[1, 1] = -1>>> a 
array([[ -1, -1, 3],[-1, -1, 6],[ 7, 8, 9 ] ]>>> b 
array([[-1, -1], 
        \left[ -1, -1 \right]])
```
Eğer biz dilimlemeden elde edilen ürünün bir görüntü (view) olmasını istemiyorsak global copy fonksiyonuyla ya da ndarray sınıfının copy metoduyla kopya çıkartmalıyız. Örneğin:

```
>>> a = np.array([10, 20, 30, 40, 50]) 
\Rightarrow b = np.copy(a[1:4])
>>> a 
array([10, 20, 30, 40, 50]) 
>>> b 
array([20, 30, 40]) 
\gg b[0] = 100
>>> b 
array([100, 30, 40]) 
>>> a 
array([10, 20, 30, 40, 50])
```
Tabii eğer copy metodunu kullanacaksak artık buna bir argüman vermeyiz. Örneğin:

```
>>> a = np.array([10, 20, 30, 40, 50]) 
>>> b = a[1:4] . copy()>>> a 
array([10, 20, 30, 40, 50]) 
>>> b 
array([20, 30, 40])
```
Bir Numpy dizisi tamsayı ya da bool ile dizisel indekslemeye sokulursa elde edilen sonuç bir view belirtmez. View yalnızca dilimleme ile oluşturulmaktadır. Örneğin:

```
>>> a = np.array([10, 20, 30, 40, 50, 60, 70, 80])
\gg b = [1, 3, 5]
\Rightarrow c = a[b]
\rightarrow \rightarrow c
array([20, 40, 60]) 
\gg c[1] = 30
>>> c
```
```
array([20, 30, 60]) 
>>> a[3] 
40
```
Bir ndarray nesnesinin base isimli örnek özniteliği eğer nesne bir nesnenin görüntüsünü içeriyorsa yani bir view nesnesi ise onun gerçek nesnesini verir. Eğer nesne bir view bellirtmiyorsa bu özniteik None değeir vermektedir. Örneğin:

```
>>> a = np.arange(10)>>> a 
array([0, 1, 2, 3, 4, 5, 6, 7, 8, 9]) 
\gg b = a[3:5]
>>> b 
array([3, 4])>>> print(b.base) 
[0 1 2 3 4 5 6 7 8 9] 
>>> print(a.base) 
>>> None 
>>> b.base is a 
True
```
Tabii eğer view nesnesinin view nesnesi çıkarılırsa bu view nesnelerinin hepsine ilişkin base örnek özniteliği asıl nesneyi belirtir. Örneğin:

```
\rightarrow > a = np.arange(10)
>>> a 
array([0, 1, 2, 3, 4, 5, 6, 7, 8, 9]) 
\gg b = a[:5]
>>> b 
array([0, 1, 2, 3, 4])\gg a = b[:3]
\Rightarrow c = b[:3]
>>> b.base 
array([0, 1, 2, 3, 4, 5, 6, 7, 8, 9]) 
>>> c.base 
array([0, 1, 2, 3, 4, 5, 6, 7, 8, 9])
```
ndarray sınıfının ayrıca view isimli bir metodu da vardır. Bu metot kendisiyle aynı elemanlara sahip bir view nesnesi oluşturmaktadır. Örneğin:

```
\Rightarrow > a = np.arange(10)
\rightarrow > a
array([0, 1, 2, 3, 4, 5, 6, 7, 8, 9]) 
\rightarrow > b = a.view()
>>> b 
array([0, 1, 2, 3, 4, 5, 6, 7, 8, 9]) 
\gg id(a)
4673376464 
\gg id(b)
4673416848 
>>> b.base is a 
True
```
a bir numpy dizisi olmak üzere a.view() ifadesi ile a[:] ifadesi işlevsel olarak eşdeğerdir.

## ndarray Nesnelerinin Boyutlarının Değiştirilmesi

Bir ndarray nesnesinin boyutları global reshape fonksiyonuyla ya da ndarray sınıfının reshape metoduyla değiştirilebilir. Ancak her türlü boyut değiştirmeler görüntüsel (view) biçimde gerçekleştirilmektedir. reshape fonksiyonunun parametrik yapısı şöyledir:

numpy.reshape(a, newshape, order='C')

Fonksiyonun birinci parametresi diziyi, ikinci parametresi bir demet olarak üçüncü parametresi ise içsel yerleşimi belirtmektedir. Örmeğin:

```
>>> a = np.arange(12)>>> b = np.reshape(a, (4, 3))>>> a 
array([ 0, 1, 2, 3, 4, 5, 6, 7, 8, 9, 10, 11]) 
>>> b 
array([[ 0, 1, 2], [ 3, 4, 5], 
       [ 6, 7, 8], 
      [ 9, 10, 11]>>> b[1, 1] = -1 
>>> a 
array([ 0, 1, 2, 3, -1, 5, 6, 7, 8, 9, 10, 11])>>> b 
array([[ 0, 1, 2], 
       [ 3, -1, 5], 
[ 6, 7, 8],[ 9, 10, 11 ] ]
```
Eğer boyut bilgisi olarak demet yerine tek bir değer de girebilir. Bu durumda nesne tek boyutlu bir dizi olarak boyutlandırılmaktadır. Örneğin:

>>> a = np.array([[1, 2, 3], [4, 5, 6], [7, 8, 9]])  $\Rightarrow$   $\Rightarrow$   $\ b = np \cdot$ reshape(a, 9) >>> b array([1, 2, 3, 4, 5, 6, 7, 8, 9])

Aynı işlemi biz ndarray sınıfının reshape metoduyla da yapabilirdik. Örneğin:

```
\Rightarrow a = np.arange(12)
>>> b = a.reshape((4, 3))>>> a 
array([ 0, 1, 2, 3, 4, 5, 6, 7, 8, 9, 10, 11]) 
>>> b 
array([[ 0, 1, 2], 
       [ 3, 4, 5], 
       [6, 7, 8],[ 9, 10, 11]
```
Boyutlandırma reshape işlemi metot ile yapılırsa artık boyut demetle yerine ayrık argümanlarla da belirtilebilmektedir. Örneğin:

```
\gg a = np.arange(12)
\Rightarrow b = a.reshape(4, 3)
\rightarrow >> b
array([[ 0, 1, 2], 
        [3, 4, 5],[6, 7, 8], [ 9, 10, 11]])
```
ndarray sınıfının resize isimli metodu mevcut dizinin boyutlarını değiştirmektedir. Örneğin:

```
\Rightarrow a = np.arange(12)
\gg id(a)
4744356288
```

```
>>> a.resize(4, 3) 
>>> a 
array([[ 0, 1, 2], [ 3, 4, 5], 
        [ 6, 7, 8], 
       [ 9, 10, 11] )\gg id(a)
4744356288
```
Ayrıca resize isimli bir fonksiyon da vardır. Ancak bu fonksiyon reshape ile aynı benzer işlemi yapmaktadır. reshape ile resize fonksiyonları arasındaki tek fark reshape fonksiyonunun bir view nesnesi vermesi resize fonksiyonun ise yeni bir nesne vermesidir. Örneğin:

```
\Rightarrow > a = np.arange(12)
>>> a 
array([ 0, 1, 2, 3, 4, 5, 6, 7, 8, 9, 10, 11])\Rightarrow \Rightarrow \ b = b = np \cdot \text{resize}(a, (4, 3))>>> b 
array([[ 0, 1, 2], 
         [ 3, 4, 5], 
         [ 6, 7, 8], 
       [9, 10, 11]]\gg b[0, 0] = 100
>>> a 
array([ 0, 1, 2, 3, 4, 5, 6, 7, 8, 9, 10, 11])
```
ndarray sınıfının flatten isimli metodu (bunun karşılığı olarak bir global fonksiyon yoktur) çok boyutlu diziyi tek boyuta indirger. flatten metodu düzleştirilmiş nesneyi bir view olarak değil kopyalama yoluyla vermektedir. Örneğin:

```
>>> a = np.array([[10, 20], [30, 40], [50, 60]]) 
\Rightarrow \Rightarrow \ b = a. flatten()
>>> a 
array([[10, 20], 
         [30, 40], 
         [50, 60]]) 
>>> b 
array([10, 20, 30, 40, 50, 60])
```
Global transpose isimli fonksiyon ve ndarray sınıfının transpose isimli metodu Numpy nesnesinin transpoze edilmiş biçimini bir view nesnesi biçiminde vermektedir. Örneğin:

```
>>> a = np.array([10, 20], [30, 40], [50, 60]])
>> a
array([[10, 20], 
         [30, 40], 
         [50, 60]]) 
\Rightarrow \Rightarrow \ b = np.transpose(a)>>> b 
array([[10, 30, 50], 
         [20, 40, 60]]) 
\Rightarrow > \leq = a.transpose()
>>> c 
array([[10, 30, 50], 
         [20, 40, 60]])
```
Tek boyutlu ndarray nesneleri transpose edildiğinde bir değişiklik oluşmamaktadır.

Global vstack fonksiyonu bizden bir liste ya da demet biçiminde satır vektörlerini alarak iki boyutlu matris oluşturmaktadır. Örneğin:

```
\gg \times = [1, 2, 3]
\gg y = [4, 5, 6]
\gg z = [7, 8, 9]
>>> a = np.vstack([x, y, z]) 
>>> a 
array([[1, 2, 3], 
        [4, 5, 6], 
        [7, 8, 9]])
```
Görüldüğü gibi fonksiyon satır vektörlerini alıp bize matrissel bir ndarray nesnesi vermektedir. vstack fonksiyonundaki vektörler iki boyutlu satır vektörleri de olabilir. Örneğin:

```
>>> x = [[1, 2, 3]]\Rightarrow y = [[4, 5, 6]]
>>> z = [[7, 8, 9]]>>> a = np.vstack((x, y, z))>>> a 
array([[1, 2, 3], 
        [4, 5, 6], 
        [7, 8, 9]])
```
hstack fonksiyonu bunun tam tersini yapmaktadır. Ancak burada vektörlerin sütun matrisi (yani nx1'lik bir matris) olması gerekir. Örneğin:

```
\gg a = np.hstack((x, y, z))\rightarrow > a
array([[1, 7, 7], 
         [2, 8, 8], 
         [3, 9, 9]]) 
>>> x = np.array([[1], [2], [3]]) 
>>> y = np.array([[4], [5], [6]]) 
>>> z = np.array([7], [8], [9])
\Rightarrow a = np.hstack((x, y, z))
>>> a 
array([[1, 4, 7], 
         [2, 5, 8], 
         [3, 6, 9]])
```
Sütun vektörlerinin bu biçimde oluşturulması size biraz zahmetli gelebilir. Bunu kolaylaştırmak için reshape fonksiyonunu ya da metodunu uygulayabilirisiniz. Örneğin:

```
>>> x = np.array([1, 2, 3]).reshape(3, 1)
>>> y = np.array([4, 5, 6]).reshape(3, 1)
>>> z = np.array([7, 8, 9]).reshape(3, 1) 
>>> x 
array([1], [2], 
         [3]]) 
>>> y 
array([1],
         [5], 
         [6]]) 
>>> z 
array([[7], 
         [8], 
        [9]]) 
\Rightarrow a = np.hstack((x, y, z))
\gg a
array([[1, 4, 7], 
        [2, 5, 8], 
        [3, 6, 9]])
```
Burada bir nokta üzerinde durmak istiyoruz. Aşağıdaki üç Numpy dizisi kişilerin aklını karıştırabilmektedir:

```
[10 20 30 40 50] 
[[10 20 30 40 50] 
[[10] [20] [30] [40] [50]]
```
Birinci dizi 5 elemanlı tek boyutlu bir dizidir. Tek boyutlu dizilerde satır ya da sütun kavramları yoktur. Tek boyutlu diziler satırsal ya da sütunsal biçimde hayal edilebilirler. İkinci dizi iki boyutlu bir matristir. Bu matris tek satırdan oluşmaktadır. Dolayısıyla bu matris 1X5'lik bir şekle sahiptir. Üçüncü dizi ise yine iki boyutludur ve tek bir sütundan oluşmaktadır. Bu matris 5x1 boyutundadır. vstack fonksiyonu satırları bizden bir ve ikinci biçimlerde isteyebilir. hstack fonksiyonu ise sütunları üçüncü biçimde olduğu gibi istemektedir.

axpand\_dims isimli global fonksiyon diziye yeni bir boyut katmak için kullanılabilmektedir. Örneğin:

```
\gg a = np.array([1, 2, 3])
>>> b = np.expand_dims(a, axis=1) 
>>> a 
array([1, 2, 3]) 
>>> b 
array([1], [2], 
        [3]]) 
>>> c = np.expand_dims(a, axis=0) 
>>> c 
array([[1, 2, 3]])
```
Buradaki axis parametresi 0 için satır vektörü 1 için sütun vektörü oluşturma anlamındadır.

#### Numpy Dizilerinde Ekleme ve Silme İşlemleri

Global insert isimli fonksiyon ndarray nesnesine insert işlemi yapar. Ancak bu fonksiyon nesnenin kendisine değil yeni oluşturduğu kopya üzerinde bu işlemi yapmaktadır. Fonksiyonun parametrik yapısı şöyledir:

numpy.insert(arr, obj, values, axis=None)

Fonksiyonun birinci parametresi insert işlemine konu olan diziyi, ikinci parametresi insert pozisyonunu üçüncü parametresi de insert edilecek değeri belirtir. Son parametre insert edilecek boyutu belirtmektedir. ndarray sınıfının ayrıca sınıfın insert isimli bir metodu yoktur. insert işlemi yalnızca global insert fonksiyonuyla yapılmaktadır. Örneğin:

```
\gg a = np.arange(10)
\gg b = np.insert(a, 5, 100)
\rightarrow > a
array([0, 1, 2, 3, 4, 5, 6, 7, 8, 9]) 
>>> b 
array([ 0, 1, 2, 3, 4, 100, 5, 6, 7, 8, 9])
```
Fonksiyonun bir view nesnesi vermediğine dikkatinizi çekmek istiyoruz.

Çok boyutlu dizilere insert işlemi yapılırken default olarak tek boyutlu bir dizi elde edilir. Örneğin:

```
>>> a = np.arange(12).reshape(4, 3) 
\rightarrow > a
array([[ 0, 1, 2], [ 3, 4, 5], 
        [ 6, 7, 8], 
        [ 9, 10, 11]]) 
\gg b = np.insert(a, 5, 100)
>>> b
```
Çok boyutlu dizilerinin default yerleşiminin 'C' (yani columnwise) olduğuna dikkat ediniz.

insert fonksiyonun axis parametresi kullanılarak çok boyutlu dizilere satır ya da sütun da insert edilebilir. axis=0 satır insert edileceği, axis=1 ise sütun insert edileceği anlamına gelmektedir. Örneğin:

```
>>> a = np.arange(12).reshape(4, 3)>>> a 
array([[ 0, 1, 2], [ 3, 4, 5], 
[ 6, 7, 8],[ 9, 10, 11 ] ]\gg b = np.insert(a, 1, 100, axis=1)
>>> b 
array([ 0, 100, 1, 2],\begin{bmatrix} 3, 100, 4, 5 \end{bmatrix},<br>
\begin{bmatrix} 6, 100, 7, 8 \end{bmatrix} [ 6, 100, 7, 8], 
         [ 9, 100, 10, 11]])
```
Burada matriste yeni bir sütun oluşturulmuş, bu sütun 100 değerleriyle doldurulmuştur. Şimdi de benzer biçimde axis=0 ise bir satır insert edelim:

```
>>> a = np.arange(12).readboldsymbol{r}.reshape(4, 3)
>>> a 
array([ 6, 1, 2], [ 3, 4, 5], 
          [ 6, 7, 8], 
          [ 9, 10, 11]]) 
>>> b = np.insert(a, 1, 100, axis=0) 
>>> b 
array([[ 0, 1, 2],[100, 100, 100],<br>
[3, 4, 5],\begin{bmatrix} 3, & 4, & 5 \ 6, & 7, & 8 \end{bmatrix} [ 6, 7, 8], 
          [ 9, 10, 11]])
```
Tabii axis değeri çok boyutlu diziler için 1'den büyük de olabilmektedir.

insert fonksiyonundan insert edilecek değer bir vektör olabilir. Örneğin:

```
>>> a = np.arange(12).reshape(4, 3)\rightarrow > a
array([[ 0, 1, 2], [ 3, 4, 5], 
       [6, 7, 8], [ 9, 10, 11]]) 
>>> b = np.insert(a, 1, [10, 20, 30], axis=0) 
>>> b 
array([[ 0, 1, 2], 
        [10, 20, 30], 
        [ 3, 4, 5], 
       [6, 7, 8], [ 9, 10, 11]])
```
delete isimli global fonksiyon insert işleminin tersini yapmaktadır. Yani diziden bir değeri silerek yeni bir dizi verir. Parametrik yapısı şöyledir:

```
numpy.delete(arr, obj, axis=None)
```
Fonksiyonun birinci parametresi delete işlemine konu olan diziyi, ikinci parametresi delete edilecek indeksi belirtmektedir. Üçüncü parametre belli bir satırın ya da sütunun delete edilmesi için kullanılır. axis=0 ise satır, axis=1 ise sütun silinmektedir. Eğer axis parametresi belirtilmezse bu durumda tek bir eleman silinir. Fonksiyon mevcut listede silme yapmaz, silinmiş yeni bir liste verir. Geri döndürülen liste bir view belirtmemektedir. Örneğin:

```
>>> a = np.arange(1, 10).readboldsymbol{.}reshape(3, 3)>>> a 
array([[1, 2, 3], 
          [4, 5, 6], 
         [7, 8, 9]])
\Rightarrow \Rightarrow \ b = np. delete(a, 4)
>>> b 
array([1, 2, 3, 4, 6, 7, 8, 9])
```
Global append isimli fonksiyon bir dizinin sonuna yeni bir eleman eklemek için kullanılmaktadır. Ancak ekleme mevcut diziye yapılmaz yeni biri dizi yaratılıp oraya yapılır. Fonksiyon bu yeni diziyle geri dönmektedir. append fonksiyonun da bir metot karşılığı yoktur. Örneğin:

```
numpy.append(arr, values, axis=None)
```
Fonksiyonun birinci parametresi söz konusu diziyi, ikinci parametresi eklenecek değeri belirtir. Örneğin:

```
>>> a = np.array([0, 1, 2, 3, 5])
\Rightarrow b = np.append(a, 100)
\rightarrow > a
array([0, 1, 2, 3, 5]) 
>>> b 
array([ 0, 1, 2, 3, 5, 100])
```
append ile çok boyutlu Numpy dizilerine ekleme yaparken axis=0 için eklenecek satırın iki boyutlu bir satır vektörü biçiminde axis=1 için iki boyutlu bir sütun vektörü biçiminde verilme gerekmektedir. Örneğin:

```
\gg a = np.arange(12).reshape(4, 3)
\rightarrow > a
array([[ 0, 1, 2], [ 3, 4, 5], 
         [ 6, 7, 8], 
         [ 9, 10, 11]]) 
>>> b = np.append(a, [[100], [200], [300], [400]], axis=1) 
>>> b 
array([[ 0, 1, 2, 100], 
        \begin{bmatrix} 3, & 4, & 5, & 200 \ 6, & 7, & 8, & 300 \end{bmatrix} [ 6, 7, 8, 300], 
         [ 9, 10, 11, 400]])
```
Tabii aslında append yerine aynı işlem insert fonksiyonuyla da yapılabilmektedir. Ancak append ile birden fazla satır ya da sütun eklemesi yapılabilmektedir. Örneğin:

```
>>> a = np.arange(12).reshape(4, 3)>>> a 
array([6, 1, 2], [ 3, 4, 5], 
       [ 6, 7, 8], 
       [ 9, 10, 11]]) 
>>> b = np.append(a, [[100, 200, 300, 400], [500, 600, 700, 800]], axis=0) 
>>> b = np.append(a, [[100, 200, 300], [400, 500, 600]], axis=0) 
>>> b 
array([[ 0, 1, 2],[ 3, 4, 5][ 6, 7, 8]
```
 [ 9, 10, 11], [100, 200, 300], [400, 500, 600]])

ndarray nesnesinin kendisi üzerinde insert, delete ve append yapılmadığına yeni bir dizi yaratılarak bu işlemlerin yapılabildiğine dikkat ediniz. Bunun nedeni bir dizinin çeşitli görüntülerinin (view) oluşturulabilmesindendir. Çünkü asıl dizide değişiklik yapıldığında görüntü dizisinin güncellenmesi algoritmik bir bir sorundur.

#### Numpy Dizileri Üzerinde Vektörel İşlemler

Biz şimdiye kadar hep ndarray nesnelerinin oluşturulması ve işlenmesi üzerinde durduk. Aslında ndarray nesneleri birtakım aritmetik, mantıksal ve fonksiyonel işlemlere sokulmaktadır. Ancak bu işlemler vektörel biçimde yani dizinin her elemanı karşılıklı olacak biçimde yapılmaktadır. Matlab gibi, R gibi dillerde de temel çalışma biçimi böyledir.

Biz iki ndarray nesnesini aritmetik işlemlere soktuğumuzda dizinin karşılıklı elemanları işleme sokulur ve sonuç bir dizi biçiminde elde edilir. Örneğin:

```
>>> a = np.array([1, 2, 3, 4, 5])
>>> b = np.array([10, 20, 30, 40, 50]) 
\gg c = a + b
>>> a 
array([1, 2, 3, 4, 5]) 
>>> b 
array([10, 20, 30, 40, 50]) 
>>> c 
array([11, 22, 33, 44, 55]) 
>> c = a * b>>carray([ 10, 40, 90, 160, 250]) 
>>> c = b ** a
>>> c 
array([ 10, 400, 27000, 2560000, 312500000], dtype=int32) 
\gg c = a / b
>>> c 
array([0.1, 0.1, 0.1, 0.1, 0.1]) 
\Rightarrow > c = a // b
>>> c 
array([0, 0, 0, 0, 0], dtype=int32)
```
Yine +=, -=, \*=, /= gibi operatörler asıl nesne üzerinde değişiklik yaparlar. Yani:

 $a += b$ 

ile

 $a = a + b$ 

listelerde olduğu gibi tamamen aynı anlama gelmemektedir. a += b işleminde değişiklik mevcut a dizisi üzerinde yapılmaktadır. Halbuki a = a + b işleminde yeni bir dizi yaratılmakta ve a artık bu yeni diziyi göstermektedir.

Farklı uzunluklardaki aynı boyutlu diziler üzerinde işlemler yapılamamaktadır. Örneğin:

```
>>> a = np.array([1, 2, 3, 4, 5])
>>> b = np.array([10, 20, 30]) 
\Rightarrow > c = a + b
Traceback (most recent call last): 
   File "<pyshell#70>", line 1, in <module> 
    c = a + bValueError: operands could not be broadcast together with shapes (5,) (3,)
```
Bir dizi ile bir skaler de işleme sokulabilir. Bu durumda skaler dizinin her elemanıyla işleme sokulmuş olur. Bu işlemlerden ürün olarak yine bir dizi elde edilmektedir. Örneğin:

```
>>> a = np.array([1, 2, 3, 4, 5])
\gg b = a * 2
\rightarrow > a
array([1, 2, 3, 4, 5]) 
>>> b 
array([ 2, 4, 6, 8, 10])
```
Örneğin eleimizde çeşitli x değerleri olsun. Biz bu x değerlerini x \*\* 2 - 3 işlemine sokup y değerlerini elde etmek isteyelim. Vektörel işlemler bu gibi durumlarda çok pratiklik sağlamaktadır:

```
>>> x = np.array([1.2, 4, 5.6, 6, 8.2])
>>> y = x ** 2 - 3>>> x 
array([1.2, 4. , 5.6, 6. , 8.2]) 
>>> y 
array([-1.56, 13. , 28.36, 33. , 64.24])
```
Çok boyutlu dizilerde işlem yapılarken yayılma (broadcasting) özelliği vardır. Örneğin bir matris ile onun bir satır ya da sütunu biçiminde tek boyutlu bir dizi işleme sokulursa işlem matrisin her satırı ya da her sütunu üzerinde yapılmaktadır. Örneğin:

```
>>> a = np.array([[1, 2, 3], [4, 5, 6], [7, 8, 9]]) 
>>> b = np.array([10, 20, 30])
\Rightarrow > c = a + b
>>> a 
array([[1, 2, 3], 
        [4, 5, 6], 
        [7, 8, 9]]) 
>>> b 
array([10, 20, 30]) 
>>> c 
array([[11, 22, 33], 
        [14, 25, 36], 
        [17, 28, 39]]) 
\gg c = a * b
>>> c 
array([[ 10, 40, 90], 
 [ 40, 100, 180], 
        [ 70, 160, 270]])
```
Burada 3X3'lik bir matris ile 1X3'lük bir dizi işleme sokulmuştur. İşlem matrisin her satırı üzerinde yapılmıştır. Yani bir deyişle yukarıdaki işlemin eşdeğeri şöyledir:

```
>>> a = np.array([[1, 2, 3], [4, 5, 6], [7, 8, 9]])>>> b = np.array([[10, 20, 30], [10, 20, 30], [10, 20, 30]]) 
\Rightarrow > c = a + b
>>> c 
array([[11, 22, 33], 
        [14, 25, 36], 
        [17, 28, 39]])
```
numpy modülündeki çeşitli fonksiyonlar bizden bir ndarray disizini alıp onun her elemanı üzerinde işlem yapıp ürün olarak bize yine bir dizi verirler. Örneğin sin, cos, tan, arcsin, arccos, arctan fonksiyonları trigonometrik işlemleri yapmaktadır. Örneğin:

>>> x = np.arange(0, 3.14, 0.1)

```
555xarray([0. , 0.1, 0.2, 0.3, 0.4, 0.5, 0.6, 0.7, 0.8, 0.9, 1. , 1.1, 1.2, 
        1.3, 1.4, 1.5, 1.6, 1.7, 1.8, 1.9, 2. , 2.1, 2.2, 2.3, 2.4, 2.5, 
        2.6, 2.7, 2.8, 2.9, 3. , 3.1]) 
\Rightarrow \Rightarrow y = np \cdot sin(x)>>> y 
array([0. , 0.09983342, 0.19866933, 0.29552021, 0.38941834,
        0.47942554, 0.56464247, 0.64421769, 0.71735609, 0.78332691, 
        0.84147098, 0.89120736, 0.93203909, 0.96355819, 0.98544973, 
        0.99749499, 0.9995736 , 0.99166481, 0.97384763, 0.94630009, 
        0.90929743, 0.86320937, 0.8084964 , 0.74570521, 0.67546318, 
        0.59847214, 0.51550137, 0.42737988, 0.33498815, 0.23924933, 
        0.14112001, 0.04158066]) 
\Rightarrow \Rightarrow y = np \cdot cos(x)>>> y 
array([ 1. , 0.99500417, 0.98006658, 0.95533649, 0.92106099, 
 0.87758256, 0.82533561, 0.76484219, 0.69670671, 0.62160997, 
         0.54030231, 0.45359612, 0.36235775, 0.26749883, 0.16996714, 
         0.0707372 , -0.02919952, -0.12884449, -0.22720209, -0.32328957, 
        -0.41614684, -0.5048461 , -0.58850112, -0.66627602, -0.73739372, 
        -0.80114362, -0.85688875, -0.90407214, -0.94222234, -0.97095817, 
        -0.9899925 , -0.99913515])
```
sqrt, exp, log, log2 ve log10 fonksiyonları da klasik üstel işlemleri yapmaktadır. Örneğin:

```
>>> a = np.arange(10)\Rightarrow b = np.sqrt(a)
>>> a 
array([0, 1, 2, 3, 4, 5, 6, 7, 8, 9]) 
>>> b 
array([0. , 1. , 1.41421356, 1.73205081, 2. , ,
 2.23606798, 2.44948974, 2.64575131, 2.82842712, 3. ])
```
Bunların dışında daha pek çok vektörel işlem yapan numpy fonksiyonu vardır. Örneğin abs, floor, ceil, round gibi. Bunları numpy dokümanlarından inceleyebilirsiniz.

Bazı fonksiyonlar bizden bir ndarray nesnesini alıp skaler değer vermektedir. Örneğin sum fonksiyonu ndarray nesnesindeki değeleri toplayıp bize bunun toplamına ilişkin skaler bir değer verir. Örneğin:

```
\gg a = np.arange(1, 101)
\Rightarrow total = sum(a)
>>> total 
5050
```
Örneğin biz tek hamlede std ve var fonksiyonlarıyla bir grup sayının standart sapmasını ve varyansını elde edebiliriz:

```
\gg a = np.array([3, 5, 2, 8, 9])
>>> a 
array([3, 5, 2, 8, 9]) 
>>> sdev = np.std(a) 
>>> sdev 
2.727636339397171
```
mean fonksiyonu bir ndarray nesnesinin ortalamasını bize verir. Bu durumda örneğin biz standart sapmayı şöyle de elde edebilirdik:

```
>>> sdev = np.sqrt(np.sum((a - np.mean(a)) ** 2)/(a.size)) 
>>> sdev 
2.727636339397171
```
prod isimli fonksiyon bir ndarray içerisindeki tüm değerlerin çarpımını bize verir. Örneğin 10 faktöryel değerini hesaplamak isteyelim:

```
>>> a = np.arange(1, 11)>>> a 
array([ 1, 2, 3, 4, 5, 6, 7, 8, 9, 10])\Rightarrow b = np.prod(a)
>>> b 
3628800
```
min ve max fonksiyonları dizinin en küçük ve en büyük elemanlarını bize verir. Örneğin:

```
>>> a = np.array([3, 6, 34, 32, 17])
\gg min = np.min(a)
\Rightarrow max = np.max(a)
>>> min 
3 
>>> max 
34
```
Tüm bu fonksiyonlar aslında çok boyutlu dizilerle de işleme sokulabilmektedir. Ancak bunlar çok boyutları dizileri sanki tek boyutluymuş gibi ele alırlar. Yani biz bir matrisin toplamını da sum fonksiyonuyla elde edebiliriz.

all fonksiyonu bir dizideki tüm elemanlar True ise (hangi değerlerin True olarak ele alındığını biliyorsunuz) any fonksiyonu herhangi bir değer True ise True değerine değilse False değerine geri döner. Bu fonksiyonların geri dönüş değeri 0 ya da sıfır dışı bir değer olabilir. Örneğin:

```
>>> a = np.array([12.3, 0, True, None]) 
>>> np.all(a) 
\alpha>>> np.any(a) 
12.3
```
- sort fonksiyonu ve sort metodu

- argsort fonksiyonu ve argsort metodu
- argmax ve argmin
- fromiter
- fromstring
- asarray
- concatenate

## NumPy İle Lineer Cebir İşlemleri

Lineer cebir işlemleri için hem numpy modülündeki hem de numpy.linalg modülündeki fonksiyonlar kullanılabilmektedir. numpy modülündeki dot isimli fonksiyon matris çarpımı yapar. Yani matrisin karşılıklı elemanlarını değil matemetikteki matris çarpımını gerçekleştiri. Örneğin aşağıdaki iki matrisi çarpmak isteyelim:

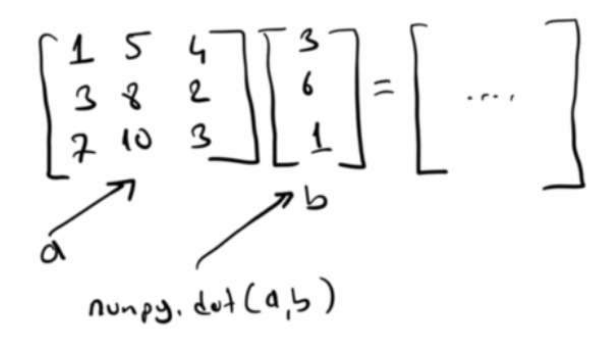

```
>>> a = np.array([[1, 5, 4], [3, 8, 2], [7, 10, 3]])>>> b = np.array([3], [6], [1])
\Rightarrow > c = np.dot(a, b)
>>> c 
array([[37], 
        [59], 
        [84]])
```
Ters matris almak için linalg modülündeki inv fonksiyonu kullanılmaktadır. Örneğin yukarıdaki matrisin tersini alacak olalım:

```
>>> a = np.array([[1, 5, 4], [3, 8, 2], [7, 10, 3]]) 
>>> np.linalg.inv(a) 
array([[-0.05333333, -0.33333333, 0.29333333], 
        [-0.06666667, 0.33333333, -0.13333333], 
       [0.34666667, -0.33333333, 0.09333333]]
```
Şimdi aşağıdaki lineer denklem sistemini çözmeye çalışalım:

 $3x1 + x2 - 2x3 = 3$  $x1 + x2 + x3 = 2$  $-2x1 + 2x2 - x3 = -7$ 

Bunu matrisel olarak şöyle ifade edebiliriz:

```
3x_1 + x_2 - 2x_3 - 3X1 + X2 + X3 = 2-2x_1 + 2x_2 - x_3 = -7\overline{\phantom{a}}3<sub>1</sub>L L1
                          f_1
```
İki tarafı ters matris çarparsak çözümü elde deriz. Örneğin:

```
>>> a = np.array([[3, 1, -2], [1, 1, 1], [-2, 2, -1]])>>> b = [[3], [2], [-7]]>>> np.dot(np.linalg.inv(a), b) 
array([[ 2.], 
       [-1.], 
       [1.]
```
Görüldüğü gibi çözüm x1 = 2, x2 = -1 ve x3 = 1 biçiminde bulunmuştur. Aslında bu işlemi tek hamlede yapan numpy.linalg.solve fonksiyonu vardır. Örneğin:

```
>>> a = np.array([[3, 1, -2], [1, 1, 1], [-2, 2, -1]]) 
\Rightarrow b = [[3], [2], [-7]]
>>> np.linalg.solve(a, b) 
array([[ 2.], 
        [-1.], 
       [ 1.]
```
Determinant hesabı için yine numpy.linalg.det fonksiyonu kullanılmaktadır. Örneğin:

```
>>> a = np.array([[1, 5, 4], [3, 8, 2], [7, 10, 3]])>>> np.linalg.det(a) 
-74.99999999999997
```
#### Verilerin Dosylardan Okunması

Nümerik analizlerde verilerin kod içerisinde oluşturulmasıyla seyrek karşılaşılmaktadır. Aslında analiz edilecek edilecek veriler ya dosyalardan okunmakta ya da başka bir ortamdan (örneğin bir veritabanı, web servis, soket gibi) alınmaktadır. Tabii en yaygın karşılaşılan durum verilerin bir text dosyadan alınmasıdır. Text dosyalarda veriler ya tablosal biçimde yani satır satır ya da düz biçimde bulunmaktadır. Tablosal biçimde veriler dosyalarda genellikle aralarına ',' karakteri ya da TAB karakter getirilerek satır satır bulundurulmaktadır. Bilindiği gibi aralarına ',' karakteri getirilerek tablosal biçimde oluşturulmuş olan dosyalara CSV dosyaları denilmektedir.

Pyton'da normal dosyalardan ve CSV dosyalarından okuma yapmak için çeşitli fonksiyonlar zaten bulunmaktadır. Örneğin standart kütüphanedi csv modülünde reader isimli fonksiyon bizden bir dolaşılabilir nesneyi alır onu CSV olarak okur. Her satırı bize bir liste olarak verir. Dosya nesnelerinin de dolaşılabilir nesneler olduğunu anımsayınız. Örneğin:

import csv

```
with open('test.txt') as file: 
     reader = csv.reader(file) 
     for l in reader: 
          print(l)
```
Yukarıdaki programın örnek çıktısı şöyledir:

['10', ' 20', ' 30']  $[ '40', ' 50', ' 60']$ 

reader fonksiyonun aldığı dolaşılabilir nesne dolaşıldığında bize CSV satırları vermesi gerekmektedir.

Ancak Python'ın standart csv.reader fonksiyonu NumPy için kullanışlı değildir. Çünkü biz NumPy'da okuduğumuz değerleri bir string listesi biçiminde değil bir ndarray nesnesi biçiminde elde etmek isteriz. Bunun için NumPy modülünde ayrı fonksiyonlar bulundurulmuştur.

numpy.loadtxt fonksiyonu CSV tarzı text dosyalarını okuyarak bize içeriğini ndarray olarak vermektedir. Fonksiyonun parametrik yapısı şöyledir:

```
numpy.loadtxt(fname, dtype=<class 'float'>, comments='#', delimiter=None, converters=None, 
skiprows=0, usecols=None, unpack=False, ndmin=0, encoding='bytes')
```
Default durumda fonksiyon boşluk karakterlerini ve New Line karakterlerini ayıraç olarak almaktadır. Fonksiyon bize tablosal biçimde verileri bir matris olarak verir. Örneğin:

import numpy as np

```
result = np.loadtxt('test.txt') 
print(result)
```
Buradaki test.txt dosyasının içeriği şöyle olsun:

10 20 30 40 50 60

Çıktı şöyle olacaktır:

[[10. 20. 30.] [40. 50. 60.]] Default dtype'ın float64 olduğuna dikkat ediniz. Tabii bu dtype parametresi kullanılarak değiştirilebilir. Örneğin:

```
import numpy as np
result = np.loadtxt('test.txt', dtype=np.int32) 
print(result)
```
CSV okumaları için delimiter parametresini ',' biçiminde girmek gerekir. (Default durumda yukarıda da belirtildiği gibi delimeter bir ya da biren fazla boşluk karakterleri biçimindedir). Örneğin:

```
result = np.loadtxt('test.txt', delimiter=',', dtype=np.int32) 
print(result)
```
Buradaki test.txt dosyası şöyledir:

10,20,30,40 50,60,70,80 90,100,110,120

import numpy as np

Çıktı da şöyle elde edilecektir:

[[ 10 20 30 40] [ 50 60 70 80] [ 90 100 110 120]]

Burada ',' karakterlerinin solunda ve sağında yine istenildiği kadar SPACE ve TAB karakteri bulunabilmektedir.

Örneğin biz iki a.txt ve b.txt dosyalarında bulunan iki matrisi çarpmak isteyelim. İşlemi aşağıdaki gibi yapabiliriz:

```
import numpy as np
a = np.loadtxt('a.txt')b = np.loadtxt('b.txt')
```
 $c = np.dot(a, b)$ 

print(c)

Bazen tablosal bir dosyada yalnızca belirli sütunları elde etmek isteyebiliriz. Bunun için fonksiyonun usecols parametresi kullanılır. Bu parametre bir demet biçiminde girilmelidir. Örneğin:

```
import numpy as np
result = np.loadtxt('test.txt', delimiter=',', usecols=(1, 2)) 
print(result)
```
Buradaki text.txt dosyasının içeriği de şöyledir:

Ali Serçe, 10, 20, 30 Veli Akar, 40, 50, 60 Selami Paydaş, 70, 80, 90

Ekran çıktısı da şöyle olacaktır:

 $[10. 20.]$  [40. 50.] [70. 80.]] genfromtxt fonksiyonu da loadtxt fonksiyonuyla çok benzerdir. Ancak loadtxt fonksiyonundan daha yeteneklidir. Parametrik yapısı oldukça geniştir:

numpy.genfromtxt(fname, dtype=<class 'float'>, comments='#', delimiter=None, skip header=0, skip footer=0, converters=None, missing values=None, filling values=None, usecols=None, names=None, excludelist=None, deletechars=None, replace\_space='\_', autostrip=False, case\_sensitive=True, defaultfmt='f%i', unpack=None, usemask=False, loose=True, invalid\_raise=True, max\_rows=None, encoding='bytes')

Örneğin:

import numpy as np

```
result = np.genfromtxt('test.txt', delimiter=',', usecols=(1, 2), skip header=1,
dtype=np.int32, filling_values=-10) 
print(result)
```
test.txt dosyasının içeriği şöyledir:

Adı Soyadı No1 No2 No3 Ali Serçe, 10,, 30 Veli Akar, 40, 50, 60 Selami Paydaş, 70, 80, 90

Ekran çıktısı da şöyledir:

 $[$ [ 10 -10] [ 40 50] [ 70 80]]

#### Sembolik Matematiksel İşlemler ve SymPy Paketi

NumPy Paketi sayısal değerleri üzerinde işlemler yapmaktadır. Ancak matematikte semboli değerleri üzerinde işlemler de çok sık yapılmaktadır. Yani örneğin biz belli bir aralıkta belirli integrali numpy ve pandas kullanarak hesaplayabiliriz. Ancak sembolik işlemleri bu paketlerle yapamayız. Sembolik işlemler için SymPy paketi kullanılmaktadır. SymPy diğer paketlerde olduğu gibi indirilip kurulmaktadır.

SymPy paketinin dokümantasyonuna aşağıdaki URL'den erişilebilir:

https://www.sympy.org/en/docs.html

SymPy işlemlerinde biz genellikle paketi aşağıdaki gibi import edeceğiz:

import sympy as sp

SymPy'da ifadelerin daha matematiksel bir biçimde görüntülenmesi isteniyorsa işin başında bir kez sympy.init\_printing() fonksiyonunun çağrılması gerekir.

SymPy işlemlerinde x, y, z gibi değerlere sembol denilmektedir. Bir sembol herhangi bir değeri alan bir sembolik bir değişkendir. Semboller birkaç biçimde yaratılabilmektedir. En çok kullanılan yöntem Symbol sınıfının başlangıç metodu olan Symbol fonksiyonunu kullanmaktır. Bu fonksiyon bizden sembolün ismini string olarak alır ve Symbl sınıfı türünden bir nesne verir. Örneğin:

```
\Rightarrow \times = sp. Symbol('x')
>>> x 
x 
>>> type(x) 
<class 'sympy.core.symbol.Symbol'>
```
Bir sembol yaratılırken onun hakkında bazı bilgiler varsa o bilgiler de sembole iliştirilebilir. Sonra istenirse Symbol sınıfının örnek öznitelikleriyle bu bilgilerin olup olmadığı elde edilebilir. Sembole iliştirilecek bilgiler şunlardır:

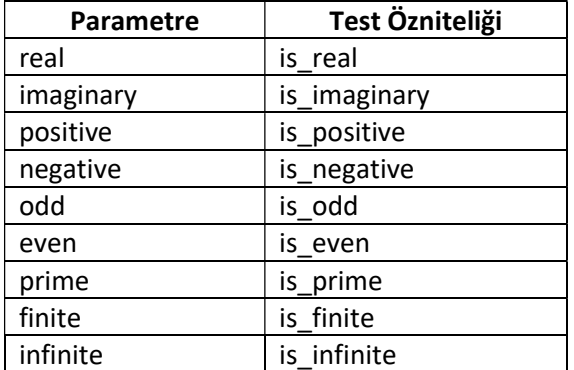

İlgili özellik Symbol fonksiyonunda aynı isimli bool parametre ile belirtilmektedir. Örneğin:

```
>>> x = sp.Symbol('x', real=True) 
>>> x 
x 
>>> type(x) 
<class 'sympy.core.symbol.Symbol'> 
>>> x.is real
True
```
Örneğin:

```
>>> y = sp.Symbol('y', positive=True) 
>>> y 
y 
>>> type(y) 
<class 'sympy.core.symbol.Symbol'> 
>>> y.is positive
True
```
Çok sayıda sembol hızlı bir biçimde yaparılacaksa symbols isimli fonksiyon tercih edilebilir. Bu fonksiyon bizden sembollerin isimlerini virgüllerle ya da boşluk karakterleriyle ayrılmış tek bir yazı biçiminde ister. Bu yazıyı parse ederek sembolleri oluşturur ve onları bize bir demet biçiminde verir. Örneğin:

```
>>> sp.symbols('x, y, z, t') 
(x, y, z, t)
```
Burada symbols fonksiyonu x, y, z ve t sembollerini oluşturup bize bunu bir demet biçimde vermiştir. Yani yukarıdaki işlemin eşdeğeri şöyle yazılabilir:

```
(sp.Symbol('x'), sp.Symbol('y'), sp.Symbol('z'), sp.Symbol('t')) 
(x, y, z, t)
```
Tabii biz aynı zamanda açım (unwrap) yapabiliriz. Örneğin:

 $\Rightarrow$   $\times$ ,  $y$ ,  $z$ ,  $t = sp.symbols('x, y, z, t')$ 

symbols fonksiyonunda biz yine özellik belirtebiliriz. Ancak bunlar tüm semboller için geçerli olur. Örneğin:

```
\Rightarrow \times, \vee, \times, \times, \times = sp.symbols('x, \vee, \times, \times', positive=True)
>>> x.is positive
True 
>>> y.is_positive
```
C ve Sistem Programcıları Derneği (CSD) - Kaan ASLAN

True

Yalnızca Semboller değil sayıal değerler de SymPy'da özel sınıflarla temsil edilmektedir. SymPy'ın sayısal sınıfları Python'ın orijinal sınıflarına benzemekle birlikte sembolik işlemler için özelleştirilmiştir. Integer isimli sınıf tamsayı değerleir tutar. Yine bu sınıfın da tuttuğu tamsayı değerlerin bir sınırı yoktur. Örneğin:

```
>>> x = spiTnteger(100)
>>> type(x) 
<class 'sympy.core.numbers.Integer'> 
>>> x 
100
```
Benzer biçimde Float sınıfı da noktalı sayısal değerleri tutmak için düşünülmüştür. Örneğin:

```
>>> a = sp.Float(12.3)>>> type(a) 
<class 'sympy.core.numbers.Float'> 
>>> a 
12.3000000000000
```
sympy.Float sınıfı Python'ın standart Float sınıfından farklı olarak değerleri IEEE754 formatına göre tutmaz. Dolayısıyla biz istediğimiz duyarlılıkta sayıları bu sınıfa tutturabiliriz. Bunun için noktalı sayılar Float sınıfına string biçiminde verilir. Örneğin:

```
>>> a = sp.Float('12.2345678990034455555555333') 
\rightarrow > a
12.2345678990034455555555333
```
Bu biçimde sp.Float sınıfnın sayıları yuvarlama hatası olmadan tuttuğuna dikkat ediniz. İstersek biz Float sınıfına ikinci parametre vererek belli bir duyarlılıkta sayıyı saklamasını siteyebiliriz. Örneğin:

```
>>> a = sp.Float('12.2345678990034455555555333') 
\gg b = sp.Float(a, 10)
\rightarrow > a
12.2345678990034455555555333 
\rightarrow >> b
12.23456790
```
SymPy'da bazı özel değerler sembolik biçimde de kullanılabilmektedir. Örneğin pi sayısı sembolik biçimde sympy.pi biçiminde, e sayısı sympy.E biçiminde kullanılabilir. Sonsuz değeri ise semblik olarak sympy.oo ile kullanılır.

## SymPy'da İfadeler (Expressions)

SymPy'daki ifadeler sembollerin, sabit değerlerin operatörlerle birleşiminden elde edilmektedir. Örneğin:

```
\Rightarrow \times \times = sp. Svmbol('x')
>>> y = 2 * x ** 2 - 3 * x - 5>>> y 
2*x**2 - 3*x - 5 
>>> print(type(y)) 
<class 'sympy.core.add.Add'>
```
Burada 2x<sup>2</sup>-3x-5 biçiminde bir ifade oluşturulmuştur. Bu ifadenin türüne bakıldığında ADd sisimli bir sınıf türünde olduğu görülmektedir. Add sınıfı aslında ifadelerin toplanması ve çıkartılmasını temsil eden bir sınıftır. Örneğin:

```
>>> y = 2 * x>>> y 
2*x 
>>> print(type(y))
```
Burada da ifadenin Mul isimli bir sınıfla temsil edildiğini görüyorsunuz. Bir ifadenin terimleri args property'si ile bir demet biçiminde elde edilebilir. Örneğin:

>>>  $y = 2 * x$ >>> y.args  $(2, x)$ 

Örneğin:

```
>>> y = 2 * x ** 2 - 3 * x - 5>>> y.args 
(-5, -3*x, 2*x**2)>>> y.args[2].args 
(2, x**2) 
>>> y.args[2].args[1].args 
(x, 2)
```
Bu örneklerden ne anlaşılmaktadır? SymPy'da ifadeler (expressions) bir ağaç oluşturmaktadır. İfadeler içerisindeki operatörler ve sabitler ayrı birer sınıfla temsil edilmektedir. Bu sınıflar bir ifade ağacı oluşturmaktadır. Örneğin:

```
>>> x, y = sp.symbols('x, y') 
>>> e = x * 2 + y * 3>>> e 
2*x + 3*y>>> type(e) 
<class 'sympy.core.add.Add'> 
>>> e.args 
(2*x, 3*y)>>> e.args[0] 
2*x 
>>> type(e.args[0]) 
<class 'sympy.core.mul.Mul'> 
>>> type(e.args[1]) 
<class 'sympy.core.mul.Mul'>
```
Buradaki ağaç aşağıdaki gibi ifade edilmiştir:

 $e = x * 2 + y * 3$ 

 $M_{\nu}Q$ Mυ

Örneğin:

```
>>> x, y, x = sp.symbols('x, y, z') 
>>> e = x ** 2 + 3 * y - 4 * z
>>> e 
3*y + z**2 - 4*z
```
Bu ifadenin ağacı da şöyledir:

# $2 = x * x$   $2 + 3 * y - 4 * 2$

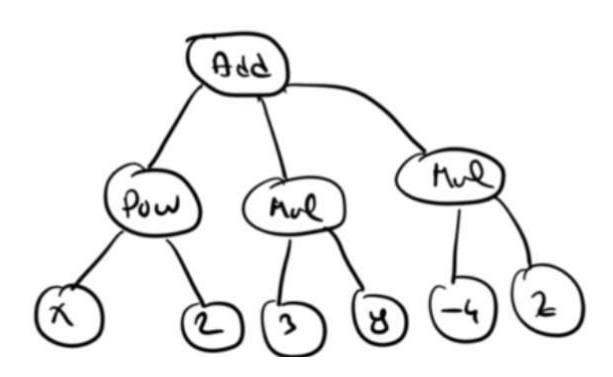

SymPy'da yukarıdaki ifade sınıfları değiştirilemez (immutable) sınıflardır. Yani örneğin bir Add, Mul, Pow nesnesi yaratıldıktan sonra artık içerik bakımından değiştirilemez.

Bir ifadeyi oluşturan Add, Pow, Mul gibi sınıfların hepsi Aslında Expr isimli bir sınıftan türetilmiştir.

# İfadelerin Sadeleştirilmesi (Simplify)

Karmaşık ifadeler sympy.simplify fonksiyonuyla ya da ifade sınıflarının simplify metotlarıyla sadeleştirilebilir. Bu fonksiyon ve metot bize sadeleştirilmiş yeni bir ifade vermektedir. Örneğin:

```
>>> x = sp.Symbol('x') 
>>> e = x * x^2 + x>>> e 
x^{**2} + x>>> s = sp.simplify(e) 
>>> s 
x^*(x + 1)\Rightarrow > s = e.simplify()
>>> s 
x^*(x + 1)
```
Örneğin:

>>> e =  $(x ** 2 - 1) / (x + 1)$ >>> e.simplify() x - 1

Örnek:

>>> e = 2 \* sp.sin(x) \* sp.cos(x) >>> e.simplify()  $sin(2*x)$ 

Örneğin bir ÖSS sınavındaki sadeleştirme sorusuna bakalım:

 $x^2 + x - 6$  $x^2 - xy + 5x - 5y$  $x^2$  + xv + 3x + 3y  $x^2$  + 3x -10

İfadesinin en sade şekli aşağıdakilerden hangisidir?

A)  $\frac{x+5}{x-3}$  $B) \frac{x - y}{x - 5}$ C)  $\frac{x-y}{x+y}$  $D) x^2 + x -6$  $E)1$ 

Çözümü SymPy ile elde edebiliriz:

>>> x, y = sp.symbols('x, y') >>> e = ((x \*\* 2 + x - 6) / (x \*\* 2 + 3 \* x - 10)) \* ((x \*\* 2 - x \* y + 5 \* x - 5 \* y)/(x \*\* 2  $+ x^* y + 3 * x + 3 * y)$ >>> e  $(x^{**}2 + x - 6)*(x^{**}2 - x^{*}y + 5*x - 5*y)/((x^{**}2 + 3*x - 10)*(x^{**}2 + x^{*}y + 3*x + 3*y))$ >>> e.simplify()  $(x - y)/(x + y)$ 

#### İfadelerim Açılması (Expand)

Açım sadeleştirmenin tersidir. Yani çarpansal ifadeler çarpılarak toplamsal hale getirilir. Bu işlem sympy.expand isimli isimli fonksiyonla ya da ifade sınıflarının expand metoduyla yapılmaktadır. Örneğin:

```
>>> x = sp.Symbol('x') 
>>> e = (x + 1) * (x - 3)>>> sp.expand(e) 
x^{**}2 - 2*x - 3
```
expand fonksiyonun çeşitli biçimleri de vardır. Bu biçimler açım işlemini neye göre yapılacağını belirtir. Normal expand duruma göre bunlardan birini kullanmaktadır. expand fonksiyonlarının listesi şöyledir:

expand\_log expand mul, expand\_multinomial expand\_complex expand\_trig expand\_power\_base expand\_power\_exp expand func

Örneğin trigonometrik açılımları expand\_trig fonksiyonuyla yapabiliriz:

```
>>> x = sp.Symbol('x') 
>>> e = sp.sin(2 * x)>>> sp.expand_trig(e) 
2 * sin(x) * cos(x)
```
Örneğin:

```
>>> x, y = sp.symbols('x, y') 
\Rightarrow > e = sp.sin(x + y)
>>> sp.expand_trig(e)
sin(x)*cos(y) + sin(y)*cos(x)
```
#### İfadelerin Çarpanlara Ayrılması

İfadelerin çarpanlarına ayrılması için sympy.factor fonksiyonu ya da ifade sınıflarının factor metodu kullanılmaktadır. Örneğin:

```
\Rightarrow \times = sp. Symbol('x')
>>> e = x ** 2 - 1
>>> e.factor() 
(x - 1)*(x + 1)
```
Örneğin:

```
\Rightarrow \times = sp. Symbol('x')
>>> e = x ** 3 - 1
>>> e.factor() 
(x - 1)*(x**2 + x + 1)
```
Örneğin:

 $\Rightarrow$   $\times$  = sp. Symbol('x') >>> e = x \*\*3 + 6 \* x \*\* 2 + 5 \* x >>> e.factor()  $x^*(x + 1)^*(x + 5)$ 

## İfadelerin Değerlerinin Elde Edilmesi

Sympy sembolik bir matematiksel işlem sunmaktadır. Ancak biz istersek belli bir ifadenin değerini elde edebiliriz. Bunun için ifade sınıflarının subs metodu kullanılmaktadır. subs metodu isim olarak aslında "substitute (yer değiştirme)" sözcüğünden kısaltma yapılarak uydurulmuştur. subs metodu belli bir sembolü belli bir sembol ya da değerle yer değiştirmek için kullanılmaktadır. Örneğin:

```
>>> x, y = sp.symbols('x, y') 
>>> e = x ** 2 - 1
>>> e.subs(x, y) 
y**2 - 1
```
Burada ifade içerisindeki x'ler y yapılmıştır. Örneğin:

```
\Rightarrow \times, y = sp.Symbol('x')>>> e = x ** 2 - 1
>>> e.subs(x, 2) 
3
```
Burada subs metodu ile x yerine 2 yerleştirilmiştir. Pekiyi birden fazla değişken varsa ne olacak? Bu duurmda seçeneklerden biri birden fazla subs metodu uygulamaktır. Örneğin:

```
\Rightarrow \times, y = sp.symbols('x, y')>>> e = x ** 2 - 3 * x * y + 2
>>> e 
x^{**}2 - 3*x*y + 2\gg e.subs(x, 1)
-3*y + 3\rightarrow > e.subs(x, 1).subs(y, 2)
-3
```
Bunun diğer bir yolu subs metoduna ikili elemanlardan oluşan bir dolaşılabilir nesne vermektir. Örneğin:

>>> x, y = sp.symbols('x, y')  $\Rightarrow$  > e = x \*\* 2 - 3 \* x \* y + 2  $\gg$  e.subs( $[(x, 1), (y, 2)]$ )

Diğer bir seçenek ise subs metoduna bir sözlük nesnesi vermektir. Sözlüğün anahtarları sembol isimlerinden değerleri yer değiştirecek değerlerden oluşmalıdır. Örneğin:

```
>>> x, y = sp.symbols('x, y') 
>>> e = x ** 2 - 3 * x * y + 2
>>> e.subs({'x': 1, 'y': 2}) 
-3
```
İfadelerin değerlerini elde etmenin diğer bir yolu da ifade sınıflarının evalf metodunu kullanmaktır. Örneğin:

```
>>> e = sp.pi / 2 
>>> e 
pi/2 
>>> e.evalf() 
1.57079632679490
```
evalf metodu subs gibi yer değiştirme yapmaz. Yalnızca sembolik birtakım değerleri gerçek değerlerine dönüştürür. Örneğin sympy.pi sembolik pi değeridir. Ancak biz evalf ile bunu gerçek bir değere dönüştürebiliriz. evalf metodu parametre alabilir. Bu durumda metodun parametresi sembolik değer açılımlarının kaç basamak olacağını belirtir. Örneğin:

```
>> e = sp.pi / 2>>> e.evalf(20) 
1.5707963267948966192
```
sympy.lamdify isimli netot bizden bir sembol ve bir ifade ister. Bize bu ifadeyi normal bir Python fonksiyonu olarak verir. Yani artık biz subs yerine normal fonksiyon çağırma ile değer elde edebiliriz. Örneğin:

```
>>> x = sp.Symbol('x') 
>>> e = x ** 2 - 2 * x + 1
\Rightarrow \Rightarrow f = sp.lambdify(x, e)
\gg f(10)
81 
\gg f(2)
1
```
Eğer ifadede birden fazla sembol varsa lambdşy metodunda semboller bir demet biçiminde verilmelidir. Örneğin:

```
>>> x, y = sp.symbols('x, y') 
>>> e = x ** 2 + y ** 2
>>> f = sp.lambdify((x, y), e) 
\gg f(1, 2)
5
```
Burada f artık iki parametreli bir fonksiyondur.

#### Türev ve İntegral İşlemleri

Bir ifadenin türevi sympy.diff isimli fonksiyonla elde edilir. Fonksiyonun birinci parametresi türevi alınacak ifadeyi ikinci parametresi ise hangi sembole göre türeviv alınacağını belirtmektedir. Örneğin:

```
\Rightarrow \times = sp. Symbol('x')
\gg e = x ** 2
>>> sp.diff(e, x) 
2*x
```
Burada e ifadesinin x'e göre türevi alınmıştır. Örneğin:

```
\Rightarrow \times = sp. Symbol('x')
\Rightarrow > e = sp.sin(x)
>>> sp.diff(e, x) 
cos(x)
```
Örneğin aşağıdaki ÖSS sorusunu çözelim:

 $f(x) = \left[1 + (x + x^2)^3\right]^4$ 

olduğuna göre,  $f'(x)$  türev fonksiyonunun  $x = 1$ deki değeri kaçtır?

A)  $2^3 \cdot 3^5$  B)  $2^3 \cdot 3^7$  C)  $2^4 \cdot 3^6$ D)  $2^4 \cdot 3^8$  E)  $2^5 \cdot 3^{10}$ 2009 ÖSS 2

Yanıtı şöyle elde edebiliriz:

```
\Rightarrow \times = sp. Symbol('x')
>>> f = (1 + (x + x ** 2) ** 3) ** 4>>> sp.diff(f, x).subs(x, 1) 
104976 
>>> 2 ** 4 * 3 ** 8 
104976
```
Çok dereceli türevde diff fonksiyonuna daha fazla argüman girilir. Örneğin x \*\* 2 fonksiyonunun ikinci türevini alalım:

```
>>> x = sp.Symbol('x') 
>>> f = x * 2>>> sp.diff(f, x, x) 
2
```
Tabii çok değişkenli fonksiyonların da türevlerini alabiliriz:

```
>>> x, y = sp.symbols('x, y') 
>>> f = x ** 2 - 2*x*y + 4>>> sp.diff(f, x, y) 
-2
```
İntegral alma işlemi de benzer biçimde integrate isimli fonksiyonla yapılmaktadır. Örneğin:

```
>>> x = sp.Symbol('x') 
\implies f = x ** 2
>>> sp.integrate(f) 
x**3/3
```
Örneğin:

```
>>> x = sp.Symbol('x') 
\Rightarrow f = sp.sin(x)
>>> sp.integrate(f) 
-cos(x)
```
# Grafik Çizimleri

Python'da matematiksel grafikleri çizmek için çeşitli kütüphaneler bulunuyorsa da bunlardan en yaygın kullanılanlardan biri matplotlib isimli kütüphanedir. matplotlib aslında bir paket görünümündedir. Çizim işlemleri için bu paketin pyplot denilen modülü kullanılmaktadır. Biz de bu bölümde bu kütüphanenin temel kullanımını ele alacağız. Tabii matplotlib kütüphanesi de arka planda numpy kütüphanesini kullanmaktadır. Yani genellikle Python programcıları bu iki kütüphaneyi birlikte kullanırlar.

Matplotlib standart bir kütüphane olmadığı için onun da kurulumu gerekmektedir. Kurulum pip yoluyla aşağıdaki gibi yapılabilir:

```
python install -m pip matplotlib
```
Benzer biçimde PyCharm IDE'sinde de aynı şlem Setting menüsü kullanılarak yapılabilir.

Matplotlib kütüphanesinin ana dokümantasyonu aşağıdaki adreste bulunmaktadır:

https://matplotlib.org/contents.html

Kütüphaneniyi kullanırken aşağıdaki iki import işlemini yapacağız:

```
import numpy as np 
import matplotlib.pyplot as plt
```
Mtaplotlib.pyplot kütüphanesinde çizim için iki önemli kavram söz konusudur:

1) Figure (figure) Kavramı 2) Eksen (axes) Kavramı

Figure grafiğin tamamını temsil eder. Eksen ise onun içerisindeki grafin çizildiği asıl alanı belirtmektedir.

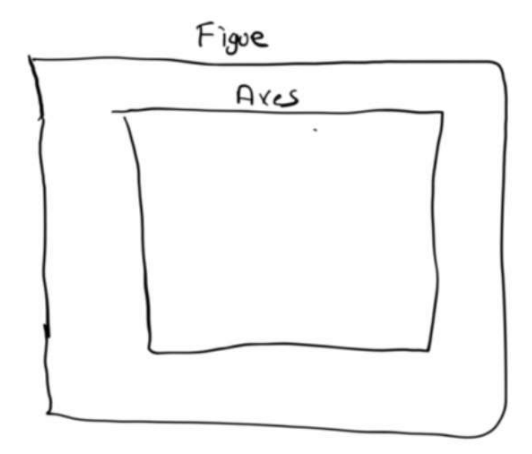

O halde bizim grafiği çizmemiz için önce figure ve sonra da en az bir eksen yaratmamız gerekir. Eksen figürün içerisindedir. Aslında bir figür birden fazla eksen içerebilir.

Pyplot modülünde çizimler tek tek global fonksiyonlar çağrılarak da sınıfların metotları çağrılarak da yapılabilmektedir. Başka bir deyişle kütüphane hem prosedürel hem de nesne yönelimli teknikle kullanılabilecek biçimde tasarlanmıştır. Biz burada daha çok metotlar kullanarak (yani nesne yönelimli biçimde) kütüphaneyi kullanacağız.

Bir figür nesnesi yaratmak için pyplot modülündeki figure fonksiyonu kullanılır. Örneğin:

>>> fig = plt.figure()

>>> fig <Figure size 640x480 with 0 Axes> >>> type(fig) <class 'matplotlib.figure.Figure'>

Aslında figure fonksiyonun pek çok default değer alan parametresi vardır. Dokümantasyonda figure fonksiyonu şöyle açıklanmıştır:

```
matplotlib.pyplot.figure 
matplotlib.pyplot.figure(num=None, figsize=None, dpi=None, facecolor=None, edgecolor=None, 
frameon=True, FigureClass=<class 'matplotlib.figure.Figure'>, clear=False, **kwargs)
```
Bir eksen Figure sınfının add axes isimli metoduyla (tabii aslında global bir fonksyion da vardır) figüre eklenmektedir. Örneğin:

```
>>> fig = plt.figure(facecolor='gray') 
>>> ax = fig.add_axes([0.1, 0.1, 0.8, 0.8])
```
add\_axes fonksiyonunun parametrik yapısı şöyledir:

```
add axes(rect, projection=None, polar=False, **kwargs)
```
Fonksiyonun rect parametresi eksenin oransal olarak figürün neresinde görüntüleneceğini belirlemekte kullanılır. Bu parametre dört elemanlı dolaşılabilir bir nesne biçiminde girilmelidir. Bu dört elemanın anlamı şöyledir:

```
[left, bottom, width, height]
```
Bu değerler 0 ile 1 arasında oransal değerler olması gerekmektedir. Örneğin left değerinini 0.1 olması demek eksenin tüm figüre alanının sol tarafından %10'dan itibaren başlaması demektir. Örneğin [0.1, 0.1, 0.8, 0.8] değerleri şu anlama gelir:

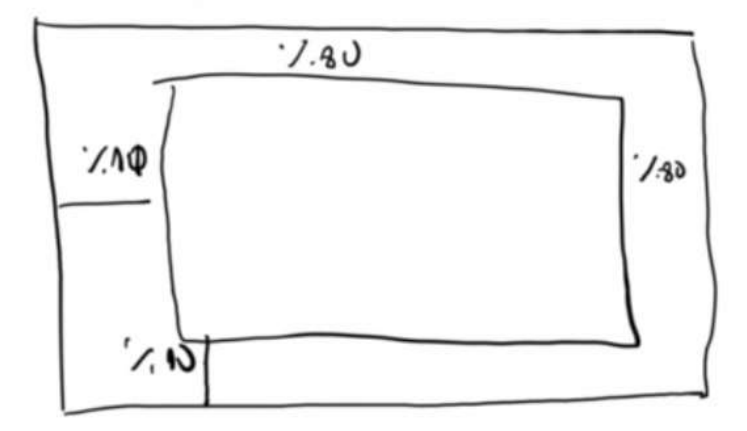

add\_axes metodu bize yaratılan eksen nesnesini vermektedir.

Aslında figür ve ekseni yaratmak tek hamlede pyplot modülünün subPlots metoduyla da yapılmaktadır. Genellikle bu metot tercih edilmektedir. Fonksiyonun parametrik yapısı şöyledir:

```
matplotlib.pyplot.subplots(nrows=1, ncols=1, sharex=False, sharey=False, squeeze=True, 
subplot kw=None, gridspec kw=None, **fig kw)
```
Fonksiyonb bize figüre ve eksenden oluşan bir demet vermektedir. Fonksiyonun ilk iki parametresi olan nrpws ve ncols matrisel biçimde kaç tane eksen yaratılacağını belirtir. Örneğin:

>>> fig, ax = plt.subplots()

```
>>> ax.plot([1, 2, 3, 4], [1, 2, 3, 4]) 
[<matplotlib.lines.Line2D object at 0x000001EC41D77A58>] 
>>> fig.show()
```
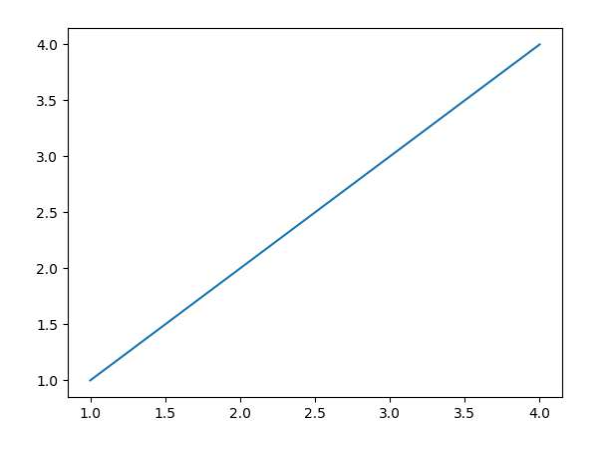

Asıl çizim işlemi axes nesnesinin plot fonksiyonlarıyla yapılmaktadır. plot fonksiyonun parametrik yapısı şöyledir:

Axes.plot(\*args, scalex=True, scaley=True, data=None, \*\*kwargs)

Fonksiyon değişken sayıda dizilim alabilmektedir. Tabii normal olarak x ve y değerleri için iki ayrı parametrenin girilmesi gerekir. plot fonksiyonu birden fazla kez çağrılırsa aynı eksen üzerinde eklemeler yapar. Örneğin:

```
import numpy as np
import matplotlib.pyplot as plt 
fig, ax = plt.subplots() 
x = npulinspace(-6, 6, 200)
y = np.size(n(x)ax.plot(x, y) 
x = npu. linspace(-6, 6, 200)
y = x ** 2 / 12
ax.plot(x, y)plt.show()
```
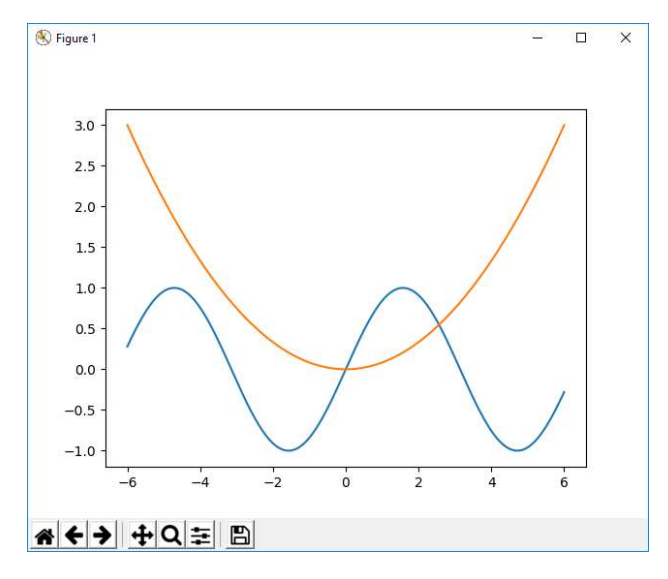

plot fonksiyonun \*\*'lı parametresine dikkat ediniz. Bu fonksiyon parametre isimlerinde olmayan çok sayıda isimli parametreyi \*\* parametresiyle kabul etmektedir. Şimdi bu isimli parametrelerin bazılarını görelim:

- linestyle isimli parametre bir string almaktadır. Çizgilerin stilini belirtir. Stiller şunlardır:

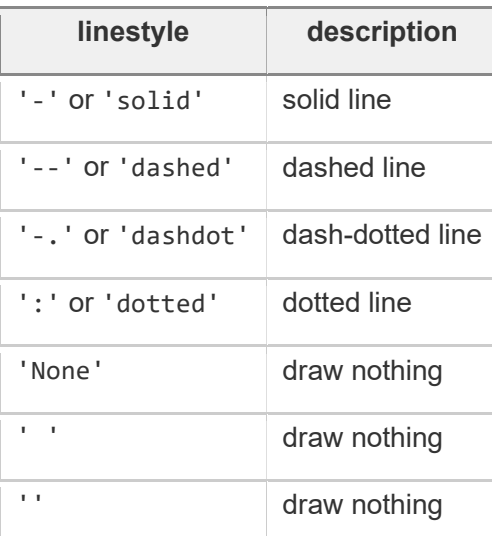

Örneğin:

```
import numpy as np
import matplotlib.pyplot as plt 
fig, ax = plt.subplots() 
x = npu1inspace(-5, 5, 30)
```

```
y = x ** 2;ax.plot(x, y, linestyle='--') 
y = xax.plot(x, y, linestyle=':') 
plt.show()
```
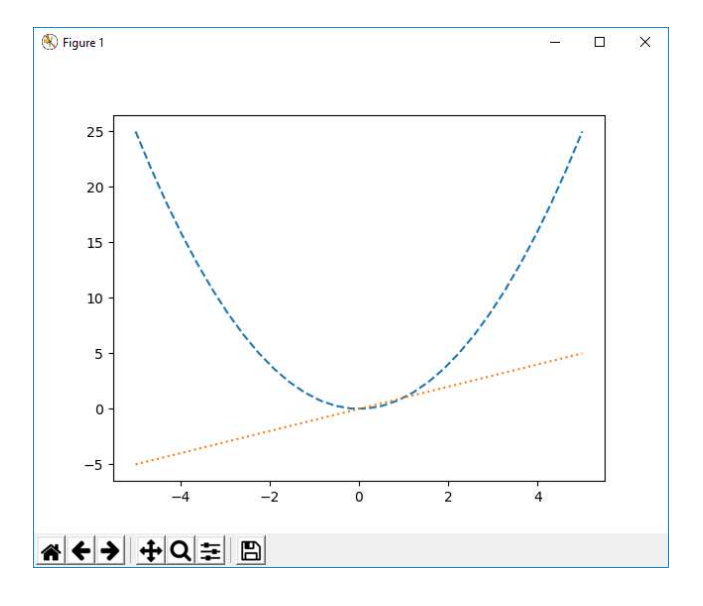

- linewidth parametresi ile çizgilerin kalınlığı ayarlanabilir.

- color parametresi çizgi rengini ayarlamak için kullanılabilir.

Örneğin:

```
import numpy as np
import matplotlib.pyplot as plt
```
fig, ax = plt.subplots()

```
x = npu. linspace(-5, 5, 100)
y = np.size(x)ax.plot(x, y, linewidth=5, color='red') 
plt.show()
```
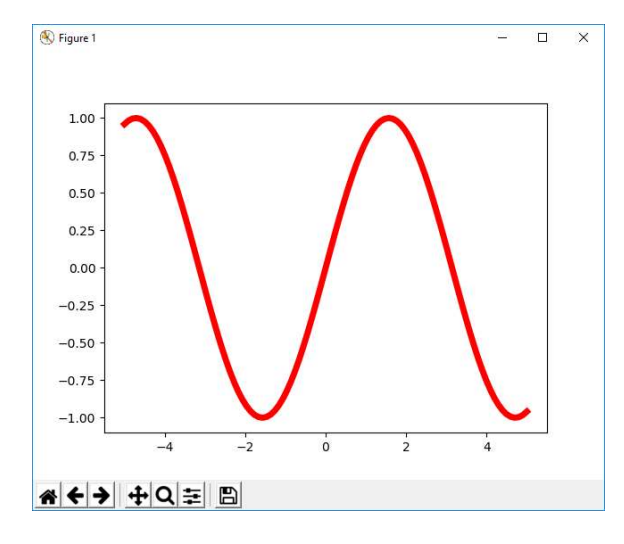

- marker parametresi grafiği oluşturan noktalar için basılacak küçük şekillerin ne olacağını belirtir. Bunun için matplotlib.pyplot dokümanlarına bakınız. Örneğin:

```
import numpy as np
import matplotlib.pyplot as plt 
fig, ax = plt.subplots() 
x = npu1inspace(-5, 5, 50)
y = np.size(x)ax.plot(x, y, linewidth=1, color='red', marker='*') 
plt.show() 
◯ Figure 1
                                                 \overline{ }Ξì.
                                                     \overline{\mathbf{x}}1.00
   0.750.50
   0.250.00-0.25-0.50-0.75-1.00\frac{1}{2}\overline{0}
```

```
A<> + + Q = B
```
plot fonksiyonun diğer parametrelerini dokümanlardan inceleyiniz.

Grafik çizilirken x ve y eksenlerinin limit değerleri set\_xlim ve set\_ylim fonksiyonlarıyla ayarlanabilir. Örneğin:

```
import numpy as np
import matplotlib.pyplot as plt
fig, ax = plt.subplots() 
ax.set_xlim(-8, 8)ax.set_ylim(-2, 2)
```

```
x = npulinspace(-5, 5, 50)y = np.size(x)ax.plot(x, y, color='red')
```

```
plt.show()
```
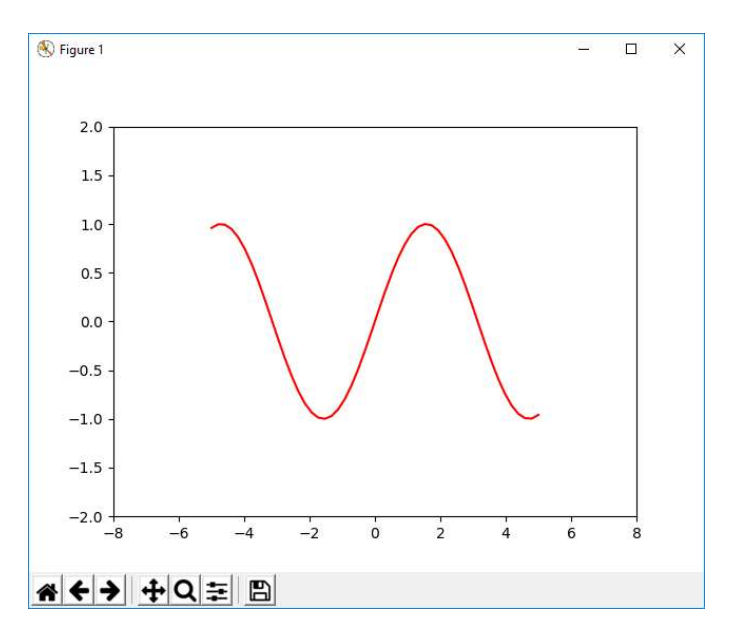

Axes sınıfının set title isimli metodu grafiğe başlık eklemek için kullanılır. Örneğin:

```
ax.set_title('Sinüs grafiği')
```
Yine bu fonksiyonda da \*\* parametresine dikkat ediniz. Bu parametre sayesinde başlık yazısı çeşitli biçimlerde özelliklendirilebilir. Benzer biçimde eksenlere isimler vermek de grafiklerin okunabilirliğini artırmaktadır. Bunun için Axes sınıfının set\_xlabel ve set\_ylabel metotları kullanılır. Örneğin:

```
import numpy as np
import matplotlib.pyplot as plt 
fig, ax = plt.subplots() 
ax.set_title('Sinüs grafiği', color='blue', size=18) 
ax.set_xlim(-8, 8)ax.set\_ylim(-2, 2)ax.set_xlabel('x') 
ax.set_ylabel('y') 
x = npu. linspace(-5, 5, 50)
y = np.size(x)ax.plot(x, y, color='red') 
plt.show()
```
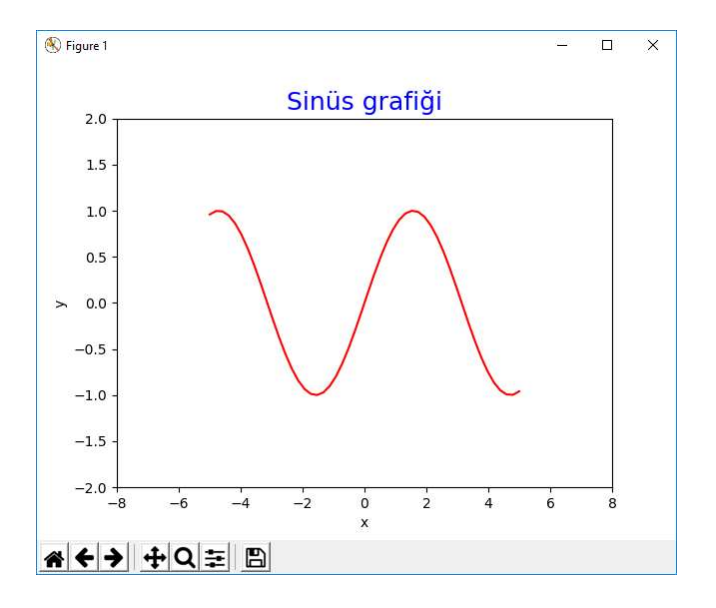

Eksenlere tick ataması set\_xticks ve set\_yticks metotlarıyla yapılabilmektedir. Örneğin:

```
import numpy as np
import matplotlib.pyplot as plt 
fig, ax = plt.subplots() 
ax.set title('Sinüs grafiği', color='blue', size=18)
ax.set xlim(-8, 8)ax.set_ylim(-2, 2)ax.set_xticks(range(-10, 10)) 
ax.set_yticks([-2, -1.5, -1, -0.5, 0, 0.5, 1, 1.5, 2]) 
ax.set_xlabel('x') 
ax.set_ylabel('y') 
x = npu1inspace(-5, 5, 50)
y = np.size(n(x)ax.plot(x, y, color='red')
```
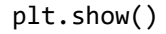

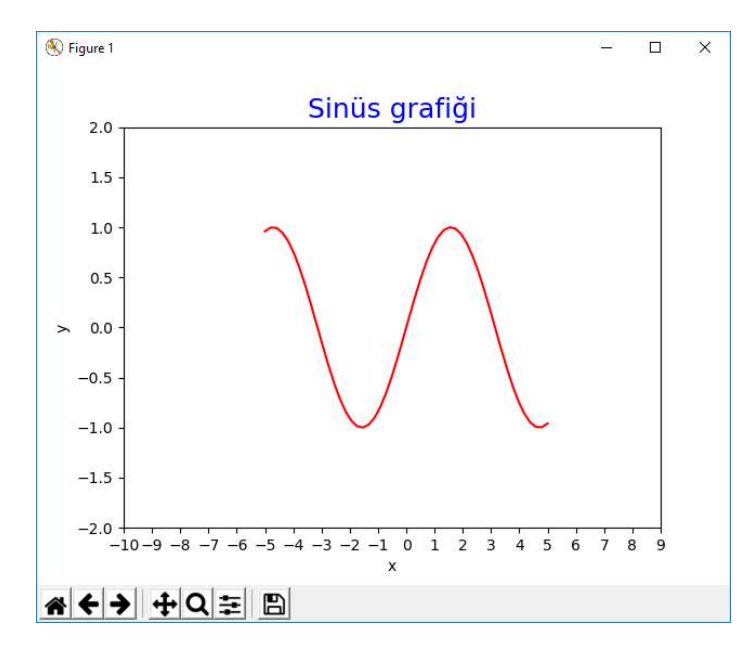

Eksen alanını grid ile kaplayabiliriz. Bunun için Axes sınıfının grid isimli metodu kullanılmaktadır. Bu metodun parametrik yapısı şöyledir:

```
grid(b=None, which='major', axis='both', **kwargs)
```
Fonksiyon yine pek çok isimli parametreye sahiptir. Örneğin:

```
import numpy as np
import matplotlib.pyplot as plt 
fig, ax = plt.subplots() 
ax.grid(color='gray', linestyle='-', linewidth=2) 
ax.set_title('Sinüs grafiği', color='blue', size=18) 
ax.set xlim(-8, 8)ax.set ylim(-2, 2)ax.set_xticks(range(-10, 10)) 
ax.set_yticks([-2, -1.5, -1, -0.5, 0, 0.5, 1, 1.5, 2]) 
ax.set_xlabel('x') 
ax.set_ylabel('y') 
x = npu. linspace(-5, 5, 50)
y = np.size(n(x)ax.plot(x, y, color='red')
```
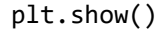

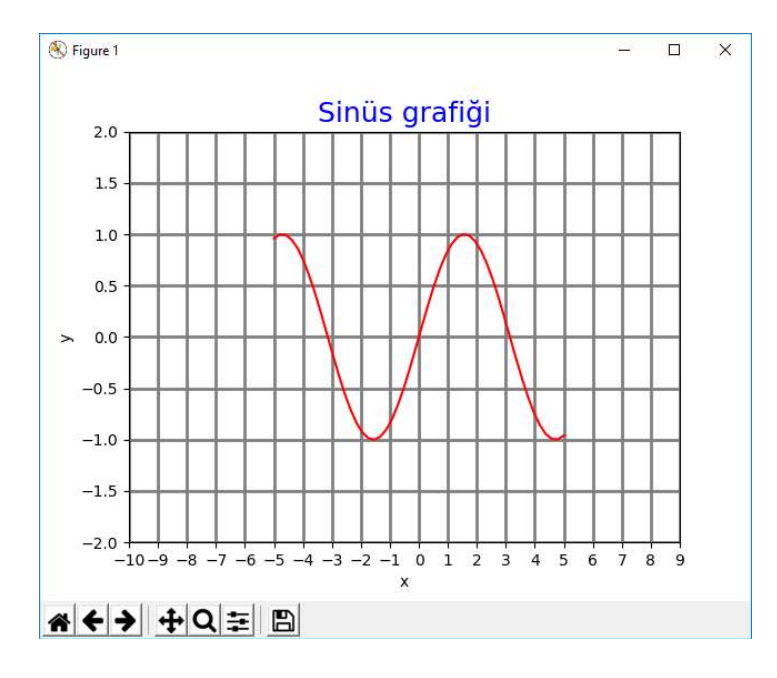

Biz burada şimdiye kadar yalnızca plot fonksiyonunu gördük. plot fonksiyonu çizgi grafiği çizmektedir. Halbuki plot yerine kullanılabilecek başka fonksiyonlar da vardır. Bu tür çizim metotları bazıları şunlardır:

plot step bar hist errorbar scatter fill\_between quiver pie

Aslında burada belirtilmeyen daha pek çok grafik türü ve o grafiği çizen çizim metotları vardır.

```
fig, ax = plt.subplots()
```

```
ax.set_title('Sınav Notları', size=16, color='red') 
ax.bar(x=['Ali', 'Veli', 'Selami', 'Ayşe', 'Fatma'], height=[89, 72, 14, 90, 58])
```

```
plt.show()
```
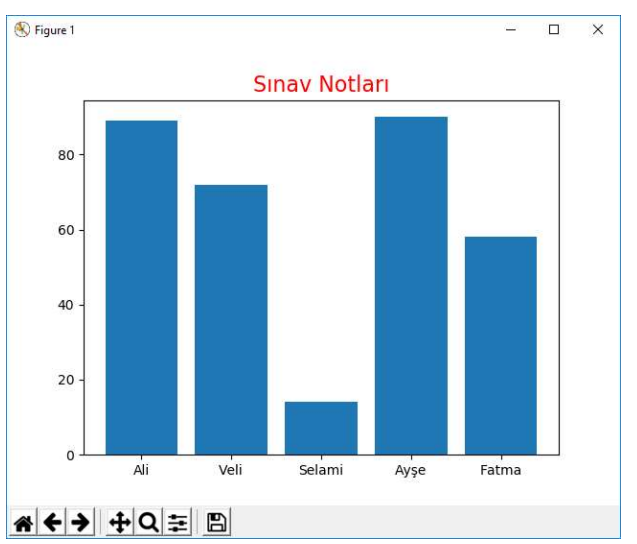

Tabii bar fonksiyonun da pek çok isimli parametresi vardır.

pie metodu pasta dilimi grafiği çizmek için kullanılmaktadır. pie metodunun parametrik yapısı şöyledir:

```
pie(x, explode=None, labels=None, colors=None, autopct=None, pctdistance=0.6, shadow=False, 
labeldistance=1.1, startangle=None, radius=None, counterclock=True, wedgeprops=None, 
textprops=None, center=(0, 0), frame=False, rotatelabels=False, *, data=None)
```
Metodun x parametresi pasta dilimindeki yüzdeleri belirtir. Metot tüm değerlerin toplamına orantı yaparak pasta dilimini çizmektedir. labels parametresi pasta diliminin ne anlam ifade ettiğine ilişkin yazılardır. Örneğin:

```
import numpy as np
import matplotlib.pyplot as plt 
fig, ax = plt.subplots() 
ax.set_title('Öğrenim Durumları') 
ax.pie([10, 5, 2], labels=['İlkokul', 'Lise', 'Üniversite']) 
plt.show()
```
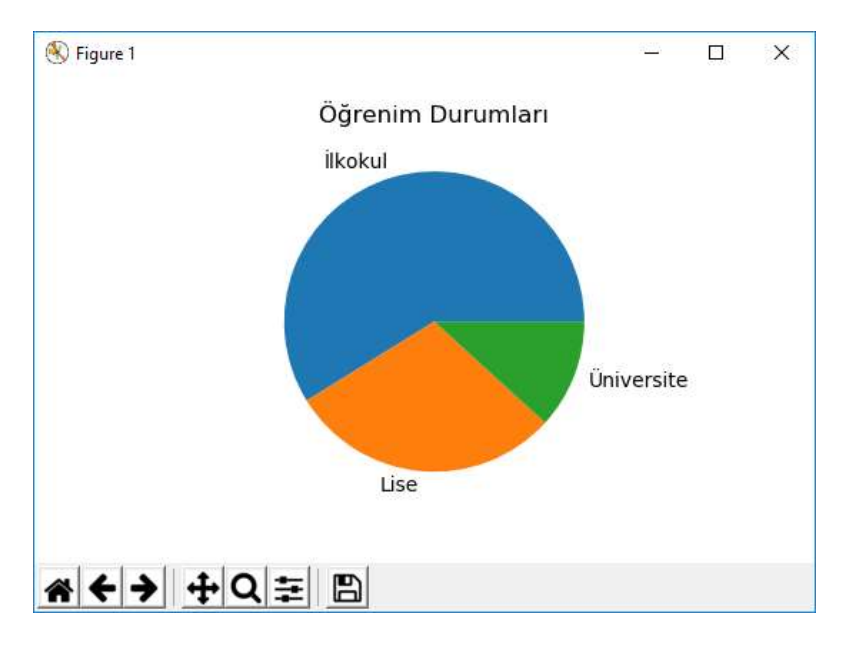

Fonksiyonun colors parametresi ile biz istediğimiz dilime istediğimiz rengi atayabiliriz. Örneğin:

```
import numpy as np
import matplotlib.pyplot as plt 
fig, ax = plt.subplots()ax.set_title('Öğrenim Durumları') 
ax.pie([10, 5, 2], labels=['İlkokul', 'Lise', 'Üniversite'], colors=['red', 'green', 'blue']) 
plt.show()
```
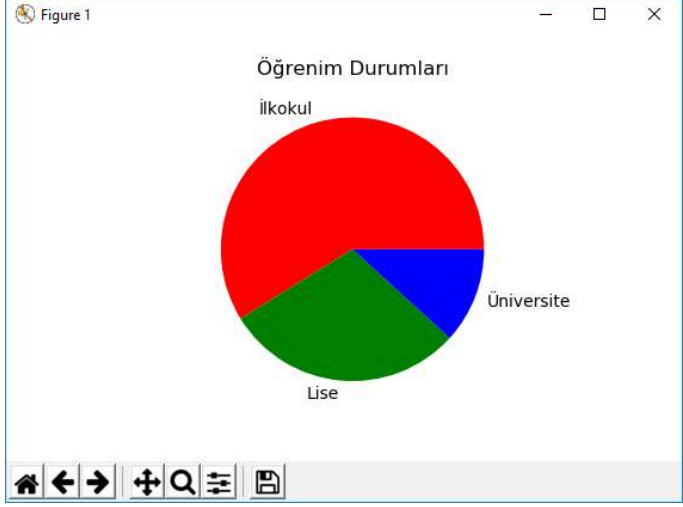

Histogram çizmek için hist isimli metot kullanılır. Bilindiği gibi histogram sıklık grafiğidir. Biz histograama bir grup veri veririz. Histogram da bunlara ilişkin bir sıklık grafiği bize çizer. hist fonksiyonunun parametrik yapısı şöyledir:

```
hist(x, bins=None, range=None, density=None, weights=None, cumulative=False, bottom=None, 
histtype='bar', align='mid', orientation='vertical', rwidth=None, log=False, color=None, 
label=None, stacked=False, normed=None, *, data=None, **kwargs)
```
Burada x tüm değerleri belirtmektedir. bins parametresi aralıkların kaça bölüneceği ile ilgilidir. Burada girilen değer en büyük ve en küçük x değeri arasındaki farka bölünür ve aralıklar ona göre belirlenir. Örneğin merkezi limit teoremini ispatlamak için bir histogram çizecek olalım. Merkezi limit teoremine göre ana kütle (population) dağılımı ne olursa olsun o ana kütleden çekilen örneklemlerin ortalaması normal dağılmaktadır. Örneğin ana kütle 0 ile 100 arasındaki değerlerden oluşsun. Biz de bu ana kütleden 5'lik örneklemler çekelim ve bunların ortalamalarını hesaplayalım. Örnek bir çözüm şöyle olabilir:

```
import numpy as np
import matplotlib.pyplot as plt 
fig, ax = plt.subplots() 
total = 100000 
ssize = 5sarray = [np.random-sample(5) * 100 for i in range(total)]marray = [np.macan(x) for x in sarray]ax.set title('Merkezi Limit Teoremi')
ax.hist(marray, 20)
```
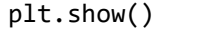

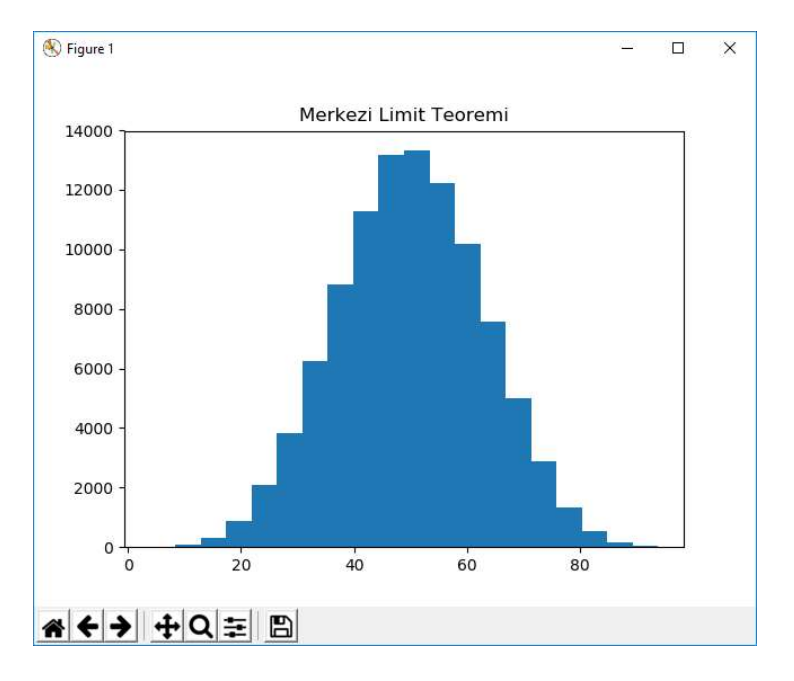

Aslında yukarıda da belirtildiği gibi bir figür üzerinde birden fazla eksen oluşturulabilir. Bu eksenlerin her birine farklı grafikler yerleştirilebilir. Bunun için subplots fonksiyonunda ilk iki parametreye matrisel biçimde eksen sayılarını girmek gerekir. Örneğin:

```
fig, ax = plt.subplots(1, 3)
```
Burada 1X3'lük bir eksen dizisi elde edilecektir. Yani ax burada artık çok boyutlu her elemanı Axes türünden olan bir ndarray nesnesi belirtmektedir.

import matplotlib.pyplot as plt

```
fig, ax = plt.subplots(2, 3)
```

```
ax[0, 0].plot([1, 2, 3, 4, 5], [1, 2, 3, 4, 5])ax[0, 1].pie([1, 2, 3, 4, 5], labels=['A', 'B', 'C', 'D', 'E']) 
ax[0, 2].bar(['A', 'B', 'C', 'D', 'E'], height=[1, 2, 3, 4, 5]) 
ax[1, 0].plot([10, 9, 4, 3, 2], [1, 2, 3, 4, 5]) 
ax[1, 1].pie([10, 9, 4, 3, 2], labels=['A', 'B', 'C', 'D', 'E']) 
ax[1, 2].bar(['A', 'B', 'C', 'D', 'E'], height=[10, 9, 4, 3, 2])
```

```
plt.show()
```
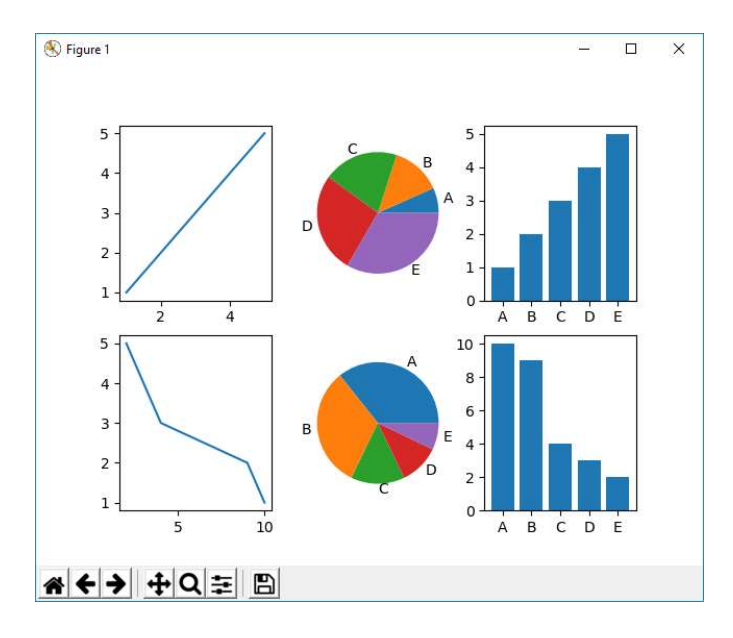

## Pandas Kütüphanesinin Kullanımı

Pandas kütüphanesi adeta Python'ı R benzeri bir dil gibi kullanabilme yönünde birtakım özellikler sunmaktadır. Tabii Pandas da aslında numpy üzerine oturtulmuş yüksek seviyeli bir kütüphanedir. Bu sayede biz sütunsal bilgiler üzerinde kolaylıkla işlemler yapabilmekteyiz. Pek çok istatistiksel analiz böyle sütunsal bilgiler üzerinde yürütülmektedir.

Pandas kütüphanesi de ayrıca install edilmelidir. Install işlemi aşağıdaki gibi komut satırından yapılabilir:

python -m pip install pandas

Pandas kütüphanesi için ana kaynak aşağıdaki sitedir:

http://pandas.pydata.org/

Burada kütüphanenin tüm dokümantasyonu elde edilebilir. Örneklerimizde aşağıdaki iki import işlemini yapacağız:

import numpy as np import pandas as pd

Nasıl numpy kütüphanesinin en önemli veri türü ndarray ise Pandas kütüphanesinde de en önemli veri türü Series isimli türdür. Bir Series nesnesi Series isimli global fonksiyonla oluşturulabilir. Örneğin:

```
>>> import pandas as pd 
>>> s = pd.Series([12, 34, 23, 67, 56]) 
>>> s 
0 12 
1 34 
2 23 
3 67 
4 56 
dtype: int64 
>>> type(s) 
<class 'pandas.core.series.Series'>
```
Bir Series nesnesinin iki sütun biçiminde görüntülendiğine dikkat ediniz. Sütunlardan ilki bir indeks belirtmektedir. Diğer sütun ise gerçek verileri belirtir.

Series nesnesi içerisindeki index ayrıca da elde edilebilir. Bunun için index isimli örnek özniteliği kullanılmaktadır. Örneğin:

```
\rightarrow> i = s. index
>>> type(i) 
<class 'pandas.core.indexes.range.RangeIndex'> 
>>> i 
RangeIndex(start=0, stop=5, step=1)
```
Yine Series içerisindeki değerler de bağımsız olarak values isimli örnek özniteliği ile elde edilebilir. Örneğin:

```
>>> v = s.values 
>>> type(v) 
<class 'numpy.ndarray'> 
>>> v 
array([12, 34, 23, 67, 56], dtype=int64)
```
Tabii biz bir Series nesnesinin içerisindeki belli bir indekste bulunan bilgiyi elde edebiliriz. Örneğin:

```
>>> s[0] 
12 
>>> s[1] 
34 
>>> s[2] 
23
```
İstenirse indeks'ler sayısal olmaktan çıkartılıp yazısal biçime de getirilebilir. Bunun için index özniteliğine str nesnelerinden oluşan dolaşılabilir bir nesne atamak gerekir. Örneğin:

```
>>> s = pd.Series([12, 34, 23, 67, 56]) 
>>> s 
0 12 
1 34 
2 23 
3 67 
4 56 
dtype: int64 
>>> s.index = ['Ali', 'Veli', 'Selami', 'Ayşe', 'Fatma'] 
>>> s 
Ali 12 
Veli 34 
Selami 23 
Ayşe 67 
Fatma 56 
dtype: int64
```
Artık biz indekslemede sayılar yerine bu etiketleri kullanabiliriz. Örneğin:

>>> s['Ali'] 12 >>> s['Veli'] 34

Aslında Series fonksiyonunda biz index parametresiyle de indekslemeyi aynı anda yapabiliriz. Örneğin:

```
>>> s = pd.Series([1, 2, 3, 4, 5], index=['Ali', 'Veli', 'Selami', 'Ayşe', 'Fatma']) 
>>> s 
Ali 1 
Veli 2 
Selami 3 
Ayşe 4 
Fatma 5 
dtype: int64
```
Ayrıca bir seriye isimsel indeksler verilmişse biz sanki o isimleri bir örnek özniteliğiymiş gibi de kullanabiliriz. Örneğin:

```
>>> s = pd.Series([1, 2, 3, 4, 5], index=['Ali', 'Veli', 'Selami', 'Ayşe', 'Fatma']) 
>>> s.Ali 
1 
>>> s.Selami 
3
```
Series indeksleri aslında sayılar ve yazıların dışında başka nesnelerle de oluşturulabilir. Ancak bu durum programcılar tarafından nadiren tercih edilmektedir.

Series nesnesinin indekslenmesinin bazı ayrıntıları vardır. İndeksleme üç biçimde yapılabilmektedir:

1) Doğrudan köşeli parantez operatörüyle

- 2) loc örnek özniteliğinin köşeli parantrez operatörüyle kullanılmasıyla
- 3) iloc örnek özniteliğinin köşeli parantez operatörü ile kullanılmasıyla

Series nesnesi doğrudan köşeli parantezlerle indekslenirse indeks bilgileri programcının verdiği nesnelerden oluşturulabileceği gibi 0'dan başlayan int türden sıra numaralarıyla da oluşturulabilmektedir. Örneğin:

```
>>> s = pd.Series([10, 20, 30], index=['ali', 'veli', 'selami']) 
>>> s['ali'] 
10 
>> s[1]
20
```
Ancak bu durumda indesklerken dikkat edilmesi gerekir. Örneğin:

```
>>> s = pd.Series([10, 20, 30], index=['ali', 2, 'selami']) 
>> s[2]
20
```
Burada s[2] işlemiyle 2'inci indeksteki elemanın değil de 2 etiketli indeksin elde edildiğine dikkat ediniz. Köşeli parantezler içerisine dolaşılabilir nesnelerle birden fazla indeks de girilebilir. Örneğin:

```
>>> s = pd.Series([10, 20, 30], index=['ali', 'veli', 'selami']) 
>>> s[['ali', 'veli']] 
ali 10 
veli 20 
dtype: int64
```
Benzer biçimde bool indeksleme de söz konusudur. Örneğin:

```
>>> s = pd.Series([10, 20, 30], index=['ali', 'veli', 'selami']) 
>>> s[[True, False, True]] 
ali 10 
selami 30 
dtype: int64 
>> s[s >= 20]
veli 20 
selami 30 
dtype: int64
```
İndeksleme sırasında dilimleme yapılabilir. Örneğin:

```
>>> s = pd.Series([10, 20, 30], index=['ali', 'veli', 'selami']) 
>>> s['ali':'selami'] 
ali 10
```
veli 20 selami 30 dtype: int64  $\gg$  s[0:2] ali 10 veli 20 dtype: int64

loc örnek özniteliği ile indekslemede indeksleme yalnızca verilen indekslere göre yapılabilmektedir. Örneğin:

```
>>> s = pd.Series([10, 20, 30], index=['ali', 'veli', 'selami']) 
>>> s.loc['ali'] 
10
```
Buradaki indekslemede artık sırasal numaralar kullanılamamaktadır. Örneğin:

```
>>> s = pd.Series([10, 20, 30], index=['ali', 'veli', 'selami']) 
>>> s.loc[1] 
Traceback (most recent call last): 
   File "/Library/Frameworks/Python.framework/Versions/3.8/lib/python3.8/site-
packages/pandas/core/indexes/base.py", line 2889, in get_loc 
     return self._engine.get_loc(casted_key) 
   File "pandas/_libs/index.pyx", line 70, in pandas._libs.index.IndexEngine.get_loc 
   File "pandas/_libs/index.pyx", line 97, in pandas._libs.index.IndexEngine.get_loc 
  File "pandas/ libs/hashtable class helper.pxi", line 1675, in
pandas._libs.hashtable.PyObjectHashTable.get_item 
  File "pandas/ libs/hashtable class helper.pxi", line 1683, in
pandas._libs.hashtable.PyObjectHashTable.get_item 
KeyError: 1
```
Tabii loc ile indekslemede yine birden fazla indeks değeri kullanılabilir ve bool indeksleme yapılabilir. Örneğin:

```
>>> s = pd.Series([10, 20, 30], index=['ali', 'veli', 'selami']) 
>>> s[['ali', 'selami']] 
ali 10 
selami 30 
dtype: int64 
>>> s.loc[[True, False, True]] 
ali 10 
selami 30 
dtype: int64 
>> s[s >= 20]
veli 20 
selami 30 
dtype: int64
```
loc indekslemesinde de dilimleme yapılabilmektedir. Tabii dilimleme yalnızca sırasal değil indekse göre yapılır. Örneğin:

```
>>> s = pd.Series([10, 20, 30], index=['ali', 'veli', 'selami']) 
>>> s.loc['ali':'selami'] 
ali 10 
veli 20 
selami 30 
dtype: int64
```
iloc örnek özniteliği ile indekslemede ise yalnızca sırasal indeks numaraları kullanılabilmektedir. Örneğin:

```
>>> s = pd.Series([10, 20, 30], index=['ali', 'veli', 'selami']) 
>>> s.iloc[2] 
30
```
Burada index olarak verdiğimiz etiketleri kullanamayız. Örneğin:

```
>>> s.iloc['veli'] 
Traceback (most recent call last): 
   File "<pyshell#51>", line 1, in <module> 
     s.iloc['veli'] 
   File "/Library/Frameworks/Python.framework/Versions/3.8/lib/python3.8/site-
packages/pandas/core/indexing.py", line 879, in __getitem__ 
    return self. getitem axis(maybe callable, axis=axis)
   File "/Library/Frameworks/Python.framework/Versions/3.8/lib/python3.8/site-
packages/pandas/core/indexing.py", line 1493, in _getitem_axis 
     raise TypeError("Cannot index by location index with a non-integer key") 
TypeError: Cannot index by location index with a non-integer key
```
Ancak iloc indekslemesinde de yine birden fazla değerle indeksleme ve bool indeksleme yapılabilmektedir. Örneğin:

```
>>> s = pd.Series([10, 20, 30], index=['ali', 'veli', 'selami']) 
>>> s.iloc[[0, 2]] 
ali 10 
selami 30 
dtype: int64 
>>> s.iloc[[False, True, True]] 
veli 20 
selami 30 
dtype: int64
```
Ancak iloc indekslemesindeki bool indeksler bir Series biçiminde olamazlar. Örneğin:

```
>>> s = pd.Series([10, 20, 30], index=['ali', 'veli', 'selami']) 
>>> s.iloc[s >=20] 
Traceback (most recent call last): 
   File "<pyshell#64>", line 1, in <module> 
    s.iloc[s >=20] File "/Library/Frameworks/Python.framework/Versions/3.8/lib/python3.8/site-
packages/pandas/core/indexing.py", line 879, in __getitem__ 
     return self._getitem_axis(maybe_callable, axis=axis) 
   File "/Library/Frameworks/Python.framework/Versions/3.8/lib/python3.8/site-
packages/pandas/core/indexing.py", line 1482, in _getitem_axis 
     self._validate_key(key, axis) 
   File "/Library/Frameworks/Python.framework/Versions/3.8/lib/python3.8/site-
packages/pandas/core/indexing.py", line 1343, in _validate_key 
     raise ValueError( 
ValueError: iLocation based boolean indexing cannot use an indexable as a mask
```
iloc indekslemesinde yine dilimleme uygulanabilir. Tabii dilimlemede yalnızca sıra nurmaraları kullanılabilmektedir. Örneğin:

```
>>> s = pd.Series([10, 20, 30], index=['ali', 'veli', 'selami']) 
>>> s.iloc[0:2] 
ali 10 
veli 20 
dtype: int64
```
Bir seriye isim de verilebilir. Bunun için sınıfın name örnek özniteliği kullanılır. Örneğin:

```
>>> s = pd.Series([1, 2, 3, 4, 5], index=['Ali', 'Veli', 'Selami', 'Ayşe', 'Fatma']) 
>>> s.name = 'Öğrenciler' 
>>> s 
Ali 1 
Veli 2
```
Selami 3 Ayşe 4 Fatma 5 Name: Öğrenciler, dtype: int64

Nesne yaratılırken de aslında name parametresiyle isim verilebilir. Örneğin:

```
>>> s = pd.Series([1, 2, 3, 4, 5], index=['Ali', 'Veli', 'Selami', 'Ayşe', 'Fatma'], 
name='Öğrenciler') 
>>> s 
Ali 1 
Veli 2 
Selami 3 
Ayşe 4 
Fatma 5 
Name: Öğrenciler, dtype: int64
```
Serilerdeki İsimler özellikle onların dataframe içerisinde yerleştirilmeleri ile anlam kazanırlar.

Bir seri üzerinde birtakım istatistiksel ve matematiksel işlemler yapabiliriz. Örneğin:

```
>>> s.max(), s.min() 
(1000, 2)
```
Örneğin:

```
>>> s.sum(), s.mean(), s.median() 
(1014, 202.8, 4.0))
```
Örneğin:

```
>>> s.std(), s.var() 
(445.64975036456605, 198603.70000000004)
```
Örneğin bir grafik doğrudan series sınıfının metotlarıyla da çizdirilebilir. Örneğin:

```
>>> s = pd.Series([1, 2, 3, 4, 5], index=['Ali', 'Veli', 'Selami', 'Ayşe', 'Fatma']) 
>>> s.plot() 
<matplotlib.axes. subplots.AxesSubplot object at 0x000002FB38D2B9B0>
>>> plt.show()
```
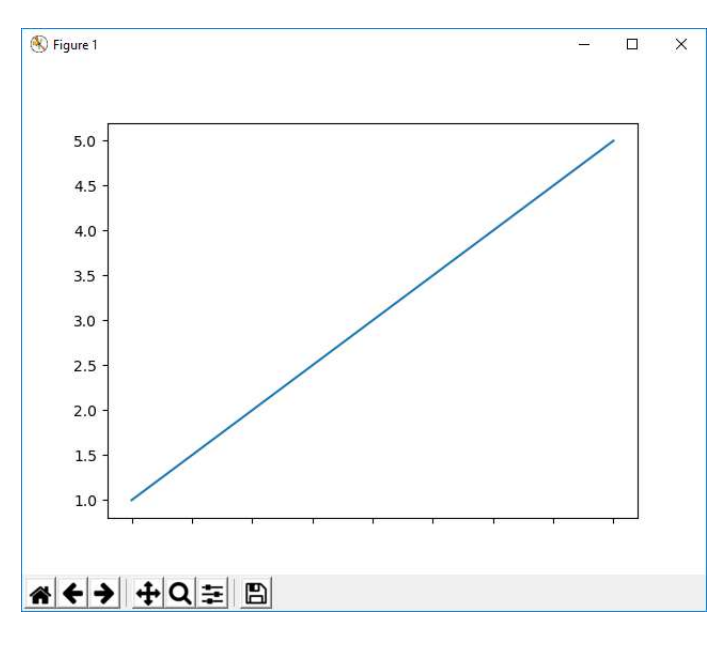

```
\Rightarrow \Rightarrow s = pd. Series(np. random. randint(0, 10, 10))
>>> s 
0 2 
1 3 
2 6 
3 3 
4 5 
5 5 
6 1 
7 1 
8 0 
9 9 
dtype: int64 
>>> s.count() 
10 
>>> s.argmax(), s.argmin() 
(9, 8)
```
Series sınıfının dropna metodu None ya da numpy.Nan değerlerinden arındırılmış yeni bir Series nesnesini bize vermeketdir. Örneğin:

```
\rightarrow>> s = pd.Series([3, 5, None, 8, None])
>>> s 
0 3.0 
1 5.0 
2 NaN 
3 8.0 
4 NaN 
dtype: float64 
>>> s.dropna() 
0 3.0 
1 5.0 
3 8.0 
dtype: float64
```
dopna metodunun Series nesnesinin kendisi üzerinde işlem yapması isteniyorsa inplace parametresi True geçilmelidir. Örneğin:

```
\rightarrow> s = pd.Series([3, 5, None, 8, None])
>>> s.dropna(inplace=True) 
>>> s 
0 3.0 
1 5.0 
3 8.0 
dtype: float64
```
isna metodu bool bir Series nesnesi verir. Örneğin:

```
\rightarrow> s = pd.Series([3, 5, None, 8, None])
>>> s.isna() 
0 False 
1 False 
2 True 
3 False 
4 True 
dtype: bool
```
fillna metodu Series nesnesi içerisindeki None ya da numpy.Nan değerlerini başka bir değerle doldurmak için kullanılmaktadır. Örneğin:

```
>>> s = pd.Series([3, 5, None, 8, None])
```

```
>>> s.fillna(0) 
0 3.0 
1 5.0 
2 0.0 
3 8.0 
4 0.0 
dtype: float64
```
Yine fillna metodunun da inplace parametresi vardır.

Series neneleri üzerinde aritmetik işlemler yapılabilmektedir. Bu durumda karşılıklı eşleşen indeksler üzerinde işlemler yapılır. Örneğin:

```
>>> a = pd.Series([1, 2, 3], index=['a', 'b', 'c'])
>>> b = pd.Series([4, 5, 6], index=['a', 'b', 'c']) 
\rightarrow > a + b
a 5 
b 7 
c 9 
dtype: int64 
\rightarrow > a * b
a 4 
b 10 
c 18 
dtype: int64
```
İndeks uyuşmazlı durumunda Nan değerlerinin elde edildiğine dikkat ediniz:

```
>>> a = pd.Series([1, 2, 3], index=['a', 'b', 'x']) 
>>> b = pd.Series([4, 5, 6], index=['a', 'b', 'y']) 
\gg a + b
a 5.0 
b 7.0 
x NaN 
y NaN 
dtype: float64 
>> a * b
a 4.0 
b 10.0 
x NaN 
y NaN 
dtype: float64
```
Artimetik işlemler Series sınıfının ilgili metotlarıyla da aynı biçimde gerçekleştirilebilmektedir.

## Data Frame'ler

Data Frame tablosal bir veriyi ifade etmek için kullanılmaktadır. Data frame'ler sütunlardan oluşur. Her sütun farklı türlerden olabilmektedir. Bir data frame DataFrame fonksiyonuyla (yani bu sınıfın \_init\_ metoduyla) iç içe dolaşılabilir bir nesne verilerek yaratılabilir. (Örneğin liste listesi, liste demeti, demet listesi, demet demeti gibi). Örneğin:

```
>>> df = pd.DataFrame([['M', 28], ['F', 42], ['M', 56], ['M', 62]]) 
>>> df 
   0 1 
0 M 28 
1 F 42 
2 M 56 
3 M 62
```
Burada iki sütundan oluşan tablosal bir bilgi vardır. Satırların ve sütunların indekslendiğine dikkat ediniz. Biz istersek yine index metoduya satırdaki indekslemeyi değiştirebiliriz. Örneğin:

```
>>> df = pd.DataFrame([['M', 28], ['F', 42], ['M', 56], ['M', 62]]) 
>>> df.index = ['Ali', 'Ayşe', 'Selami', 'Fuat'] 
>>> df 
 0 1 
Ali M 28 
Ayşe F 42 
Selami M 56 
Fuat M 62
```
Benzer biçimde sütun isimlerini de columns özniteliği ile değiştirebiliriz. Örneğin:

```
>>> df.columns = ['Gender', 'Grade'] 
>>> df 
      Gender Grade 
Ali M 28 
Ayşe F 42 
Selami M 56 
Fuat M 62
```
Tabii genellikle satır indeksini değiştirmek yerine sütunlara anlamlı isimler atamak daha çok tercih edilen bir durumdurdur.

index ve columns özniteliklerine ayrı ayrı atama yapmak yerine DafaFrame fonksiyonunda isimli parametreler yoluyla da aynı şeyi yapabiliriz:

```
>>> df = pd.DataFrame([['M', 28], ['F', 42], ['M', 56], ['M', 62]], index=['Ali', 'Ayşe', 
'Selami', 'Fuat'], columns=['Gender', 'Grade']) 
>>> df 
       Gender Grade 
Ali M 28 
Ayşe F 42
Selami M 56 
Fuat M 62
```
Aslında bir DataFrame nesnesi Series nesnelerinden oluşmaktadır.

Biz belli bir sütunu data frame içerisinden indeksleme yöntemiyle elde edebiliriz. İndekslemede tipik olarak sütun isimleri kullanılmaktadır. İndeksleme sonucunda -eğer tek bir sütun belirtilmişse- bize ürün olarak bir Series nesnesi verilecektir. Örneğin:

```
>>> df = pd.DataFrame([['M', 28], ['F', 42], ['M', 56], ['M', 62]], index=['Ali', 'Ayşe', 
'Selami', 'Fuat'], columns=['Gender', 'Grade']) 
>>> df 
       Gender Grade 
Ali M 28 
Ayşe F 42 
Selami M 56 
Fuat M 62
>>> s1 = df['Gender'] 
>>> type(s1) 
<class 'pandas.core.series.Series'> 
>>> s1 
Ali M 
Ayşe F 
Selami M 
Fuat M 
Name: Gender, dtype: object
```

```
\gg s2 = df['Grade']
>>> type(s2) 
<class 'pandas.core.series.Series'> 
>>> s2 
Ali 28 
Ayşe 42
Selami 56 
Fuat 62 
Name: Grade, dtype: int64
```
Aslında sütun indekslemesi yaparken eğer sütunlara isim vermemişsek sütun isimleri yerine doğrudan onların indeks değerlerini de belirtebiliriz. Ancak sütuna isim verilmişse artık indekslemede sütun numarası kullanılamamaktadır. Örneğin:

```
>>> df = pd.DataFrame([['M', 28], ['F', 42], ['M', 56], ['M', 62]]) 
\gg df[1]
0 28 
1 42 
2 56 
3 62 
Name: 1, dtype: int64
```
İstersek bir data frame nesnesinin birden fazla sütununu da indeksleyebiliriz. Bu durumda elde edeceğimiz ürün Series değil DataFrame nesnesi olur. Birden fazla sütunun çekilmesi için köşeli parantez içeisinde dolaşılabilir bir nesne vermek gerekir (örneğin tipik olarak bir liste). Tabii bu dolaşılabilir nesne eğer sütunlara isim verilmişse sütun isimlerinden, sütunlara isim verilmemişse sütun indekslerinden oluşacaktır.

Örneğin:

```
>>> df = pd.DataFrame([['Adana', 2216475, 1], ['İstanbul', 15029231, 34], ['Kocaeli', 1883270, 
41]]) 
\Rightarrow c = df[[0, 1]]
>>> c 
 0 1 
0 Adana 2216475 
1 İstanbul 15029231 
2 Kocaeli 1883270 
>>> type(c) 
<class 'pandas.core.frame.DataFrame'> 
>>> df.columns = ['Şehir', 'Nüfus', 'PlakaKodu'] 
>>> df 
      Şehir Nüfus PlakaKodu 
0 Adana 2216475 1 
1 İstanbul 15029231 34 
2 Kocaeli 1883270 41 
>>> c = df[['Şehir', 'Nüfus']] 
>>> type(c) 
<class 'pandas.core.frame.DataFrame'> 
>>> c 
      Şehir Nüfus 
0 Adana 2216475 
1 İstanbul 15029231 
2 Kocaeli 1883270
```
Bir data frame satırlara göre de indekslenebilir. Yani data frame'den belli satırlar çekilebilir. Bunun için eğer sayısal temelde (yani index numarası ile) indeksleme yapılacaksa iloc isimli property, eğer isimsel temelde indeksleme yapılacaksa loc isimli property kullanılmaktadır. (Eskiden ix property'si kullanılıyordu. Ancak pandas'ın ileri sürümlerinde bu property "deprecated" yapılmıştır). Örneğin:

```
>>> df = pd.DataFrame([['Adana', 2216475, 1], ['İstanbul', 15029231, 34], ['Kocaeli', 1883270, 
41]], columns=['Şehir', 'Nüfus', 'PlakaKodu']) 
\Rightarrow r = df.iloc[2]
>>> r 
Şehir Kocaeli 
Nüfus 1883270 
PlakaKodu 41
Name: 2, dtype: object 
>>> type(r) 
<class 'pandas.core.series.Series'>
```
Yine birden fazla satırı çektiğimizde bize o satırlar Series olarak değil DataFrame nesnesi olarak verilecektir. Örneğin:

```
>>> r = df.iloc[[1, 2]]>>> r 
     Sehir Nüfus PlakaKodu
1 İstanbul 15029231 34 
2 Kocaeli 1883270 41 
>>> type(r) 
<class 'pandas.core.frame.DataFrame'>
```
Aslında tıpkı Series nesnesinde olduğu gibi eğer sütunlara isim verilmişse sanki o isimler bir property gibi de kullanılabilmektedir. Örneğin:

```
>>> df = pd.DataFrame([['Adana', 2216475, 1], ['İstanbul', 15029231, 34], ['Kocaeli', 1883270, 
41]], columns=['Şehir', 'Nüfus', 'PlakaKodu']) 
>>> df.Şehir 
0 Adana 
1 İstanbul 
2 Kocaeli 
Name: Şehir, dtype: object 
>>> df.Nüfus 
0 2216475 
1 15029231 
2 1883270 
Name: Nüfus, dtype: int64
```
DataFrame sınıfının info isimli metodu bize o data frame ile ilgili ayrıntılı bilgiler vermektedir. Örneğin:

```
>>> df = pd.DataFrame([['Adana', 2216475, 1], ['İstanbul', 15029231, 34], ['Kocaeli', 1883270, 
41]], columns=['Şehir', 'Nüfus', 'PlakaKodu']) 
>>> df.info() 
<class 'pandas.core.frame.DataFrame'> 
RangeIndex: 3 entries, 0 to 2 
Data columns (total 3 columns): 
Şehir 3 non-null object 
Nüfus 3 non-null int64 
PlakaKodu 3 non-null int64 
dtypes: int64(2), object(1) 
memory usage: 152.0+ bytes
```
 Tıpkı numpy'ın ndarray nesnesinde olduğu gibi Series nesnelerinde ve DataFrame nesnelerinde de belli sütunlar üzerinde vektörrel işlemler yapılabilmektedir. Örneğin:

```
>>> df = pd.DataFrame([['Adana', 2216475, 1], ['İstanbul', 15029231, 34], ['Kocaeli', 1883270, 
41]], columns=['Şehir', 'Nüfus', 'PlakaKodu']) 
>>> df['Nüfus'] / 10 
0 221647.5 
1 1502923.1 
2 188327.0
```

```
Name: Nüfus, dtype: float64 
>>> df[['Nüfus', 'PlakaKodu']] + 10 
   Nüfus PlakaKodu 
0 2216485 11 
1 15029241 44 
2 1883280 51
```
Yani Series nesneleri ve DataFrame nesneleri de vektörel işlem yeteneğine sahiptir. Böylece tıpkı ndarray nesnelerinde olduğu gibi biz bu nesnelerde de Bool türden indeksleme yoluyla belli kayıtları seçebiliriz. Örneğin:

```
>>> df['Nüfus'] > 2000000 
0 True 
1 True 
2 False 
Name: Nüfus, dtype: bool 
>>> df[df['Nüfus'] > 2000000] 
      Şehir Nüfus PlakaKodu 
0 Adana 2216475 1 
1 İstanbul 15029231 34
```
Pandas özellikle istatistiksel amaçla çok yoğun kullanılmaktadır. İstatistiksel veriler de genellikle program içerisinde elle girilmek yerine bir dosyadan okunurlar. İşte Pandas'ın read\_csv isimli fonksiyonu CSV (comma separated vector) biçimindeki text dosyalarını okuyarak onların içeriğini bize DataFrame nesnesi olarak verir. read\_csv fonksiyonun pek çok default parametresi vardır. Bu default parametreler CSV dosyalarındaki farklılıkları ele almak için kullanılmaktadır. Standart CSV dosyalarında sütunlar yalnızca ',' karakteri ile ayrılmaktadır. Ancak bazı CSV dosyalarında ',' karakterinden sonra 'SPAVE karakteri de bulunmaktadır. Örneğin aşağıdaki CSV dosyasının içeriği ("oscar\_age\_male.csv") aşağıdaki gibidir:

```
"Index", "Year", "Age", "Name", "Movie" 
 1, 1928, 44, "Emil Jannings", "The Last Command, The Way of All Flesh" 
 2, 1929, 41, "Warner Baxter", "In Old Arizona" 
 3, 1930, 62, "George Arliss", "Disraeli" 
 4, 1931, 53, "Lionel Barrymore", "A Free Soul" 
 5, 1932, 47, "Wallace Beery", "The Champ" 
 6, 1933, 35, "Fredric March", "Dr. Jekyll and Mr. Hyde" 
 7, 1934, 34, "Charles Laughton", "The Private Life of Henry VIII" 
....
```
Burada standart olmayan (yani ',' den sonra SPACE olan) CSV dosyası okunurken skipinitialspace parametresi True geçilmelidir. Okuma işlemi şöyle yapılabilir:

```
import pandas as pd
df = pd.read_csv(r'D:\Dropbox\Kurslar\Python-App\Src\Sample\oscar_age_male.csv', 
skipinitialspace=True) 
print(df[['Age', 'Year']])
```
Görüldüğü gibi çok büyük dosyalar bu biçimde bir DataFrame olarak elde edilebilmektedir. Artık bundan sonra programcı bu sütunlar üzerinde çeşitli istatistiksel işlemleri yapabilir. Örneğin Oscar ödülü alanların yaş ortalamasını şöyle bulabiliriz:

```
import pandas as pd 
df = pd.read_csv(r'D:\Dropbox\Kurslar\Python-App\Src\Sample\oscar_age_male.csv', 
skipinitialspace=True)
```

```
print(df['Age'].mean())
```